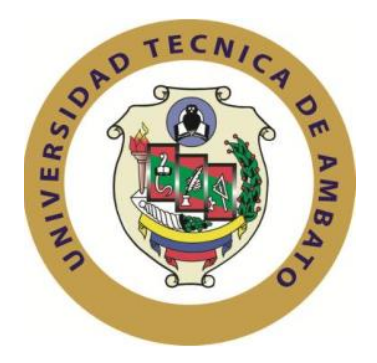

## **UNIVERSIDAD TÉCNICA DE AMBATO**

# **FACULTAD DE INGENIERÍA EN SISTEMAS ELECTRÓNICA E INDUSTRIAL**

## **CARRERA ELECTRÓNICA Y COMUNICACIONES**

**TEMA:**

**"**SISTEMA ELECTRÓNICO DE CONTROL Y MONITOREO REMOTO PARA EL ORQUIDEARIO DE LA JUNTA PARROQUIAL RÍO VERDE EN LA PROVINCIA DE TUNGURAHUA."

Proyecto de Trabajo de Graduación. Modalidad: Proyecto de Investigación, presentado previo la obtención del título de Ingeniero en Electrónica y Comunicaciones.

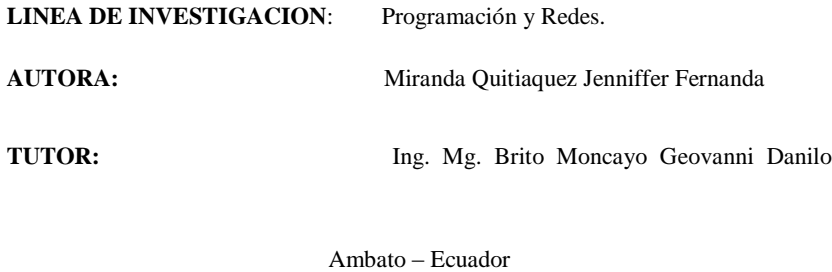

Mayo 2019

i

## **APROBACIÓN DEL TUTOR**

En mi calidad de tutor del Trabajo de Investigación sobre el tema: "SISTEMA ELECTRÓNICO DE CONTROL Y MONITOREO REMOTO PARA EL ORQUIDEARIO DE LA JUNTA PARROQUIAL RÍO VERDE EN LA PROVINCIA DE TUNGURAHUA." de la señorita Jenniffer Fernanda Miranda Quitiaquez, estudiante de la Carrera de Ingeniería Electrónica y Comunicaciones, de la Facultad de Ingeniería en Sistemas, Electrónica e Industrial, de la Universidad Técnica de Ambato, considero que el informe investigativo reúne los requisitos suficientes para que continúe con los trámites y consiguiente aprobación de conformidad con el numeral 7.2 de los Lineamientos Generales para la aplicación de Instructivos de las Modalidades de Titulación de las Facultades de la Universidad Modalidades de Titulación de las Facultades de la Universidad Técnica de Ambato.

Ambato Mayo, 2019

EL TUTOR

 $\sqrt{2}$ 

Ing. Mg. Geovanni Danilo Brito Moncayo

ii

## **AUTORÍA**

El presente Proyecto de Investigación titulado: "SISTEMA ELECTRÓNICO DE CONTROL Y MONITOREO REMOTO PARA EL ORQUIDEARIO DE LA JUNTA PARROQUIAL RÍO VERDE EN LA PROVINCIA DE TUNGURAHUA.", es absolutamente original, auténtico y personal, en tal virtud, el contenido, efectos legales y académicos que se desprenden del mismo son de exclusiva responsabilidad del autor.

Ambato Mayo, 2019

 $-$  11 | 11  $\sqrt{2}$ 

Jenniffer Fernanda Miranda Quitiaquez

CC: 0401385513

## **DERECHOS DE AUTOR**

Autorizo a la Universidad Técnica de Ambato, para que haga uso de este Trabajo de Titulación como un documento disponible para la lectura, consulta y procesos de investigación.

Cedo los derechos de mi Trabajo de Titulación, con fines de difusión pública, además autorizo su reproducción dentro de las regulaciones de la Universidad.

Ambato Mayo, 2019

---------------------------------------------------

Jenniffer Fernanda Miranda Quitiaquez

CC: 0401385513

## **APROBACIÓN DE LA COMISIÓN CALIFICADORA**

La Comisión Calificadora del presente trabajo conformada por los señores docentes Ing. Santiago Altamirano e Ing. Clara Sánchez, revisó y aprobó el Informe Final del Proyecto de Investigación titulado "SISTEMA ELECTRÓNICO DE CONTROL Y MONITOREO REMOTO PARA EL ORQUIDEARIO DE LA JUNTA PARROQUIAL RÍO VERDE EN LA PROVINCIA DE TUNGURAHUA.", presentado por la señorita Jenniffer Fernanda Miranda Quitiaquez de acuerdo al numeral 9.1 de los Lineamientos Generales para la aplicación de Instructivos de las Modalidades de Titulación de las Facultades de la Universidad Técnica de Ambato.

Ing. Mg. Elsa Pilar Urrutia Urrutia PRESIDENTA DEL TRIBUNAL

v

O. Alta initial Santiago Altamirano Ing. Club Samchez Fairmano

DOCENTE CALIFICADOR DOCENTE CALIFICADOR

## **DEDICATORIA:**

*Hay momentos en la vida en los que simplemente las cosas no suceden de la manera en la que esperábamos, hay momentos en los que la situación de nuestra vida puede presentarse complicada, en los que muchas veces la única solución que parecía ser de eficacia era tirar la toalla, se presentaron momentos en los que todos los apoyos y fuentes de información que tenía a mi mano, empezaron a ser inconstantes. Momentos en los que fuera de Dios, la única persona que estaba a mi lado era mi madre. Tuve la dicha de poder disfrutar y contar con el apoyo de mi madre, apoyo que más que de carácter moral presento la motivación y planteamiento de metas necesarias para poder seguir y culminar mi carrera. Gracias a mi madre Miriam Quitiaquez por creer y confiar en mí, gracias a Dios por la vida de mi madre, y gracias a la vida por permitirme verla y disfrutar cada día a su lado.*

*A mi padre Fernando Miranda, por darme la vida, quererme mucho, y porque a pesar de tu ausencia inculcaste valores y fuiste el mejor padre del mundo gracias por darme una carrera para mi futuro, todo esto te lo debo a ti.*

*Mis hermanos, Mony, Silvy, Carlos y Faty, por estar conmigo y apoyarme siempre, los quiero mucho.*

*Mis sobrinos, Isaid y Sary, para que vean en mí un*

*ejemplo a seguir.*

*Fernanda Miranda*

#### **AGRADECIMIENTO:**

*A Dios, por darme la oportunidad de vivir y por estar conmigo en cada paso que doy, por fortalecer mi corazón e iluminar mi mente y por haber puesto en mi camino a aquellas personas que han sido mi soporte y compañía durante todo el periodo de estudio. Mi agradecimiento infinito a Él, simplemente respondió a esto con más bendiciones de las que yo me pudiera imaginar, permaneció siempre fiel en mi vida y por eso hoy dedico mi tesis a Dios y le agradezco por amarme antes de que yo le amare a él.*

*Mi gratitud a la Universidad Técnica de Ambato, a la Facultad de Ingeniería en Sistemas Electrónica e Industrial por haberme dado la oportunidad de formar parte de ella y educarme en valores para la vida diaria.*

*Al Ing. Geovanni Brito, por toda la paciencia y el apoyo brindado en el transcurso de formación académica y en el proyecto de investigación, mi gratitud infinita.*

*Fernanda Miranda*

# ÍNDICE DE CONTENIDOS

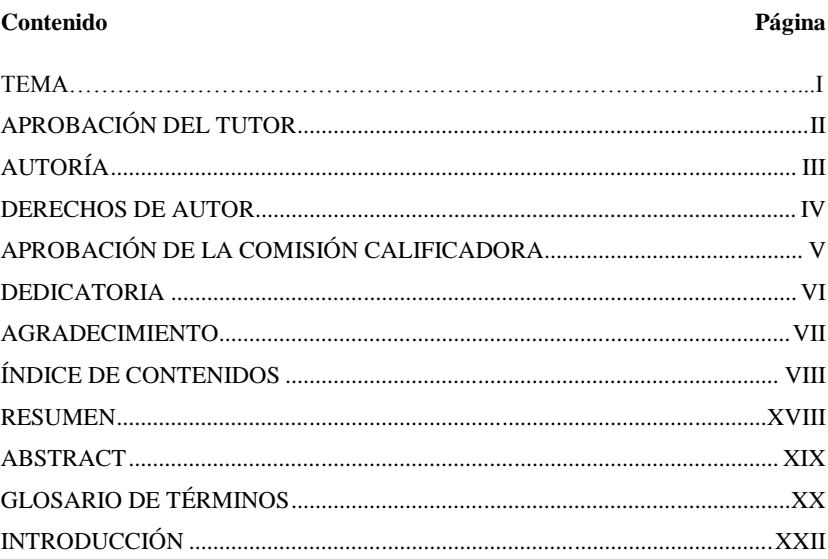

## **CAPÍTULO I**

# EL PROBLEMA

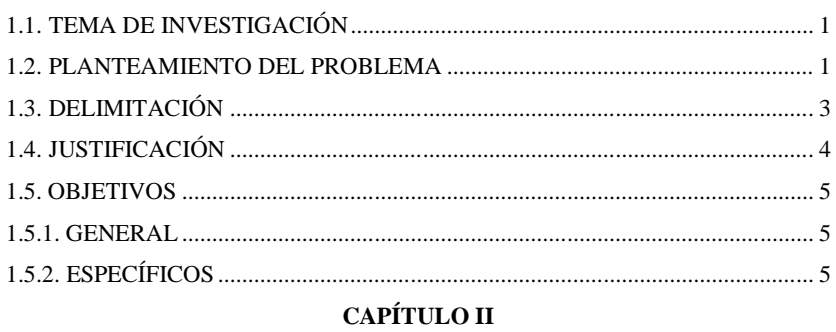

## **MARCO TEÓRICO**

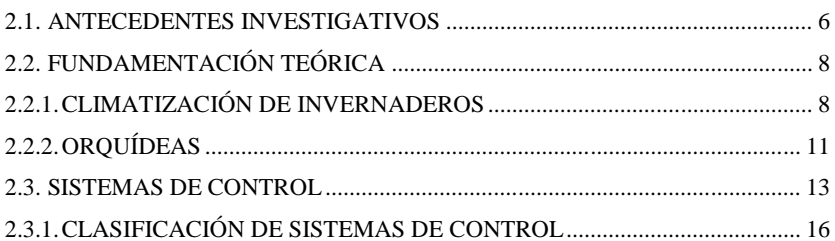

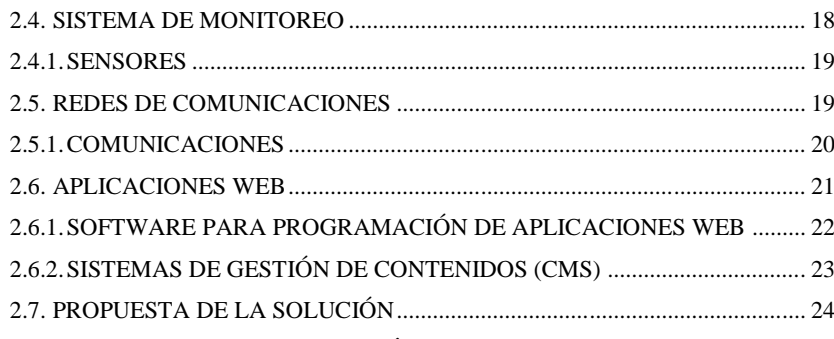

# **CAPÍTULO III**

# **METODOLOGÍA**

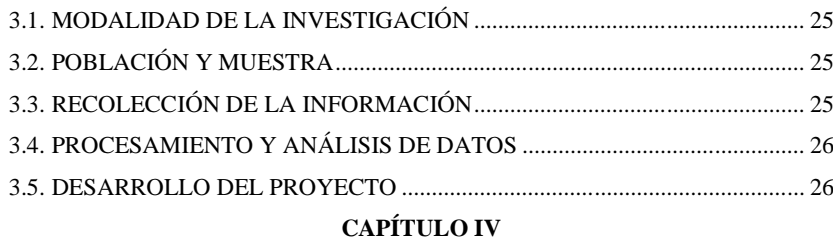

# **DESARROLLO DE LA PROPUESTA**

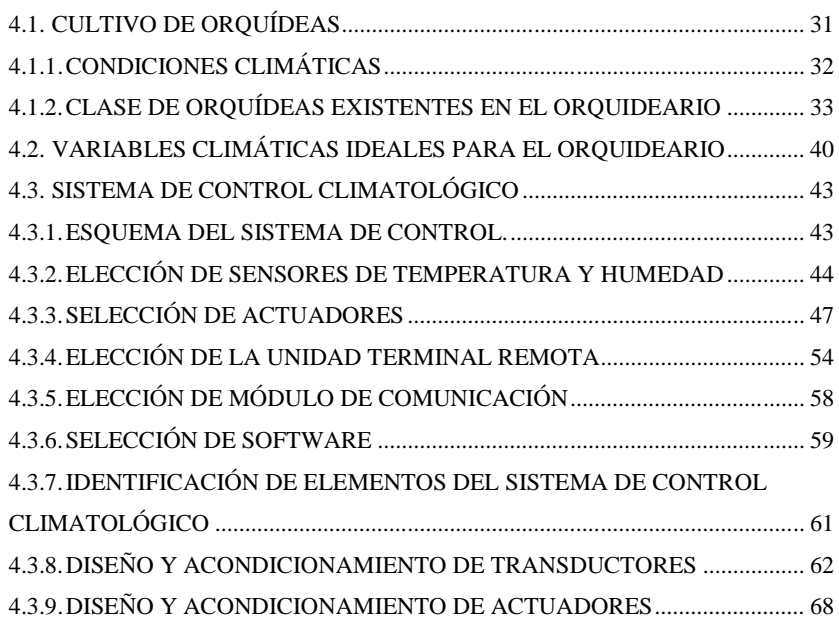

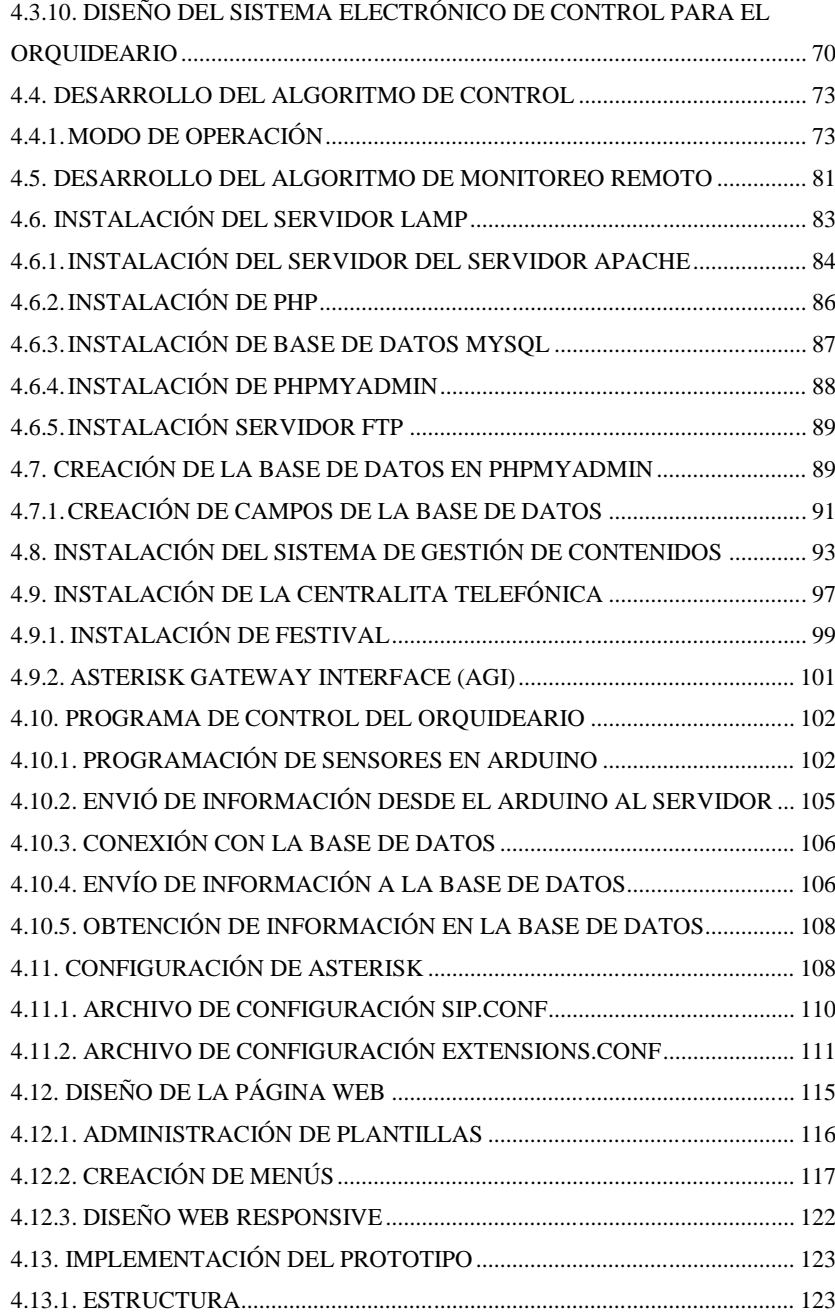

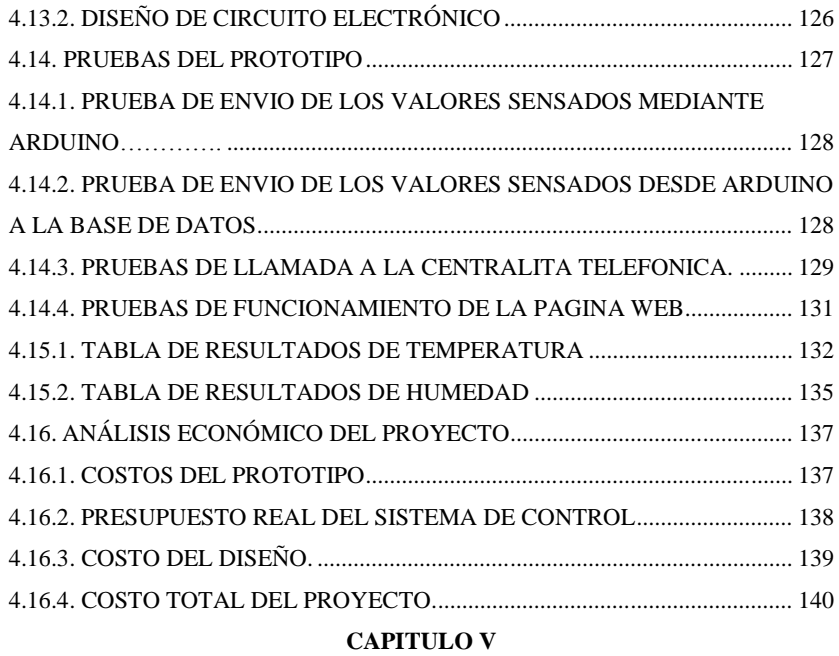

## **CONCLUSIONES Y RECOMENDACIONES**

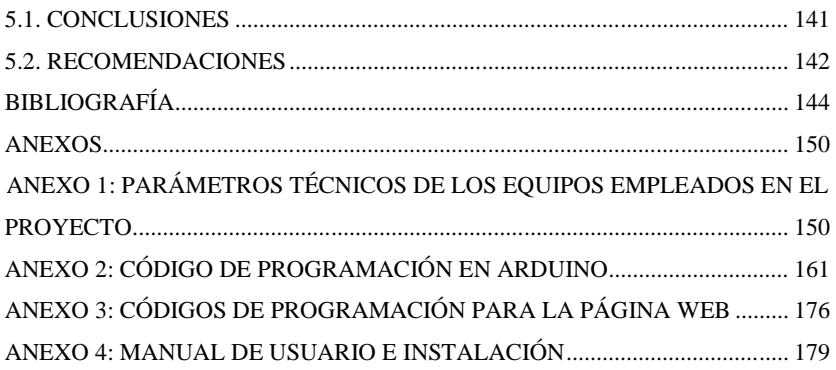

# **ÍNDICE DE TABLAS**

# **Tablas Páginas**

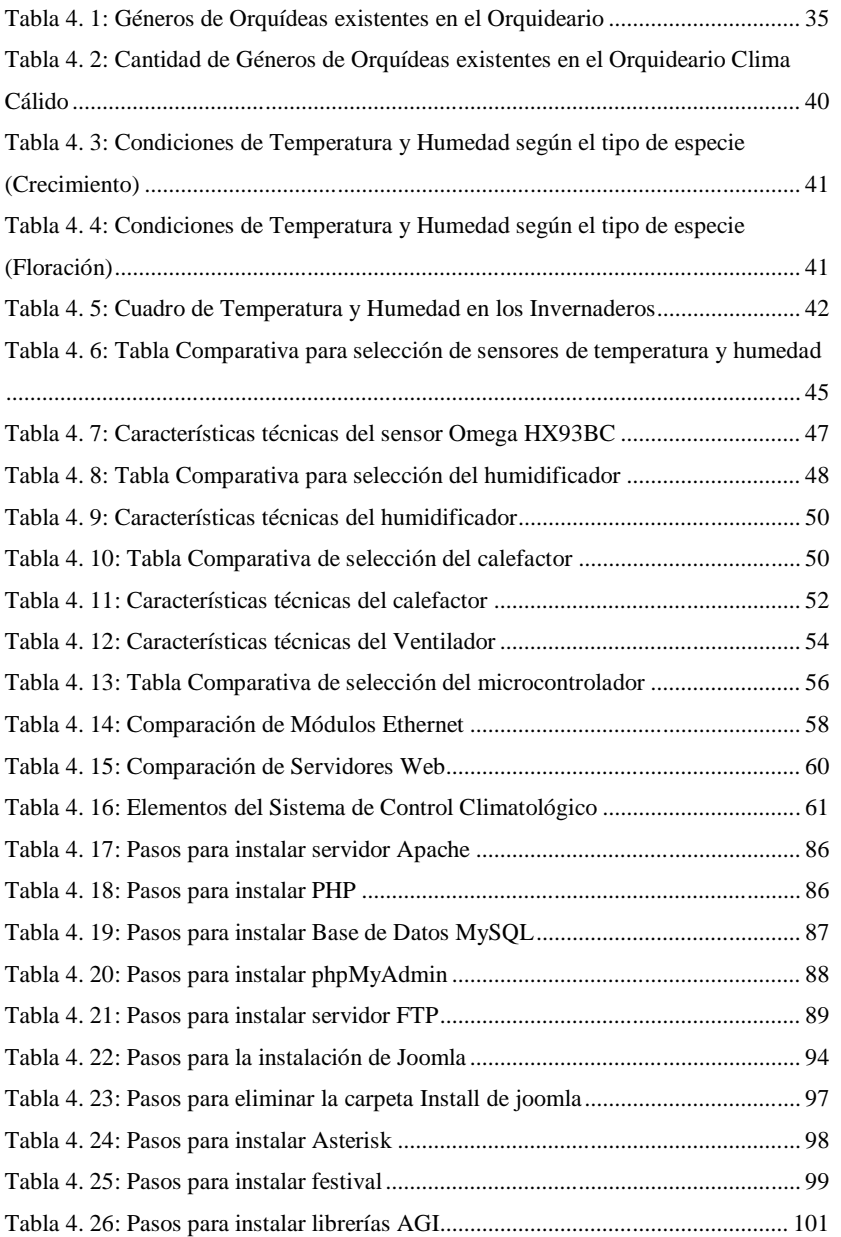

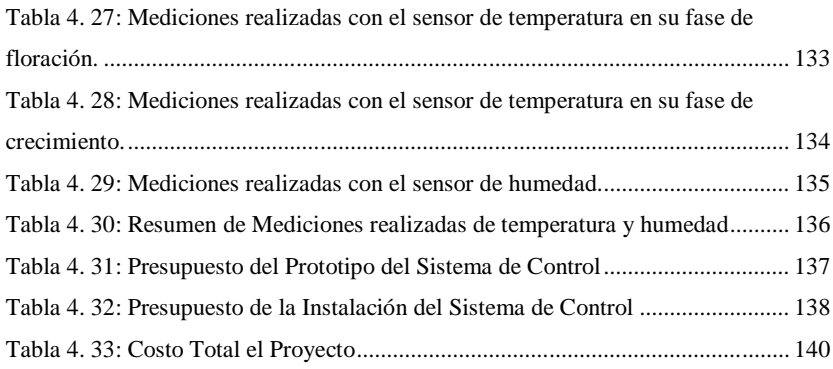

# **ÍNDICE DE FIGURAS**

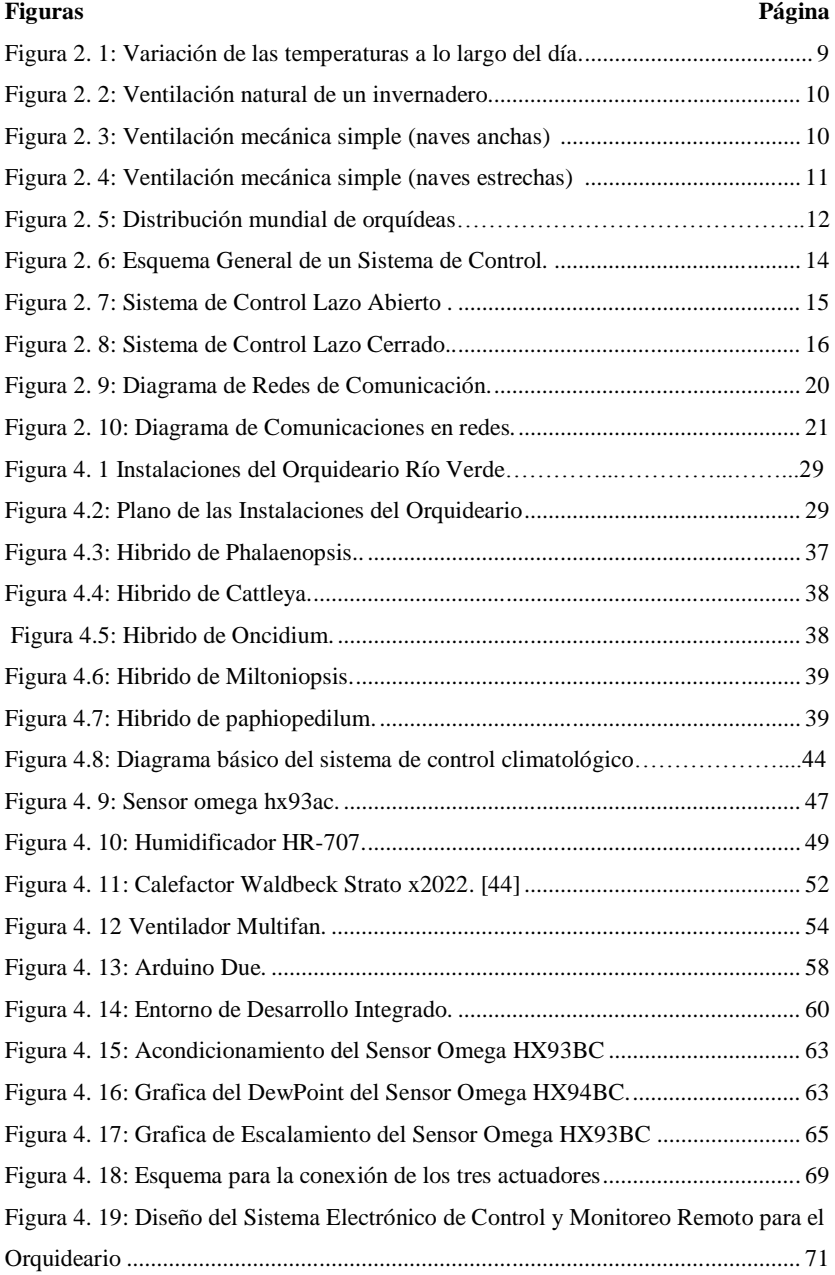

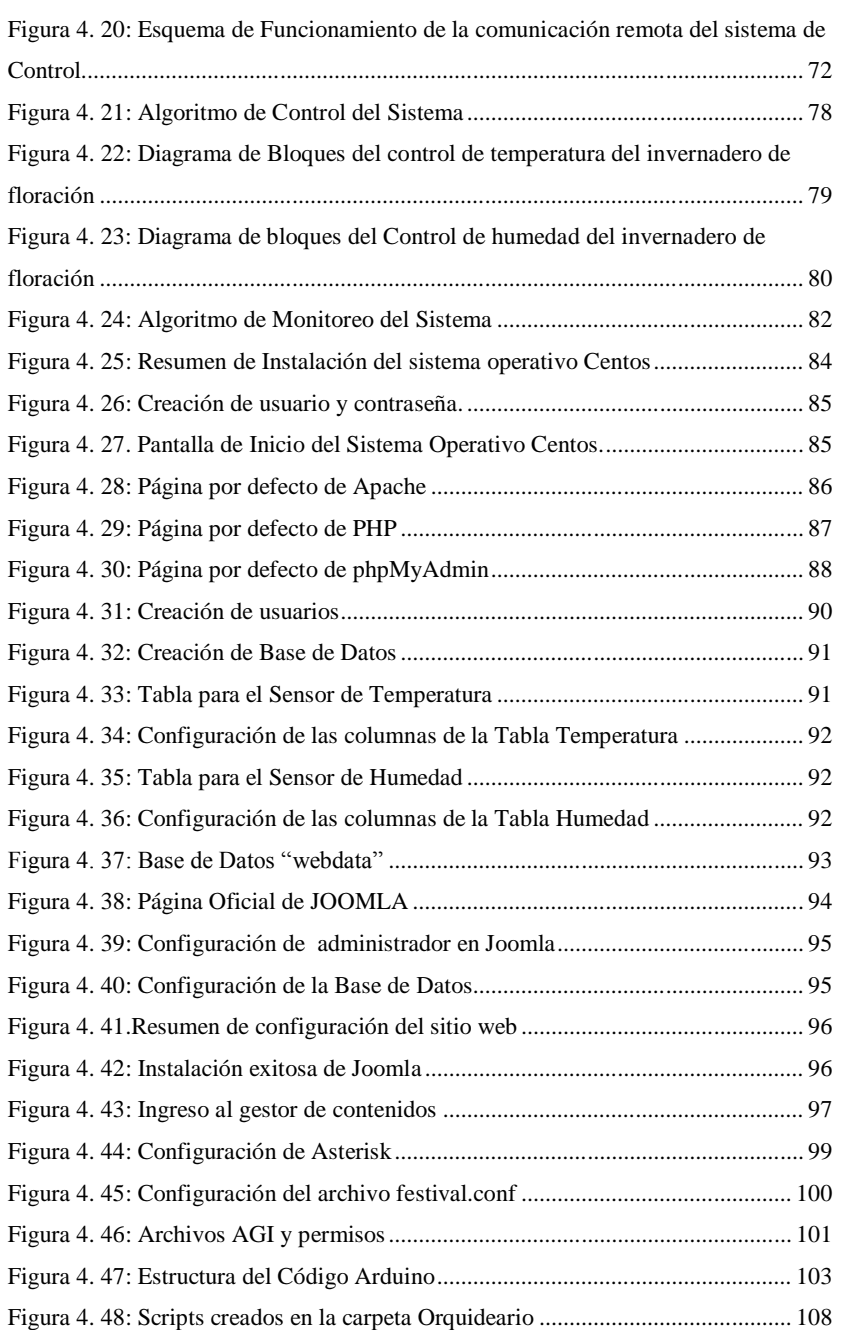

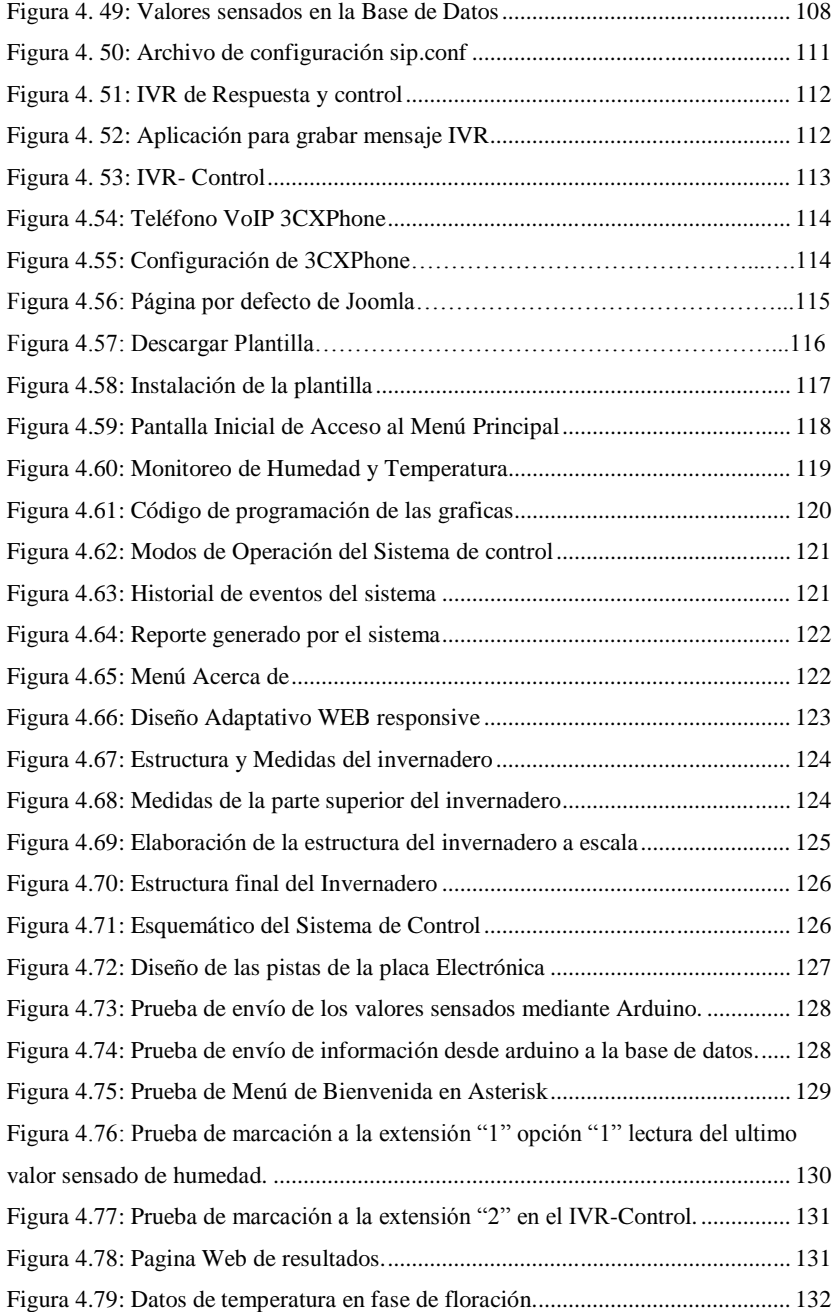

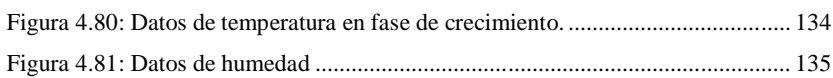

#### **RESUMEN**

En el presente trabajo de investigación se desarrolló un prototipo de un Sistema Electrónico de Control y Monitoreo Remoto para el Orquideario de Río Verde en la Provincia de Tungurahua, con la finalidad de controlar las variables físicas en un ambiente confinado y de esta manera obtener Orquídeas Hibridas ecuatorianas sin la necesidad de importarlas y abaratar costos.

Para el control del Orquideario se propone el uso del microcontrolador Arduino, con el objetivo de conseguir una tarea de control y monitorización sobre el invernadero. Se utiliza la placa Arduino como tarjeta controladora del sistema y, a su vez, como tarjeta adquiridora de datos. Por otra parte se ha desarrollado un sitio web basado en lenguaje de programación PHP, capaz de monitorizar y supervisar el estado del invernadero. Para llevar a cabo el flujo de información entre el invernadero y los dispositivos de monitorización, se ha desarrollado una aplicación servidor, capaz de administrar la información del Orquideario en una base de datos MySQL y, de forma concurrente, atender las peticiones de los administradores registrados, proporcionándoles la información que soliciten, y ejecutando las acciones que reciben.

La metodología del diseño está enfocada en realizar un control periódico de la temperatura y humedad ambiental, para el buen desarrollo, reproducción y ayuda a prevenir enfermedades en las orquídeas y facilitará las labores de monitoreo realizadas por el personal encargado del Orquideario.

**Palabras claves:** Orquídeas, Arduino, PHP, MySQL, Sistema de Control.

#### **ABSTRACT**

In the present research work, a prototype of an Electronic Remote Control and Monitoring System was developed for the Orquideario of Río Verde in the Province of Tungurahua, with the purpose of controlling the physical variables in a confined environment and in this way obtaining Hybrid Orchids Ecuadorians without the need to import them and lower costs.

For the control of the Orquideario the use of the Arduino microcontroller is proposed, with the objective of achieving a task of control and monitoring on the greenhouse. The Arduino board is used as the controller card of the system and, in turn, as a data acquisition card. On the other hand, a website based on the PHP programming language has been developed, capable of monitoring and monitoring the state of the greenhouse. To carry out the flow of information between the greenhouse and the monitoring devices, a server application has been developed, capable of managing the information of the Orquidear in a MySQL database and, concurrently, attending the requests of the registered administrators. , providing them with the information they request, and executing the actions they receive.

The design methodology is focused on performing a periodic control of the temperature and humidity, for the proper development, reproduction and help to prevent diseases in the orchids and facilitate the monitoring tasks carried out by the personnel in charge of the Orchid.

**Keywords**: Orchids, Arduino, PHP, MySQL, Control System.

## **GLOSARIO DE TÉRMINOS**

## **ARDUINO**

Arduino es una plataforma de hardware libre, basada en una placa con un microcontrolador y un entorno de desarrollo, diseñada para facilitar el uso de la electrónica en proyectos multidisciplinares.

#### **BACKUP**

Una copia de seguridad, copia de respaldo o backup (su nombre en inglés) en tecnologías de la información e informática es una copia de los datos originales que se realiza con el fin de disponer de un medio de recuperarlos en caso de su pérdida.

#### **CMS**

CMS son las siglas de Content Management System, o lo que viene a ser un sistema de gestión de contenidos. Es un programa desarrollado para que cualquier usuario pueda administrar y gestionar contenidos de una web.

#### **HMI**

Interfaz de usuario por sus siglas en idioma inglés, (Human (Y) Machine Interface) que se usa para referirse a la interacción entre humanos y máquinas; aplicable a sistemas de automatización de procesos.

#### **HTTP SERVERS**

Es un programa informático que procesa una aplicación del lado del servidor, realizando conexiones bidireccionales y/o unidireccionales y síncronas o asíncronas con el cliente y generando o cediendo una respuesta en cualquier lenguaje oa plicación del lado del cliente.

#### **MUT**

El elemento central de control de un sistema de adquisición de datos y control supervisorio es denominado Unidad Terminal Maestra (MTU) o Estación Maestra.

#### **PID**

El control PID es un mecanismo de control que a través de un lazo de retroalimentación permite regular la velocidad, temperatura, presión y flujo entre otras variables de un proceso en general

## **PHP**

PHP (acrónimo recursivo de PHP: Hypertext Preprocessor) es un lenguaje de código abierto muy popular especialmente adecuado para el desarrollo web y que puede ser incrustado en HTML.

#### **Processing**

Ees un lenguaje de programación y entorno de desarrollo integrado de código abierto basado en Java, de fácil utilización, y que sirve como medio para la enseñanza y producción de proyectos multimedia e interactivos de diseño digital.

#### **SCADA**

SCADA es el acrónimo de (Supervisión, Control y Adquisición de Datos). Es un sistema informático especialmente diseñado para funcionar sobre controladores en el control de procesos, proporcionando comunicación con los dispositivos de campo y controlando el proceso de forma automática desde la pantalla del ordenador.

## **UTR**

Unidad Terminal Remota define a un dispositivo basado en microprocesadores, el cual permite obtener señales independientes de los procesos y enviar la información a un sitio remoto donde se procese.

#### **Wiring**

El wiring es un entorno de programación de entradas/salidas de código abierto para explorar las artes electrónicas, los medios materiales, la enseñanza y el aprendizaje de la programación informática y creación de prototipos con electrónica.

## **INTRODUCCIÓN**

El proyecto que se detalla en este documento tiene como finalidad realizar un Sistema Electrónico de Control y Monitoreo Remoto para el Orquideario de la Junta Parroquial Río Verde, su objetivo principal es mejorar la calidad, albergar, y comercializar híbridos de orquídeas. El desarrollo del proyecto demuestra la aplicación de nuevas tecnologías para el control y las comunicaciones.

El trabajo de Investigación se encuentra dividido por capítulos los mismos que constan de:

## Capítulo I "EL PROBLEMA"

La deficiente ventilación de los invernaderos, provoca que la planta se vuelva vulnerable; provocando que se desarrollen plagas que ponen en peligro la producción de orquídeas.

#### Capitulo II "MACO TEÓRICO"

Se recopila información necesaria teórica para establecer una propuesta de solución del problema planteado.

## Capitulo III "METODOLOGÍA"

La metodología empleada es la recolección, procesamiento y análisis de datos; adicional a esto se realizó los pasos que se siguieron en el desarrollo del proyecto.

## Capitulo IV "DESARROLLO DE LA PROPUESTA"

Como solución del problema de investigación se planteó un "Sistema Electrónico de Control y Monitoreo Remoto para el Orquideario de la Junta Parroquial Río Verde en la Provincia de Tungurahua."

#### Capítulo V "CONCLUSIONES Y RECOMENDACIONES"

Se obtienen las conclusiones y recomendaciones después de haber realizado la investigación.

# **CAPÍTULO I**

## **EL PROBLEMA**

## **1.1. TEMA DE INVESTIGACIÓN**

"SISTEMA ELECTRÓNICO DE CONTROL Y MONITOREO REMOTO PARA EL ORQUIDEARIO DE LA JUNTA PARROQUIAL RÍO VERDE EN LA PROVINCIA DE TUNGURAHUA."

## **1.2. PLANTEAMIENTO DEL PROBLEMA**

A través del tiempo, la tecnología se ha desarrollado ampliamente empleando nuevas y mejores estrategias con el fin de brindar un buen servicio. Es evidente el gran avance que ha tenido la Electrónica y Comunicaciones, en nuestro país y en todo el mundo, así lo demuestran las actuales Industrias Automatizadas, Sistemas de Seguridad, Comunicaciones Inalámbricas etc., debido a la innovación de los dispositivos en estas áreas se han convertido en realidad.

El cultivo de las orquídeas desde la antigüedad siempre ha sido codiciado por su belleza y propiedades curativas, condiciones que la hacen única en su especie. En la edad media estas plantas empezaron a ser utilizadas en la preparación de infusiones y remedios para dolores musculares.

Pese a que en el mundo existen alrededor de 30 mil especies de orquídeas conformando una de las más extensas en todo el reino vegetal, es muy difícil tener esta planta constantemente florecida. [1]

Características como las anteriores hacen de esta flor una planta muy apetecida no sólo en Europa sino en tierras tropicales de donde normalmente se cultivan con más periodicidad. Su exclusividad y belleza son perseguidas por cultivadores, floricultores, artistas que buscan con una de ellas un poco de exclusividad en su decoración.

Es por esta razón que actualmente el cultivo de esta flor se lo hace en invernaderos; en el Ecuador, y su reproducción mediante "in vitro", el objetivo es obtener una mayor

belleza y alargar la vida de la flor, esta puede durar desde dos días hasta los dos meses, razones que hacen indispensable su producción y que cumplan los requerimientos climatológicos de la planta.

El cultivo de orquídeas es una actividad que tiene acogida en las provincias de Pichincha, Guayas, Azuay, Esmeraldas y Sucumbíos debido a las especiales condiciones del clima de la zona. [2]

Se está incursionando actualmente en la Provincia de Tungurahua en la Parroquia Río Verde del Cantón Baños de Agua Santa, ya que cuenta con un clima cálido húmedo propicio para su producción, se cuenta con dos invernaderos, el uno para exposición y el otro para su crecimiento pero ninguno cuenta con equipos electrónicos que ayuden a manejar y controlar el ambiente climatológico y supervisar las operaciones en tiempo real.

La falta de control en la ventilación de los invernaderos de cultivo de orquídeas, provoca que la planta se vuelva vulnerable; debido a que el ambiente apropiado para que se desarrolle este tipo de planta, es la existencia de vapor de agua en el ambiente y la mayoría de nutrientes los toma de éste y en un 20% del suelo. Además la deficiente ventilación provoca que se desarrollen plagas que ponen en peligro la producción e incrementan de modo particular los costos de operación por la aplicación de agroquímicos para enfrentarlas. [3]

La inversión en tecnificación de un invernadero, es muy alta en el Ecuador los equipos existentes en el mercado internacional no son tan accesibles para los agricultores ecuatorianos, pero existen maneras de hacerlo de forma más favorable para el usuario brindado los mismo beneficios que se los hace obteniendo los equipos, ya que sin esto el deterioro en la calidad de la semilla de las plantas "bebes" de orquídeas, seguiría latente produciendo de esta manera pérdida de tiempo en la producción.

El principal problema que presenta el Orquideario de Río Verde es el cambio climático en temperatura y humedad y por ello requieren ser climatizados, lo óptimo es evitar las bajas temperaturas nocturnas de los meses fríos, que llevan a las orquídeas a un estado de invernación o paro biológico de desarrollo.

En esos meses las humedades relativas interiores aumentan por las noches y se produce la condensación y la lluvia que perjudica a las plantas, tarda más en subir la temperatura por el día y dificulta la entrada de luz a las primeras horas del día. En los meses cálidos por el contrario las temperaturas interiores son muy altas en las horas del día, haciendo muy difícil los trabajos en el interior y poniendo en peligro a las orquídeas. [3]

La humedad es una característica ambiental vital para las orquídeas, ya que un nivel adecuado de esta variable propicia de forma extensiva el desarrollo del cultivo. El exceso o falta de humedad en el cultivo aporta a la degradación o suspensión de la fotosíntesis. Esta variable ambiental no debe ser controlada de forma directa por el ser humano ya que nuestra percepción ante variables ambientales no es la óptima para mantener a las Orquídeas con el mayor rendimiento ambiental. Para el control de esta variable, como para el de la temperatura, es necesario utilizar sistemas autónomos de control. [4]

El monitoreo y seguimiento de las condiciones ambientales en el Orquideario se realiza de manera rústica, se toma los datos de manera manual y lo realiza el técnico encargado obteniendo imprecisiones en las mediciones, además no se cuenta con actuadores para cambiar las condiciones ambientales monitoreadas en el invernadero, es por estas razones que se necesita un cuidado exacto y preciso en el control climatológico del ambiente y de esta manera poder manejarlo en tiempo real las variables a intervenir en el sistema.

#### **1.3. DELIMITACIÓN**

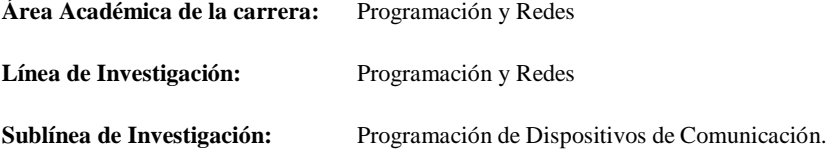

**Delimitación Espacial:** La presente investigación se desarrolló en el Orquideario de la Parroquia de Río Verde del Cantón Baños de Agua Santa de la Provincia de Tungurahua.

**Delimitación Temporal:** El presente proyecto de investigación se llevó a cabo en el período Febrero 2018 – Febrero 2019 de acuerdo a lo establecido en el Régimen de Graduación para Obtener el Título Terminal de Tercer Nivel de la Universidad Técnica de Ambato.

#### **1.4. JUSTIFICACIÓN**

El desarrollo de la presente investigación en el Orquideario de Río Verde del Cantón Baños de Agua Santa de la Provincia de Tungurahua, busca mejorar las condiciones climáticas de los invernaderos, mejorando de esta manera la calidad del producto a una temperatura y humedad proporcionales dependiendo del ciclo de vida de la planta, como es su crecimiento, floración, desarrollo y finalmente su fecundación.

Un invernadero de investigación controlado y automatizado, facilita el desarrollo de las orquídeas, previniendo plagas o enfermedades que puedan adquirir, obteniendo de manera significativa mayor producción, calidad en cultivos y comercialización.

En el proceso de crecimiento de las orquídeas, es cuando más se debe cuidar a la planta ya que esta propensa a bacterias que le impidan su desarrollo, es por esto que se necesita de manera urgente un sistema que ayude o minimice las cargas del Ingeniero Agrónomo responsable del proyecto.

Una de las metas de la creación del Orquideario es la vinculación con la colectividad. Para ello, uno de los componentes del lugar es lograr que la comunidad maneje el cultivo de estas plantas. Un proyecto para cuidar las orquídeas con la finalidad de que se genere beneficios directos a la comunidad, se aplica el componente técnico productivo, que consiste en la producción de orquídeas pequeñas en laboratorio. Las plantas se desarrollan hasta que alcanzan un tamaño apropiado para que la gente las pueda cultivar. Se capacita a toda la comunidad de cómo cuidarlas y cuando están en flor, el Orquideario las compra para exhibición.

Con la presente investigación se evita que haya pérdida de producción de orquídeas en los invernaderos y al implementar este sistema se beneficia tanto la Junta Parroquial de Río Verde como los moradores de la zona, asegurando beneficios económicos a las dos partes.

La factibilidad para realizar este proyecto de investigación es porque se cuenta con el apoyo total de la Junta Parroquial Río Verde, reflejándose en su interés en todos los beneficios que se obtiene al realizar la automatización del Orquideario y brindando la información necesaria para ejecutarlo, adicional a esto la Facultad de Ingeniería en Sistemas Electrónica e Industrial está totalmente adecuada con laboratorios para realizar las prácticas y pruebas de funcionamiento. El sistema es diseñado bajo Software y Hardware libre, teniendo una amplia apertura para el aumento de aplicaciones y futuras evoluciones, permite un rápido acceso a información de diseños existentes que sirven como base para el desarrollo del presente proyecto.

Genera mayor seguridad el conocer en tiempo real los niveles de temperatura y humedad en el invernadero, a fin de determinar si en algún momento se supera el rango normal e informar a tiempo del hecho, tener un histórico de los niveles a controlar para prevenir a tiempo determinadas enfermedades que pueda darse en la orquídea.

## **1.5. OBJETIVOS**

#### **1.5.1. GENERAL**

Diseñar un Sistema de Control Electrónico y Monitoreo Remoto para el Orquideario de la Junta Parroquial Río Verde en la Provincia de Tungurahua.

## **1.5.2. ESPECÍFICOS**

- Analizar las características técnicas, medios y métodos de cultivo de orquídeas en el Orquideario de Río Verde.
- Determinar los tipos de sensores que se utilizan para la medición de parámetros en ambientes agrícolas para la producción de orquídeas.
- Desarrollar una aplicación que permita monitorear y controlar la información reportada por los sensores en el invernadero.
- Realizar un prototipo del Sistema de Control Electrónico y Monitoreo Remoto.

## **CAPÍTULO II**

#### **MARCO TEÓRICO**

#### **2.1. ANTECEDENTES INVESTIGATIVOS**

Se ha revisado diversas fuentes de investigación en los archivos de la biblioteca de la Facultad de Ingeniería en Sistemas Electrónica e Industrial de la Universidad Técnica de Ambato y se ha encontrado los siguientes trabajos:

Geovanna Cecilia Narváez Ortiz desarrolla la automatización de un "S*istema de riego dedicado a la producción florícola basado en las tecnologías de agricultura de precisión y en telemetría utilizando la plataforma de comunicaciones de telefonía móvil GPRS"*, consistió en conectarse a través de la red celular utilizando dispositivos que permitan la conexión de módems celulares y obtener un punto remoto de control y monitoreo, en el que se concluye que la utilización de sistemas electrónicos en el campo agrícola mejorara significativamente la estructura productiva que se refleja en el incremento y la calidad de la producción. [5]

Diógenes Geovanny Mera Villavicencio y Fernando Javier Valdivieso Feijoo, presentan un "*Sistema de Adquisición de Datos de Humedad y Temperatura utilizando Tecnología 1 WIRE y Labview",* se realiza un monitoreo y control de temperatura y humedad de un área específica. Manteniendo así los valores óptimos de los parámetros, para implementarlo usaron dos herramientas bases: La tecnología 1 wire que se basa en la programación de un microcontrolador y el software de lenguaje gráfico Labview con su tarjeta de adquisición de datos DAQ NI USB-6009. [6]

Un proyecto con relación a cultivos lo realizó Mauro Rojas en la Ciudad de Ambato con el tema: "*Sistema electrónico para el monitoreo y control de cultivos utilizando tecnología inalámbrica en la comunidad La Unión del cantón Quero"*. Se trata de un monitoreo inalámbrico de un terreno con sembríos de arveja, habas, papas. Se utiliza una tarjeta Raspberry Pi la cual controlará los sensores a su mando: sensor de temperatura, sensor de humedad, así como los dispositivos de riego, de ventilación y

de calefacción. Este proyecto tiene una interfaz visual y se puede acceder desde dispositivos móviles lejanos. [7]

Gary Rolando Torres Villón desarrolló en Ecuador, un *"Sistema de Adquisición de Datos de Humedad utilizando Tecnología Bluetooth y desarrollo de Aplicación Android para su monitoreo mediante Smartphone*", se desarrolla la aplicación práctica mediante el sensor de humedad, el valor del sensor de humedad obtenido se envía y guarda en el PIC16F886 para ser enviado por Bluetooth a un dispositivo móvil sea este celular Smartphone o Tablet que tenga incorporado Android. En la visualización por pantalla de los dispositivos móviles en mención, se programa en App Inventor. [8]

Marcelino Almanza Mazas en la ciudad de México, desarrolló el "*Diseño e Implementación de una aplicación móvil para monitoreo de un Socket Autoajustable"* desarrolló una aplicación en la plataforma de Android, donde el usuario observa los cambios de la temperatura, la humedad y la fuerza ejercida dentro del socket. Los datos obtenidos tendrán el objetivo de crear una base de datos con información del usuario, el sistema electrónico que se encarga de adquirir las variaciones de fuerza ejercida dentro del socket autoajustable, temperatura y humedad por medio de sensores, un microcontrolador y un módulo Bluetooth para la comunicación inalámbrica. Formando un sistema de monitoreo entre el teléfono móvil y del socket autoajustable para prótesis de miembro inferior a nivel transfemoral. [9]

En el artículo académico publicado en la Revista Tecnológica de Escuela Especializada en Ingeniería ITCA-FEPADE, Néstor Méndez Clará realizó el tema "*Invernaderos automatizados para el desarrollo de la agricultura familiar en el Marco de la Seguridad Alimentaria"* el sistema automatizado para el invernadero que se proyecta innovar, tendrá la ventaja de contar con tecnología amigable y de fácil operación para el agricultor. Con este sistema de control, el agricultor podrá controlar la frecuencia y la duración de los periodos de riego, además podrá configurar los días de la semana en los cuales desea aplicar sólo agua o agua con fertilizante. Además, el sistema será capaz de enviar una alarma de sobre temperatura por medio de una aplicación con Arduino GSM. [10]

En la revista Redalyc se publicó el artículo académico "Variaciones microclimáticas en invernadero: efecto sobre las relaciones hídricas e intercambio de gases en pimentón (Capsicum Annuum)" En este estudio se compararon los efectos de días despejados con altas radiaciones y días nublados sobre el microclima en invernaderos y las relaciones hídricas e intercambio de gases en tres híbridos de Capsicum annuum. Las mediciones de microclima incluyeron temperatura y humedad relativa a 4, 2.5 y 1.5 m. En ambas condiciones de radiación, la temperatura y humedad relativa entre 1.5 y 4.0 m fueron similares; sin embargo, en días nublados las temperaturas fueron menores. A menor radiación se obtuvieron conductancias estomáticas más bajas disminuyendo las tasas de asimilación de CO2 (A) y transpiración. Los potenciales hídricos foliares fueron significativamente menores en días con altas radiaciones en horas del mediodía. La relación entre la humedad y temperatura en el invernadero fue lineal, mientras que una regresión logarítmica se ajustó mejor a las relaciones entre el flujo de fotones fotosintéticos y A. Las humedades relativas obtenidas al mediodía en días soleados (47-50%) sugieren el uso de nebulizadores para evitar incrementos en el déficit de presión de vapor que conduzcan a cierres estomáticos. [11]

#### **2.2. FUNDAMENTACIÓN TEÓRICA**

Un invernadero es toda aquella estructura cerrada y cubierta, dentro de la cual es posible obtener unas condiciones artificiales de microclima, y con ello cultivar plantas en condiciones óptimas y fuera de temporada. Los cultivos en invernadero han evolucionado grandemente en los últimos años, con ellos se ha conseguido cosechar productos vegetales en épocas del año muy diversas y con producciones muy grandes. Se requiere disponer de energía, agua, mano de obra barata y mercados cercanos.

#### **2.2.1. CLIMATIZACIÓN DE INVERNADEROS**

En la climatización de invernaderos intervienen tres factores importantes :

#### • **Calefacción**

Si las temperaturas reinantes en el invernadero están por debajo de las óptimas habrá que recurrir a calefaccionarlo. Prescindiendo de sistemas rudimentarios, los generadores de aire caliente con quemadores de aceite pesados suelen resultar los más racionales, siendo prohibitiva la calefacción eléctrica. La calefacción debe compensar las pérdidas de calor por radiación, renovación de aire, conducción, convección y por el suelo. [12]

#### • **Refrigeración**

Según sea el material de la cubierta del invernadero la radiación solar, que en la zona mediterránea alcanza hasta 600 W/m², puede determinar un sobrecalentamiento del aire interior muy alto. Esta sobrecarga de calor hay que eliminarla tratando que la temperatura se acerque a las óptimas señaladas. Se muestra la diferencia de temperatura entre la interior y exterior de un invernadero cerrado, sin aberturas, a lo largo de las horas del día, como se puede observar en la siguiente figura 2.1, donde la primera curva indica la temperatura exterior que está por debajo de los 5°C, y la segunda la temperatura del interior del invernadero más de los 35°C. [13]

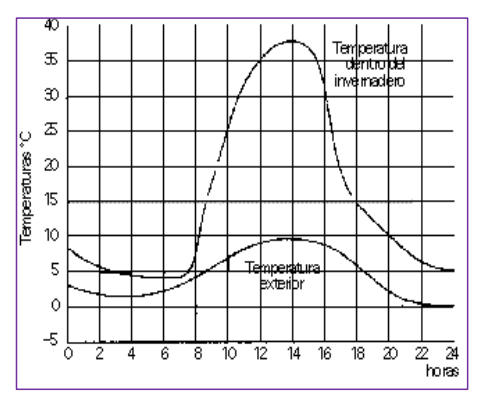

Figura 2. 1: Variación de las temperaturas a lo largo del día. [13]

#### <span id="page-30-0"></span>• **Ventilación**

La ventilación en un invernadero consiste en sustituir el aire caliente interior del mismo por otra masa de aire más frío procedente del exterior. Así puede evacuarse gran parte de la sobrecarga de calor rebajando la temperatura y a la vez modificar la humedad y la concentración de gases. Dos son los sistemas de ventilación que pueden adoptarse: Ventilación Natural y Ventilación Mecánica. El sistema de ventilación debe escogerse de acuerdo con tipo de cultivo y las características del edificio. [14]

#### **a) Ventilación natural**

La ventilación natural se basa en que el aire caliente interior del invernadero asciende y sale por aberturas en el techo con entradas laterales por los bajos como podemos observar en la figura 2.2 Se establecen unas corrientes de aire que ventilan el espacio

cubierto. El montante de la ventilación lograda por este sistema depende del gradiente de temperatura interior-exterior, de la intensidad y dirección del viento y de la construcción del invernadero. [14]

En cambios bruscos de la climatología hay que poder reaccionar con rapidez y a cualquier hora, por lo que si el sistema es automático se tiene que equipar con sensores de lluvia y viento para actuar.

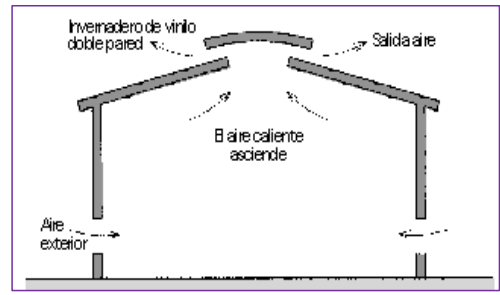

Figura 2. 2: Ventilación natural de un invernadero. [14]

#### <span id="page-31-0"></span>**b) Ventilación mecánica simple**

La ventilación mecánica consiste en renovar el aire con la instalación de ventiladores electromecánicos colocados en la cubierta o bien en la parte alta de un lateral de la nave, dependiendo de la anchura de la misma como se puede observar en la Figura 2.3. Las entradas de aire exterior se disponen por la parte baja de la pared opuesta a la de los ventiladores o por ambas si la descarga es central. [14]

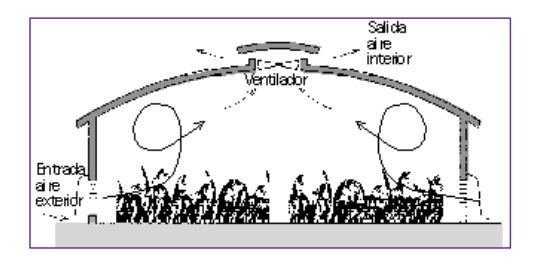

Figura 2. 3: Ventilación mecánica simple (naves anchas) [14]

<span id="page-31-1"></span>Designamos como "simple" el hecho de vehicular aire del exterior, con su temperatura y humedad y descargarlo, después de barrer el interior, evacuando humedad, gases y carga de calor hacia el exterior.

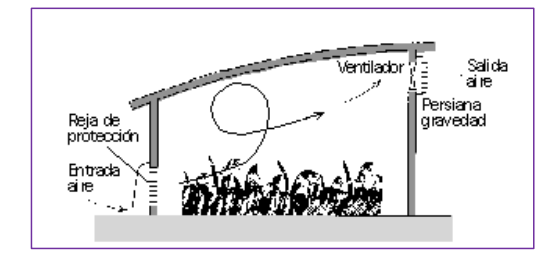

Figura 2. 4: Ventilación mecánica simple (naves estrechas) [14]

<span id="page-32-0"></span>Los ventiladores se distribuirán a lo largo de la nave, en la cubierta o un lateral, distanciados entre 7 a 10 metros uno de otro. En el caso de ventiladores laterales se colocarán persianas de gravedad para evitar corrientes contrarias cuando los aparatos estén parados, como se puede observar en la Figura 2.4. Las entradas de aire se protegerán, hacia el exterior con rejas antipájaros o roedores. La conexión eléctrica de los ventiladores se hará a través de reguladores de velocidad que permitirán obtener regímenes de ventilación distintos de acuerdo a las necesidades. [14]

## **2.2.2. ORQUÍDEAS**

Las orquídeas constituyen la familia más grande de las Angiospermas y por lo tanto la más diversa. El número de especies fluctúa entre 17 000 y 35 000 especies conocidas, las cuales se agrupan en 650 a 900 géneros. Se considera la familia con mayor dispersión en el mundo, procedentes de 800 géneros y alrededor de 130 000 especies, se distribuyen en todos los continentes (excepto la Antártida) pero su mayor diversidad se concentra en las regiones tropicales. En la figura 2.5 se observa la distribución de las orquídeas en todos los continentes. Las especies más vistosas han sido conocidas y apreciadas por diferentes culturas desde tiempos muy antiguos. En China y en Japón se conoce su cultivo desde hace al menos 25 siglos. [15]

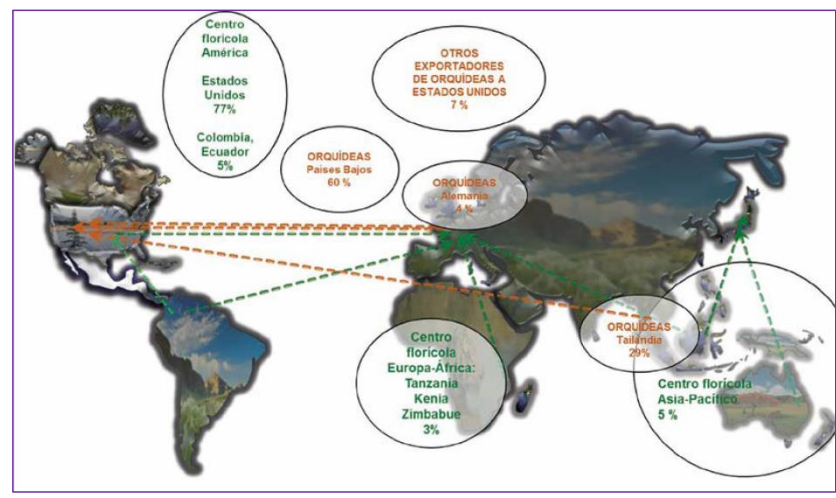

Figura 2. 5: Distribución mundial de orquídeas. [15]

<span id="page-33-0"></span>En América, Colombia y Ecuador comparten la riqueza de orquídeas más grande del mundo, con 9,000 especies, y alrededor de 3,000 se encuentran en peligro de extinción por la deforestación de los bosques Andinos. Sus programas de conservación motivan a la concientización, y los programas buscan establecer un balance ecológico y social. Para la producción de orquídeas se debe tener en cuenta algunos parámetros importantes en los que se cita a continuación:

#### • **Germinación**

La orquídea, como todas las plantas, se reproduce por semilla. Es una epífita, lo que significa que en la naturaleza crece y se desarrolla en los árboles. Para que su semilla germine necesita asociarse a uno. Hasta que el plantín se convierte en planta pasan, como mínimo, tres o cuatro años. En algunas variedades como las Phalaenopsis y las Dendrobium phalaenopsis, la primera flor aparece durante ese periodo. [16]

#### • **Floración**

Florecen a los cinco o seis años de crecimiento y los del género Cattleya (que son los más tardíos) a los siete u ocho años. Esta primera floración es muy débil, ya que la planta es aún joven y recién llegará a su esplendor, es decir tendrá máximo vigor, óptima cantidad de flores y óptimo tamaño de flor, tres años más tarde. Haciendo un sencillo cálculo se observa que deben transcurrir entre seis y once años para poder

vender la primera flor. He aquí uno de los principales motivos que encarecen este producto en el mercado. [16]

#### • **Producción**

Hay híbridos que brindan una buena oportunidad de rentabilidad anual. Por ejemplo, híbridos de Cattleya dan cinco o seis flores por planta al año, algunos híbridos de Dendrobium producen dos o tres varas por planta anuales. En este caso cada vara puede tener entre diez y quince flores. La Cymbidium posee un promedio de tres varas por planta anualmente, en este caso cada vara produce entre siete y doce flores y la Phalaenopsis, da una o dos varas por planta al año, con aproximadamente veinte flores, entre las dos varas.

Un vivero mediano cuenta con alrededor de quince mil plantas. En general, necesitan muy buena calefacción y alto porcentaje de humedad. Como estos factores son propicios para el desarrollo de diversas plagas es necesario hacer un exhaustivo control. [16]

#### **2.3. SISTEMAS DE CONTROL**

Un sistema de control ideal debe ser capaz de conseguir su objetivo cumpliendo los siguientes requisitos:

- Garantizar la estabilidad y, particularmente, ser robusto frente a perturbaciones y errores en los modelos.
- Ser tan eficiente como sea posible, según un criterio preestablecido. Normalmente este criterio consiste en que la acción de control sobre las variables de entrada sea realizable, evitando comportamientos bruscos e irreales.
- Ser fácilmente implementable y cómodo de operar en tiempo real con ayuda de un ordenador.

Un sistema dinámico puede definirse conceptualmente como un ente que recibe unas acciones externas o variables de entrada, y cuya respuesta a estas acciones externas son las denominadas variables de salida. Se caracteriza por la presencia de una serie de elementos que permiten influir en el funcionamiento del sistema. La finalidad de un sistema de control es conseguir, mediante la manipulación de las variables de

control, un dominio sobre las variables de salida, de modo que estas alcancen valores prefijados [17].

Las acciones externas al sistema se dividen en dos grupos, variables de control, que se pueden manipular, y perturbaciones sobre las que no es posible ningún tipo de control.

## • **Ventajas de un sistema de control**

- $\checkmark$  Ser estables y robustos frente a perturbaciones y errores en los modelos.
- ✓ Ser eficientes según un criterio prestablecido evitando comportamientos bruscos e irreales.

#### • **Elementos Básicos De Un Sistema De Control**

Los elementos básicos que forman parte de un sistema de control permiten su manipulación. En la Figura 2.6 se observan los elementos:

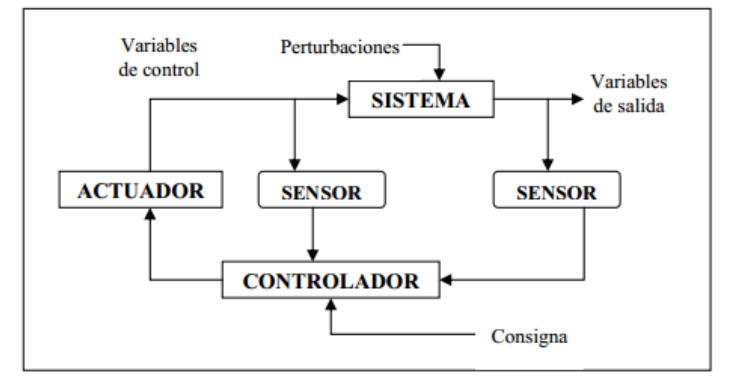

Figura 2. 6: Esquema General de un Sistema de Control. [17]

- <span id="page-35-0"></span>✓ *Sensores.* Permiten conocer los valores de las variables medidas del sistema.
- ✓ *Controlador*. Utilizando los valores determinados por los sensores y la consigna impuesta, calcula la acción que debe aplicarse para modificar las variables de control en base a cierta estrategia.
- ✓ *Actuador.* Es el mecanismo que ejecuta la acción calculada por el controlador y que modifica las variables de control [17].
#### • **Sistemas de Control Lazo Abierto**

La señal de salida no influye sobre la señal de entrada. La exactitud de estos sistemas depende de su programación previa. Es preciso prever las relaciones que deben darse entre los diferentes componentes del sistema, a fin de tratar de conseguir que la salida alcance el valor deseado con la exactitud prevista. Estos sistemas se controlan directamente, o por medio de un transductor y un actuador, como se puede observar en la Figura 2.7. [18].

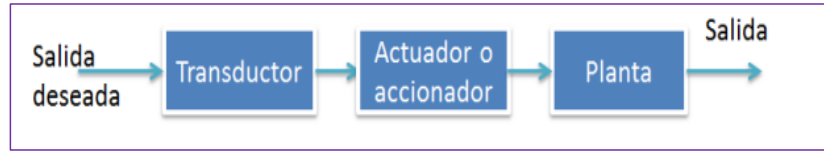

Figura 2. 7: Sistema de Control Lazo Abierto [18].

#### **Características**

- ✓ No se compara la salida del sistema con el valor deseado de la salida del sistema (referencia).
- ✓ Para cada entrada de referencia le corresponde una condición de operación fijada.
- ✓ La exactitud de la salida del sistema depende de la calibración del controlador.
- ✓ En presencia de perturbaciones estos sistemas de control no cumplen su función adecuadamente.

El control en lazo abierto suele aparecer en dispositivos con control secuencial, en el que no hay una regulación de variables sino que se realiza una serie de operaciones de manera determinada. Esa secuencia de operaciones puede venir impuesta por eventos (event-driven) o por tiempos (time-driven). Se programa utilizando PLCs (controladores de lógica programable) [18] .

#### • **Sistemas de Control Lazo Cerrado**

El control retroalimentado o a lazo cerrado tiene la característica de que al medir cierta cantidad de la salida y luego se compara con un valor deseado, y el error resultante lo utiliza para corregir la salida del sistema, como se observa en la siguiente figura 2.8 :

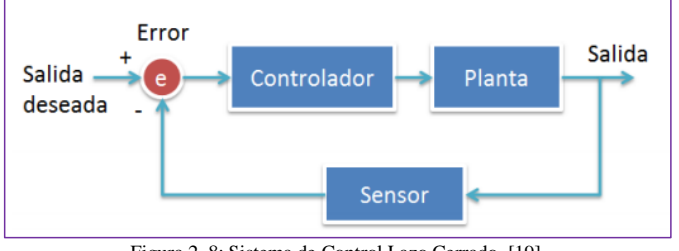

Figura 2. 8: Sistema de Control Lazo Cerrado. [19].

### *Características*

- ✓ Medir el valor de la variable controlada (medida y transmisión).
- ✓ Detectar el error y generar una acción de control (decisión).
- ✓ Usar la acción de control para manipular alguna variable en el proceso de modo que tienda a reducir el error (manipulación).
- $\checkmark$  Respuesta del sistema se hace relativamente insensible a perturbaciones externas y a variaciones internas de los parámetros del sistema [19].

# **2.3.1. CLASIFICACIÓN DE SISTEMAS DE CONTROL**

Los sistemas de control se dividen en los siguientes tipos principales:

- ✓ Sistemas de control lógico o secuencial (logic control).
- ✓ Sistemas de control analógico, lineal o realimentado (feedback control).
- $\checkmark$  Sistemas de control Digital (digital control).
- ✓ Sistemas de control de lógica confusa ( fuzzy logic control).
- $\checkmark$  Sistemas sin control (not controllable) [20].

# • **Sistemas de Control Analógico**

También denominados realimentados o lineales, son los que utilizan la retroalimentación negativa para mantener los procesos dentro de márgenes aceptables de operación. Estos sistemas mantienen una relación entre la entrada de referencia y la salida, en la que se comparan y se utiliza su diferencia para mantener el control en el proceso.

#### • **Sistemas de control lineal proporcional**

Estos sistemas utilizan la retroalimentación negativa para ajustar la variable a controlar. Para ello, se halla el error o diferencia entre el valor requerido y el medio, y se aplica la energía correctora de forma proporcional con el sentido de reducir ese error. La sensibilidad o ganancia del sistema de control es la encargada de aplicar cuantitativamente la acción correctiva.

#### • **Sistemas de Control PID.**

Los sistemas de control no tienen en cuenta factores externos que evitarían oscilaciones innecesarias. Para resolver este tipo de problemas se utilizan controles matemáticos denominados PID (Proporcional-Integral-Derivate), que se componen de dos partes, una de integración matemática y otro de derivación.

- ✓ La parte de derivación tiene en cuenta la velocidad de cambio del error respecto al tiempo.
- ✓ Por otro lado, la parte de integración magnifica el efecto del error estable a largo plazo, aplicando un esfuerzo superior hasta lograr que el error se reduzca a cero. Para ello, calcula la integral respecto al tiempo del error de la variable media, tratando de reducirla a cero.

# • **Sistemas de control lineal On-Off**

Es la forma más simple de control por realimentación, es un control de dos posiciones en el que el elemento final de control sólo ocupa una de las dos posibles posiciones, en el cual la salida del controlador va de un extremo a otro cuando el valor de la variable controlada se desvía del valor deseado. Este método solo acepta dos posiciones para el actuador: encendido (100%) y apagado (0%). La lógica de funcionamiento es tener un punto de referencia, si la variable es mayor el actuador asume una posición, y si la variable es menor el actuador asume la otra posición [21].

#### **Características**

- Variación cíclica continua de la variable controlada
- El controlador no tiene la capacidad para producir un valor exacto en la variable controlada para un valor de referencia.
- Funcionamiento óptimo en procesos con tiempo de retardo mínimo y velocidad de relación lenta.
- Tiene un simple mecanismo de construcción, por eso este tipo de controladores es de amplio uso, y mayormente son utilizados en sistemas de regulación de temperatura.

### **Ventajas del Sistema ON/OFF**

- Es la forma más simple de control.
- Bajo precio de instalación
- Fácil instalación y mantenimiento.
- Amplia utilización en procesos de poca precisión

# **Desventajas del sistema ON/OFF**

- Mínima precisión.
- No recomendable para procesos de alto riesgo

# **2.4. SISTEMA DE MONITOREO**

Un sistema de monitoreo es un conjunto de sensores, actuadores y circuitería de procesamiento en la que se puede guardar, analizar y usar la información adquirida para hacer un rastreo al progreso del programa y así alcanzar la consecución de sus objetivos. [22]

Los sensores adquieren información de variables físicas del mundo exterior y la convierten en una señal eléctrica para que pueda ser manejada por la circuitería interna de control. Los circuitos internos del sistema procesan la señal eléctrica necesaria. El manejo de esta señal dependerá del diseño de los diferentes componentes del sistema, así como del conjunto lógico de instrucciones. Los elementos básicos que forman parte de un sistema de monitoreo y permiten su manipulación son los siguientes:

- Sensores. Permiten conocer los valores de las variables medidas del sistema.
- Controlador. Utilizando los valores determinados por los sensores y la consigna impuesta, calcula la acción que debe aplicarse para modificar las variables de control en base a cierta estrategia.
- Actuador. Es el mecanismo que ejecuta la acción calculada por el controlador y que modifica las variables de control. [23]

## **2.4.1. SENSORES**

Son dispositivos que responden a propiedades de tipo eléctrico, mecánico, térmico, magnético, químico, generando una señal eléctrica que puede ser susceptible de medición. Normalmente las señales obtenidas a partir de un sensor son de pequeña magnitud y necesitan ser tratadas convenientemente en los aspectos de amplificación y filtrado principalmente. [23]

#### • **Sensor de temperatura**

La medición de temperatura puede hacerse de diversas maneras, en electrónica, una de las más comunes es el uso de sensores que utilizan un principio de transducción físico para convertir una señal térmica de entrada en una señal eléctrica de salida.

#### • **Sensor de Humedad**

La medición de la humedad relativa también utiliza un principio de transducción físico para convertir una señal química, concentración de humedad en el aire en una señal eléctrica.

# **2.5. REDES DE COMUNICACIONES**

Una red de comunicaciones es un conjunto de medios técnicos que permiten la comunicación a distancia entre equipos autónomos. Normalmente se trata de transmitir datos, audio y video por ondas electromagnéticas a través de diversos medios (aire, vacío, cable de cobre, fibra óptica, etc.). La información se puede transmitir de forma analógica, digital o mixta, pero en cualquier caso las conversiones, si las hay, siempre se realizan de forma transparente a usuario, el cual maneja la información de forma analógica exclusivamente. Las redes más habituales son las de ordenadores, las de teléfono, las de transmisión de audio y las de video. En la figura 2.9 se observa el diagrama de las redes de comunicación. [24]

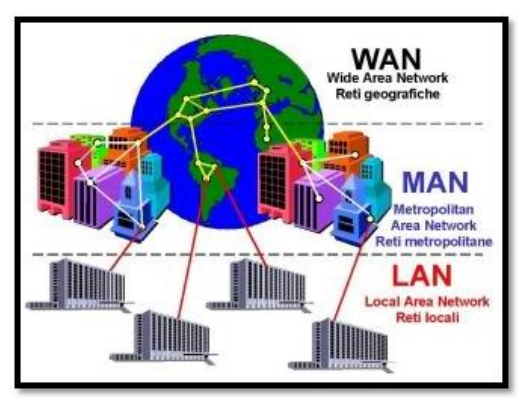

Figura 2. 9: Diagrama de Redes de Comunicación. [24]

De acuerdo a la cobertura geográfica las redesde datos pueden clasificarse en:

- **PAN:** Personal área network
- **LAN:** Local Area Network
- **MAN:** Metropolitan Area Network
- **WAN:** Wide Area Network
- **WLAN: W**ireless Local Network
- **WMAN:** Wireless Local Area Network

# **2.5.1. COMUNICACIONES**

Establecer la comunicación entre los objetos que se ejecutan en procesos diferentes, ya estén en el mismo equipo o en equipos a miles de kilómetros, es un objetivo de desarrollo común, sobre todo al generar las aplicaciones distribuidas ampliamente. En la figura 2.10 se observa las distintas comunicaciones existentes de una manera más gráfica y su respectiva aplicación. [25]

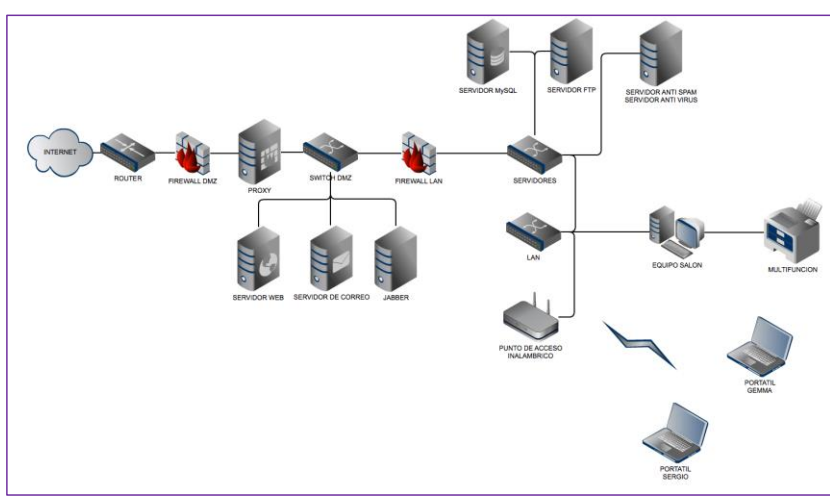

Figura 2. 10: Diagrama de Comunicaciones en redes*.* [25]

En esta etapa se analizan diversos dispositivos para comunicaciones de corto mediano y largo alcance, utilizando dispositivos de comunicaciones que operan en los protocolos conocidos o comunes que pueden encontrarse en las empresas como son:

- WIFI
- ETHERNET,
- GPRS de telefonía móvil.

#### **2.6. APLICACIONES WEB**

En poco menos de 10 años, la WEB ha transformado los sistemas informáticos, ha roto barreras físicas, económicas y lógicas, y ha mostrado un horizonte lleno de nuevas posibilidades. Las aplicaciones WEB permiten la interacción del usuario con la información que circula por internet. Estas se enmarcan dentro de las arquitecturas cliente/servidor donde el cliente es el computador que solicita servicios y el servidor es el que está a la espera de recibir solicitudes y las responde. [26]

Las aplicaciones WEB combinan diferentes lenguajes de programación. Dentro de los más comunes se encuentran HTML, PHP, MySQL y JAVASCRIPT.

# **2.6.1. SOFTWARE PARA PROGRAMACIÓN DE APLICACIONES WEB**

Hay programas que tienen una curva de aprendizaje mucha más larga que otros, hay programas que van orientados a grandes empresas de programación, hay programas que son ideales para pequeñas empresas de programación y hay otros que han sido muy buenos en el pasado y que se siguen usando a pesar de que ya están descontinuados y que no tienen soporte. Y para ellos se menciona algunos lenguajes de programación:

### • **Lenguaje de programación HTML**

HTML es el acrónimo de HyperText Markup Languaje. Es un lenguaje de programación que utiliza etiquetas para definir la posición forma y funcionamiento del contenido de las páginas WEB, como texto, imágenes, videos, colores, hipervínculos y estructura; permitiendo a los navegadores WEB interpretar las posiciones de cada uno de los componentes para construir la página final que verá el usuario. [27]

### • **Lenguaje de Programación PHP**

PHP es el acrónimo de Hypertext Preprocessor. Es un lenguaje de programación muy potente de código abierto que ha sido diseñado especialmente para el desarrollo WEB y que tiene la propiedad de poderse incrustar en HTML. Se estima que está presente en al menos el 80% de los sitios WEB. [28]

Una de las principales ventajas de PHP es que se ejecuta del lado del servidor, generando código HTML y enviándolo al cliente. El cliente recibe el resultado de la ejecución de un script pero no tiene manera de conocer el código exacto que se está ejecutando, a diferencia de los lenguajes como JAVASCRIPT que corren del lado del cliente. Esta propiedad se ve ampliamente aprovechada por las aplicaciones en temas de seguridad para sus diferentes procesos.

Otra ventaja del lenguaje de programación PHP es que permite ejecutar sentencias de SQL facilitando el manejo de la información en bases de datos.

### • **Lenguaje de programación JAVASCRIPT**

JAVASCRIPT es el lenguaje de programación interpretado que más se utiliza, especialmente en la elaboración de páginas WEB.

JAVASCRIPT es un lenguaje de programación que se ejecuta del lado del cliente permitiendo hacer más dinámica e interactiva la experiencia del cliente con la página WEB ya que la respuesta a las acciones emprendidas por el cliente no debe ejecutarse en el servidor para después comunicar los resultados, sino que se ejecutan directamente en el navegador del cliente lo que agiliza la respuesta y permite reducir el procesamiento del servidor. [29]

### • **Sistema MySQL**

MySQL es un sistema de gestión de bases de datos relacional que permite la construcción de una manera sencilla y eficiente de verdaderos sitios WEB dinámicos.

MySQL es un sistema gestor de bases de datos relacionales rápido, sólido y flexible. Es ideal para crear bases de datos con acceso desde páginas WEB dinámicas, para la creación de sistemas de transacciones on-line o para cualquier otra aplicación profesional que implique almacenar datos, teniendo la posibilidad de realizar múltiples y rápidas consultas. [30]

# **2.6.2. SISTEMAS DE GESTIÓN DE CONTENIDOS (CMS)**

Un Sistemas de gestión de contenido (Conten Management Systems o CMS), es una herramienta que permite crear y mantener sitios web con mucha facilidad, encargándose de los trabajos más tediosos que hasta ahora ocupaban el tiempo de los administradores de las webs.

Algunos sistemas de gestión de contenidos se han ido perfeccionando para suplir necesidades específicas del mercado como es el caso de Prestashop que es un CMS enfocado al comercio electrónico permitiendo la creación de tiendas virtuales y la administración de las mismas de manera fácil, rápida y segura.

Los sistemas de gestión de contenidos de código abierto que a la fecha ocupan los primeros lugares de popularidad son JOOMLA, Wordpress y Drupal, los cuales son muy efectivos para el manejo de contenidos digitales. [31]

#### • **Joomla**

El sistema de gestión de contenidos Joomla (CMS Joomla) es un software que puede ser utilizado para el desarrollo de múltiples tipos de sitios web como tiendas virtuales, portales web corporativos, blogs, foros y otros.

Para garantizar el correcto funcionamiento de Joomla y de lo que en este se desarrolle es necesario tener un servidor web con soporte PHP, MySQL (Apache) y soporte a los diferentes navegadores - buscadores que utilizan comúnmente los usuarios (Internet Explorer, Google Chrome, Mozilla Firefox, Opera, etc) [32].

Joomla opera con efectividad sobre diferentes sistemas operativos como Linux, FreeBSD, MacOSX, WinNT y otros.

Joomla es un sistema multifuncional que permite de manera fácil la instalación de módulos, plugins y componentes, lo cual permite mejorar constantemente la experiencia del usuario. Además Joomla cuenta con una comunidad de desarrolladores muy grande alrededor del mundo lo cual garantiza soporte por un largo tiempo.

#### **2.7.PROPUESTA DE LA SOLUCIÓN**

El Sistema de control y monitoreo remoto permite conocer en tiempo real los niveles de temperatura y humedad, para analizar, graficar y ejecutar acciones de acuerdo a la información recibida usando aplicaciones móviles, y de esta manera prevenir enfermedades y mejorar la calidad de las orquídeas en la Junta Parroquial Río Verde de la Provincia de Tungurahua.

# **CAPÍTULO III**

### **METODOLOGÍA**

### **3.1. MODALIDAD DE LA INVESTIGACIÓN**

El presente proyecto empleó una modalidad de investigación aplicada, utilizando conocimientos adquiridos, se lleva a cabo el análisis de todo el proceso del sistema electrónico de control y monitoreo remoto para conocer el funcionamiento de los dispositivos electrónicos.

El proyecto fue de modalidad bibliográfica porque la explicación científica de las variables del tema de investigación se la realiza consultando en libros de electrónica, revistas y publicaciones de internet referentes a Comunicación Inalámbrica y sus aplicaciones.

Se utilizó la investigación de campo puesto que el investigador puede conocer cuál es el principal problema en los invernaderos de cultivo y floración en el Orquideario de Río Verde de la Provincia de Tungurahua, para poder recolectar la mayor cantidad de información, se contextualiza y se formula una propuesta para solucionar el problema, por medio de entrevista y fotografías.

# **3.2. POBLACIÓN Y MUESTRA**

La población está conformada por un total de 4 personas, la Presidenta de la Junta Parroquial, el Técnico del Orquideario y 2 trabajadores. Considerando que la población es reducida, no requiere muestreo.

# **3.3. RECOLECCIÓN DE LA INFORMACIÓN**

Las técnicas que se emplearon en cuanto a la recolección de la información para el presente proyecto de investigación fueron la entrevista y la observación.

**La entrevista:** Esta técnica permitió obtener información de forma directa y personalizada del personal encargado con las instalaciones del Orquideario, y así se pudo cubrir varias inquietudes las cuales contribuyeron en el desarrollo del proyecto.

**La Observación:** Para el presente proyecto de investigación la observación fue de gran utilidad la cual permitió obtener información del proceso de producción y cuidado de las orquídeas.

# **3.4. PROCESAMIENTO Y ANÁLISIS DE DATOS**

Una vez obtenida la información necesaria, se procedió a una revisión crítica. Después la información fue parte de un proceso estadístico, mediante la tabulación de datos, de forma ordenada y sistemática, de tal forma que ayudó con el óptimo desarrollo de la investigación de la siguiente manera:

- Revisión de la información obtenida.
- Estudio de la documentación y archivos para poder obtener datos que ayuden a los intereses de la investigación.
- Análisis de la información conseguida para plantear estrategias que permitan a alcanzar a una mejor solución del problema planteado.
- Interpretación y conclusiones logradas de los datos mediante el desarrollo del proceso en el sistema.

El análisis de los resultados del procesamiento de la información está ligado a los conceptos del marco teórico relacionado con los objetivos de la investigación en conjunto con la propuesta para posteriormente exponer las conclusiones y recomendaciones del presente proyecto de investigación.

# **3.5. DESARROLLO DEL PROYECTO**

En función de los requerimientos del personal responsable del proyecto, se realizó un estudio del ambiente de los invernaderos para de esta manera determinar los requerimientos y solucionar el problema propuesto.

A continuación, se detallan los pasos que se desarrollaron en el proyecto:

- Recopilar información de las condiciones requeridas para la producción de orquídeas.
- Realizar un estudio técnico de las variables climáticas a intervenir en los invernaderos, como la temperatura y humedad ambiental
- Determinar los requerimientos del sistema a partir de los problemas encontrados en el área.
- Explorar en fuentes bibliográficas de los parámetros técnicos de los diferentes sensores, actuadores y controladores.
- Elaborar cuadros comparativos de los parámetros técnicos de los dispositivos a implementar el sistema.
- Analizar las tecnologías de comunicación en entornos agropecuarios para la recepción de datos obtenidos de sensores en tiempo real.
- Seleccionar elementos electrónicos apropiados para realizar el sistema de control y monitoreo remoto de temperatura y humedad en el invernadero.
- Investigar las diferentes tecnologías de trasmisión de datos hacia internet.
- Determinar el software necesario para la adquisición de datos.
- Implementar un servidor web, para la parte de comunicación.
- Procesamiento de datos recibidos remotamente a través de internet.
- Desarrollar una interfaz web de adquisición de datos de temperatura y humedad para su monitoreo.
- Construir un prototipo con pruebas de campo y corrección de errores.
- Presupuestar los equipos y dispositivos industriales para el desarrollo del Sistema de Control y Monitoreo Remoto de temperatura y humedad.
- Recopilación y presentación de resultados obtenidos.
- Elaborar el informe final.

# **CAPÍTULO IV**

#### **DESARROLLO DE LA PROPUESTA**

El presente proyecto de investigación está enfocado en atender los diferentes problemas que se presentan en el Orquideario de Río Verde, en el control periódico de las variables físicas temperatura y humedad ambiental, que intervienen directamente con el desarrollo, crecimiento, floración y reproducción de las orquídeas.

El control de las variables climáticas depende de las especies de orquídeas en este caso son Miltoniopsis y Odontoglosum, estas especies son comerciales y llamativas para la exposición, al no contar con un sistema de control electrónico en el Orquideario, se debe supervisar diariamente la temperatura y humedad ambiental del invernadero.

El Orquideario se encuentra ubicado en la Parroquia Río Verde perteneciente al cantón Baños de Agua Santa (en la Provincia de Tungurahua) ubicado a 14 Km de la cabecera cantonal, a una altura promedio de 1500 m.s.n.m. Su temperatura promedio oscila entre los 16ºC a 25ºC.

La parroquia de Río Verde se encuentra ubicada dentro de la formación ecológica de Bosque Montano Húmedo y a su vez se encuentra situada dentro del corredor Ecológico Llanganates – Sangay, este es el primer Corredor Ecológico oficialmente nominado en el Ecuador, a manera de Área Protegida, zona declarada en el 2002 como "Regalo para la Tierra", entregado a Baños como máximo galardón que otorga la WWF (World Wildlife Fund - International) a esfuerzos para la conservación de la naturaleza. Este corredor se encuentra ubicado en la cordillera Oriental Andina, zona considerada hotspot, debido a la convergencia de un alto número de especies [33].

En la figura 4.1 se observa la ubicación e instalaciones del Orquideario Río Verde, contado con dos invernaderos uno de floración y el otro para la exposición de sus especies.

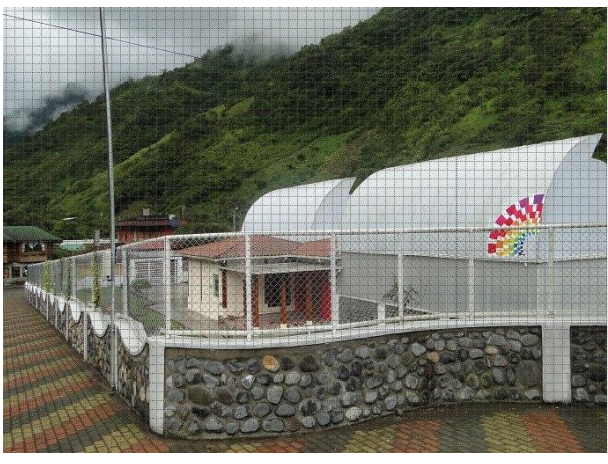

Figura 4. 1**:** Instalaciones del Orquideario Río Verde Elaborado por: Investigador

La Junta Parroquial con este proyecto quiere aprovechar que es una zona que tiene un alto potencial eco turístico, el mismo que al ser aprovechado generaría una fuente de ingresos alternativa para la comunidad. Actualmente el Orquideario está conformado por las siguientes instalaciones como se indica en la siguiente figura:

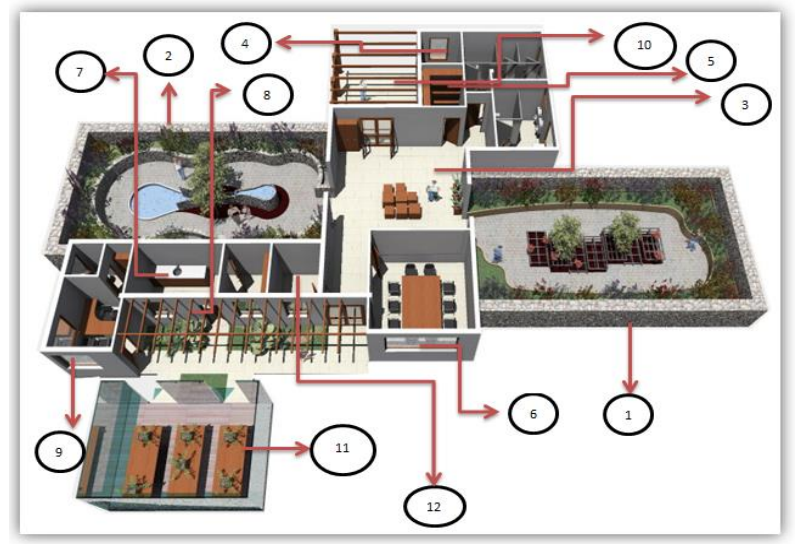

Figura 4.1: Plano de las Instalaciones del Orquideario Elaborado por: Investigador

- 1. Invernadero de Clima Cálido, donde se encuentran orquídeas de venta.
- 2. Invernadero de Clima Templado, donde se encuentran orquídeas de exposición.
- 3. Show Room, en esta área se exhiben paneles con información acerca de las orquídeas y fotografías.
- 4. Almacén, es el área donde se comercializan las artesanías relacionadas con las orquídeas.
- 5. Taquilla, es el espacio donde se cobra el ingreso de los visitantes.
- 6. Aula de Capacitación, aquí se capacitan a grupos de escuelas, colegios.
- 7. Bodega, en este espacio se guardan equipos y herramientas, insumos como fertilizantes.
- 8. Área de Trabajo, es un cuarto donde se realizan labores de preparación, aquí se preparan las plantas antes de ser plantadas.
- 9. Oficina de Administración, es el lugar donde se realizan trámites administrativos, tales como informes, planificaciones, cálculos.
- 10. Cuarto de Control, es el espacio donde se encuentran el sistema de audio y el sistema de video.
- 11. Invernaderos Posteriores de Recuperación, son dos invernaderos pequeños que servirán para la recuperación de plantas hibridas que han pasado el proceso de floración.
- 12. Laboratorio de Micro propagación, es el lugar donde se obtendrán las especies de orquídeas a cultivarse.

Yolanda Cabrera, Presidenta de la Junta Parroquial de Río Verde manifestó que la población de este sector se encuentra muy optimista y con mucha confianza en el desarrollo del actual proyecto, y mucho más si a éste se le puede optimizar su producción con ayuda de la tecnología y el control automático.

De la entrevista realizada en forma directa y personalizada al Ing. Agr. Jorge López responsable del Orquideario, manifestó que la investigación debe enfocarse en el control de la humedad y temperatura de los invernaderos de crecimiento y floración de orquídeas, porque son etapas muy susceptibles a los cambios climáticos, y afecta directamente en su producción.

Actualmente este control se hace mediante la supervisión del Ingeniero Agrónomo, modificando estos factores mediante el riego de las orquídeas, el sistema de riego no lo realiza por aspersión, debido a que éste maltrataría y dañaría a las flores dando como resultado flores enfermas con ataque del hongo Botrytis cinerea y con la consecuente disminución del tiempo de exposición en buen estado. Por lo expuesto se lo hace mediante un sistema de riego dirigido como es el de ducha, el uso de este sistema permite aplicar agua solamente a las raíces, de esta forma se garantiza un óptimo riego sin el riesgo de dañar las flores, de esta manera con la presencia de agua en el ambiente del invernadero existe la modificación de la humedad y por ende la temperatura ambiental.

# **4.1. CULTIVO DE ORQUÍDEAS**

Para la investigación y desarrollo del proyecto fue necesario conocer los métodos de cultivo de las orquídeas en el Ecuador para entender y comprender de una mejor manera que factores intervienen en el cultivo de las orquídeas y aplicarlos al sistema de control.

La familia de Orquídeas es muy grande en el reino vegetal, al ver que estas plantas son comerciales y muy llamativas se ve la necesidad de importar híbridos de diferentes lugares Canadá, Estados Unidos, Tailandia, China, Japón, Francia y Alemania, para tener diferentes especies de orquídeas., y con el tiempo producirlas en el país mediante la reproducción invitro, este proceso lo hizo la Empresa Ecuatoriana Ecuagenera y hoy en día es la mayor productora de orquídeas en América Latina

Ecuagenera es una empresa precursora en el cultivo de Orquídeas, su misión es la conservación y comercialización de plantas de orquídea, sus primeras especies fueron cultivadas de manera silvestre en la provincia oriental de Morona Santiago, de esta manera empezó el proceso de investigación, selección y recolección de algunas orquídeas, convirtiéndose así en el pionero de esta actividad en la región.

Ecuagenera es una de las empresas líderes en el Ecuador de este proceso de producción, cuenta con sembríos en Chongón, en Guayas; y en el cantón Pangui, en Zamora Chinchipe. Pero el principal está ubicado en Gualaceo, en donde hay 28 invernaderos. En esta empresa se han creado 150 nuevas variedades de orquídeas [34].

# **4.1.1. CONDICIONES CLIMÁTICAS**

Para el cultivo de orquídeas se debe tener en cuenta las condiciones climáticas óptimas para el crecimiento y floración y esto depende de la clase de orquídea que se va a cultivar.

Las orquídeas, en sus hábitats naturales florecen generalmente una vez al año, estas lo hacen cuando existen las condiciones bioclimáticas especiales para que se desarrolle el proceso reproductivo (floración).

Las condiciones climáticas que exigen tanto para crecer como para florecer son en general las siguientes:

### **Condiciones para Crecer**

- Baja luminosidad
- Temperaturas Medias o Altas (ciclo térmico de 24 horas)
- Régimen Hídrico alto

## **Condiciones para Florecer**

- Alta luminosidad.
- Bajas Temperaturas (ciclo térmico promedio de 24 horas)
- Leve periodo de estrés hídrico

Las condiciones para florecer se presentan generalmente en la época de verano, en donde la tasa de precipitación pluvial es baja, consecuentemente la nubosidad es baja y como resultado de esta particularidad la disponibilidad de luz es alta, a esto se suma que en las noches de verano las temperaturas descienden considerablemente en relación a las temperaturas nocturnas en época de invierno. Por lo descrito, está claro que la floración de las plantas se presenta solo cuando existen las condiciones adecuadas para la misma.

Al disponer de un espacio donde se exhiben orquídeas, lo ideal es que las plantas aquí expuestas se encuentren en flor durante todo el año. En este sentido se requiere de un invernadero que genere artificialmente condiciones climáticas para que las plantas solamente crezcan y otro invernadero que genere artificialmente condiciones climáticas para que las plantas florezcan. Estos invernaderos deberán mantener una

diferencia en la extensión de sus superficies, el uno se mantendrá ocupado por la mayoría de plantas que se mantendrán en crecimiento y el otro se mantendrá ocupado por las plantas que se someterán a una inducción de floración.

Las condiciones climáticas (rangos de temperatura y humedad) que guardarán cada uno de los invernaderos estarán determinadas por el tipo de plantas que se cultivan en su interior y la extensión de los invernaderos estará en función del número de plantas que se deseen cultivar. Las plantas pasarán su etapa de crecimiento en un invernadero, su etapa de inducción floral en otro invernadero y cuando las flores estén por abrirse se pasarán al Orquideario de exhibición, luego cuando la flor entre en senescencia, la planta se la llevará nuevamente al invernadero de crecimiento.

Estas plantas serán itinerantes, es decir solamente pasarán al Orquideario de exhibición cuando estén en flor.

### **4.1.2. CLASE DE ORQUÍDEAS EXISTENTES EN EL ORQUIDEARIO**

Con la finalidad de poder educar al visitante a través de una explicación teórica practica de lo que son las especies y los híbridos y además con ánimo de formar una conciencia de respeto a lo que son las especies de esta familia de incalculable valor, se han separado las especies, de los híbridos, quedando el Orquideario de Clima Templado como sitio para la exposición de especies de orquídeas ecuatorianas y el Orquideario de Clima cálido como sitio para la exposición de híbridos, sean estos de padres nacionales o híbridos introducidos.

#### **a) Orquideario Clima Templado**

Para la selección de las orquídeas a colocarse en el Orquideario de clima templado se escogieron las especies que se encuentran ubicadas en un rango altitudinal de 1000 a 2000 m.s.n.m., se escogieron las especies que se encuentren en este rango, ya que el Orquideario se encuentra a una altitud de 1500 m.s.n.m. Las especies escogidas se adaptan a las condiciones del lugar sin mayor problema, no así las especies que crecen en sitios con mayor o menor altitud al rango citado (1000 a 2000 m.s.n.m.).

En términos generales las especies que crecen a altitudes mayores requieren Temperaturas menores para su correcto desarrollo y las especies que crecen a altitudes menores requieren de temperaturas mayores para su correcto desarrollo.

Al disponer de especies que se adapten a esas condiciones se garantiza que los ciclos de crecimiento - floración se den de una manera continua y alternada.

En caso de que se ubiquen plantas que exigen temperaturas considerablemente más altas a las temperaturas del lugar, estas crecerán a un ritmo más lento, en este sentido los ciclos de crecimiento se alargarán en el tiempo con lo que las plantas florecerán en un tiempo mayor.

En caso de que se coloquen plantas de temperaturas considerablemente más bajas a las temperaturas del lugar, estas en unos casos crecerán de una manera más rápida, pero difícilmente florecerán, y en otros casos las plantas difícilmente se adaptarán a la temperatura mayor de la que exigen, dando como resultado un agotamiento y como consecuencia la muerte de la planta.

La lista de plantas seleccionadas se realizó tomando en cuenta la altitud a la que estas se encuentran en la naturaleza, además de esta condición se tomó en consideración que estén disponibles en el mercado, para saber sobre la disponibilidad de éstas en el mercado, se revisó el sitio web de la empresa Ecuagenera. Se seleccionaron solamente especies ecuatorianas, para el efecto se consultó bibliografía especializada. (Catálogo de Plantas vasculares del Ecuador.)

En total se seleccionaron 117 especies, dos individuos por especie, esta cifra se consideró como adecuada para iniciar la actividad del vivero, más sin embargo como cifra potencial serán todas las especies que se adapten a la zona, es decir todas las especies ecuatorianas que se encuentren en un rango de 1000 a 2000 m.s.n.m.

Las especies seleccionadas están distribuidas de la siguiente manera dentro del Orquideario.

- ✓ 23 especies colgadas en el área donde se colocaron los árboles.
- $\checkmark$  53 especies para los exhibidores laterales (plantas grandes y medianas).
- ✓ 40 especies para los exhibidores laterales (plantas de tamaño pequeño).

En la Tabla 4.1 se puede observar algunos géneros de orquídeas que se adaptan al Orquideario de clima templado, estas orquídeas se encuentran ubicadas en un rango altitudinal de 1000 a 2000 m.s.n.m., y el Orquideario se encuentra a una altitud de 1500 m.s.n.m. Las especies escogidas se adaptan a las condiciones del lugar sin ningún inconveniente.

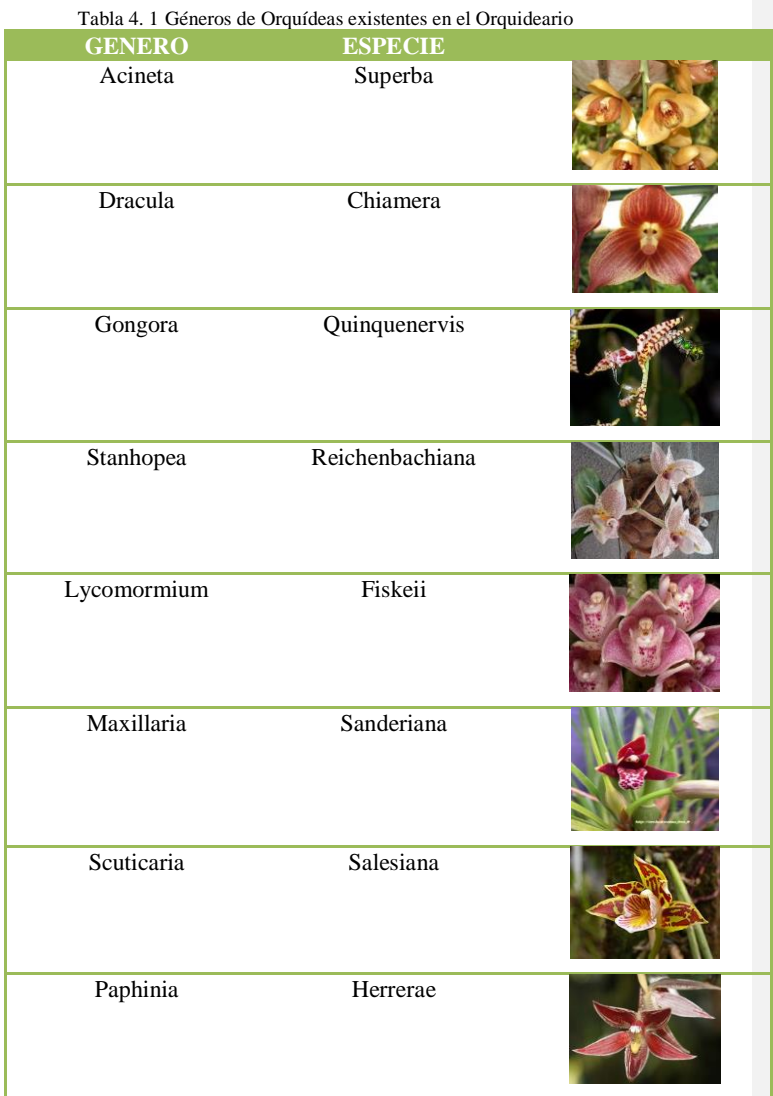

| <b>Bollea</b>  | Lawrenciana      |  |
|----------------|------------------|--|
| Embreea        | Rodigasiana      |  |
| Ada            | <b>Ocanensis</b> |  |
| <b>Brassia</b> | Wageneri         |  |
| Odontoglossum  | Kegeljanii       |  |
| Trichopilia    | Rostrata         |  |
| Encyclia       | Cyperifolia      |  |
| Cochlioda      | Vulcanica        |  |

Elaborado por: Investigador

# **b) Orquideario Clima Cálido**

La selección de los híbridos de orquídeas para colocar en este Orquideario, se la realizó en función de las siguientes variables:

- Atractividad para la exposición.
- Importancia para la comercialización.
- Adaptación a las condiciones Climáticas del Orquideario.
- Tiempo de desarrollo hasta la floración.

Los híbridos seleccionados fueron los siguientes:

# • **Híbridos de Phalaenopsis**

En la figura 4.3 se observar su ejemplar, son plantas de flores grandes y varias flores por inflorescencia (8-20) muy llamativas que florecen continuamente (cada 4.5 meses) y la duración de sus flores es de aproximadamente 2 a 3 meses, son muy comerciales. Se adaptan bien a las condiciones de luminosidad del Orquideario (baja exigencia en luz). [35]

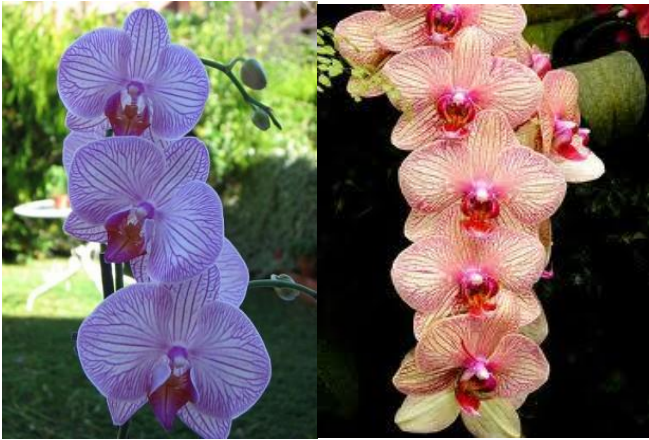

Figura 4.2: Hibrido de Phalaenopsis. [35]

### • **Híbridos de Cattleyas**

En la figura 4.4 se observar su ejemplar, son plantas de flores grandes y aromáticas, presentan pocas flores por inflorescencia (2 a 4), de colores variados, muy llamativas, en condiciones de buen cultivo florecen 2 veces al año, la duración de sus flores es de aproximadamente 1 mes, la floración citada es bajo condiciones de optimo manejo (rangos de Luz y Temperatura optima). [36]

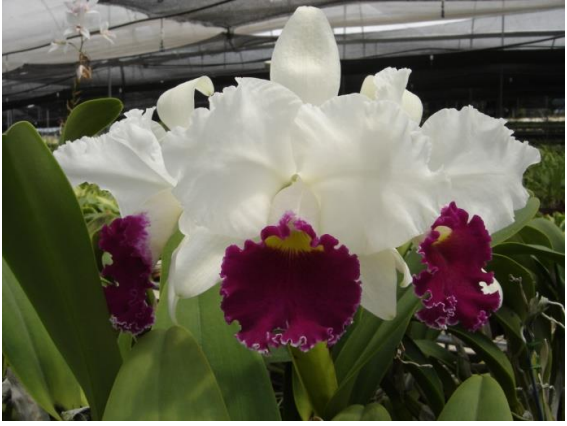

Figura 4.3: Hibrido de Cattleya. [36]

# • **Híbridos de Oncidium (Sherry baby)**

En la figura 4.5 se observar su ejemplar, s una planta con una inflorescencia larga y múltiples flores, generan un fuerte aroma, florecen 2 veces al año, sus flores duran aproximadamente 2 meses. [37]

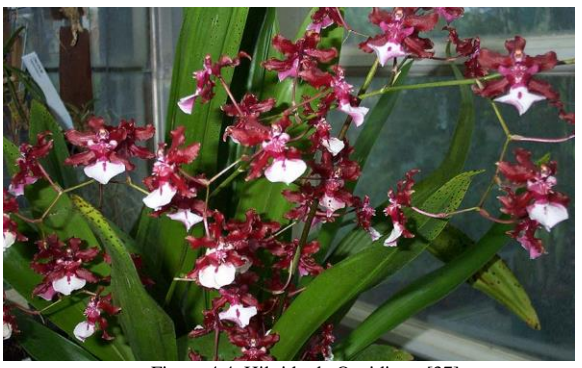

Figura 4.4: Hibrido de Oncidium. [37]

## • **Híbridos de Miltoniopsis**

En la figura 4.6 se observar su ejemplar, son plantas de flores grandes y coloridas, muy llamativas, presentan varias flores por inflorescencia (3-8), florecen 2 veces al año, la duración de sus flores es de aproximadamente 1 mes. [38]

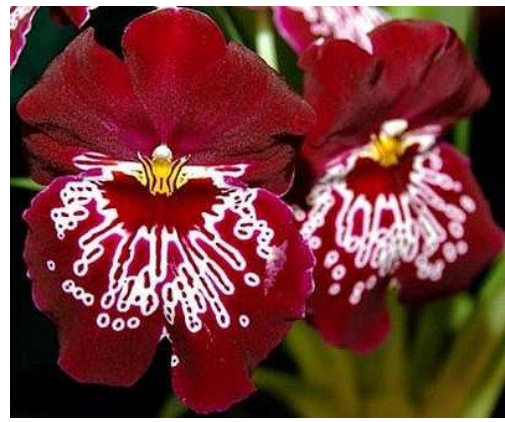

Figura 4.5: Hibrido de Miltoniopsis. [38]

### • **Híbridos de Paphiopedilum**

En la figura 4.7 se observar su ejemplar, son plantas de flores grandes, vistosas y duraderas, presentan pocas flores por cada floración (2-3) florecen 2 veces al año, la duración de sus flores es de aproximadamente 2.5 meses. Se adaptan a la parte baja del Orquideario, su precio es elevado. [38]

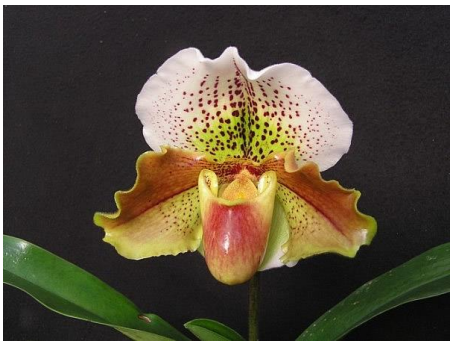

Figura 4.6: Hibrido de paphiopedilum. [38]

La cantidad de plantas está en función del espacio que se dispone para mantenerlas en condiciones adecuadas. El espacio disponible es de 18 metros cuadrados en los contenedores laterales del Orquideario de Calor en estos entran alrededor de 450 plantas colocadas a cada 20 cm entre planta y planta, en el exhibidor central entran 48 plantas. En la Tabla 4.2 se encuentra información exacta de cuantos híbridos se encuentra en el Orquideario.

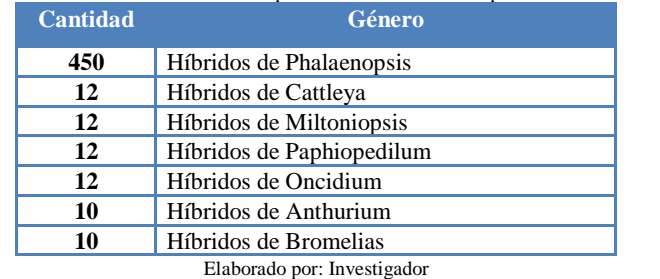

Tabla 4. 2: Cantidad de Géneros de Orquídeas existentes en el Orquideario Clima Cálido

El número alto de plantas hibridas del genero Phalaenoposis, es debido a que estas tienen la capacidad de florecer continuamente dentro del Orquideario y esta floración continua permite que las plantas sean potencialmente comerciales durante todo el tiempo. No así en el caso de Cattleya, Oncidium y Miltoniopsis que estan en floración solo una cierta temporada del año y sin flores las plantas de orquídeas pierden su potencialidad para comercializarlas

En el caso del género Paphiopedilum su duración es larga, se adapta bien a las condiciones de luminosidad del Orquideario, mas sin embargo el precio es elevado con lo que su comercialización se ve limitada Otra de las ventajas de tener un alto porcentaje de plantas Phalaenopsis es que el Orquideario siempre está muy atractivo para el visitante por la floración continua que presenta este género.

El género Odontoglossum, se lo piensa cultivar por sus características de floración, no se encuentra en el Orquideario, lo que se pretende es importarla y reproducirla mediante el método invitro.

# **4.2. VARIABLES CLIMÁTICAS IDEALES PARA EL ORQUIDEARIO**

Las características de las especies de las orquídeas que se van a cultivar en los invernaderos de crecimiento y floración son las siguientes:

#### **a) Fase de crecimiento**

En la tabla 4.3 se observa que en la etapa de crecimiento de las Orquídeas tanto para la especie Odontoglossum y Miltoniopsis la humedad relativa es importante para un buen crecimiento y su floración.

| Tabla 4. 5: Condiciones de Temperatura y Humedad segun el tipo de especie (Crecimiento) |               |                     |                     |                  |
|-----------------------------------------------------------------------------------------|---------------|---------------------|---------------------|------------------|
| Nombre de la                                                                            | Clima         | Temperatura         | Temperatura         | Humedad Relativa |
| Especie                                                                                 |               | Max Min (Día)       | Max Min (Noche)     | Promedio         |
| Odontoglossum                                                                           | Templado      | $20-22$ ° C         | 18-20 $^{\circ}$ C  | $70 - 80%$       |
| <b>Miltoniopsis</b>                                                                     | Zona tropical | 22 a 24 $\degree$ C | 19 a $20^{\circ}$ C | $70 - 80%$       |

Tabla 4. 3**:** Condiciones de Temperatura y Humedad según el tipo de especie (Crecimiento)

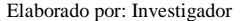

Se justifica los valores medios de 70% a 80% de humedad relativa si hay valores inferiores a estos teniendo una baja humedad relativa en los días soleados y en primavera inhibe el crecimiento. Esto se puede comprobar cuando las plantas se observan de cerca, se puede notar que las hojas se pliegan juntas, se enrollan y toman un color gris monótono, retrasando el desarrollo de la planta. Los valores óptimos de humedad relativa son un 70 - 80%. Estos porcentajes son dependientes de la luz [39].

En la fase de crecimiento se requiere de temperaturas medias o altas, la temperatura regula el ritmo de vida de la planta: una temperatura demasiado baja ralentiza los ritmos vitales mientras una temperatura excesiva, aumenta la respiración y consecuentemente es inhibido el desarrollo de la planta, los rangos de temperatura están especificados para cada especie de orquídeas en el caso de Odontoglossum las temperaturas óptimas para su crecimiento son de 18-20 ° C temperaturas nocturnas y una temperatura de día 20-22 ° C., y con Miltoniopsis temperaturas de 19 a 20 º C por la noche y 22 a 24 ° C durante el día.

#### **b) Fase de Floración**

En la tabla 4.4 se observa que en la etapa de floración de las Orquídeas sus condiciones climáticas cambian dependiendo de sus especies.

| Nombre de la                | Clima        | Temperatura   | Temperatura     | Humedad Relativa |
|-----------------------------|--------------|---------------|-----------------|------------------|
| Especie                     |              | Max Min (Día) | Max Min (Noche) | Promedio         |
| Odontoglossum               | Tropical     | $18-20$ ° C   | $14-16 °C$      | $70 - 80%$       |
| <b>Miltoniopsis</b>         | Sub Tropical | $18-20$ ° C   | $16-17$ ° C     | $70 - 80%$       |
| Elaborado por: Investigador |              |               |                 |                  |

Tabla 4. 4: Condiciones de Temperatura y Humedad según el tipo de especie (Floración)

En la etapa de floración es recomendable tener una humedad relativa alta, en caso de no ser así la planta se estresa, y la fotosíntesis no continuará ese día, por lo mencionado anteriormente tanto para la especie Odontoglossum y Miltoniopsis los valores óptimos son una humedad relativa de 70-80% (HR).

Las condiciones para florecer de las orquídeas, generalmente lo hacen en época de verano, lo que se traduce a mayor luz temperaturas altas y por lo tanto una humedad relativa inferior. Si a temperaturas más altas (25-26 ° C), la humedad relativa es superior, la planta puede asimilar mejor.

En la especie Odontoglossum los rangos de temperaturas óptimos para su floración están entre 14-16 ° C por la noche y alrededor de 18-20 ° C durante el día, y con Miltoniopsis temperaturas de 16-17 ° C por la noche y alrededor de 18-20 ° C durante el día. [40]

En el análisis de las variables climáticas que se controla como son la temperatura y humedad relativa en los invernaderos de floración y crecimiento de orquídeas, se tomó en cuenta las especificaciones y requerimientos técnicos del personal dando como resultado la información como se observa en la Tabla 4.5.

|                                  |                                 | Invernadero de Floración   Invernadero de Crecimiento |  |
|----------------------------------|---------------------------------|-------------------------------------------------------|--|
| Día                              |                                 |                                                       |  |
| Temperatura $(^{\circ}C)$        | $17^{\circ}$ C – $20^{\circ}$ C | $20^{\circ}$ C – $24^{\circ}$ C                       |  |
| Humedad $(\% )$                  | $60\% - 70\%$                   | 70% - 80%                                             |  |
| Noche                            |                                 |                                                       |  |
| <b>Temperatura</b> $(^{\circ}C)$ | $16^{\circ}$ C – $18^{\circ}$ C | $18^{\circ}$ C – $20^{\circ}$ C                       |  |
| Humedad $(\% )$                  | $60\% - 70\%$                   | $60\% - 70\%$                                         |  |
|                                  |                                 |                                                       |  |

Tabla 4. 5: Cuadro de Temperatura y Humedad en los Invernaderos

Elaborado por: Investigador.

Tomando como referencia la información de la tabla 4.3 y tabla 4.4, se determina las condiciones climáticas óptimas para los invernaderos de floración y crecimiento, en base a la especie de orquídea que se va cultivar. Se busca simular un microclima que satisfaga estas condiciones de tal manera que controlen los límites de temperatura en los cuales las orquídeas crezcan y florezcan sin ninguna enfermedad, y la humedad relativa con un valor promedio aproximado al de su lugar de origen, con la finalidad de evitar la muerte, por sobrepasar las temperaturas máximas o por temperaturas inferiores a las mínimas

Los rangos de temperatura y humedad para que las orquídeas florezcan y crezcan favorablemente varía entre los 15°C A 25°C con una humedad relativa de 78%., se debe considerar que la temperatura mínima en el invernadero de crecimiento es de 20°C por lo que se ha considerado que este invernadero debe trabajar con ese mínimo de temperatura.

## **4.3. SISTEMA DE CONTROL CLIMATOLÓGICO**

La parte más importante en el actual proyecto de investigación es el diseño, los cálculos y la elección de los elementos de acuerdo al ambiente y tiempo de uso del sistema.

Para facilitar la comprensión del proyecto se ha tomado en cuenta dos partes fundamentales, El control de temperatura y humedad y el sistema de comunicación.

En el sistema de control de temperatura y humedad de los invernaderos de crecimiento y floración, se lo ha dividido en las siguientes etapas.

- Esquema del Sistema de Control
- Elección de Sensores
- Elección de Actuadores
- Elección de Unidad Terminal Remota
- Elección de Módulo de Comunicación
- Selección de Software
- Diseño y acondicionamiento de Transductores
- Diseño y Acondicionamiento de Actuadores

### **4.3.1. ESQUEMA DEL SISTEMA DE CONTROL.**

Para desarrollar el diseño del sistema se tomó en cuenta varios factores y parámetros, uno de ellos es la Unidad Terminal Maestra (computador) que permite la interacción hombre/maquina mediante una interfaz que logra la recolección y verificación de los datos tanto de humedad y temperatura que son obtenidos mediante el microcontrolador.

Los dispositivos de campo que se utilizaron para el sistema son sensores de temperatura, humedad y los respectivos actuadores, su función es realizar la adquisición de los datos los mismos que se encuentran comunicados entre el

computador y el microcontrolador. Con la creación de la página web se logra acceder a la información de los datos de temperatura y humedad proporcionadas por el sistema, por medio de cualquier navegador desde cualquier lugar del mundo.

Para el diseño del sistema de control y monitoreo remoto enfocado a la producción de orquídeas bajo invernadero se propone el diagrama de bloques que se puede observar en la figura 4.8

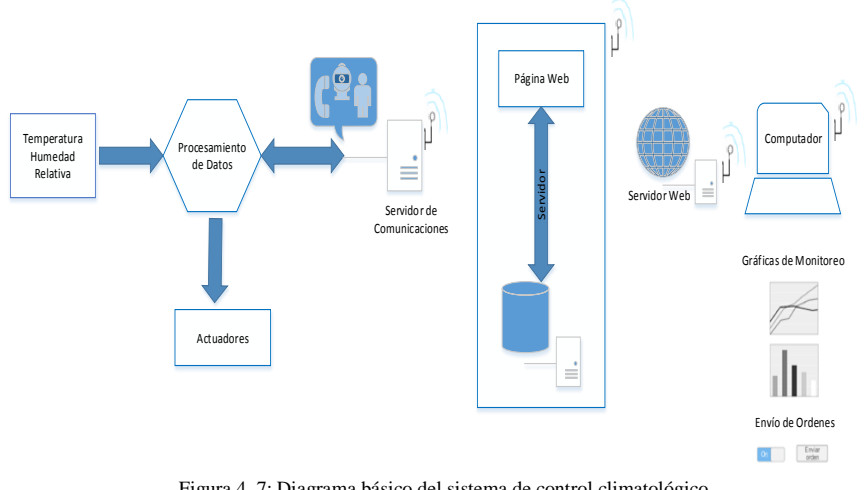

Figura 4. 7: Diagrama básico del sistema de control climatológico Elaborado por: Investigador

### **4.3.2. ELECCIÓN DE SENSORES DE TEMPERATURA Y HUMEDAD**

Los sensores admiten variables físicas de temperatura y humedad, para convertirlas en señales eléctricas y sean interpretadas por los demás equipos.

Para la elección del sensor de temperatura y humedad, se ha tomado en cuenta parámetros necesarios para el proyecto, uno de los más importantes la cobertura, tanto para el Invernadero de Floración y Crecimiento. Estos invernaderos tienen un área de  $150 \text{ m}^2$  respectivamente, por tal motivo se debe seleccionar un sensor que cuente con algunas medidas que mejor se adecúe a las condiciones de los mismos. [41]. Entre las más importantes se las puede observar en la Tabla 4.6.

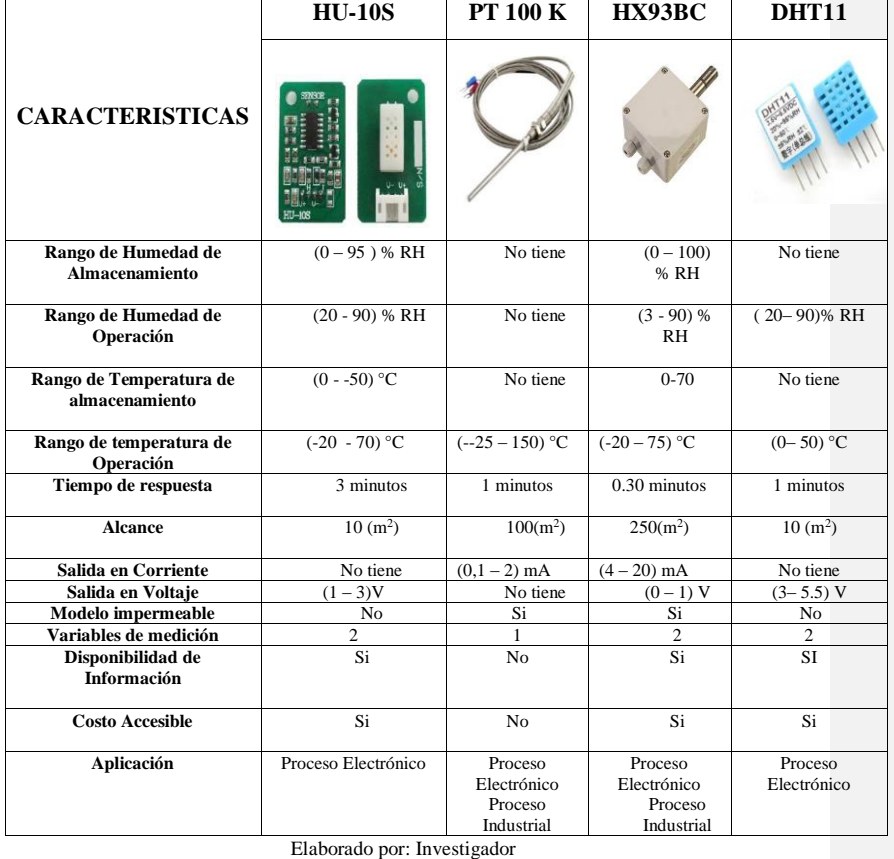

Tabla 4. 6: Tabla Comparativa para selección de sensores de temperatura y humedad

Por las necesidades y requerimientos técnicos del proyecto, el sensor a emplearse es Omega HX93BC, los criterios de elección en el sensor se justifica en la tabla 4.6, uno de los factores decisivos es que a diferencia con el sensor HU-10S y el sensor DHT11, se los utiliza para procesos electrónicos pequeños, en comparación con los sensores PT 100K y el HX93BC, son sensores industriales y se los utiliza mayormente en procesos de automatización. Descartando de esta manera los sensores HU-10S y DT11, debido a que su modelo no es impermeable y por tal razón no sería factible el uso de ellos ya que afectaría su funcionalidad en el interior del invernadero.

El sensor PT 100K, se descartó porque a pesar de ser un sensor industrial mide temperatura, pero no humedad, al seleccionarlo se tendría que adquirir otro dispositivo que mida humedad, y ya no sería factible por la razón de costos y por motivos de acondicionamiento de dispositivos.

Los rangos de operación tanto de temperatura y humedad del sensor Omega HX93BC y su alcance de cobertura fueron factores fundamentales en la elección de dicho sensor para la aplicación del proyecto además no se necesitó la calibración, pues este sensor ya viene calibrado

En el asunto de costos se vio factible el uso de este dispositivo en comparación del resto, ya que con el sensor HU-10S y DHT11,miden temperatura y humedad pero se requería más de uno para cubrir el área de cobertura de cada invernadero, y no se vio el uso óptimo de estos en un proceso industrial, y comparando con PT 100k se necesitaba adquirir un nuevo dispositivo que mida humedad y este hecho ya presenta más gasto, debido a todas estas razones se eligió el Omega HX93BC, su costo es accesible y mide dos variables temperatura y humedad simultáneamente.

#### **a) Sensor Omega HX93BC**

El modelo indica la humedad y temperatura simultáneamente y su tamaño compacto para una mayor versatilidad de montaje.

Este sensor proporciona un monitoreo de la temperatura y humedad relativa, y su salida es una señal de corriente linealizada proporcional a la humedad o temperatura medida y este valor obtenido permite transformar el valor de corriente a su respectiva salida digital, y de esta manera obtener el valor de temperatura en grados centígrados como humedad relativa porcentual. Este sensor necesitó ser acondicionado externamente, debido a que su salida no pudo ser conectada directamente a la entrada analógica del controlador.

Con el dispositivo que se muestra en la Figura 4.9 se logró cubrir el área a controlar [42].

### *Características Técnicas*

En la siguiente tabla se muestran las características más importantes del actuador seleccionado.

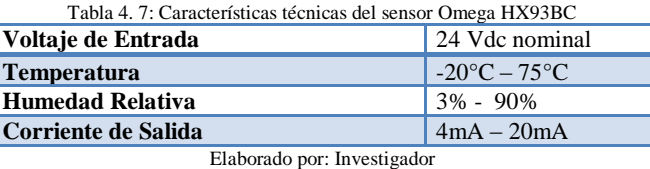

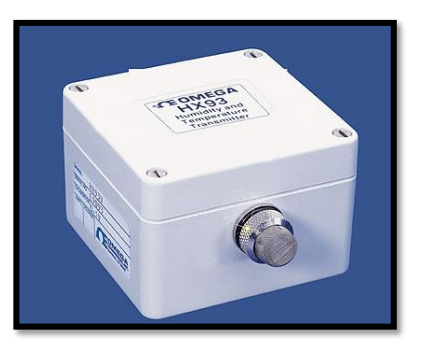

Figura 4. 8: Sensor omega hx93ac. [42]

En el **Anexo 1.a** se encuentra la información técnica referente al sensor Omega HX93BC.

# **4.3.3. SELECCIÓN DE ACTUADORES**

Para la elección de los sistemas de calefacción, ventilación y humidificación se tomó en cuenta las características estructurales de los invernaderos de manera que los sistemas brinden los mejores resultados.

### **a) Sistema de Humidificación**

Los invernaderos al estar en un espacio cerrado y con una cubierta de material térmico, en horas de medio día, la temperatura interior alcanza valores altos (35°C), con el aumento de la temperatura, el porcentaje de la humedad relativa baja, con esta disminución, el óptimo desarrollo de las plantas se ve afectado, frente a este inconveniente se hace necesario disponer de un sistema de humidificación que permita subir el nivel de humedad en el aire y a su vez tener un descenso de la temperatura del mismo.

Para la humidificación se coloca una capa de pómez esta se humedece con la aplicación de agua y debido al aumento de la temperatura, la pómez se deshidratará y libera vapor de agua, con la consecuente subida de humedad en el ambiente, debido a estas condiciones no se descarta la posibilidad de que se den casos de extrema subida de la temperatura y descenso de la humedad relativa en el interior del Orquideario, en este caso es posible que con el aporte de humedad del pómez no se logren los niveles adecuados de este factor climático, y como solución adicional aparte de generar la humidificación con el aporte de agua en la piedra pómez, se coloca un humidificador.

El humidificador se conecta a la red de distribución de agua potable y también se conecta en los tomacorrientes existentes dentro del Orquideario, estos funcionan cuando la humedad relativa descienda drásticamente. Este dispositivo se seleccionó en base a la capacidad de humidificación que posea, se analizó algunos humidificadores que tengan algunas de las características que puedan ayudar de una mejor manera a este sistema, como se indica en la Tabla 4.8.

Los criterios de elección del humidificador se justifican en base a la tabla 4.8, uno de los factores decisivos es que a diferencia del humidificador MEDIBREEZE y humidificador CEZIO, su alimentación eléctrica es de 220V en comparación con el humidificador HR-707 que se alimenta a 110V.

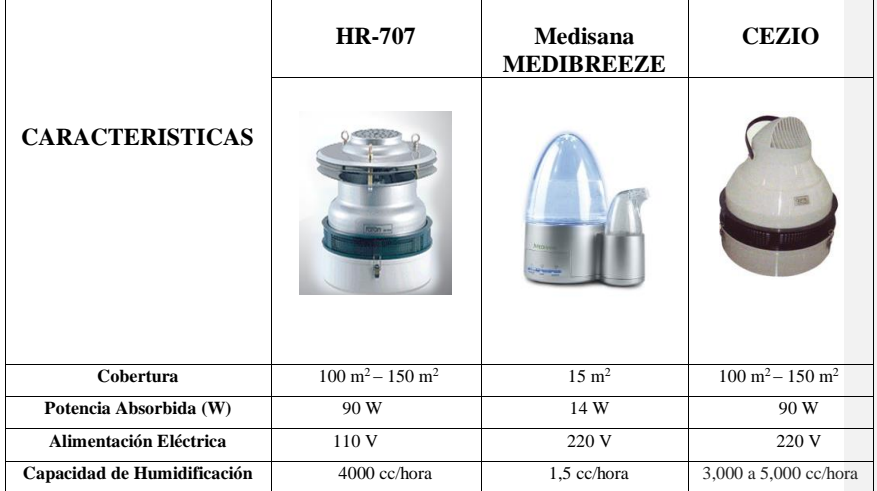

Tabla 4. 8: Tabla Comparativa para selección del humidificador

| Dimensiones (al x an x fon)                | $400 \times 400 \times 380$ mm | 16x11x20cm     | 500 x 300 x 300 mm |
|--------------------------------------------|--------------------------------|----------------|--------------------|
| Peso                                       | $7 \text{ kg}$                 | 680g           | $10 \text{ kg}$    |
| Bajo consumo de Energía                    | Si                             | No             | No                 |
| Precio                                     | \$571                          | \$276          | \$513              |
| Disponibilidad en el Mercado               | Si                             | Si             | N <sub>0</sub>     |
| Libre de Problemas<br><b>Estructurales</b> | Si                             | N <sub>0</sub> | Si                 |
| Libre de Gotas                             | Si                             | Si             | Si                 |
| <b>Costo Accesible</b>                     | Si                             | Si             | N <sub>0</sub>     |
| Ahorro de Energía                          | Si                             | N <sub>0</sub> | N <sub>0</sub>     |
| Fácil Instalación                          | Si                             | N <sub>0</sub> | Si                 |
| <b>Fácil Mantenimiento</b>                 | Si                             | Si             | Si                 |

Elaborado por: Investigador

Para las necesidades y requerimientos técnicos del proyecto, el humidificador a emplearse es el HR-707 con una capacidad de humidificación de 4000 cc/hora, permitiendo una regulación y control óptimo de la humedad en el invernadero.

La capacidad de humidificación del dispositivo seleccionado es de 4000 cc/hora, y tiene un reservorio de agua de 5.5 litros de capacidad y por tanto asegura más de 13 horas de independencia. El área de los invernaderos a cubrir es de 150 m<sup>2,</sup> y fue una de las principales características para seleccionar el humidificador modelo HR – 707 indicado en la Figura 4.10, presenta una conexión de 110V/AC – 60 Hz, fácil de instalar, se ahorra energía y su área de alcance abarcan perfectamente el área del invernadero. [43]

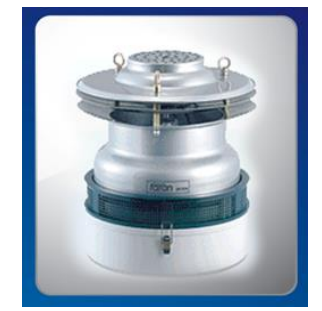

Figura 4. 9: Humidificador HR-707. [43]

En el **Anexo 1-b** se encuentra la información técnica referente al humidificador HR-707.

### *Características Técnicas*

En la siguiente tabla se muestran las características del humidificador seleccionado.

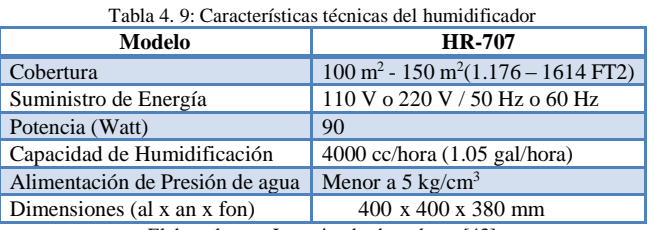

Elaborado por: Investigador basado en [43]

# **b) Sistema de Calefacción**

Es una forma de climatización que consiste en satisfacer el equilibrio térmico cuando existe una excesiva pérdida corporal de calor disipada hacia el ambiente, mediante un aporte térmico que permite una temperatura ambiente confortable [44].

Para el diseño del sistema de calefacción de un invernadero se debe considerar que el calor sea eficaz y eficiente; es decir, que sea uniforme y que disminuya los gradientes térmicos. Se considera que para el sistema de calefacción el elemento de conducción de calor es el aire.

Este sistema utiliza un calefactor que conduce aire a través de focos de calor de manera que este se caliente para luego ser enviado al interior del invernadero a una velocidad recomendada. Para la elección del calefactor se analizaron algunos que ayuden a funcionar óptimamente el sistema, como se observa en la Tabla 4.10

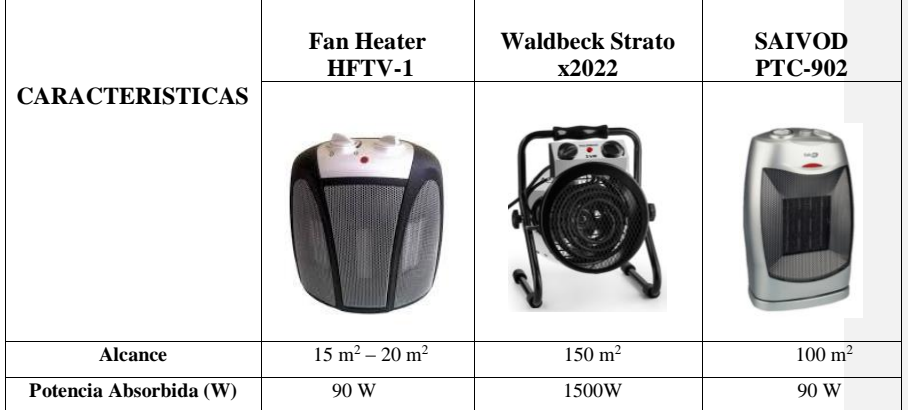

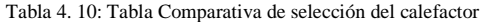
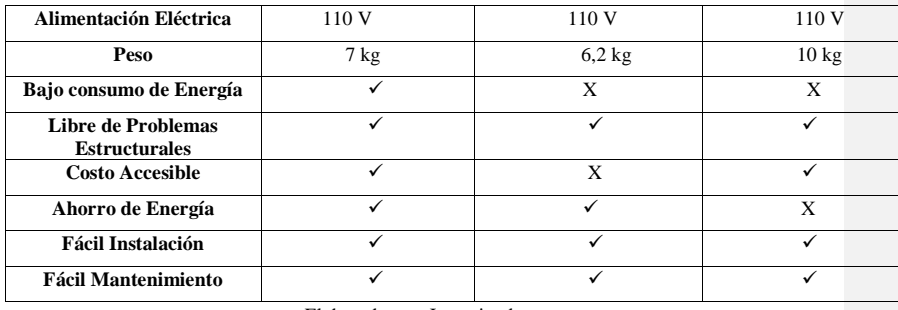

Elaborado por: Investigador

Las razones de elección del calefactor se fundamentaron en su cobertura y fácil implementación y monotonía. En comparación con el calefactor Fan Heater – HFTV-1 su alance máximo es de 20 m<sup>2</sup> y no cubre el área del invernadero que es de 150 m 2, Por tal razón se descarta el uso de este calefactor.

El Calefactor SAIVOD PTC-902, tiene un alcance de 150 m<sup>2</sup> al igual que el calefactor Waldbeck Strato x2022, el criterio de selección para este calefactor se fundamentó esencialmente en el tiempo que tarda en calentar el aire, y este factor depende de la potencia que presente el dispositivo, adicional a esto por su fácil implementación, mantenimiento, y no presenta problemas estructurales.

Entonces, dependiendo de las dimensiones del invernadero a calefaccionar, es importante tomar en cuenta la altura del ambiente, ya que si existen elevadas alturas el calor buscara esa dirección por razones físicas. En caso que la altura sea más alta siempre es recomendable utilizar un equipo de mayor potencia por tal motivo se necesita un calefactor de mucha potencia y el calefactor seleccionado en comparación con el modelo 902 y HFTV-1, es de 1500W , superior a los anteriores.

Se eligió el calefactor industrial Waldbeck Strato x2022 indicado en la Figura 4.11 presenta una conexión a 110V, fácil de instalar y su área de alcance abarca perfectamente el área del invernadero al ser de 150 m<sup>2.</sup> La instalación se realiza sobre el suelo dirigido hacia el centro del invernadero probando que la corriente de aire no esté en contacto directo con las orquídeas para evitar enfermedades. El sistema de calefacción permite evitar fenómenos climáticos como las heladas, debido a su fuente de calor.

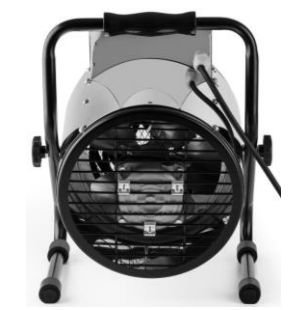

Figura 4. 10: Calefactor Waldbeck Strato x2022. [44]

### *Características Técnicas*

En la siguiente tabla se muestran las características del calefactor seleccionado.

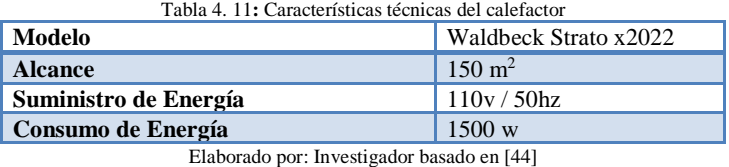

En el **Anexo 1-c** se encuentra la información técnica referente Calefactor Waldbeck Strato x2022.

### **c) Sistema de Ventilación**

El exceso de temperatura dentro de un invernadero provoca grandes consecuencias sobre las orquídeas, como mal formaciones, disminución de calidad, reducción del periodo de vida, razón por la cual la utilización el sistema de ventilación es importante para la extracción del calor sobrante. El Orquideario de Floración al estar cerrado, no permite que en su interior existan buenas corrientes de aire y prácticamente estaría estancado, afectando el buen estado sanitario de las plantas. Por lo expuesto se hace necesario colocar un sistema de ventilación.

En el Orquideario se necesita la ventilación forzada que consiste en utilizar equipos que extraigan e introduzcan aire al invernadero, formando una corriente de aire que genera sobrepresión en su interior. Se analizó algunas características técnicas de varios ventiladores que se ajusten a este sistema de ventilación con las características estructurales del invernadero, como se puede observar en la Tabla 4.12.

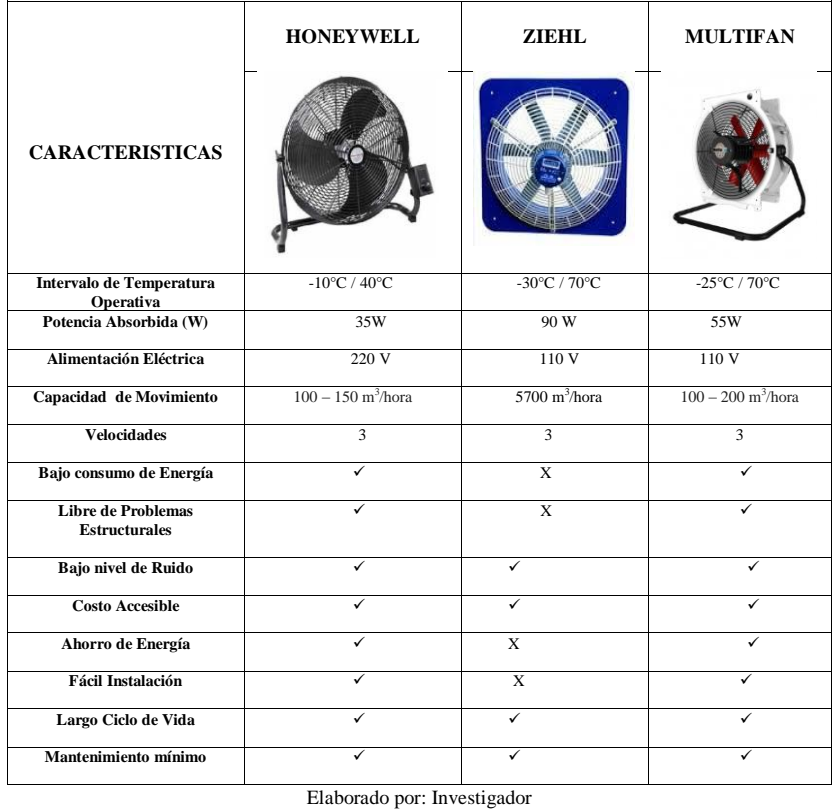

Tabla 4. 12: Tabla Comparativa de selección del Ventilador

En la tabla 4.12, se aprecia características de varios modelos de ventiladores, en comparación con el ventilador Honeywell y el ventilador Ziehl, son modelos adaptables para el uso de invernaderos por su intervalo de temperatura operativa que son de -30 °C/70°C y de -10°C/40°C, características óptimas para trabajar en los ambientes de los invernaderos, pero no son ventiladores adecuados para una automatización, debido a que su estructura no está libre de problemas porque su material es susceptible a la corrosión.

El ventilador Multifan indicado en la Figura 4.12, fue el seleccionado, por ser un ventilador óptimo para climatización de invernaderos presenta una capacidad de movimiento de  $100 - 200$  m<sup>3</sup>/ hora, tiene conexión de 110V/AC fácil de instalar, requiere un mantenimiento mínimo, su montaje tiene una múltiple variedad de posiciones y ahorra energía.

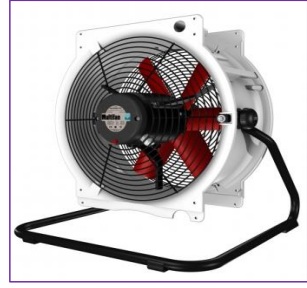

Figura 4. 11 Ventilador Multifan. [45]

### *Características Técnicas*

En la siguiente tabla se muestran las características del ventilador seleccionado.

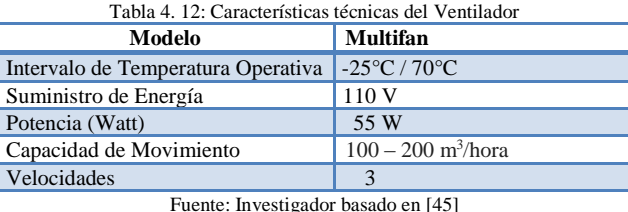

El ventilador se debe ubicar en la esquina izquierda posterior del Orquideario sujeto en la estructura de hierro que soporta las paredes del Orquideario, a la estructura con la ayuda de platinas empernadas a la misma, la altura óptima es de 2.5 metros sobre la superficie el suelo (la altura es la distancia existente entre la superficie del piso y el eje del ventilador.

En el **Anexo 1-d** se encuentra la información técnica referente al Ventilador Multifan.

### **4.3.4. ELECCIÓN DE LA UNIDAD TERMINAL REMOTA**

Una vez realizado la elección de sensores y actuadores, las señales obtenidas de los sensores deben ingresar a un microcontrolador, el mismo que cumple la función de evaluar cada uno de los valores de temperatura y humedad que controla el funcionamiento de los actuadores. Las señales obtenidas de los sensores ingresan al Microcontrolador y evalúa los valores de temperatura y humedad.

**Comentado [U1]:** 

Para la selección del Microcontrolador, se ha tomado en cuenta medidas necesarias entre las más importantes se observa en la Tabla 4.13, y se escogió el Arduino Due, ya que es el único modelo que posee dos entradas analógicas teniendo en cuenta que la aplicación en la que se le va a usar tiene 3 salidas analógicas, y su diseño y capacidad es mucho más robusto comparado con otros modelos.

Por las necesidades y requerimientos técnicos del proyecto, el microcontrolador a utilizarse es el AT91SAM3X8E, que vienen incorporado en el módulo Arduino Due.

La selección del Arduino Due se justifica en base a la tabla 4.13, uno de los factores decisivo es que a diferencia del Tiva C TM4C123G el cual necesita un grabador para transferir el programa hacia la memoria del mismo, el Arduino DUE, NXP LPC11U y vinciDuino utilizan un cable USB para asignar programas en el microcontrolador , es importante mencionar que el cable USB a más de ser una interfaz entre el dispositivo y el computador proporciona la alimentación requerida para su funcionamiento [45].

El Tiva C TM4C123G se descarta porque la disponibilidad en el mercado es muy escaza, además por la vulnerabilidad en cuanto a circuitos se puede producir por una mala conexión al alimentar al microcontrolador es otro factor decisivo. En comparación con los tres dispositivos no se requiere de elementos adicionales para su funcionamiento, en comparación con el Tiva C TM4C123G y para la comunicación con la computadora requiere de un circuito adicional MAX232 y ya no resulta factible ya que en la actualidad las computadoras no poseen puerto serial.

A continuación se presenta una tabla comparativa entre los cuatro dispositivos donde se indica sus principales características. El AT91SAM3X8E (Arduino Due) fue el seleccionado por la cantidad de puertos serie disponibles en este módulo, la discusión estaba en seleccionar el Arduino Due o el vinciDuino, pero se optó por el Due ya que tiene dos salidas analógicas, que podrían ser utilizadas en el proyecto y para más seguridad, a diferencia con el NXP LPC11U ,el Arduino Due tenía la opción de configurar los puertos seriales virtuales usando librerías especiales, brindándole más confiabilidad , seguridad y funcionalidad.

Para el diseño del sistema de control climatológico se escogió el Arduino DUE, cumple con todos los requerimientos para el control de invernaderos ya que tiene entradas y salidas analógicas, y puede ser adaptada una Shield Ethernet para una conexión a internet.

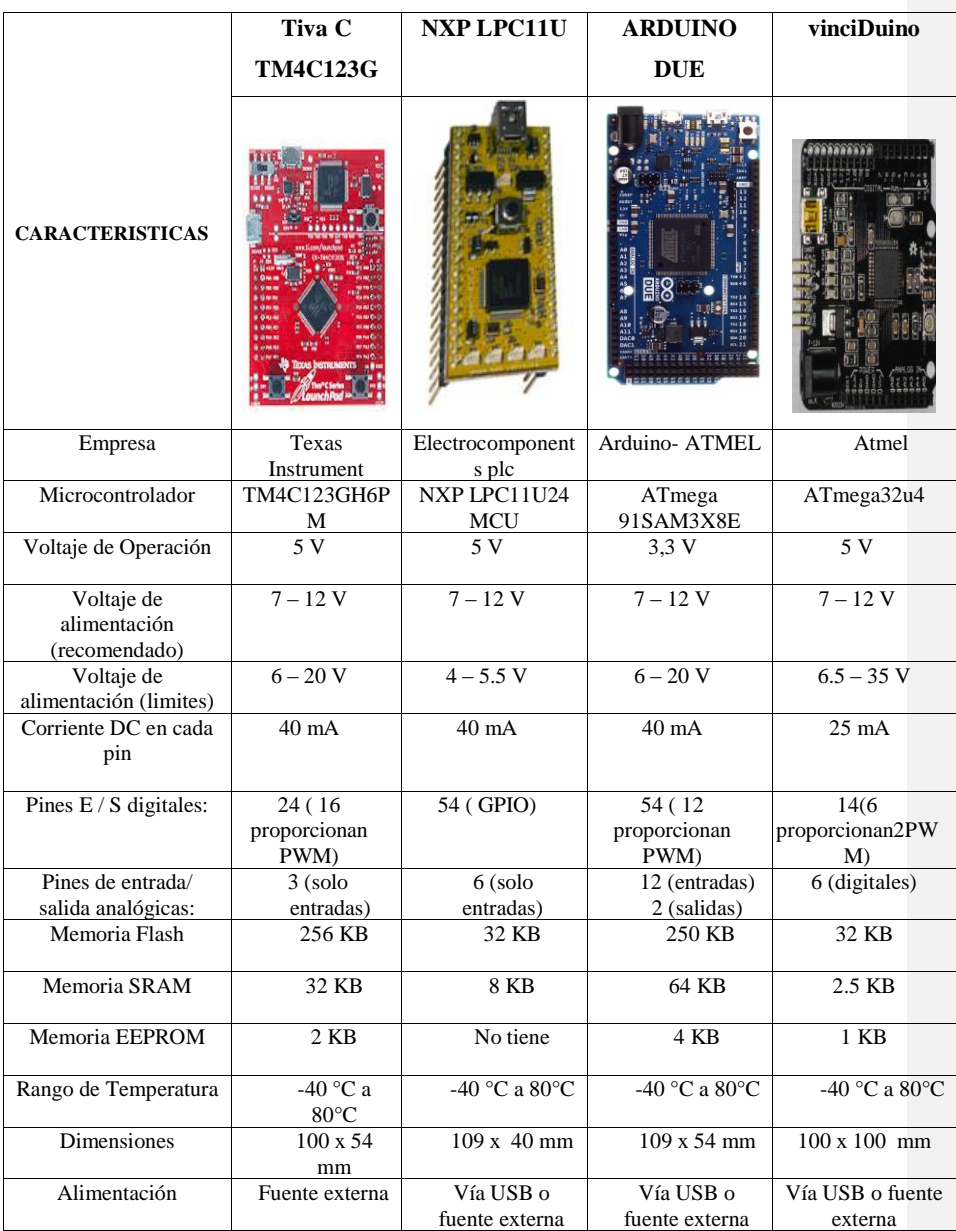

Tabla 4. 13: Tabla Comparativa de selección del microcontrolador

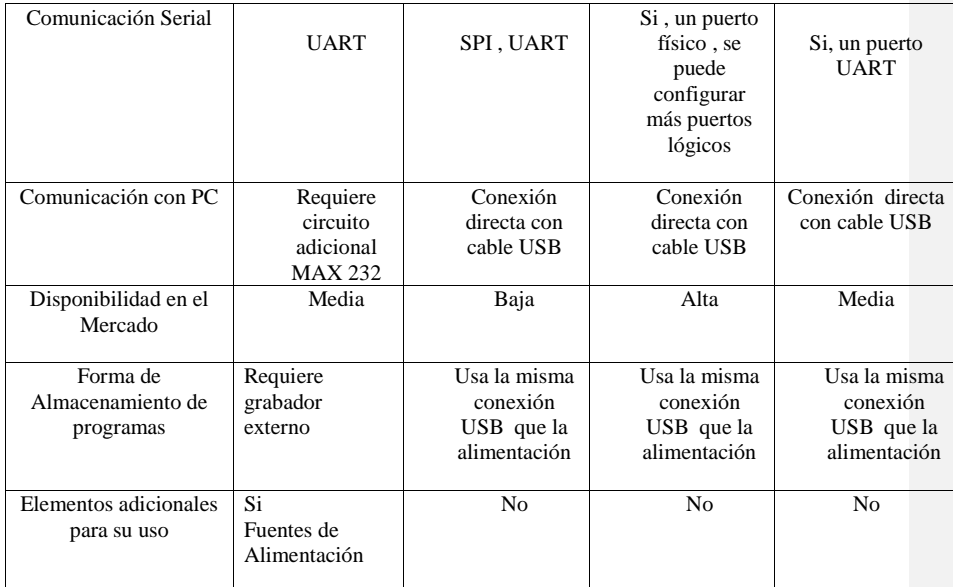

Elaborado por: Investigador

### **a) Arduino Due**

Esta es la primer tarjeta que utiliza el procesador con núcleo ARM de 32 bits Atmel SAM3X8E ARM Cortex-M3 MCU, lo cual mejora las capacidades estándar de Arduino y añade nuevas e interesantes características**.** Cuenta con conectores USB, uno de los dos conectores USB, el micro-USB es el nativo y puede funcionar como un host USB. Esto significa que se pueden conectar otros dispositivos USB a la tarjeta, tal como mouse, teclado y teléfonos inteligentes. El otro conector USB, de tipo A, se ha diseñado con fines de debug (verificar la operación del programa, probar e interceptar posibles errores) [46].

El microcontrolador Arduino Due, es el encargado de tomar los datos para ser enviados al ordenador de acuerdo a una programación establecida. Este microcontrolador posee entradas de las variables dentro de los procesos y salidas para el control, puertos de comunicaciones etc. Como se muestra en la Figura 4.13.

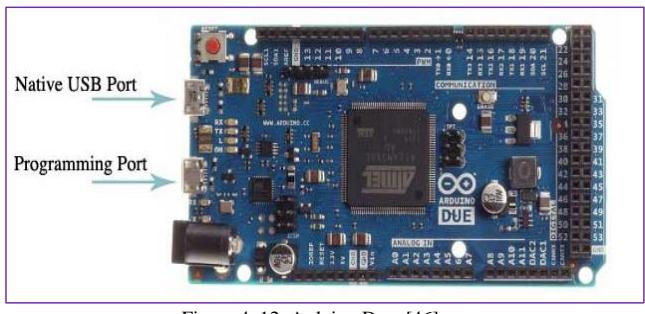

Figura 4. 12: Arduino Due. [46]

En el **Anexo 1-e** se encuentra la información técnica referente al Arduino Due.

# **4.3.5. ELECCIÓN DE MÓDULO DE COMUNICACIÓN**

Es el encargado de establecer la conexión entre la tarjeta electrónica y el computador, además de establecer una conexión con el servidor web de manera que los datos sean almacenados y sea posible visualizarlos a través de una interfaz de usuario. Es posible encontrar diferentes opciones de módulos Ethernet, sin embargo en la tabla 4.14 se realiza una comparación entre las tres opciones más utilizadas.

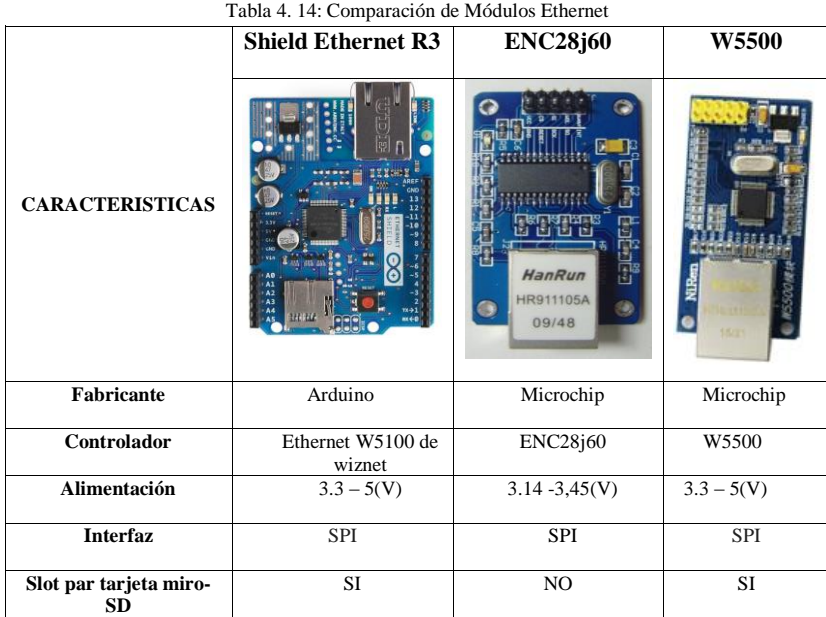

| <b>Dimensiones</b>          | $7x5x3$ (cm) | $5,5x3,6$ (cm) | $7x5x3$ (cm) |
|-----------------------------|--------------|----------------|--------------|
|                             |              |                |              |
| <b>Costo Accesible</b>      | \$23         | \$11           | \$15         |
|                             |              |                |              |
| <b>Mantenimiento mínimo</b> |              |                |              |
|                             |              |                |              |

Elaborado por: Investigador

Las tres opciones mostradas en la tabla 4.14 son más comerciales, sin embargo a pesar de que ambos módulos son de bajo costo tienen sus diferencias, en el caso del módulo ENC28j60 y W5500 tienen un mayor consumo de memoria que Ethernet Shield, además permiten conectividad Ethernet a cualquier Microcontrolador incluyendo Arduino, sin embargo la librería con la que trabajan estas tarjetas estan destinada para el módulo Ethernet W5100 de WIZnet; entonces para que los módulos ENC28j60 y W5500, trabajen con Arduino es necesario buscar las respectivas librerías. Para el proyecto el modulo que se utilizó es el Shield Ethernet R3 desarrollado por Arduino, con este Shield es posible realizar una conexión a internet o una red Local de manera fácil y rápida, las dimensiones del Shield son 7x5x3 cm lo cual le permite tener integrado un slot para micro SD que puede ser útil al momento de almacenar y subir archivos a la red, es compatible con Arduino y no es necesario buscar librerías para el módulo, pues la librería "Ethernet" que utiliza ya se instala junto con el IDE. [47].

En el **Anexo 1-f** se encuentra la información técnica referente a la Shield Ethernet.

## **4.3.6. SELECCIÓN DE SOFTWARE**

El software que se necesita para la realización del proyecto se describe a continuación:

### **a) IDE o Entorno de Desarrollo Integrado**

IDE es el entorno de programación de Arduino, es decir es un editor de código compuesto por un conjunto de herramientas de programación, que además incorpora herramientas para cargar el programa ya compilado en la memoria flash del hardware. Este entorno hace posible escribir, verificar y subir el código a la tarjeta, por lo que tiene el trabajo de tomar el código legible por el programador y lo traduce en código legible por máquina para que pueda ser ejecutado por Arduino. Los programas de Arduino están compuestos por un solo fichero con extensión "ino", pero también es posible organizarlo en varios ficheros, donde el fichero principal siempre debe estar

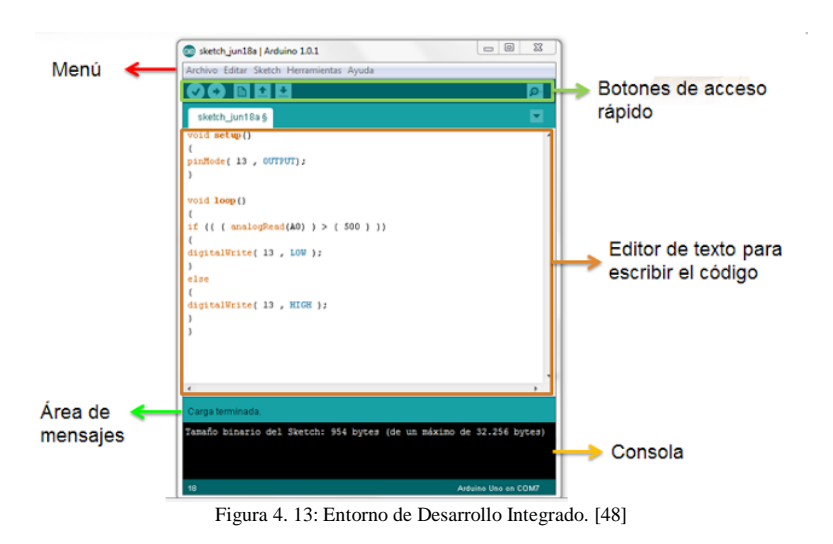

en una carpeta con el mismo nombre que el fichero [48]. La figura 4.14 muestra el entorno de trabajo de Arduino.

### **b) Servidor Web**

Netcraft proporciona estadísticas acerca de cuáles son los servidores web más utilizados a nivel global. La compañía elabora el informe teniendo en cuenta el número de dominios en los que cada uno de los servidores está presente. Apache es el líder absoluto; casi el 50% de los dominios utilizan este servidor web. Le sigue Ngnix, aunque con un porcentaje significativamente menor; alrededor de un 20%. Por detrás, Microsoft IIS y Google Server. A continuación en la tabla 4.15 se muestra una comparación entre los servidores web más conocidos.

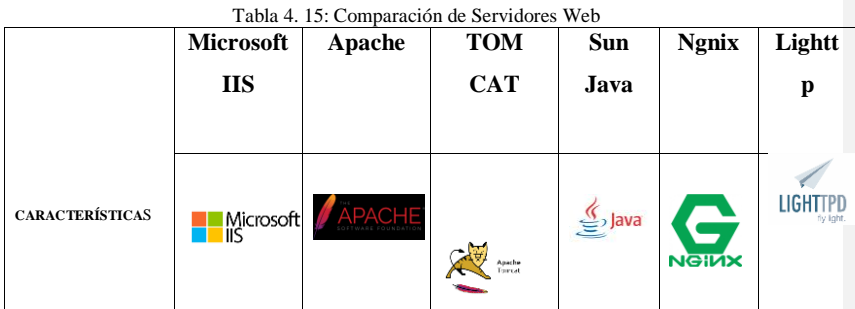

| web        |
|------------|
|            |
|            |
|            |
| SI         |
|            |
| SI         |
| Jan        |
| Knesch     |
| ke         |
|            |
| <b>BSD</b> |
|            |
| <b>SI</b>  |
| SI         |
| Ingles     |
|            |

Elaborado por: Investigador

El servidor que se utilizó para el desarrollo del proyecto fue Apache por sus múltiples aplicaciones y beneficios que se tiene como se indica en la Tabla 4.15.

# **4.3.7. IDENTIFICACIÓN DE ELEMENTOS DEL SISTEMA DE CONTROL CLIMATOLÓGICO**

En la tabla 4.16 se muestra un resumen de los elementos del Sistema de Control, actuadores, transductores, controladores y su parte de monitoreo remoto.

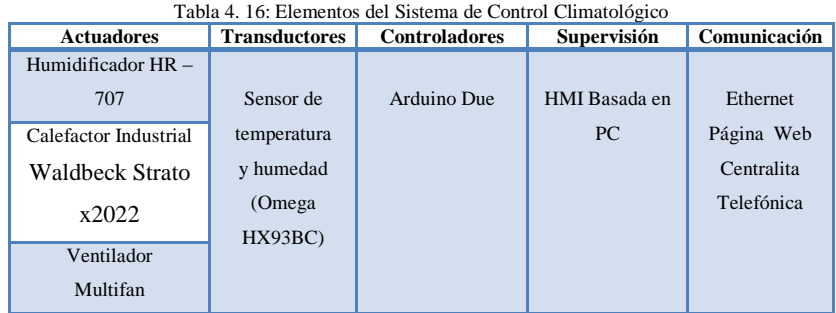

Elaborado por: Investigador

### **4.3.8. DISEÑO Y ACONDICIONAMIENTO DE TRANSDUCTORES**

De acuerdo a la elección de sensores y tecnologías, se realizó el diseño de los circuitos, para el desarrollo del prototipo del Sistema Electrónico de Control y Monitoreo Remoto para el Orquideario de la Junta Parroquial Río Verde de la Provincia de Tungurahua.

El sensor Omega HX93BC, necesita ser acondicionado externamente ya que su salida entrega valores entre (4 a 20) mA, y es necesario convertir esa corriente en voltaje para utilizar en el conversor análogo digital y pueda ser leída por el Arduino, se le realiza un acople con un juego de resistencias, sin embargo hay que tomar en cuenta que el voltaje máximo que soporta cada entrada analógica del Arduino es de 3,3V.

Para el diseño es mejor acondicionar una etapa de amplificación con una configuración seguidor, con el uso del circuito integrado LM358 el mismo que en su estructura interna consta de dos amplificadores, cuya función principal es acoplar la señal y además para que no afecte el valor de la resistencia directamente con la resistencia interna que tiene el Arduino, ya que este valor es muy importante en el censado, es directamente proporcional a la variable medida, y adicionalmente a su salida se le añade un divisor de voltaje para que su salida este dentro del rango de voltaje permitido por el controlador, como se muestra en la Figura 4.15.

Considerando que el Arduino admite señales de entrada TTL con rangos de 0 V para un 0 lógico, y de 3,3 V para el 1 Lógico, se diseñó un circuito individual como protección de las entradas del Arduino de sobre voltajes y cortocircuitos, cuyo dimensionamiento se detalla a continuación. El Sensor Omega HX93BC es capaz de medir temperaturas de -20 ° C a 75 ° C con un error máximo de 0,5 ° C, una humedad relativa de 20 a 90% con una resolución de 255 bits.

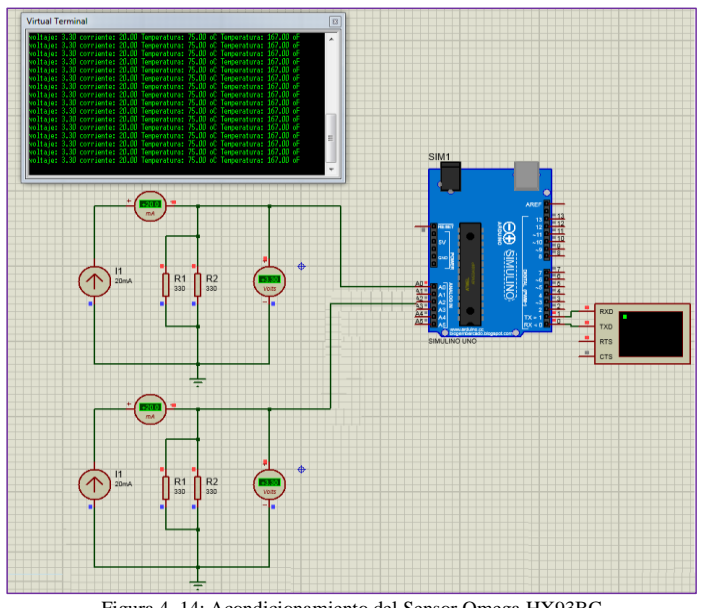

Figura 4. 14: Acondicionamiento del Sensor Omega HX93BC Elaborado por: Investigador

El sensor omega HX93BC, es un sensor de tensión lineal cuya curva característica se indica a continuación en la Figura 4.16.

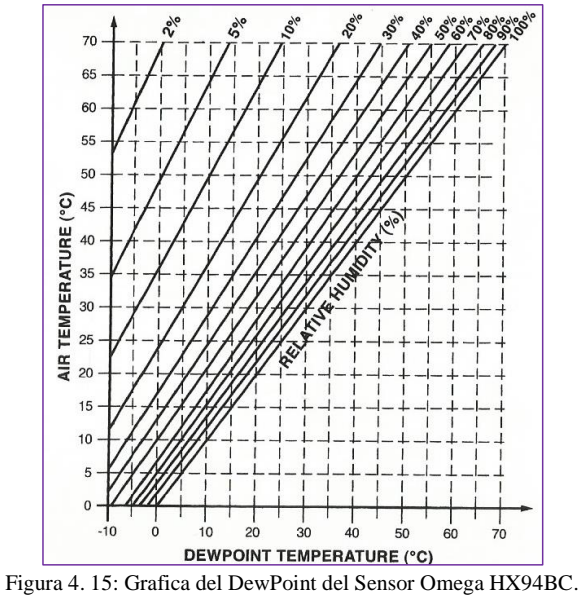

## ✓ **Grafica del Punto de Condensación en °C**

Dada la temperatura y humedad, este grafico determina la temperatura a la que se forma el punto de condensación. Dependiendo de los diferentes rangos de temperatura con relación a la humedad relativa se puede determinar el Dewpoint siguiendo una serie de pasos como se observa en la Figura 4.16

- 1. Busque la línea humedad relativa en la que se encuentre
- 2. Encuentre el punto en que la humedad relativa y la línea horizontal de temperatura del aire se intersecan.
- 3. Trace una línea vertical desde la intersección, hasta el Dewpoint, y finalmente se encuentra a que temperatura aparece el punto de condensación.

Un ejemplo de cómo utilizar esta grafica es; en el invernadero se encuentra una temperatura de 25°C, y una humedad relativa del 50%, se necesita a que temperatura se forma el punto de condensación. De acuerdo a la lectura de la gráfica es de 14°C.

Cabe mencionar que siempre hay una cantidad de vapor de agua en el aire; cuando el aire se enfría aumenta la humedad, porque el aire caliente admite más vapor de agua que el frío. Cuando llega al punto de condensación el vapor de agua se condensa y se forma rocío o neblina.

El sensor omega HX93BC, permite conocer la humedad relativa en porcentaje normalizado de forma que la humedad relativa máxima posible es el 100%.

En la Figura 4.17 se visualiza la gráfica de escalamiento de las variables de temperatura y humedad, el escalamiento es el mismo para las dos variables. El valor para escalar los datos analógicos a digitales se lo hace con el dato que proporciona el fabricante del Arduino.

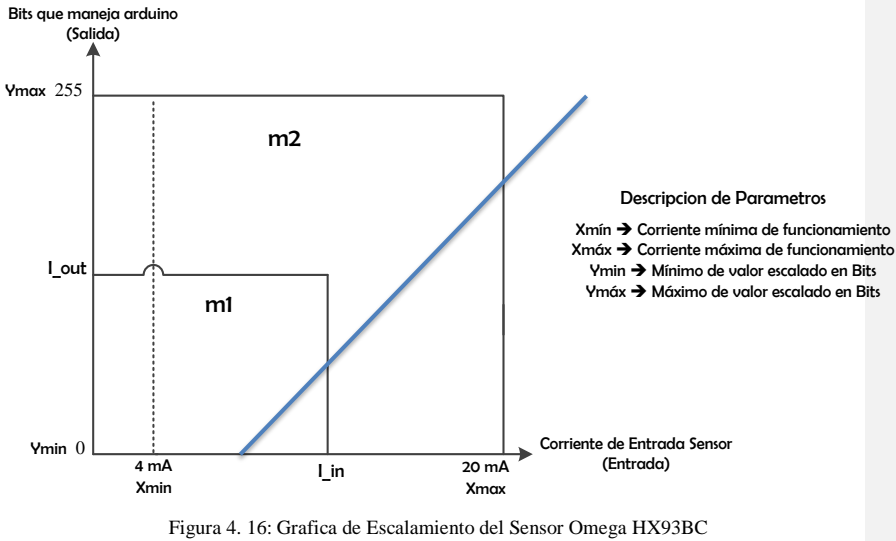

Elaborado por: Investigador

El escalamiento de la salida de la corriente es necesario para poder transformar la corriente de entrada del sensor en datos binarios para que pueda ser interpretado por el microcontrolador y de esta manera pueda hacer la transformación en su equivalente de temperatura y humedad respectivamente.

La zona de operación recomendada por este sensor es de 0 a 65°C para humedades relativas de 0 a 100%, estando el invernadero siempre dentro de estos parámetros, los p untos de consigna máximos y mínimos de temperatura utilizados para el control permanecen dentro del rango permitido.

Para ello se realiza el siguiente algoritmo de acuerdo al modelo matemático dado por el fabricante del sensor Omega.

# ✓ **Igualdad de Pendientes**

$$
m1=m2
$$

 $Ecuación (1)$ 

### ✓ **Reemplazar formula de pendientes**

$$
\begin{pmatrix}\n\frac{Ym\acute{a}x - Ym\acute{a}n}{Xm\acute{a}x - Xm\acute{a}n}\n\end{pmatrix} = \begin{pmatrix}\n\frac{I_{out} - Ym\acute{a}n}{I_{in} - Xm\acute{a}n}\n\end{pmatrix}
$$
\n $Ecuación (2)$ 

# ✓ **Despejar Iout , variable a conocer (bits)**

 $Iout = \left(\frac{Ym\hat{a}x - Ymin}{Xm\hat{a}x - Xmin}\right) * (Iin - Xmin) + Ymin$  *Ecuación* (3)

# ✓ **Remplazar en ecuación 3 valores de Ymáx, Ymin, Xmáx, Xmin ,Iin**

$$
Iout = \left(\frac{255 - 0}{20 - 4}\right) * (Iin - 4) + 0
$$

$$
Iout = 15,93 * (Iin - 4) + 0
$$

$$
Iout = 15,93 (Iin) - 63,75
$$
*Ecuación 4*

### ✓ **Remplazar Iin = 15mA en ecuación 4**

$$
Iout = 15,93 (15) - 63,75
$$

$$
Iout = 175.2 mA
$$

A continuación se presenta los cálculos realizados para las etapas de amplificación y acondicionamiento.

# ✓ **Cálculo de juego de resistencias**

$$
1V = 4mA
$$
  
\n
$$
3.3V = 20mA
$$
  
\n
$$
V_{R1} = I R_1
$$
  
\n
$$
3.3 v = 20 mA R_1
$$
  
\n
$$
R_1 = 165 ohm
$$

Debido a que en el mercado no existe una resistencia estandarizada con este valor, se le acondiciono un juego de resistencias de 330 ohm en paralelo, teniendo en cuenta la tolerancia de cada una de ellas lo recomendable es que sea baja para que no pueda variar el valor de la resistencia para obtener un valor más preciso y exacto en temperatura y humedad. La configuración del Sensor Omega HX93BC tiene una señal de temperatura y una de humedad, se le hace el mismo acondicionamiento en las dos señales, al final de hacer todo este acondicionamiento la salida de este amplificador estaría variando entre 1V a 3,3V.

# ✓ **Desarrollo del Algoritmo para el cálculo de temperatura °C**

Las salidas de voltaje son dirigidas al Arduino que está programado para funcionar como un conversor análogo/ digital, la configuración del sensor nos facilita con una expresión matemática dependiendo de la corriente de entrada, por esto hay que encontrar la relación entre el voltaje y corriente, como se indica a continuación.

Para calcular la temperatura en ºC desde 4 a 20 mA salida de corriente para el intervalo de temperatura de -30 a 75ºC

En la ecuación se indica la expresión matemática dada por el fabricante, donde se obtiene su equivalente en °C con la corriente de entrada que detecta el sensor.

<sup>°</sup>C = 
$$
\left(\frac{I-4}{0.1524}\right)
$$
 - 30 *Expression Matemática dada por el fabricante (1)*

El intervalo de corriente que tiene el sensor es de 4 a 20 mA, y el voltaje que soporta el controlador es de 1 a 3,3 V y de estos intervalos se obtiene la siguiente equivalencia.

$$
1V \cong 4mA
$$
 *I gualdad de voltaje mínimo con señal del sensor*

De la anterior igualdad se determina la siguiente ecuación, donde la corriente es igual al voltaje *V.*

$$
I = V
$$
  

$$
I = V * 4
$$
  

$$
Expression Matemática dada por el fabricante (2)
$$

Se reemplaza la ecuación (2) donde la corriente de entrada es igual al voltaje por la constante 4 en la ecuación (1) que es la expresión matemática general del fabricante.

$$
{}^{\circ}C = \left(\frac{4V - 4}{0.1524}\right) - 30
$$
 *Remplazar (2) en (1)*  

$$
{}^{\circ}C = 26.25 (V - 1) - 30
$$
  
*Ecuación Final*  $\rightarrow$  
$$
{}^{\circ}C = 26.25 V - 56.25
$$

Al final se encuentra el valor de la temperatura en °C, reemplazando el valor de V en la ecuación final con el valor de voltaje que ingresa del sensor al Arduino.

# ✓ **Desarrollo del Algoritmo para el cálculo de la humedad relativa %**

Para calcular el % de la humedad relativa dependiendo de la salida de corriente se utiliza la siguiente fórmula estandarizada por el fabricante.

$$
\% RH = \frac{(Corriente \, en \, miliamperios - 4)}{0,16}
$$

Se realiza el mismo procedimiento para transformar el valor de corriente de entrada a voltaje como ya se analizó anteriormente x es el voltaje que ingresa del sensor, se remplaza en la formula y se obtiene el valor de la variable.

$$
\% RH = \big( tension\, media\, (v)\big) * 100
$$

Para el cálculo de la humedad relativa hay dos fórmulas una dependiendo de la corriente y la otra dependiendo del voltaje.

## **4.3.9. DISEÑO Y ACONDICIONAMIENTO DE ACTUADORES**

En el Orquideario Río Verde se contará con un calefactor eléctrico, humidificador y un ventilador, son los que se encargan de mantener el ambiente adecuado para la floración y crecimiento de las orquídeas.

Las características técnicas de cada uno de estos aparatos funcionan a 110V, es por esta razón que se ha seleccionado un relé de 12V, que al recibir la señal de corriente proveniente del ULN 2803 magnetiza la bobina para accionar el contacto y de esta manera activar cada uno de los actuadores.

Con el uso de estos dispositivos se controla la activación del sistema de humidificación para enfriar el aire, y el sistema de calefacción para calentar el aire, claro está de forma sectorizada a través del controlador, y con esto ayudar ahorrar un gran recurso que es el de energía eléctrica, ya que solo se activan cuando sea necesario no como antiguamente se lo hacía se lo encendía y se lo dejaba por horas. Como se observa en la Figura 4.18 el esquema del circuito de mando que activa los actuadores en cada uno de los invernaderos.

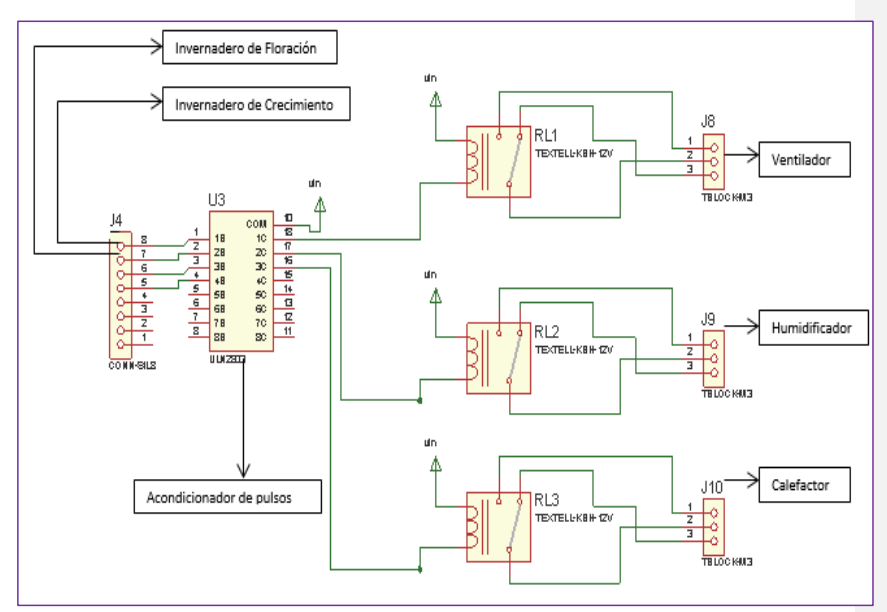

Figura 4. 17: Esquema para la conexión de los tres actuadores Elaborado por: Investigador

Las salidas dan estados de cero y uno lógico, y se diseñó protecciones en base al arreglo de dispositivos electrónicos. En la fase de acondicionamiento de los actuadores se tomó en cuenta varios parámetros y uno de los más aconsejables fue utilizar el integrado ULN2803 es un integrado driver que empaqueta 8 transistores de arreglo Darlington y sus respectivos diodos damper, se lo utiliza principalmente como interface, para acondicionar pulsos o señales digitales de baja intensidad obtenidas de los sensores para que pueda mover componentes que requieren altas corrientes o voltajes, el humidificador, calefactor y ventilador, es de gran ayuda ya que aumentar su tensión y corriente por medio de transistores de potencia. Y adicionalmente tiene diodos que sirven como amortiguadores para reducir los pulsos transientes y las variaciones de pulso.

# **4.3.10. DISEÑO DEL SISTEMA ELECTRÓNICO DE CONTROL PARA EL ORQUIDEARIO**

En el diseño del Sistema se realizan las respectivas conexiones del sensor de temperatura y humedad, el circuito de acondicionamiento de señales, el Arduino, el router y los equipos que funcionan a 110V, como se indica en la Figura 4.19.

El diseño del Sistema Electrónico consta de todos los dispositivos y tecnologías seleccionadas tomando en cuenta las características técnicas de cada uno de ellos. El proceso de conexión que se realizó en la parte de obtención de datos, se tomó en cuenta los sensores y la placa de acondicionamiento de señales, el sensor omega hx93bc está conectado a Vcc y Gnd tiene dos señales de temperatura y humedad respectivamente y son conectadas a los pines de entradas analógicas A2 yA3., y se envía la señal del sensor al Arduino.

En el procesamiento de datos se maneja la plataforma de desarrollo libre Arduino que se alimenta con el cable USB, dadas las funciones del proyecto es necesario una infraestructura de red que soporte la comunicación entre los diferentes subsistemas que componen este proyecto. Esta comunicación se realiza mediante el uso de una línea de Internet o bien empleando una Shield Ethernet para el envío de información obtenida de los sensores conectada mediante un cable UTP que se conecta hacia el Router.

A continuación, la conexión de los actuadores se toma en cuenta el circuito de potencia que consta de 3 relés que permiten la activación del ventilador, cuando la temperatura ambiental en el día en su fase de floración de las orquídeas es superior a 20 °C, y en la noche cuando la temperatura sobrepasa los 18 °C. A su vez en la etapa de crecimiento cuando existen temperaturas ambientales superiores a 24 °C y 20 °C tanto en el día como en la noche respectivamente, de la salida digital PWM 2 del Arduino. Se activará el calefactor cuando en su etapa de floración existan temperaturas bajas a 17 °C y 16 °C en el día y noche. Y en su etapa de crecimiento cuando exista temperaturas de 12 °C y 18 °C en el día y la noche. Y finalmente se encenderá el humidificador cuando esté una humedad baja inferior a 60% en el ambiente en su etapa de crecimiento y floración.

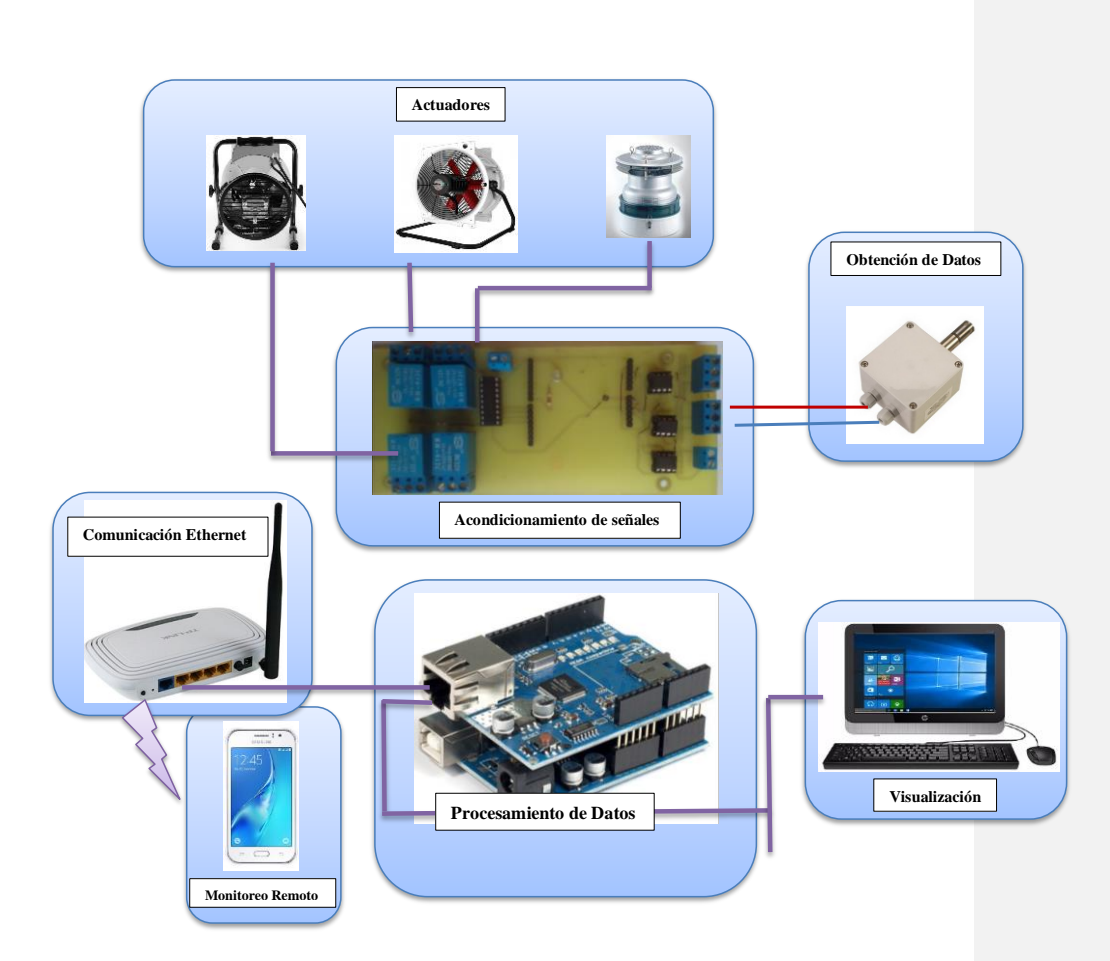

Figura 4. 18: Diseño del Sistema Electrónico de Control y Monitoreo Remoto para el Orquideario Elaborado por: Investigador

En la figura 4.20 se puede apreciar los subsistemas que componen el proyecto y la interconexión entre los distintos elementos. Aquellos componentes cuya flecha sigan ambos sentidos, indican que existe una comunicación de entrada y de salida de datos. Las flechas con una sola dirección representan los flujos de datos hacia el elemento terminal adjunto a la placa Arduino, ya sean datos de entrada o acciones de salida. Los actuadores, para el control de los sistemas de ventilación, calefacción y humidificación reciben órdenes desde el panel de control instalado en el invernadero, desde la página web o a través de cualquier dispositivo móvil ingresar a nuestro servidor.

Los sensores y actuadores se comunican con la placa Arduino a través de los cables de conexión en las diferentes entradas y salidas que posee la placa. Se emplea un sensor omega hx93bc para la captura los datos de las variables climáticas de temperatura y humedad dentro del invernadero. El servidor será capaz de responder peticiones HTPP provenientes de la página web y evaluar la condición de las variables de encendido o apagado de los sistemas de ventilación, calefacción y humidificación, enviado las ordenes a través del código PHP al Arduino y activar o desactivar los sistemas.

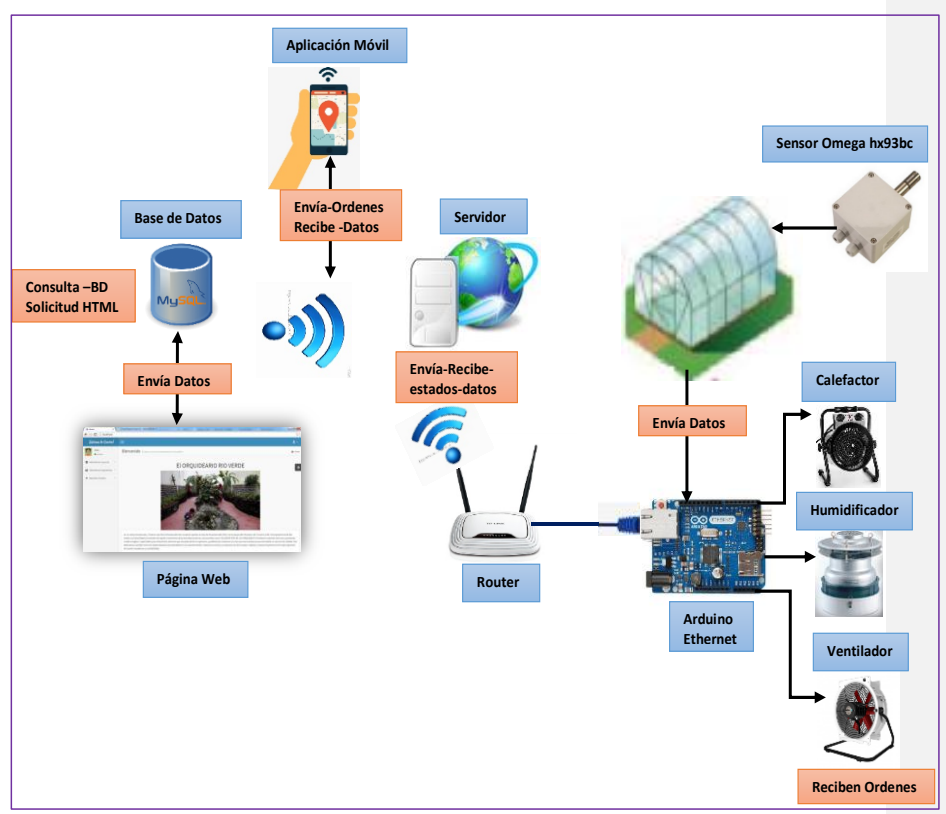

Figura 4. 19: Esquema de Funcionamiento de la comunicación remota del sistema de Control. Elaborado por: Investigador

La función principal de la página web es servir de plataforma visual para que el usuario pueda conocer de manera gráfica la información suministrada por los sensores y valorar el desarrollo de los cultivos dependiendo de las condiciones climáticas del interior del invernadero. Al ser una página web creada de forma dinámica mediante el

lenguaje PHP, se ofrece al usuario la posibilidad de comprobar esta información desde cualquier lugar donde se disponga de un navegador web y conexión a Internet.

## **4.4. DESARROLLO DEL ALGORITMO DE CONTROL**

El código de programación de la placa Arduino DUE se basa en el diagrama de flujo de la Figura 4.21 el cual se muestra la forma en que opera la el Sistema de Control. El siguiente esquema muestra de manera detallada el algoritmo utilizado partiendo desde el encendido del dispositivo hasta que los datos de temperatura y humedad son almacenados en la base de datos y transmitidos por los puertos seriales hacia un PC (monitor) mediante un servidor web.

# **4.4.1. MODO DE OPERACIÓN**

Este modo de operación permite elegir entre manual y automático.

### **a) Operación Manual de Actuadores**

El modo de operación manual se lo realiza mediante la interfaz hombre máquina, que se maneja directamente las salidas de los diferentes sistemas acondicionados a los invernaderos, ya que gestiona la parada de todos los actuadores y alarmas del sistema.

A continuación se detalla los pasos a seguir para éste modo de trabajo:

- Presionar el selector de operación en "MANUAL"
- Para el encendido y apagado de ventilador, humidificador y calefactor simplemente se presiona el cambio de estado de cada actuador.
- En este modo de operación también se puede realizar el encendido y apagado del sistema, la placa corta todo suministro eléctrico en sus salidas.

#### **b) Operación Automática del Sistema**

El control automático se encarga de activar y desactivar los sistemas de humidificación, calefacción y ventilación dependiendo de los valores de consigna correspondientes para los valores de humedad y temperatura respectivamente.

En esta operación se puede activar, desactivar los diferentes actuadores que intervienen en el sistema tales como: humidificador, ventilador y calefactor a través del sistema SCADA.

El Algoritmo de Control del Sistema encierra el control de actuadores y emplea los valores recogidos por los sensores para regular los actuadores.

En el control de temperatura y humedad se evalúan los valores adquiridos del sensor *Omega hx93bc* y se activa o desactiva el actuador correspondiente. De igual forma, se comparan los valores obtenidos con los valores de consigna tanto de humedad y temperatura, en caso de no encontrarse dentro del rango se activa el bit de alarma.

A continuación se muestra las actividades definidas en el diagrama de la figura 4.21:

- Se inicializa el sistema.
- Declaración e inicialización de variables.
- Definición de los pines de entrada y salida.
- El sistema se inicia en modo inactivo, por lo que únicamente lee los estados de los sensores sin ejercer ninguna acción.
- Se activa el modo de operación automático.
- Se guarda los rangos de temperatura y humedad adecuadas dentro de los invernaderos, entre el valor máximo y mínimo se escoge un punto de consigna.
- Almacena ese dato como temperatura y humedad de funcionamiento del invernadero.
- Guardar los valores de temperatura en base a la histéresis
	- Histéresis de 1°C para el punto de consigna de temperatura máxima
	- Histéresis de 1°C para el punto de consigna de temperatura mínima.
- Guardar los valores de Humedad en base a la histéresis

Histéresis de 1% para el punto de consigna de humedad máxima Histéresis de 1% para el punto de consigna de humedad mínima.

- Si alguno de los sensores detecto variaciones de temperatura se realiza la comparación de puntos de consigna de temperatura máxima y temperatura censada.

Si la temperatura sensada es mayor a la temperatura máxima.

Si la temperatura es 1°C mayor que la temperatura máxima

Activación de alarma en la HMI.

Activar sistema de ventilación

### Caso contrario

Si la temperatura sensada es menor a la temperatura mínima.

Si la temperatura es 1°C menor que la temperatura mínima Desactivar sistema de ventilación.

### Caso contrario

Comparar nuevamente la temperatura es mayor al set point de

temperatura máxima.

- Comparación de puntos de consigna de temperatura mínima y temperatura sensada

Si la temperatura es menor a la temperatura mínima

Si la temperatura es 1°C menor que la temperatura mínima Activación de la alarma en la HMI Activar sistema de calefacción

# Caso contrario

Si la temperatura es mayor a la temperatura mínima tomando en cuenta la histéresis.

Desactivar sistema de calefacción

### Caso contrario

Evaluar nuevamente si la temperatura es menor a la temperatura mínima.

- Si alguno de los sensores detecto variaciones de humedad se realiza la comparación de puntos de consigna de humedad máxima y humedad sensada.

- Comparar el valor consigna de humedad relativa máxima y humedad relativa medida.

Si la humedad relativa sensada es mayor a la humedad máxima teniendo en cuenta la histéresis

Activar sistema de calefacción.

### Caso contrario

Si la humedad relativa es menor que la humedad relativa máxima teniendo en cuenta la histéresis de 1%

Desactivar sistema de calefacción.

### Caso contrario

Evaluar nuevamente la humedad relativa es mayor o igual a la humedad máxima

- Comparar el valor consigna de humedad relativa mínima y humedad relativa medida

Si la humedad relativa es menor a la humedad mínima teniendo en cuenta la histéresis.

Activar sistema de humidificación.

## Caso contrario

Si la humedad relativa es mayor a la humedad relativa mínima teniendo en cuenta la histéresis de 1% Desactivar sistema de humidificación

# Caso contrario

Evaluar nuevamente la humedad relativa es menor a la humedad mínima. - Fin del Proceso.

El algoritmo general de funcionamiento se implementa a través de las condiciones climáticas y la creación del microclima deseado, teniendo por objetivo la activación y desactivación de los elementos de control.

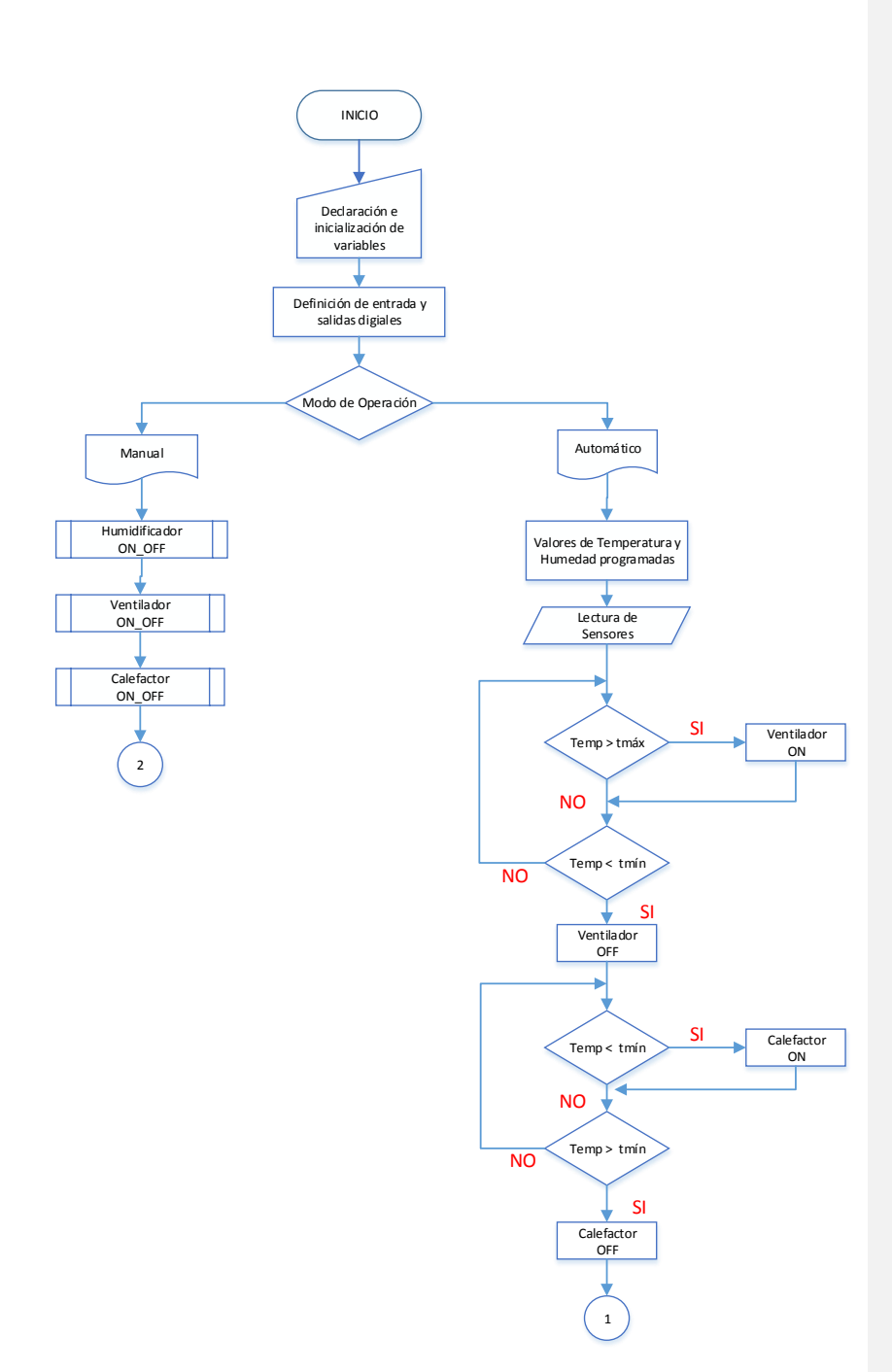

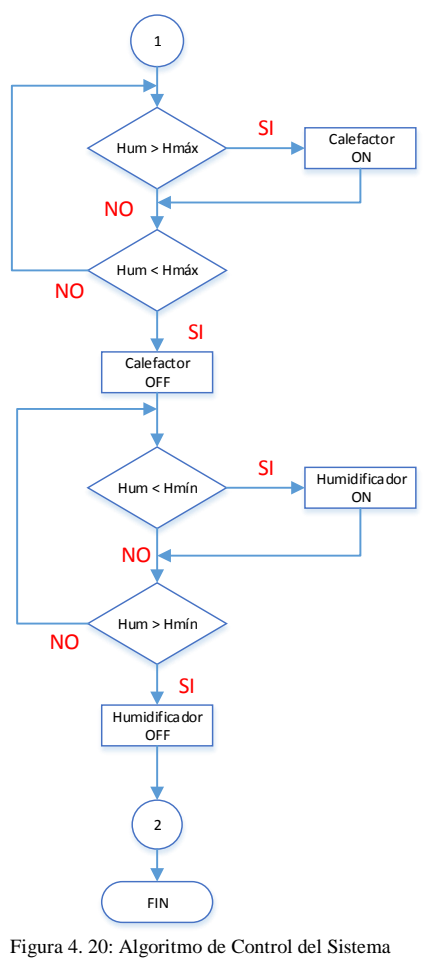

Elaborado por: Investigador

# **c) Lazo de Control para la temperatura**

El Sistema de Control Climatológico se lo hizo en una configuración lazo cerrado, cuenta con un sensor el mismo que registra la temperatura y humedad relativa, controladas por el controlador ARDUINO, que es el que controla y determina si estas variables se encuentran dentro del rango permitido (Set Point) el mismo que da la señal para que se realice la activación de los actuadores.

El control varía dependiendo de los invernaderos tanto para el de crecimiento y floración. La temperatura se la controla en una configuración lazo cerrado, donde interviene un valor consigna este está determinado dependiendo del nivel de temperatura que asigna el operador del sistema y una de las principales características es que este valor esta constante en el tiempo de acuerdo a las necesidades de lo controlado. En la Figura 4.22 se puede observar el funcionamiento del control, si este valor es menor (temperatura) que el valor consigna se activa el Calefactor, y si el valor es mayor se activa el ventilador.

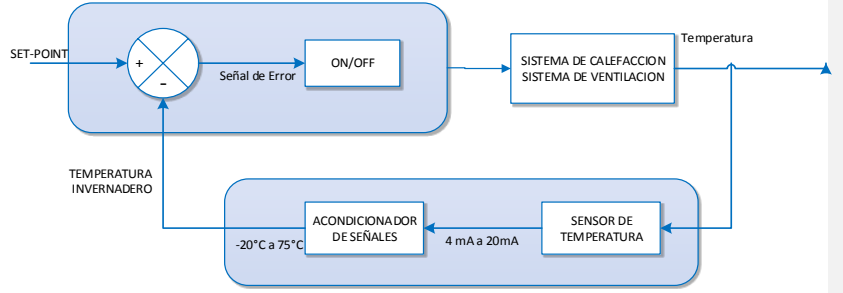

Figura 4. 21: Diagrama de Bloques del control de temperatura del invernadero de floración Elaborado por: Investigador

En el sistema de control On/Off se compara el valor de temperatura ambiental del invernadero con el valor consigna, y depende de la señal de error que entregue, para la activación del calefactor.

Los valores máximos y mínimos de temperatura en la noche en el invernadero de crecimiento son entre 18°C a 20°C, y al sobrepasar estos valores se genera una señal de error, y el sistema acciona los actuadores para corregir este inconveniente.

Las condiciones para que se encienda o apague el calefactor se indica en la figura 4.22, en este diagrama de bloques se activa el calefactor, si la temperatura es menor que 18°C, caso contrario vuelve al inicio y realiza otra acción

Una vez encendido el actuador se encuentra activado hasta llegar a la temperatura de su valor consigna 19°C, cuando la temperatura del invernadero alcance esta temperatura el sistema de control manda desactivar los actuadores.

En el invernadero de Floración el control se lo realiza en el día ya que las condiciones climáticas no permanecen en el rango tanto de temperatura y humedad permitidos, lo que no ocurre en la noche no es necesario realizar el control.

Los valores máximos y mínimos de temperatura en el invernadero son entre 17°C a 20°C, y al sobrepasar estos valores se genera una señal de error, y el sistema acciona los actuadores para corregir este inconveniente.

### **a) Lazo de Control de la Humedad**

Para el control de humedad de los invernaderos se lo hizo en configuración lazo cerrado, donde interviene como actuador un humidificador y un calefactor estos sistemas se activan, dependiendo del valor que resulta de la comparación entre el valor de la humedad del invernadero y el valor consigna, con el objetivo que haya retroalimentación.

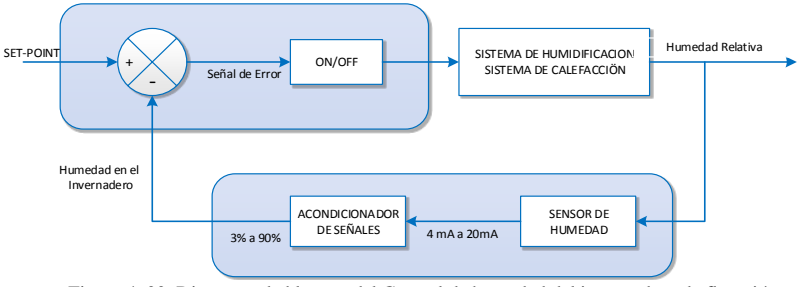

Figura 4. 22: Diagrama de bloques del Control de humedad del invernadero de floración Elaborado por: Investigador

En el sistema de control On / Off se compara la humedad del invernadero con el valor consigna, y al sobrepasar este valor se genera un error en las variables a controlar y se acciona el actuador para corregirlo. Los valores máximos y mínimos de humedad en el invernadero de floración es entre 60% a 70%, y al sobrepasar estos valores se genera una señal de error, y el sistema acciona los actuadores para corregir este inconveniente. Una vez encendido el actuador se mantiene hasta llegar a la humedad de 65%, cuando la humedad del invernadero alcance humedad del valor consigna, el sistema de control manda activar los actuadores, y cuando ya llegue al valor promedio procede a desactivarse en la figura 4.23, indica el diagrama de bloques del control de la humedad.

# **4.5. DESARROLLO DEL ALGORITMO DE MONITOREO REMOTO**

El monitoreo remoto lo realiza básicamente el microcontrolador el cual reúne los datos del sensor y los transporta a través de TCP/IP hacia el servidor para la posterior presentación de datos.

Para la presentación de los datos se ha utilizado una página web la cual puede ser accedidas desde cualquier dispositivo que tenga un navegador, para facilidad del usuario se ha diseñado una página web simplificada, específicas de contenido y amigables con el mismo que le permita tener un panorama de lo que ocurre con las variables climáticas existentes en el invernadero en tiempo real.

Como se ha mencionado anteriormente, las páginas web deben proveer al usuario actualización en tiempo real del estado de cada invernadero de floración y crecimiento, el diseño de las mismas se ha basado en lenguajes como PHP y HTML estilos CSS que permite dar un toque atractivo a las páginas web.

Las operaciones de la interfaz inician cuando el usuario (cliente) ingresa mediante una URL (http://dirección\_IP\_servidor/monitoreo\_invernadero) donde se presenta una pantalla de inicio al usuario al sistema de control y monitoreo y en la parte superior se presenta un menú con el cual se va navegando entre las diferentes funcionalidades que ofrece el sistema al usuario.

Al encenderse el dispositivo inicializa todos los módulos, activa las comunicaciones seriales y configura las entradas y salidas de la placa Arduino DUE. La primera funcionalidad permite monitorear al usuario los parámetros de temperatura y humedad existentes en los invernaderos en tiempo real, así mismo genera alertas visuales al usuario cuando existe activación o desactivación de los actuadores.

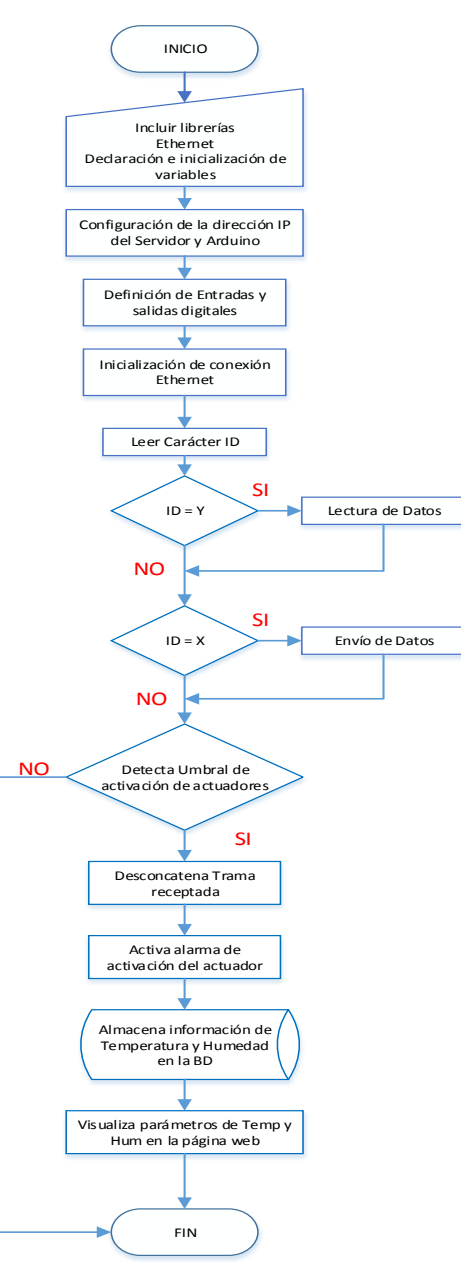

Figura 4. 23: Algoritmo de Monitoreo del Sistema Elaborado por: Investigador

En la figura 4.24 se detalla las actividades que realiza la central de monitoreo.

- Inclusión de las librerías SPI, Ethernet.
- Declaración e inicialización de variables.
- Configuración de la dirección IP del servidor y del Arduino.
- Inicialización y conexión del módulo Ethernet.
- Lectura de un mensaje o parámetro recibido o detectado.
- Comparación del mensaje recibido, se encargan de la comunicación entre la placa y el equipo servidor a través del puerto serie.

Si el mensaje es igual al carácter "Y"

Recibe los valores definidos por el usuario desde el servidor

Caso contrario

Si el mensaje es igual al carácter "X".

Lleva a cabo el envío de la información del invernadero al servidor.

- Una vez detectado el umbral de activación de los actuadores se verifica su contenido.
	- Si el contenido del mensaje es verdadero
		- Desconcatena la trama receptada.
		- Activa la alarma de activación de los actuadores.
		- Almacena los parámetros de temperatura y humedad en la base de datos de MySQL.
		- Visualiza el estado de los invernaderos mediante una Página Web.
	- Caso contrario

Termina el proceso.

# **4.6. INSTALACIÓN DEL SERVIDOR LAMP**

Un servidor es un software, por lo tanto, puede ser instalado en el dispositivo que se desee y dependiendo de los servicios a ofrecer su hardware incrementará o disminuirá. Actualmente existen tres sistemas operativos que tienen el mayor dominio en todo el mundo Linux, Windows y MAC. Si se requiere instalar un servidor como una aplicación dentro de nuestro sistema operativo se puede optar por estas 4 opciones: WAMP, LAMP, MAMP y XAMP.

Cada una de estas aplicaciones lleva por defecto el servidor web APACHE, el gestor de base de datos MySQL y PHP, lo único en que difieren es que WAMP es para sistemas Windows, LAMP es para sistemas Linux, MAMP es para sistemas MAC y XAMP es para todos los sistemas anteriores. [49]

### **4.6.1. INSTALACIÓN DEL SERVIDOR DEL SERVIDOR APACHE**

Para la selección del servidor se tomó en cuenta el acceso continuo e ilimitado a internet. Este debe poseer una IP Publica fija o variable para que pueda ser reconocido en internet, adicional a esto se requiere de un dominio web para asignarlo a la IP pública. Debido a que el servidor va a ser utilizado solo por los administradores del Orquideario, las peticiones de información al mismo son pocas. En este proyecto los requerimientos de procesamiento y el ancho de banda requerido no son exigentes. Por lo tanto, se requiere un ancho de banda mínimo de 2Mbps. Considerando que el servidor se encuentra ubicado la oficina de control del Orquideario, debe utilizar un espacio físico reducido y de un bajo consumo energético.

Para uso exclusivo del sistema de control se crea una máquina virtual en VirtualBox específica para este sistema operativo, una vez que se obtiene la imagen de Centos/7/isos/x86\_64, se procede a la creación e instalación del sistema operativo como se indica la Figura 4.25 un resumen tomando en cuenta la regionalización, software y el sistema

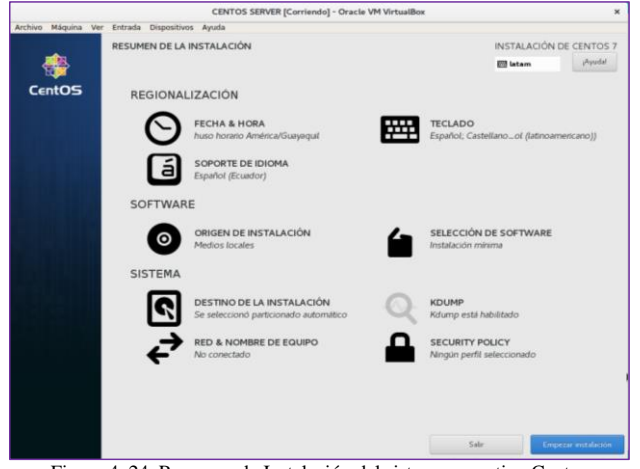

Figura 4. 24: Resumen de Instalación del sistema operativo Centos Elaborado por: Investigador

Una vez realizados los pasos anteriores es importante asignar un usuario y una contraseña para el ingreso y configuración del servidor como se indica en la figura 4.26.

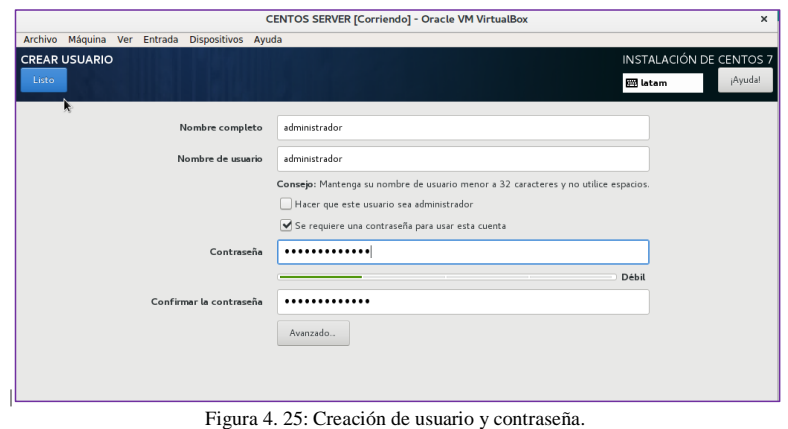

Elaborado por: Investigador

Al finalizar la configuración general se presenta la siguiente imagen que indica la instalación correcta y exitosa del sistema operativo como indica la figura 4.27.

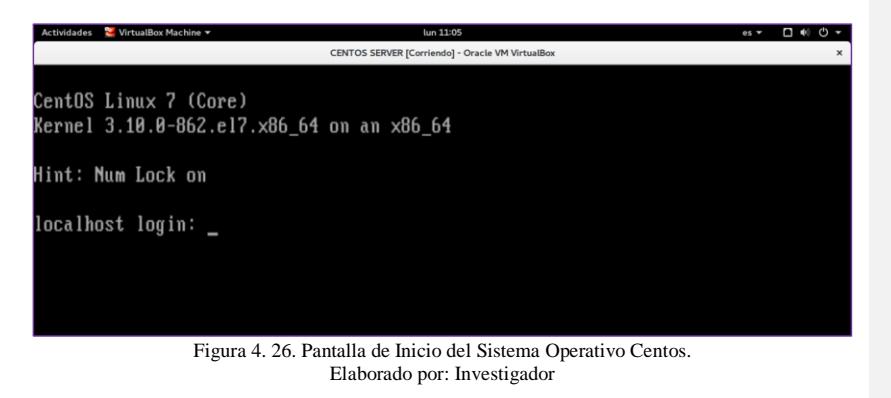

A continuación en la tabla 4.17 se muestra un conjunto de comandos que se debe ingresar para crear un servidor Web y un servidor FTP. Para utilizar el servicio de FTP se utilizó los programas FileZilla y Dreamweaver, que son totalmente gratuitos, el cual crea una conexión FTP entre el servidor y el pc para subir los datos de la página web creada a la dirección que almacena las paginas en APACHE la cual es /var/www/html/.

| Tabla 4. 17: Pasos para instalar servidor Apache |                                         |  |  |
|--------------------------------------------------|-----------------------------------------|--|--|
| <b>COMANDOS</b>                                  | <b>DESCRIPCIÓN</b>                      |  |  |
| # yum install httpd                              | Descarga el instalador Apache           |  |  |
| # systemctl start httpd                          | Inicializa el servicio                  |  |  |
| # systemctl enable httpd.service                 | Reinicia el servidor                    |  |  |
| # firewall-cmd --permanent --                    | Permite conexiones externas al servidor |  |  |
| zone=public --add-service=http                   | para el puerto http y https             |  |  |
| # firewall-cmd --reload                          | Reinicia firewall                       |  |  |

Elaborado por: Investigador

En la figura 4.28 se muestra la página de inicio del Servidor Apache, y para verificar su correcta instalación se ingresa en el navegador http://localhost.

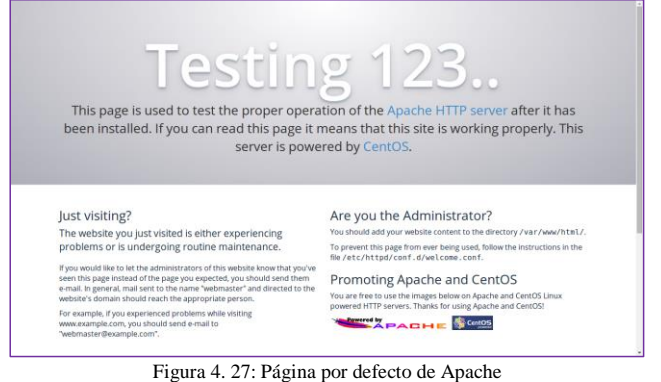

Elaborado por: Investigador

# **4.6.2. INSTALACIÓN DE PHP**

En la instalación del lenguaje de programación PHP se ejecuta los siguientes comandos como se observa en la tabla 4.18:

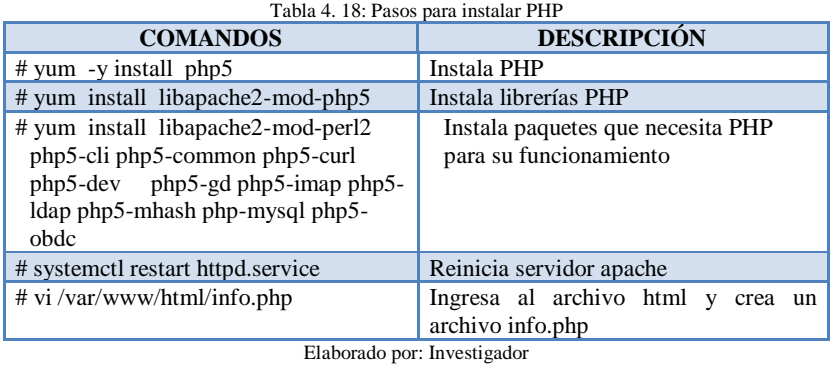
Para comprobar la correcta instalación de PHP y sus respectivas librerías se ejecuta en el navegador la siguiente dirección<http://localhost/info.php> y se visualiza la siguiente página como se visualiza en la figura 4.29

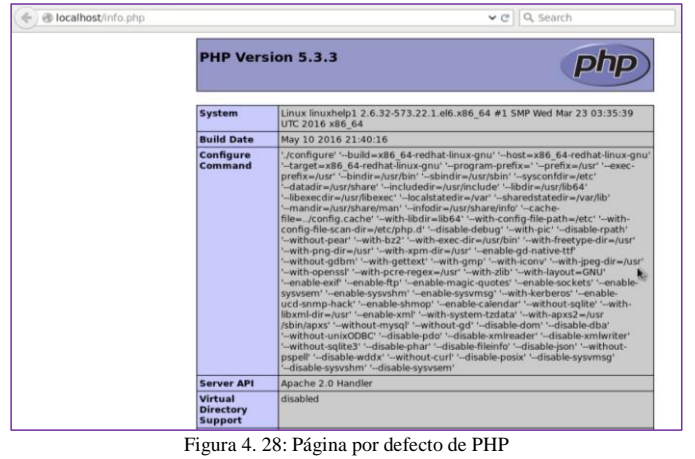

Elaborado por: Investigador

# **4.6.3. INSTALACIÓN DE BASE DE DATOS MYSQL**

Para la instalación de MySQL se requiere de algunos componentes para su correcto funcionamiento, en la tabla 4.19 Se observa los comandos y descripción de cada uno de ellos.

Tabla 4. 19: Pasos para instalar Base de Datos MySQL

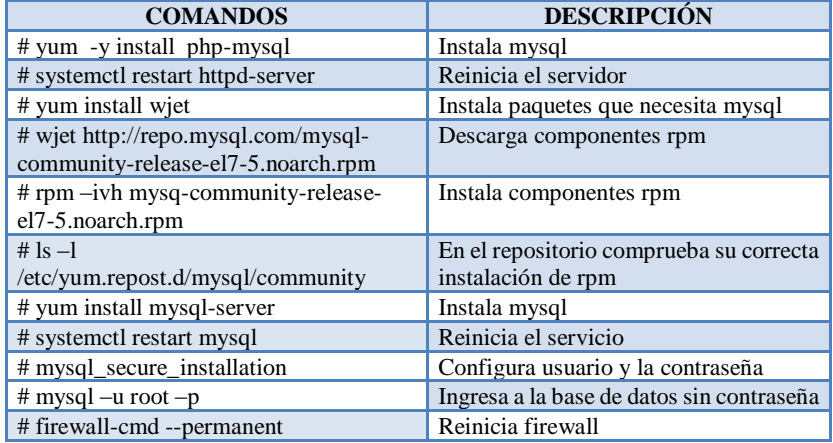

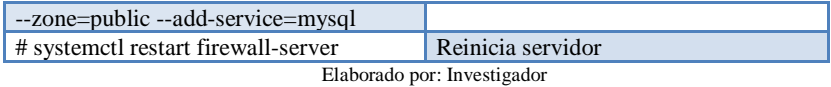

# **4.6.4.INSTALACIÓN DE PHPMYADMIN**

Finalmente para la instalación de phpMyAdmin se ejecuta los siguientes comandos. Como se muestra en la tabla 4.20

| Tabla 4. 20: Pasos para instalar phpMyAdmin |                                            |  |  |  |  |
|---------------------------------------------|--------------------------------------------|--|--|--|--|
| <b>COMANDOS</b>                             | <b>DESCRIPCIÓN</b>                         |  |  |  |  |
| # yum install phpMyAdmin                    | Descarga el instalador phpMyAdmin          |  |  |  |  |
| # vi /etc/httpd/conf.d/phpMyAdmin.conf      | Modifica el fichero que crea<br>phpMyAdmin |  |  |  |  |
| Require ip 192.168.1.12                     | Se modifica para establecer desde que      |  |  |  |  |
| Allow from All                              | ip se va a tener acceso al                 |  |  |  |  |
|                                             | phpMyAdmin                                 |  |  |  |  |
| # systemctl rest art httpd.service          | Reinicia el servidor para que guarde       |  |  |  |  |
|                                             | los cambios                                |  |  |  |  |

Elaborado por: Investigador

Para comprobar el correcto funcionamiento de phpMyAdmin se ingresa al navegador y se inserta la siguiente dirección<http://localhost/phpMyAdmin> y se visualiza la siguiente imagen como muestra la figura 4. 30.

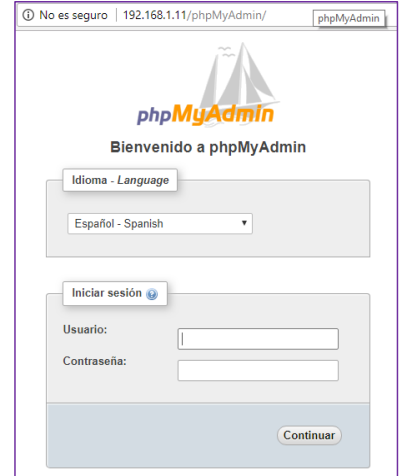

Figura 4. 29: Página por defecto de phpMyAdmin Elaborado por: Investigador

# **4.6.5. INSTALACIÓN SERVIDOR FTP**

En la instalación del servidor FTP nos centraremos en los pasos necesarios para conseguir hacer funcionar el acceso anónimo al FTP, cambiar la carpeta por defecto de este modo de acceso y tratar con usuarios locales**.** En la tabla 4.21 se observa los comandos para su instalación.

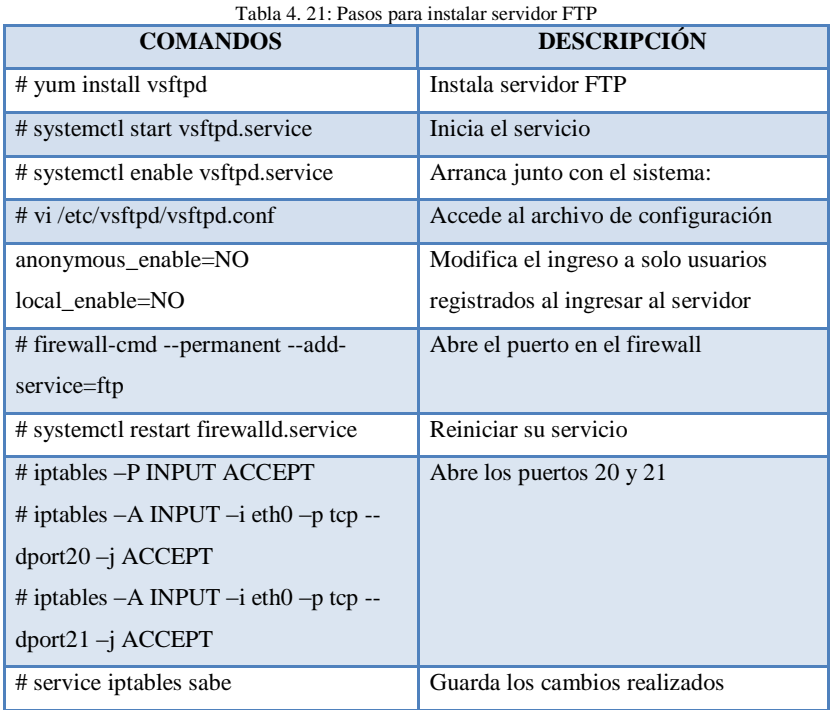

Elaborado por: Investigador

# **4.7. CREACIÓN DE LA BASE DE DATOS EN PHPMYADMIN**

Se diseñó una base de datos en el gestor de bases de datos phpMyAdmin que permite almacenar los datos de temperatura y humedad. La implementación de una base de datos permite almacenar, consultar y relacionar la información y de esta manera facilita la escalabilidad del sistema.

Una vez que se han adquirido los valores enviados por la placa Arduino, la aplicación servidor debe crear un nuevo registro en la tabla asignada, dentro de la base de datos enlazada. Los valores tomados son guardados en una nueva fila de la tabla, además de la hora y fecha en la que se tomó dicha medida.

Para la creación de la base de datos utilizamos el gestor MySQL, para ingresar a la interfaz de PhpMyAdmin, es necesario proporcionar el usuario y contraseña que se especificó al momento de instalar Appserv, al ingresar a la base de datos se toma en cuenta el usuario y su contraseña, siendo la asignada por el usuario, en la interfaz de phpMyAdmin permite la creación de varios usuarios al igual que base de datos, como se observa en la figura 4.31, siendo el Usuario "administrador"y la contraseña "administrador"

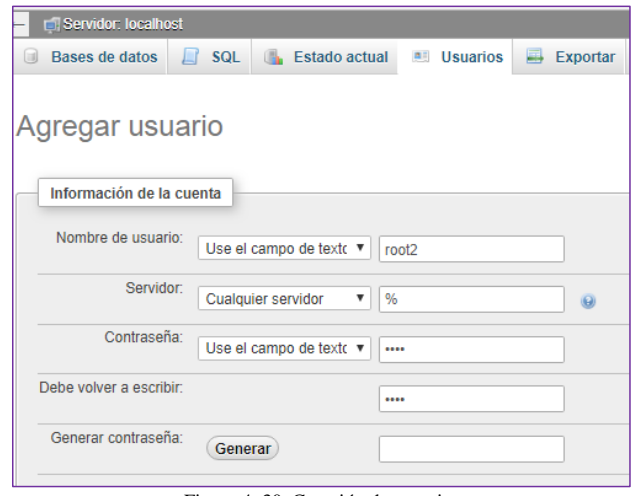

Figura 4. 30: Creación de usuarios Elaborado por: Investigador

Una vez creado el nuevo usuario se genera la base de datos donde se almacena la información de los sensores de temperatura y humedad que requiere el proyecto. En la figura 4.32 se observa dos campos el primero es el nombre de la base de datos en este caso es "datos1" y el segundo corresponde al cotejamiento, actualmente el conjunto de caracteres UTF es el más utilizado, y es casi un estándar en Internet, es recomendable utilizarlo en una aplicación cuyo idioma es el español, esta palabra es para indicar qué tipo de codificación queremos usar para los valores de estos campos. Escogeremos el tipo de cotejamiento "utf32\_general\_ci" permite tomar todos los caracteres.

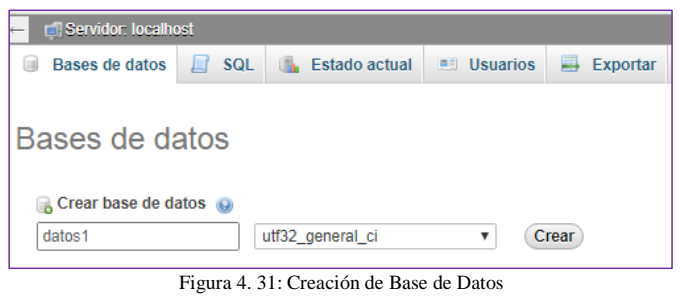

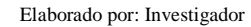

## **4.7.1. CREACIÓN DE CAMPOS DE LA BASE DE DATOS**

Dentro de PhpMyAdmin se creó una base de datos con el nombre "Invernadero", y dentro de ésta dos tablas denominadas: Temperatura y Humedad en cuyos campos se almacena información relacionada a la detección de los sensores.

#### **a) Sensor Temperatura**

Se selecciona la base de datos creada denominada "webdata" y se crea la tabla "Temperatura" con dos columnas como se indica en la Figura 4.33

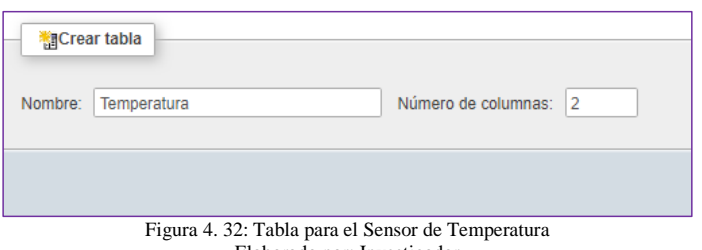

Elaborado por: Investigador

La figura 4.34 indica las dos columnas configuradas que corresponden al registro de temperatura en °C, como una variable de tipo float que admite valores enteros y la siguiente pertenece a la fecha de la temperatura asignándole un tipo de variable TIMESTAMP permite insertar automáticamente la fecha y la hora. Si se utiliza el TIMESTAMP automático en las inserciones, cuando se omita el campo en una inserción, éste tomara el valor de fecha y hora que tenga el servidor en ese momento. Para esto se debe usar la propiedad DEFAULT CURRENT\_TIMESTAMP en la creación del campo.

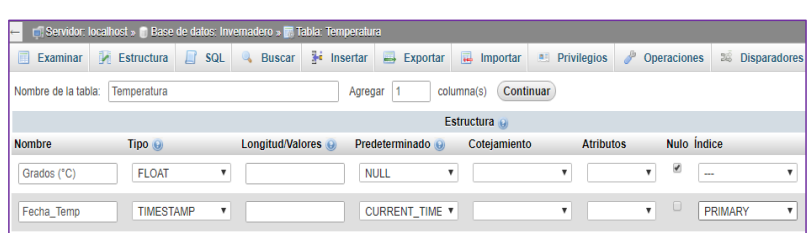

Figura 4. 33: Configuración de las columnas de la Tabla Temperatura Elaborado por: Investigador

#### **b) Sensor Humedad**

Se selecciona la base de datos creada denominada "webdata" y se crea la tabla "Humedad" con dos columnas como se indica en la Figura 4.35

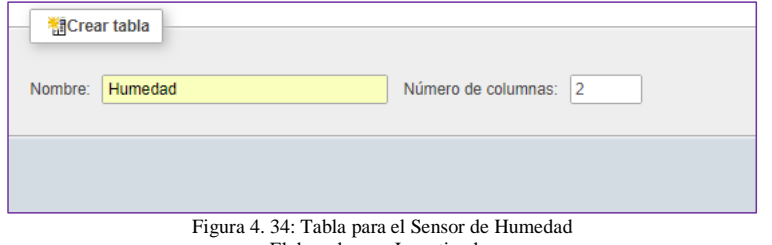

Elaborado por: Investigador

En la figura 4.36 se configuran las dos columnas en donde se almacena la información obtenida del sensor de humedad.

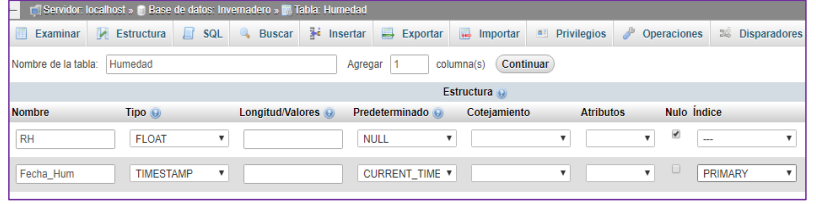

Figura 4. 35: Configuración de las columnas de la Tabla Humedad Elaborado por: Investigador

Finalmente se visualiza la base de datos con las tablas creadas para la obtención de la información de los sensores como se observa en la figura 4.37.

| $\leftarrow$ |                   | El Servidor: localhost » in Base de datos: Invernadero                                             |                     |                                      |                                         |                          |
|--------------|-------------------|----------------------------------------------------------------------------------------------------|---------------------|--------------------------------------|-----------------------------------------|--------------------------|
|              | <b>Estructura</b> | Generar una consulta Exportar <b>in Importar</b> P Operaciones<br><b>SOL</b><br><b>Buscar</b><br>山 |                     |                                      | $\left  \mathbf{a} \right $ Privilegios | & Rutinas                |
|              | Tabla $\triangle$ | <b>Acción</b>                                                                                      | Filas $\theta$ Tipo | Coteiamiento                         |                                         | Tamaño Residuo a depurar |
|              | Humedad           | Examinar Extructura & Buscar 3: Insertar Maciar @ Eliminar                                         |                     | <sup>e</sup> InnoDB utf32 general ci | 16 KB                                   |                          |
|              |                   | Temperatura Examinar Estructura e Buscar de Insertar III Vaciar e Eliminar                         |                     | <sup>e</sup> InnoDB utf32 general ci | 16 KB                                   |                          |
|              | 2 tablas          | Número de filas                                                                                    |                     | <sup>e</sup> InnoDB utf32 general ci | 32 KB                                   | 0B                       |

Figura 4. 36: Base de Datos "webdata" Elaborado por: Investigador

# **4.8. INSTALACIÓN DEL SISTEMA DE GESTIÓN DE CONTENIDOS**

Para la página WEB se decidió utilizar el administrador de contenidos JOOMLA ya que es una plataforma de creación de sitios web por el cual no se paga licencias, y algunas de sus ventajas es la capacidad de usar extensiones que se adaptan en forma de módulos a Joomla para hacer un fin, por su fácil manejo, seguridad y estabilidad y una de las más importantes cuenta con un sistema de registro y administración de usuarios, y múltiples niveles ACL (Access Control List - Lista de Control de Accesos) están incorporados en el propio núcleo de Joomla, lo que lo hace una opción ideal para el sistema de control que requieren cuentas de usuario, registros de usuarios o funciones de restricción de contenido.

Se desea una página de llegada única que cuente solo con un formulario de validación de entrada por medio del cual los usuarios puedan ingresar a un panel de control desde el que puedan generar las gráficas deseadas de los reportes de temperatura, humedad y monitoreo y que les permita enviar órdenes. Previo a la instalación de Joomla es necesario tener instalado el servidor, lenguaje de programación, base de datos y su administrador.

Quizá esta sea la mejor característica que usted encontrara en Joomla, pues posee un espacio dedicado para que usted maneje todo el contenido (imágenes, textos, vídeos y catálogos, por nombrar algunos) de su página web de una manera fácil y segura.

1. Se descarga el instalador de la página oficial de JOOMLA [http://www.joomla.org,](http://www.joomla.org/) y se selecciona la versión disponible como se observa en la figura 4.38

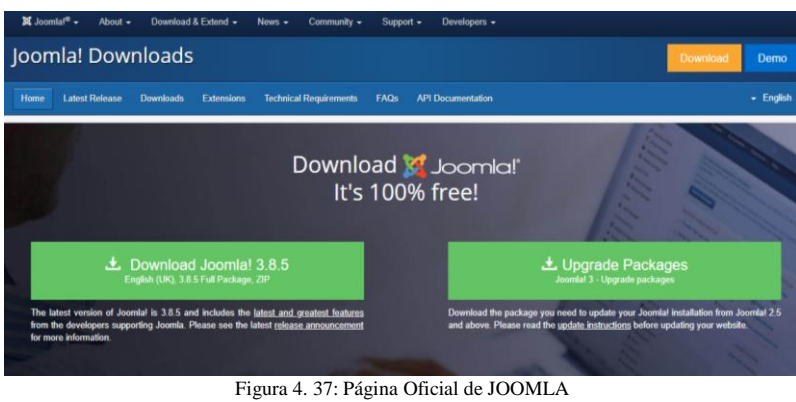

Elaborado por: Investigador

2. Se ejecuta los siguientes comandos para la instalación del gestor de contenidos como se muestra en la tabla 4. 22

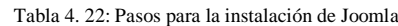

| <b>DESCRIPCIÓN</b>                       |
|------------------------------------------|
| Se crea un directorio donde Joomla es el |
| directorio creado.                       |
| Instala el programa que descomprime      |
| los archivos                             |
| Ingresamos a la carpeta home             |
| Descomprime el paquete descargado        |
|                                          |
| Ingresa al directorio especificado       |
|                                          |
| Se da permisos adecuados en el           |
| directorio                               |
| Guarda los cambios                       |
|                                          |

Elaborado por: Investigador

3. Una vez realizada la instalación del paquete de joomla se ingresa a la siguiente dirección en el navegador<http://localhost/joomla/installation/index.php> y se accede a la siguiente pantalla como indica la figura 4.39 y se configura el correo, usuario y clave del administrador.

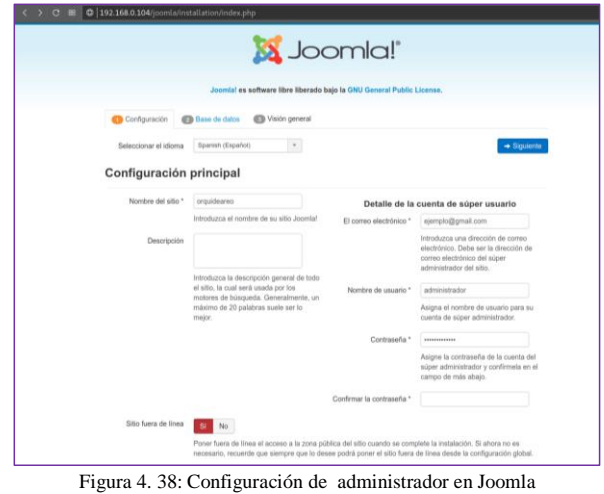

Elaborado por: Investigador

4. Se configura la base de datos con la que se va a trabajar en su programación, y se ingresa el tipo de base de datos, el usuario, clave y nombre de la base de datos en este caso la BD creada para el proyecto ese denomina Invernadero y se toma en cuenta esa información, en la figura 4. 40 indica la configuración de la BD.

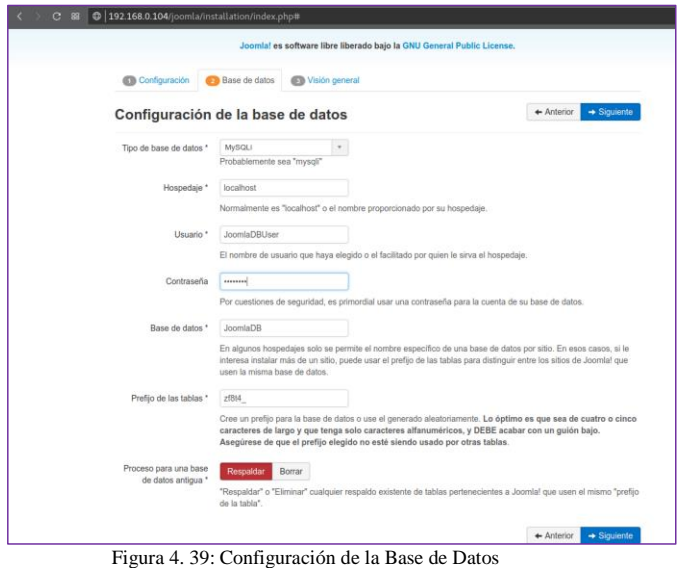

Elaborado por: Investigador

5. Una vez realizada la configuración de la base de datos se muestra un resumen de la configuración global del sitio web que se va a crear, como se indica en la figura 4.41

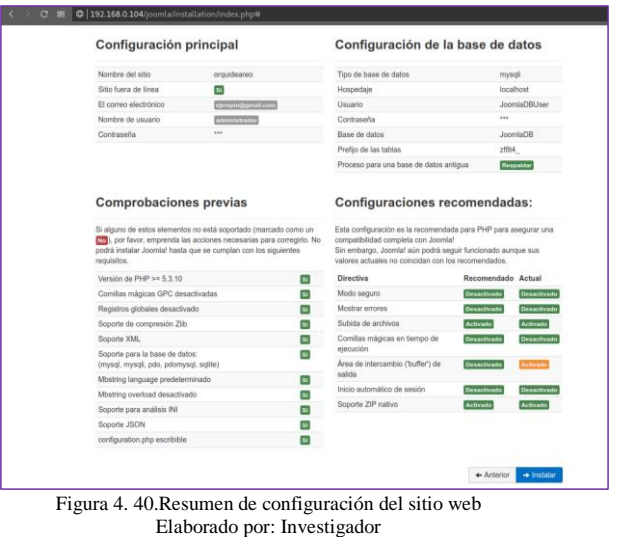

6. Finalmente, en la pestaña resumen se especifica y se confirma los datos ingresados, y se da el paso siguiente y si todo se configuro de una manera correcta se visualiza la siguiente pantalla como se observa en la figura 4.42

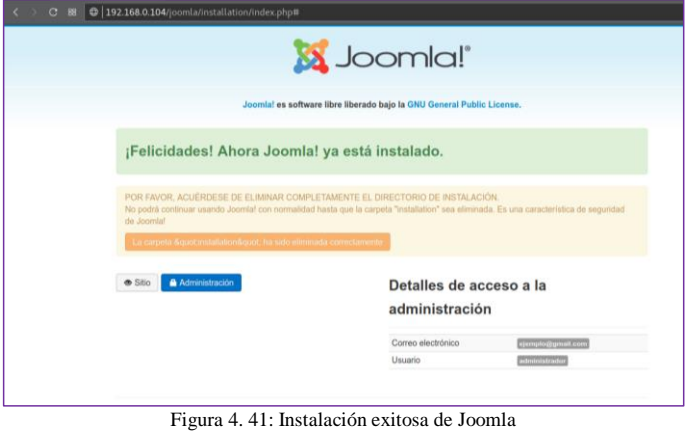

Elaborado por: Investigador

7. Es necesario eliminar la carpeta "INSTALLATION" ya que no podrá continuar el proceso, esto es debido a una medida de seguridad de Joomla, y para ello se ejecuta los siguientes comandos como indica la tabla 4.23

| Tabla 4. 23: Pasos para eliminar la carpeta Install de joomla |                                        |  |  |  |
|---------------------------------------------------------------|----------------------------------------|--|--|--|
| <b>COMANDOS</b>                                               | <b>DESCRIPCIÓN</b>                     |  |  |  |
| # cd /home/                                                   | Ingresamos a la carpeta home           |  |  |  |
| # my /var/www/html/joomla/installation                        | La carpeta Install se encuentra en el  |  |  |  |
| /var/www/html/joomla/install                                  | directorio especificado                |  |  |  |
| # cd /var/www/html/joomla/                                    | Se ingresa a la carpeta joomla         |  |  |  |
| $#$ ls                                                        | Se eliminar la carpeta visualiza todos |  |  |  |
|                                                               | los archivos que contiene la carpeta   |  |  |  |
|                                                               | joomla y se verifica que se ha         |  |  |  |
|                                                               | eliminado la carpeta.                  |  |  |  |

Elaborado por: Investigador

8. En la figura 4.43 Se observa la página de inicio de joomla ingresando a la dirección [http://localhost/joomla/administrator.](http://localhost/joomla/administrator)

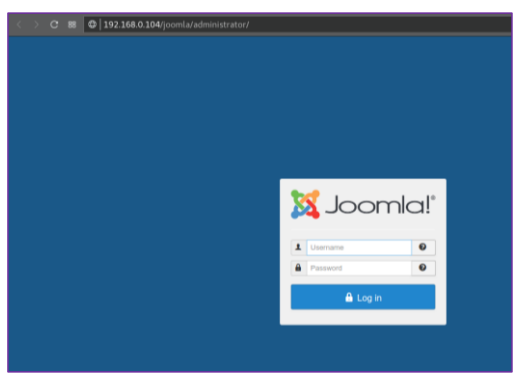

Figura 4. 42: Ingreso al gestor de contenidos Elaborado por: Investigador

### **4.9. INSTALACIÓN DE LA CENTRALITA TELEFÓNICA**

En el sistema de control se implementó una centralita telefónica con algunas extensiones para información acerca del estado actual de las variables climáticas de temperatura, humedad y de los actuadores mediante la programación del Dial- plan. Se instaló el software/servicio Asterisk de código libre que hace posible el funcionamiento de su servidor como centralita de telefonía ya que se lo hace desde cero y se puede personalizarlo totalmente sin necesidad de modificar o eliminar recursos al sistema con paquetes que van instalados de serie.

Nos centraremos en los pasos necesarios para conseguir hacer funcionar el sistema de centralita IP útil para el proyecto**.** En la tabla 4.24 se observa los comandos para su instalación.

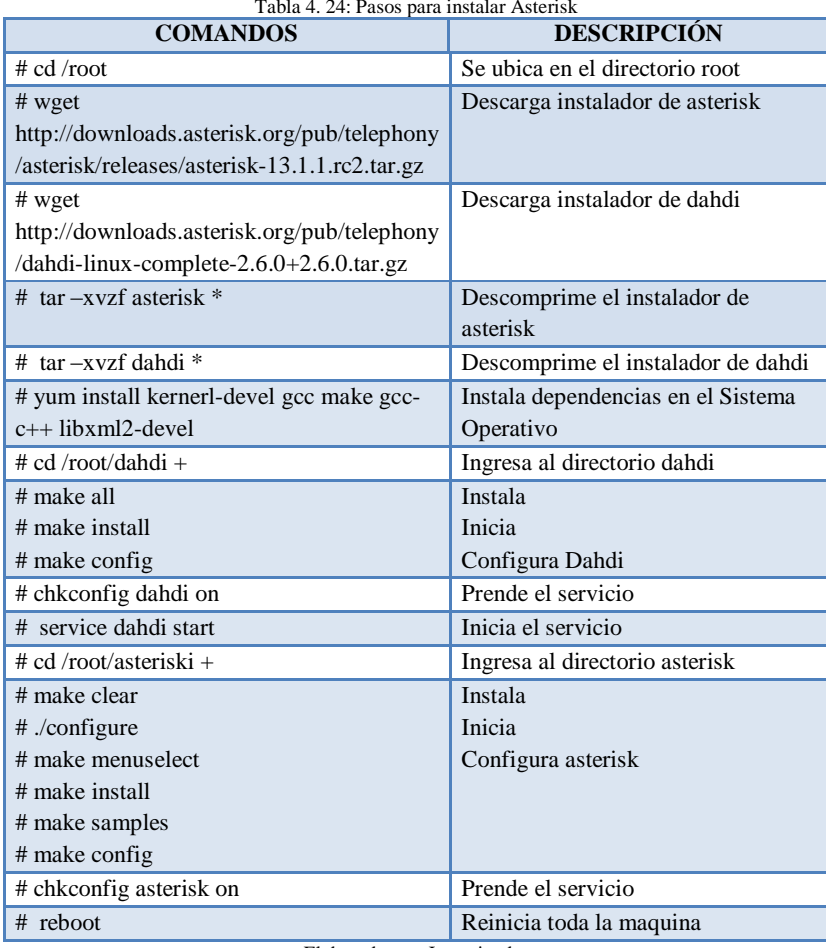

Tabla 4. 24: Pasos para instalar Asterisk

Elaborado por: Investigador

En la figura 4.44 se indica la instalación correcta y exitosa de la central telefónica al ingresar el siguiente comando sudo asterisk –r.

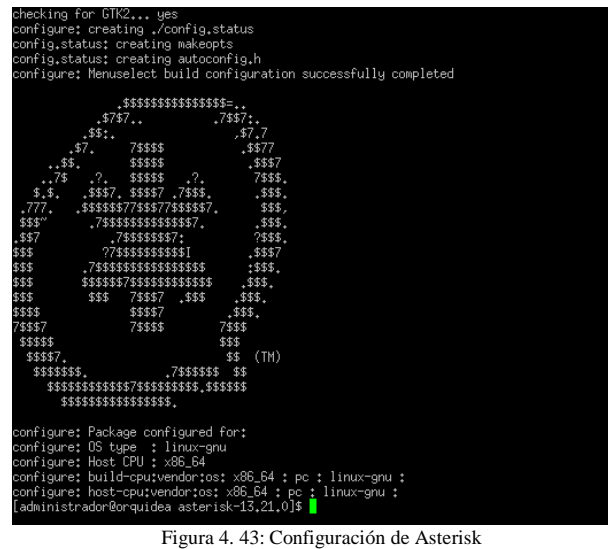

Elaborado por: Investigador

# **4.9.1. INSTALACIÓN DE FESTIVAL**

El Sistema de síntesis de voz Festival ayuda a crear menú de voz, saludos de bienvenida, leer archivos de texto, con el objetivo de crear relaciones entre personas y ordenadores y realizar consultas del estado del sistema de control.

Para que Festival se integre en asterisk, antes de compilar la centralita se instala dos paquetes, como se indica en la tabla 4.25

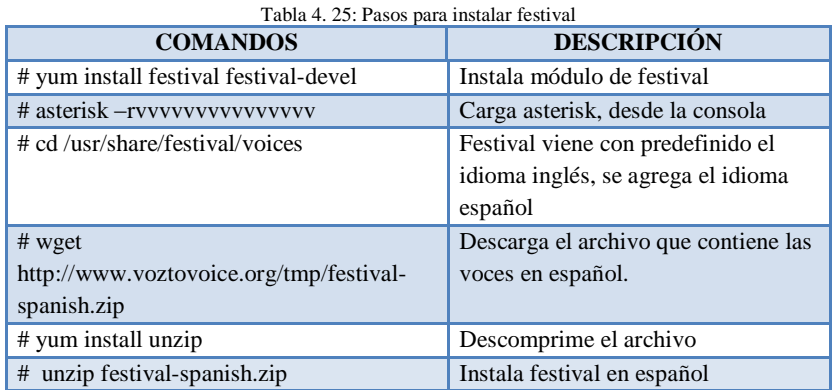

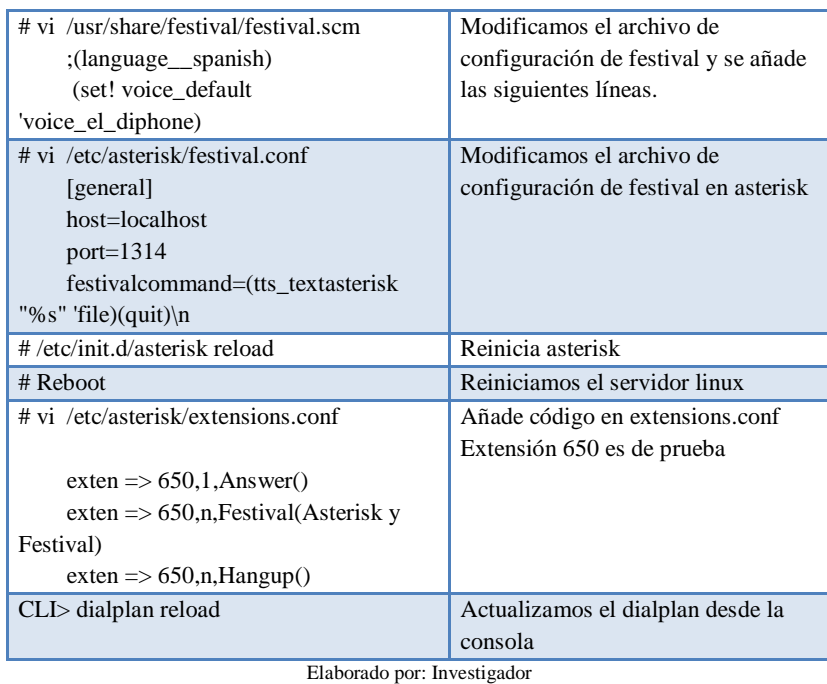

El archivo de configuración festival.conf es importante para que exista conectividad con asterisk, se añade líneas de programación, permite que las locuciones estén instaladas en español para una mejor presentación en el proyecto, en la figura 4. 45 Se indica el archivo de configuración modificado.

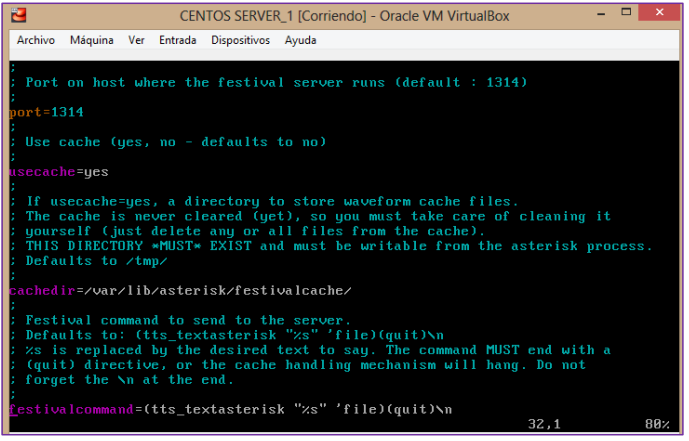

Figura 4. 44: Configuración del archivo festival.conf Elaborado por: Investigador

## **4.9.2. ASTERISK GATEWAY INTERFACE (AGI)**

AGI permite a asterisk la comunicación con sistemas terceros de forma directa, dado que ejecuta un script, tan pronto la aplicación AGI sea invoca. Ayuda a controlar el dialplan mediante una llamada, teniendo en cuenta el archivo de configuración extensions.conf, estas aplicaciones están escrita en leguaje de programación php.

Para la implementación del sistema interactivo de respuesta por voz (IVR) es necesario utilizar las siguientes librerías phpagi.php y phpagi-asmanager.php, en la tabla 4.26 Se indica los códigos de instalación de los archivos.

| <b>COMANDOS</b>                            | <b>DESCRIPCIÓN</b>                   |
|--------------------------------------------|--------------------------------------|
| $\#$ cd /usr/src                           | En este directorio se transfiere los |
|                                            | archivos descargados mediante        |
|                                            | dremweaver                           |
| # tar $-xf$ phpagi-2.20                    | Descomprime el archivo               |
| # cd /var/lib/asterisk/agi-bin/            | Ingresamos al directorio agi-bin     |
| # cp phpagi.php/var/lib/asterisk/agi-bin/  | Copia los dos archivos en el         |
| # cp                                       | directorio /asterisk/agi-bin/        |
| phpagi.asmanager.php/var/lib/asterisk/agi- |                                      |
| bin/                                       |                                      |
| # chmod 777 /var/lib/asterisk/agi-bin/     | Se da permisos para que los archivos |
| phpagi.php                                 | se hagan ejecutables.                |
| # chmod 777 /var/lib/asterisk/agi-bin/     |                                      |
| phpagi.asmanager.php                       |                                      |

Tabla 4. 26: Pasos para instalar librerías AGI

Elaborado por: Investigador

En la figura 4.46 indica los archivos de configuración instalados y con los permisos necesarios para que exista la comunicación entre asterisk y el controlador.

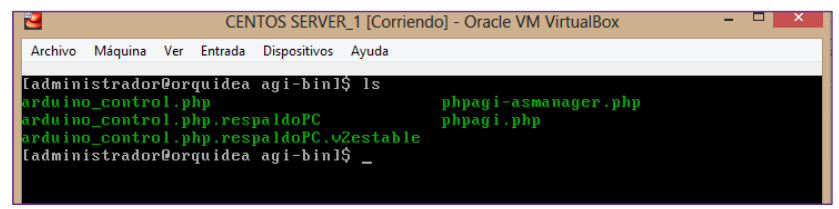

Figura 4. 45: Archivos AGI y permisos Elaborado por: Investigador

#### **4.10. PROGRAMA DE CONTROL DEL ORQUIDEARIO**

Desarrollar un código para el control del Orquideario capaz de tratar las señales adquiridas tanto analógicas como digitales, el cual muestre los parámetros ambientales en tiempo real y controlarlos, es factible tomando en cuenta a programación de Arduino, la conexión con el servidor y posterior a esto la conexión con el administrador de la base de datos.

## **4.10.1. PROGRAMACIÓN DE SENSORES EN ARDUINO**

La programación de Arduino es la programación de un microcontrolador. Programar Arduino consiste en traducir a líneas de código las tareas automatizadas que queremos hacer leyendo de los sensores y en función de las condiciones del entorno programar la interacción con el mundo exterior mediante los actuadores.

Arduino proporciona un entorno de programación sencillo y potente para programar, pero además incluye las herramientas necesarias para compilar el programa y grabar el programa ya compilado en la memoria flash del microcontrolador. Además, el IDE nos ofrece un sistema de gestión de librerías y placas muy práctico. Como IDE es un software sencillo que carece de funciones avanzadas típicas de otros IDEs, pero suficiente para programar.

En la figura 4.47 se indica las secciones de un programa diseñado para ejecutarse sobre una placa Arduino (un "sketch") siempre se compone, al menos, de tres secciones:

- a) La sección de declaraciones de variables globales: ubicada directamente al principio del sketch.
- b) La sección llamada "void setup()": delimitada por llaves de apertura y cierre.
- c) La sección llamada "void loop()": delimitada por llaves de apertura y cierre.

La primera sección del sketch está reservada para escribir, tal como su nombre indica, las diferentes declaraciones de variables que se necesiten. En el interior de las otras dos secciones deben de escribirse las instrucciones que se deseen ejecutar en la placa, teniendo en cuenta lo siguiente: Las instrucciones escritas dentro de la sección "void setup()" se ejecutan una única vez, en el momento de encender o resetear la placa Arduino. Las instrucciones escritas dentro de la sección "void loop()" se ejecutan justo

después de las de la sección "void setup()" infinitas veces hasta que la placa se apague o se resetee, es decir, el contenido de "void loop()" se ejecuta desde la primera instrucción hasta la última, para seguidamente volver a ejecutarse desde la primera instrucción hasta la última, para seguidamente ejecutarse desde la primera instrucción hasta la última, y así una y otra vez.

Por tanto, las instrucciones escritas en la sección "void setup()" normalmente sirven para realizar ciertas preconfiguraciones iniciales y las instrucciones del interior de "void loop()" son, de hecho, el programa en sí que está funcionando continuamente. Además de estas funciones básicas, pueden implementarse nuevas funciones, de forma que se puede encapsular tareas específicas que se necesiten utilizar de forma periódica en la función loop(). Estas funciones se pueden crear directamente en el fichero principal, o pueden utilizarse librerías ya implementadas, las cuales ofrecen funciones ya programadas destinadas a tareas concretas. En base a este estilo de programación se ha implementado el código de control de la placa, de forma que se puedan crear objetos que hagan referencia a partes o componentes del invernadero, englobando sus atributos y métodos de control. La siguiente imagen identifica los diferentes bloques del programa.

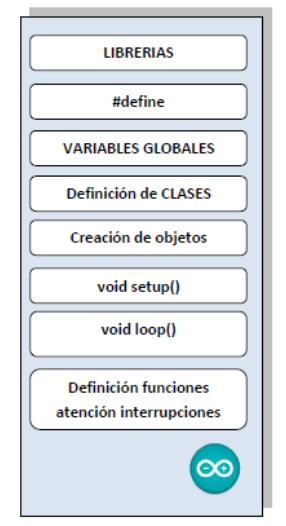

Figura 4. 46: Estructura del Código Arduino Elaborado por: Investigador

La programación de los sensores consiste en incluir librerías tanto para los dispositivos de control como para la Shield Ethernet, se declara los pines de entrada y los de salida, se inicializa las variables, y el algoritmo de control para la lectura de la información de los sensores.

En el **Anexo 2-a** se encuentra la programación de los sensores utilizados en el proyecto.

// VARIABLES PARA EL SENSOR float voltajeT, voltajeH; float corrienteT, corrienteH; float temperaturaF,temperaturaC; float humedad; int adcT, adcH; //Entradas de ADC en rango de 0 a 4095

```
void setup()
{
Serial.begin(9600);
 analogReadResolution(12);
}
```
void loop() {

 adcT = analogRead(A0); //Conversión análogo digital (ADC) de señal de temperatura adcH = analogRead(A1);//Conversión análogo digital (ADC) de señal de humedad

```
 // CONVERSION DE ADC DE TEMPERATURA A TEMPERATURA EN
CENTÍGRADOS
```

```
voltajeT = adcT * 3.3 / 4096.0; //Conversión a adc a voltaje
 corrienteT = map(voltageT, 0.66, 3.30, 4, 20); // Voltaje a corriente
  temperaturaF = map(corrienteT, 4.0, 20.0, -22.0, 167.0); //Corriente a grados
Farenheit
 temperaturaC = (temperaturaF - 32 )*5/9; //map(corrienteT,4.0,20.0,-30.0,75.0); //
corriente a grados centígrados
```
 // CONVERSION DE ADC DE HUMEDAD A TEMPERATURA EN CENTIGRADOS

voltajeH = adcH  $*$  3.3 / 4096.0; corrienteH = map(voltajeH,  $0.66$ ,  $3.30$ ,  $4$ ,  $20$ ); humedad = map(corrienteH, 4.0 , 20.0, 0.0, 100.0);

 delay(1000); }

En la adquisición de datos del sensor se tomó en cuenta el siguiente proceso, debido a que Arduino reconoce bytes se hizo la siguiente conversión: de bytes a voltaje, de

voltaje a corriente y de corriente a su equivalente de °C, tomado en cuenta umbrales máximos y mínimos de corriente que soporta el sensor siendo estos de 0,66 y 3,3 V respectivamente y los bytes que son de 4096.

# **4.10.2. ENVIÓ DE INFORMACIÓN DESDE EL ARDUINO AL SERVIDOR**

El proceso de envío de la información se requiere la configuración de la base de datos, y se procede a la programación del servidor. Se crea una carpeta dentro del servidor "Orquideario" y, dentro de ella tres archivos: consultar.php, postear.php y arduino\_control.php. El archivo consultar.php contiene la información para establecer una conexión con la base de datos, y los modos de operación manual y automatico del sistema. El archivo postear.php se encarga de subir los datos de temperatura y humedad recibidos a la base de datos y en el archivo arduino\_control.php se encuentra la configuración de la centralita ip. La función GET permite que estos datos se transmitan.

```
// Si el server responde enviar petición
  if (client.connect("192.168.0.104", 80)) 
  {
   Serial.println("Publicando");
   client.print("GET /postear.php");
   client.print(datos);
   client.println(" HTTP/1.1");
   client.println("Host: 192.168.0.104");
   client.println("Connection: close");
   client.println();
  } 
   delay(100);
  while(client.connected() || client.available()) 
  {
   char c = client.read();
    //Serial.print(c);
  }
  client.stop();
  delay(1000);
}
```
El envío de información que se realizó para la adquisición de datos tanto para temperatura y humedad, se lo realiza para el modo de operación del sistema.

## **4.10.3. CONEXIÓN CON LA BASE DE DATOS**

Se ha trabajado con los sensores, el servidor y la base de datos, a continuación se viene el código PHP para la conexión a la base de datos, se crea script necesarias para la conexión con phpMyAdmin y para él envió de información a la base de datos.

Para la comunicación con la base de datos se crea un código cuyo objetivo es la de poder conectarnos a una base de datos. El código se detalla a continuación teniendo en cuenta el nombre de usuario, clave, nombre de base de datos y se especifica el nombre del script en nuestro caso "conexión.php". En el **(Anexo 2-b),** se encuentra la programación del Script de Conexión a la base de datos.

<?php \$servidor = "localhost"; localhost \$usuario = "root"; \$contraseña = "passroot"; \$BD = "webdata";

/\*Aquí abrimos la conexión en el servidor.

Normalmente se envian 3 parametros (los datos del servidor, usuario y contraseña) a la función mysql\_connect,si no hay ningún error la conexión será un éxito \*/

\$conexion = @mysql\_connect(\$servidor, \$usuario, \$contraseña);

if (!\$conexion) { die('<strong>No pudo conectarse:</strong> ' . mysql\_error()); }else{ echo 'Conectado satisfactoriamente al servidor <br/> <br/> dr />; } mysql\_select\_db(\$BD, \$conexion) or die(mysql\_error(\$conexion));

?>

# **4.10.4. ENVÍO DE INFORMACIÓN A LA BASE DE DATOS**

Se considera las dos variables que se va a controlar temperatura y humedad, la información recibida de los sensores se envía a la base de datos y este proceso se lo realiza creando scripts tanto para la adquisición de datos y el modo de operación del sistema de control. Es importante tener en cuenta el script ya creado de conexión.php,

es el que permite la comunicación con la base de datos, enseguida se lee el dato de las tablas creadas tanto de temperatura y humedad con la instrucción GET este valor se guarda e inserta en la base de datos. A continuación se detalla la programación de los sensores a intervenir.

### <?php

 \$con=mysqli\_connect("localhost","root","passroot","webdata"); //Conector para base de datos

```
 if (!$con)
     {
         echo "No se puede conectar:" . mysqli_error();
     }
     else
     {
          echo "Conexion exitosa ";
     }
// SE LEE LOS DATOS DE TEMPERATURA, HUMEDAD Y ESTADOS DE LOS 
ACTUADORES
    $v1 = $_{\text{GET}}["var1"];
    $v2 = $_{\text{GET}}["var2"];
     $hum= $_GET["hum"];
     $ven= $_GET["ven"];
     $cal= $_GET["cal"];
// SE GUARDA LOS VALORES PARA INSERTAR EN LA BASE DE DATOS
     $query = "INSERT INTO variables (humedad, temperatura) VALUES 
(".$v1.",".$v2.")";
     $query1= "UPDATE actuadores SET 
ventilador=".$ven.",calefactor=".$cal.",humidificador=".$hum." WHERE 1";
 //echo "<br> variables: ".$v1." ".$v2." <br>> <br/>eticion: ".$query;
// SE INSERTA EL VALOR EN LA BASE DE DATOS
     mysqli_query($con,$query);
     mysqli_query($con,$query1);
     mysqli_close($link);
     //echo "todo okey";
     //header("Location: index.php");
```

```
?>
```
La programación para el modo de operación del sistema de control del script consultar.php se detalla en el **Anexo 2- c** y del script postear.php en el **Anexo 2- d** se encarga del envió de información recibida del sensor a la base de datos. En la figura 4.48 se indica el directorio de ubicación de los scripts creados.

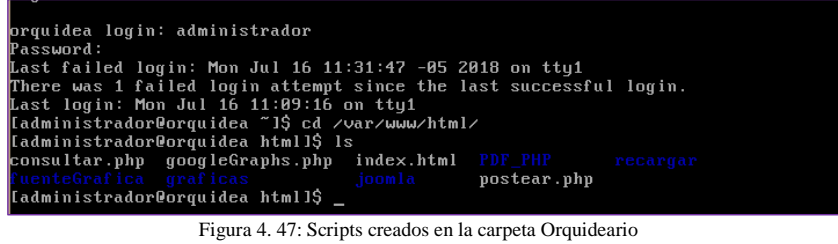

Elaborado por: Investigador

# **4.10.5. OBTENCIÓN DE INFORMACIÓN EN LA BASE DE DATOS**

Una vez realizada la obtención de información sensada en la base de datos se comprueba con la información que se visualiza en la figura 4.49

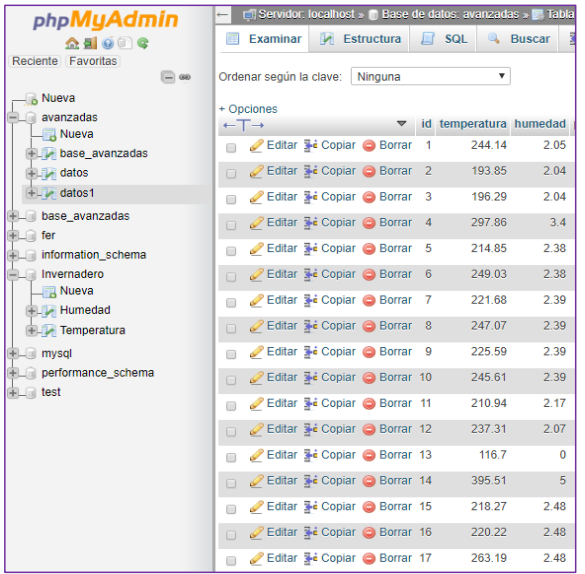

Figura 4. 48: Valores sensados en la Base de Datos Elaborado por: Investigador

# **4.11. CONFIGURACIÓN DE ASTERISK**

Se configura un servidor Asterisk para funcionar con el servicio VoIP para que se conecte al Asterisk y pueda recibir y realizar llamadas, para consultar el estado en el que se encuentra el sistema de control conociendo las variables de temperatura y humedad y sus respectivos actuadores. A continuación se detalla la programación utilizada para la lectura del ultimo valor sensado, y los estados de encendido o apagado del ventilador, humidificador y calefactor. Para ejecutar los AGI archivos de Asterisk se debe ingresar la siguiente línea de comando cd /var/lib/asterisk/agi-bin/ y se crea el archivo de configuración en este caso arduino\_control.php.

// UTILIZA UN INTERPRETE PARA EJECUTAR SCRIPT EN LENGUAJE PHP // -q DESACTIVA SMS DE ERROR QUE PUEDE ENVIAR HML #!/usr/bin/php -q <?php

// SE LLAMA A LAS LIBRERIAS DE AGI] require("phpagi.php");

//SE CREA UNA INSTANCIA DE LA CLASE AGI  $\$$ agi = new AGI();

// CONFIGURACIONES ARDUINO  $\text{Sarduino}$ \_ip = "tcp://192.168.0.200";  $\text{Sarduino\_port} = 23;$  $It is a a single = 0;$ 

## //OPCIONES DE RESPUESTAS

\$enter\_prompt = "Bienvenido. Menú principal. Seleccione. Uno. para leer estado de variables. O dos. Para controlar dispositivos.";

- \$enter\_prompt1\_1 = "Variables. Seleccione. Uno. Para leer humedad. Dos. Para leer temperatura. O cero. Para retornar al menú.";
- \$enter\_prompt2\_1 = "Controlar. Seleccione. uno. para calentar. dos. para frio. tres. para humedecer. o cero. Para retornar al menú.";

\$sending\_prompt = "enviando."; \$error\_prompt = "error, reintentar."; Al final de la programación se dan permisos al archivo mediante el comando "sudo chmod +x /var/lib/asterisk/agi-bin/Arduino\_control.php". En el **(Anexo 2-e)** se encuentra la programación completa de la lectura del ultimo valor sensado que se encuentra almacenado en la base de datos.

## **4.11.1. ARCHIVO DE CONFIGURACIÓN SIP.CONF**

En Asterisk el archivo sip.conf sirve para configurar todo lo relacionado con el protocolo SIP y añadir nuevos usuarios o conectar con proveedores SIP, En sip.conf hay tres partes: la parte del registro (register => ...), la parte que lleva la comunicación con el softphone ([9070]), y la parte para realizar las llamadas ([duocom]).

Este archivo de configuración se encuentra normalmente bajo el subdirectorio /etc/asterisk/sip.conf.

Se abre sip.conf se tiene en cuenta que hay un par de secciones en la parte superior de la configuración, como [general] y [autenticación], que controlan la funcionalidad general del controlador de canal. Debajo de esas secciones, hay secciones que corresponden a cuentas SIP en el sistema.

Se crea las siguientes secciones de configuración en el archivo sip.conf.

En la sección general:

- transport = udp: establece el transporte general utilizado por todas las cuentas
- type  $=$  friend: el grupo se llama friend.
- host = dynamic: los teléfonos se registran en Asterisk. De lo contrario, se definiría la dirección IP del teléfono aquí.
- $\bullet$  context = from-internal: cuando Asterisk recibe una llamada de este teléfono, buscará el número de extensión marcado dentro de este contexto dentro del plan de marcado.
- disallow = all; No permite que se utilicen códecs, excepto lo que se establece en 'permitir'
- allow = ulaw; Solo permita que se use el códec ulaw.

En las secciones para demo-alice, demo-bob, usuario1 y usuario2

• secret = pasaporte: esta es la contraseña de autenticación que el teléfono debe usar al autenticarse contra Asterisk.

En la figura 4.50 se observa las diferentes configuraciones del archivo.

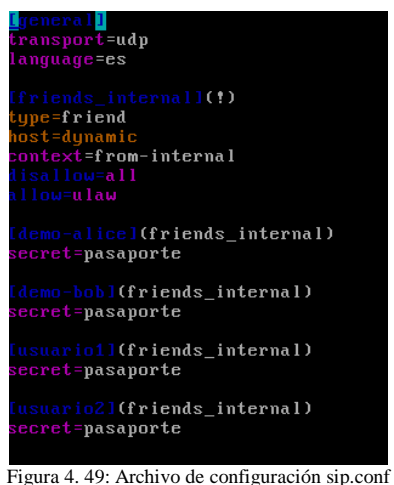

Elaborado por: Investigador

## **4.11.2. ARCHIVO DE CONFIGURACIÓN EXTENSIONS.CONF**

Una extensión es simplemente un conjunto de acciones en el plan de marcado e indica a donde se puede llamar, tiene como objetivo definir el dialplan, se pueden usar extensiones para tales cosas, menús de asistente automático y puentes de conferencia. El plan de marcado en extensions.conf está organizado en secciones, llamadas contextos. Los contextos son la unidad organizativa básica dentro del plan de marcado, y como tales, mantienen diferentes secciones del plan de marcado independientes entre sí.

Dentro de cada extensión, existe una o más prioridades . Una prioridad es simplemente un número de secuencia. La primera prioridad en una extensión se ejecuta primero. Cuando termina, se ejecuta la segunda prioridad, y así sucesivamente. Este archivo de configuración se encuentra normalmente bajo el subdirectorio /etc/asterisk/extensions.conf. En la figura 4.51 se observan las extensiones creadas teniendo en cuenta que en el script Arduino\_control.php se encuentra toda la configuración del sistema.

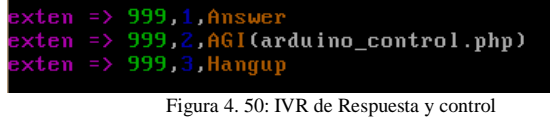

Elaborado por: Investigador

Se realiza la grabación de un Menú IVR (Respuesta de Voz Interactiva) se crea una extensión 999 para grabar el mensaje de bienvenida, con prioridad "1" esto quiere decir que primero se contesta la llamada mediante la sentencia "Answer" se espera 0,5 segundos, a continuación se graba el mensaje con el parámetro "Record (Menú de Bienvenida)" con el nombre que se desee dar al mensaje se espera 0,5 segundos, verificamos la grabación con el parámetro "Playback" y el mensaje grabado anteriormente, espera 0,5 segundos a que se ingrese una de las opciones con la sentencia WaitExten(3)y finalmente cuelga la llamada.

Los números de prioridad también se pueden simplificar utilizando la letra n que significa siguiente, y cuando Asterisk ve la prioridad n , la reemplaza en la memoria con el número de prioridad anterior más uno. En la figura 4.52 se observa la aplicación para grabar el mensaje de bienvenida.

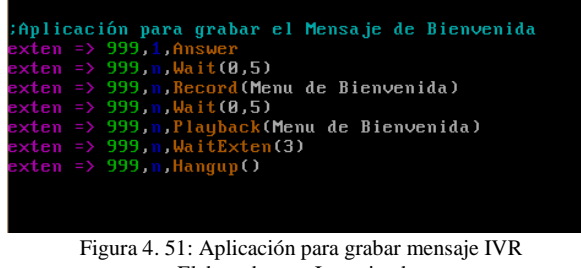

Elaborado por: Investigador

Una vez que se ejecutó la primera prioridad en el IVR- Bienvenida, se da paso a la siguiente extensión con prioridad "2" dando paso al IVR-Control que hace el llamado al archivo arduino\_control.php. El mismo que cuenta de dos extensiones que se mencionan a continuación:

- La extensión "2" hace el llamado al prompt declarado en el archivo agi, donde: 1<sup>→</sup> Corresponde la lectura de los estados de las variables.
	- $2\rightarrow$  Control de Dispositivos.
- Al seleccionar la opción (1) se hace el llamado al prompt1\_1 declarado en el archivo agi donde:
	- 1<sup>→</sup> Realiza la lectura del último dato almacenado en la base de datos correspondiente a la humedad.
	- 2→ Realiza la lectura del último dato almacenado en la base de datos correspondiente a la temperatura.
	- 0**→** Retorna al menú principal
- Al seleccionar la opción (2) se hace el llamado al prompt2\_1 declarado en el archivo agi donde:
	- 1<sup>→</sup> Calefactor indica su estado.
	- $2\rightarrow$  Ventilador indica su estado.
	- 3**→** Humidificador indica su estado.
	- 0→ Retorna al menú Principal

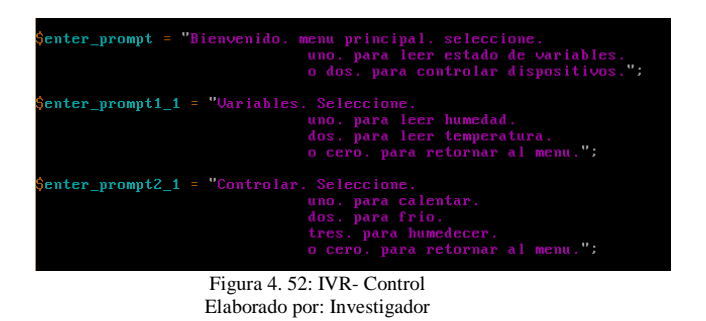

En la figura 4.53 se observa los prompt creados con sus diferentes opciones de control y consulta. Al realizar una llamada se pueden dar tres casos, el primero cuando el usuario haya elegido una extensión "1" y "2" y se realice las sentencias correspondientes mencionadas anteriormente. El segundo caso se daría cuando el usuario presione una opción que no se encuentre designada en el IVR y para ello se reproduce un mensaje de "Opción Incorrecta" que genera un salto y reproduce nuevamente el menú de bienvenida. Y el tercer caso es cuando el usuario no seleccione ninguna de las opciones se reproduce un mensaje "Gracias por llamar" y finalmente cuelga la llamada.

Para el funcionamiento de la central telefónica es necesario descargar un teléfono para realizar una llamada mediante VoIP. Es recomendable utilizar un teléfono de software libre. Para el presente proyecto se seleccionó el teléfono "CsipSimple"ya que es compatible con el sistema operativo Android, pero para realizar la siguiente prueba se utilizó el teléfono "3CXPhone" instalado en el ordenador como indica la figura 4.54.

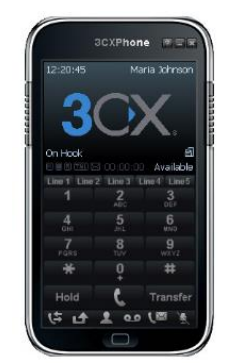

Figura 4.54: Teléfono VoIP 3CXPhone Elaborado por: Investigador

Se registran todos los datos configurados en el archivo sip.conf como se indica en la figura 4.55

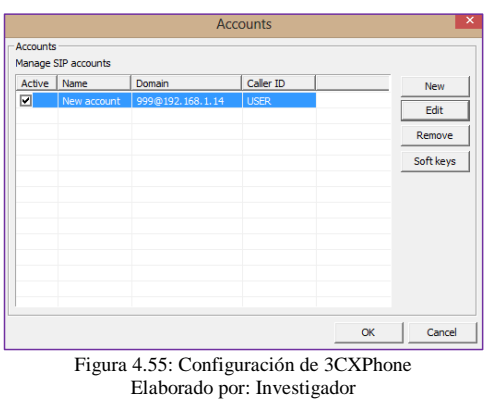

Una vez configurado el Teléfono VoIP se realiza la llamada al marcar "1" el sistema de control le da la bienvenida y le pide que ingrese la sentencia requerida.

## **4.12. DISEÑO DE LA PÁGINA WEB**

Para el desarrollo de la Interfaz Gráfica se necesitó de varias herramientas utilizando un conjunto de imágenes y objetos gráficos para representar la información y acciones disponibles en la interfaz, el principal uso, consiste en proporcionar un entorno visual sencillo para permitir la comunicación con el [sistema operativo](http://es.wikipedia.org/wiki/Sistema_operativo) de un computador. Se desarrolla una interfaz WEB que permite interactuar con la información reportada por un prototipo que hace monitoreo, mediciones y control remoto del Orquideario. En la elaboración del proyecto se ha seleccionado LampServer, es un entorno de desarrollo web para Linux con el que se puede crear aplicaciones web con Apache, PHP y bases de datos. El uso de un LAMP permite servir páginas html a internet, además de poder gestionar datos en ellas, al mismo tiempo un LAMP, proporciona lenguajes de programación para desarrollar aplicaciones web [50].

La información en Joomla sigue cierto proceso para llegar a mostrar el portal al usuario final, la secuencia que se da cuando el usuario solicita la carga del sitio web, posterior a esto el servidor instalado tiene un archivo denominado index.php que busca la plantilla asignada como principal, que se encargara de buscar en la base datos los componentes y módulos que están configurados en el sitio web, carga y presenta el diseño final y devuelve el resultado solicitado por el usuario. La primera página por defecto que se visualiza al momento de la finalización de la instalación se puede observar en la Figura 4.56 la cual no tiene muchas posibilidades de modificación

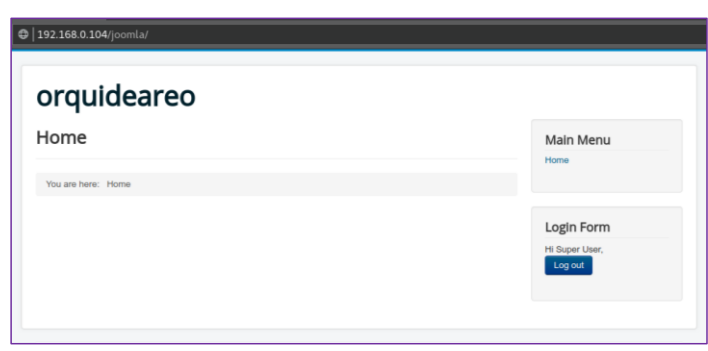

Figura 4.56: Página por defecto de Joomla Elaborado por: Investigador

# **4.12.1. ADMINISTRACIÓN DE PLANTILLAS**

Joomla presenta algunas utilidades y una de ellas es la administración de plantillas, las mismas que pueden ser instaladas y modificadas de acuerdo a las necesidades del proyecto que se realice.

La plantilla escogida para la interacción con el usuario se escogió por el dinamismo en la página, conexiones externas hacia espacios como streamming, presentación de datos estadísticos y algo muy importante los márgenes del sitio web para evitar el cansancio visual del usuario.

La plantilla se la instala usando el panel de administración a través de la opción Extensiones, se despliega un menú y se escoge la opción Gestor de Extensiones, se selecciona la ubicación exacta del archivo .zip descargado e instalado se escogió la plantilla DirectPHP-V3.01 que cumple con los requerimientos del sistema. En la figura 4.57 se visualiza la plantilla seleccionada y su ubicación.

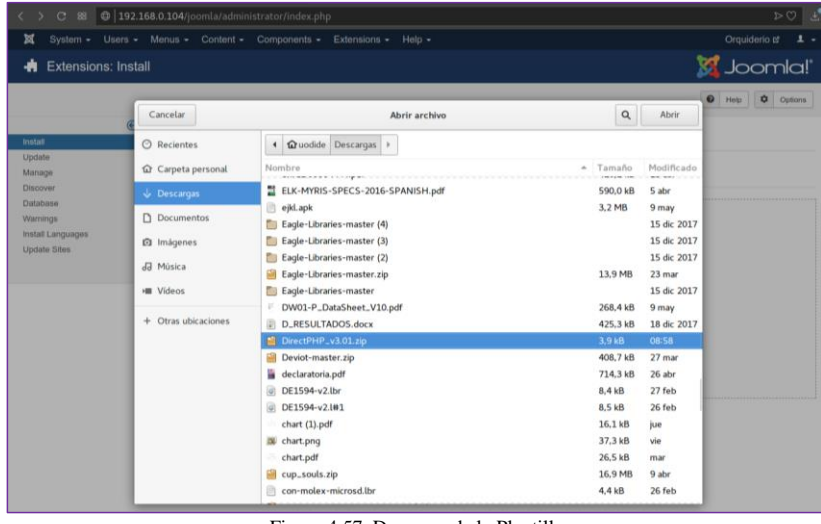

Figura 4.57: Descarga de la Plantilla Elaborado por: Investigador

Para comprobar su correcta instalación se visualiza en la figura 4.58 que indica la habilitación y funcionamiento de la plantilla.

| ×                                                      |                          | Menus - Content - Components -                 | Extensions -   | $H$ elp $\star$ |         |              |                       | Orquiderio of                         | $\mathbf{1}$ .                             |
|--------------------------------------------------------|--------------------------|------------------------------------------------|----------------|-----------------|---------|--------------|-----------------------|---------------------------------------|--------------------------------------------|
| <b>Extensions: Manage</b><br>۰                         |                          |                                                |                |                 |         |              |                       | S Joomla!                             |                                            |
| $\bullet$<br>$\checkmark$<br>Enable<br>Disable         | $\epsilon$               | X Uninstall<br>Refresh Cache                   |                |                 |         |              |                       | $\bullet$<br>$\bullet$ Help           | Options                                    |
| $\bigoplus$<br>Install<br>Update<br>Manage<br>Discover | <b>Message</b><br>php    | 1 extension enabled<br>$\mathbf{Q}_\mathrm{c}$ | Search Tools - | Clear           |         |              |                       | $\scriptstyle\rm w$<br>Name ascending | $\times$<br>20<br>$\overline{\phantom{a}}$ |
| Database<br>Warnings                                   | <b>Status</b>            | Name ^                                         | Location       | Type            | Version | Date         | Author                | Package ID<br>Folder                  | ID                                         |
|                                                        | $\Box$<br>$\checkmark$   | <b>DirectPHP</b>                               | Site           | Plugin          | 3.01    | Sep 23, 2016 | kksou                 | content                               | 10011                                      |
| Install Languages                                      |                          | phpass                                         | Site           | Library         | 0.3     | 2004-2006    | <b>Solar Designer</b> | <b>N/A</b>                            | 106                                        |
|                                                        | $\alpha$<br>$\Box$       |                                                |                |                 |         | 2006         | <b>Harry Fuecks</b>   | N/A                                   | 102                                        |
| <b>Update Sites</b>                                    | $\overline{a}$<br>$\Box$ | phputf8                                        | Site           | Library 0.5     |         |              |                       |                                       |                                            |

Elaborado por: Investigador

Para la modificación de la plantilla se lo realiza específicamente en tres archivos su ubicación es la misma donde se encuentra instalada la plantilla dentro del servidor, donde hay archivos XML, CSS y PHP, se modifica el código de estos archivos con la ayuda de Dreamweaver.

# **4.12.2. CREACIÓN DE MENÚS**

Una de las partes más importantes en la creación de página web es la creación de menús y submenús ya que permite al usuario ingresar a diferentes sitios de información de una manera ágil y rápida y de fácil comprensión. Por esta razón la página despliega un menú que está ubicado en la parte superior que permiten navegar a través del todo el portal web.

Los pasos que se siguió para la creación fueron de la opción Gestor de Menú se selecciona la siguiente ruta (Menú->Menú Principal->Nuevo)

El usuario como administrador tiene acceso a todas las ventanas y es el que administra los permisos del usuario y el auxiliar.

## • **Menú Principal**

En este menú se muestra la presentación principal de la página web, es recomendable no sobrecargarlo de información debido a que se puede saturar la carga de la aplicación, es por esta razón que la presentación es bastante concreta. Como se observa en la Figura 4.59, es la pantalla principal del Sistema de Control Climatológico, en donde se encuentran el Menú Principal cada uno con su respectivo submenú.

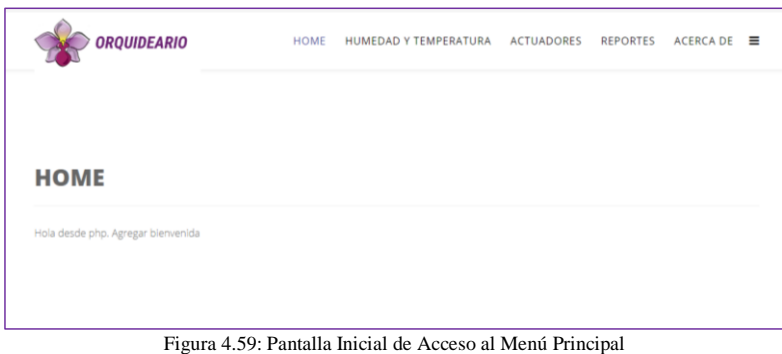

Elaborado por: Investigador

El sitio web presenta los siguientes menús:

- ✓ Humedad y Temperatura
	- èGrafica de humedad y temperatura diarias
- ✓ Actuadores

◆Modos de Operación

- $\Rightarrow$  Manual
- $\Rightarrow$  Automático
- ✓ Reportes

èHistorial de eventos del sistema

✓ Acerca de

# • **Menú Humedad y Temperatura**

En este menú se presenta la información de temperatura y humedad mediante una gráfica estadística que indica por día, horas y meses su registro de estas variables, se encuentra los respectivos deltas tanto de humedad y temperatura y la humedad y temperatura actuales a las que se encuentra el invernadero, obtiene la gráfica respectiva, el tiempo que el sistema toma los datos se lo hace cada hora. Se tiene la opción de actualizar, imprimir, diseño de impresión, configurar la página, guardar, exportar a Word o Excel, zoom y muchas funciones más, como se indica en la figura 4.60

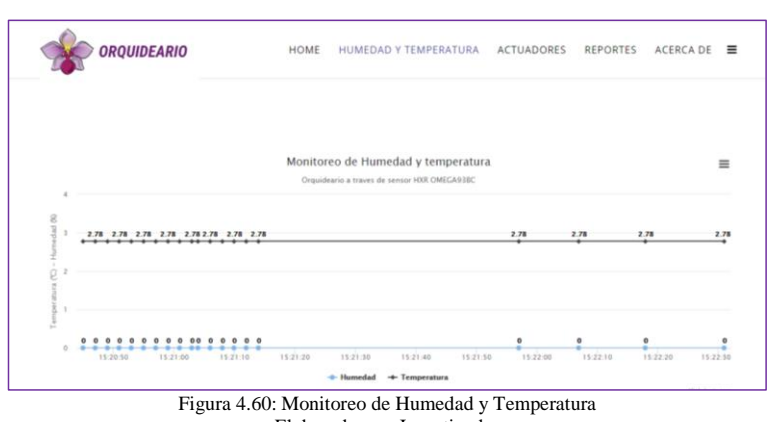

Elaborado por: Investigador

El gestor de contenidos JOOMLA divide de manera modular todas las partes que actúan en la página WEB, es decir que los artículos y el contenido puede crear de manera independiente a la construcción del resto de la página. JOOMLA permite desenlazar la parte visual del contenido generado y publicado. Se desarrolló el módulo de gráficas como un artículo de manera independiente y después se publicó en la página WEB.

Para el desarrollo de las de gráficas se utilizó las herramientas que provee la empresa GOOGLE por medio de su desarrollo CHARTS, el cual permite generar gráficas online de muy buena calidad incorporando la API de GOOGLE en el desarrollo del código de programación. Al utilizar la API de GOOGLE, se hace imprescindible programar en JAVASCRIPT ya que anteriormente hay que tomar los datos ingresados por el usuario en el formulario y en una acción que se ejecuta en segundo plano para no afectar la parte visual de la página WEB, se hace una consulta a la base de datos en la que se guardan los reportes, se toman los valores, se organizan los datos y finalmente se grafican con la herramienta CHARTS sin necesidad de actualizar la página en la que se encuentra el usuario. En la figura 4.61 se pueden apreciarse el código de programación.

En el **Anexo 3–a** se encuentra la programación completa de la gráfica de presentación de variables.

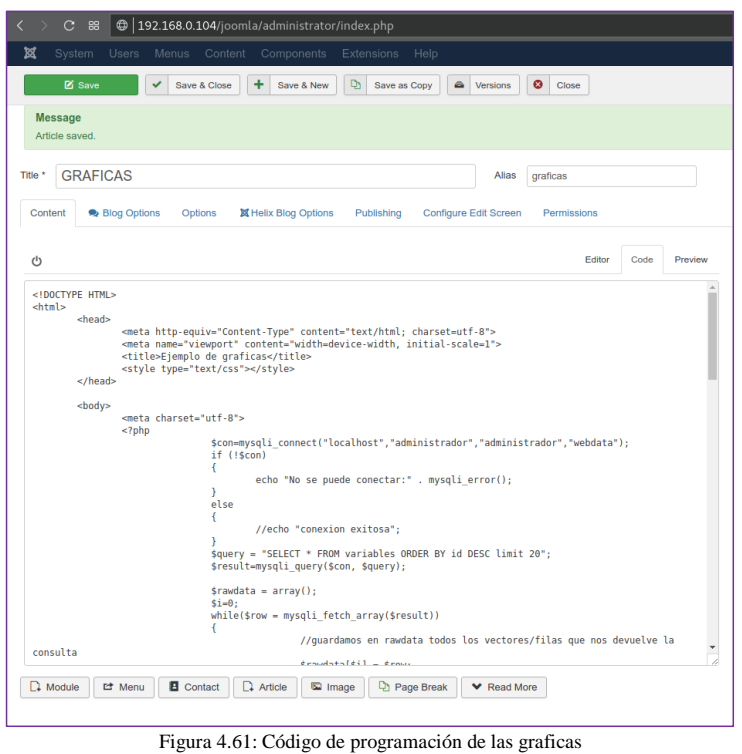

Elaborado por: Investigador

## • **Menú Actuadores**

Esta opción del sistema es de uso exclusivo del administrador, la figura 4.62, muestra los dos estados del sistema de control, Manual y Automático, cuando se presiona el estado manual, esto quiere decir que el operador puede manipular cada uno de los actuadores, como se puede observar hay tres botones para activar y desactivar cada uno de ellos ventilador, humidificador, y calefactor, dependiendo de las necesidades que se presente, y el modo automático funciona de acuerdo a la programación del sistema sin necesidad de activar cada uno de los actuadores.

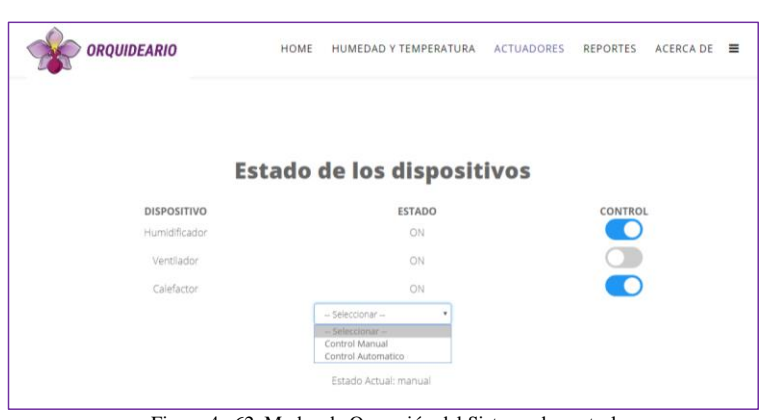

Figura 4. 62: Modos de Operación del Sistema de control Elaborado por: Investigador

# • **Menú Reportes**

En la Figura 4.63, se encuentra el historial de eventos que se pueda dar en el sistema de control climatológico, adicionalmente indica cualquier novedad que se presente en el sistema, la fecha, hora, y el evento, como puede ser si se pierde la comunicación, si se para el sistema, si se prenden o apagan los actuadores y su reporte de las variables.

Inicialmente se desarrolló un formulario HTML que permitiera seleccionar la variable que se desea graficar y el rango de fechas entre los cuales se quiere generar la gráfica. Además, se agregó un calendario que hiciera más amigable la función de selección de las fechas entre las que se quería graficar, ya que de otro modo, el usuario debería escribir la fecha completa en un formato poco flexible.

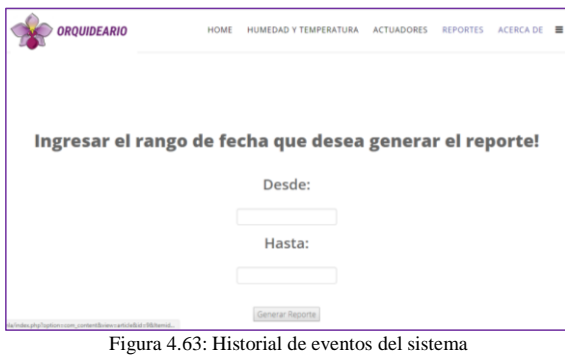

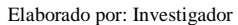

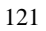

Se ingresa el rango de acuerdo a fechas para visualizar alguna eventualidad que se haya producido en el sistema de control, al momento de presionar el botón Generar Reporte automáticamente se observa el respectivo PDF con los datos requeridos, como se observa en la Figura 4.64

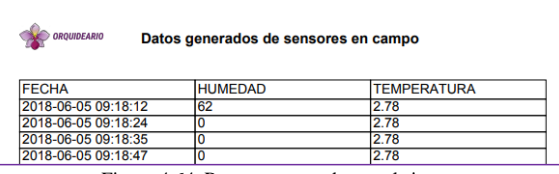

Figura 4.64: Reporte generado por el sistema Elaborado por: Investigador

# • **Menú Acerca de**

En este menú se presenta una ligera publicidad de los diferentes tipos de orquídeas que se encuentran en el Orquideario como se indica en la figura 4.65.

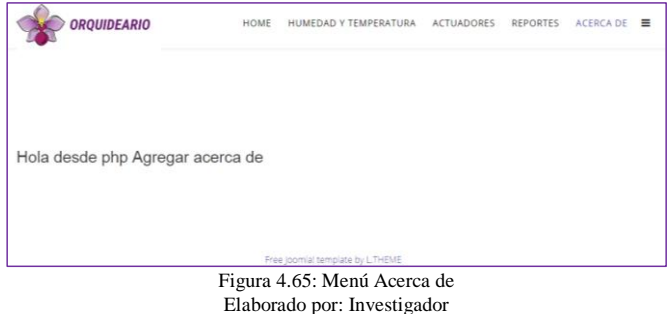

## **4.12.3. DISEÑO WEB RESPONSIVE**

En el proyecto se realizó la adaptación WEB Responsive, la página web del proyecto se ajusta a cualquier dispositivo sea móvil, Tablet o PC. En que consiste básicamente este diseño que reestructura todos los elementos de la página web para optimizar todo el espacio y asegurar una buena experiencia de usuario, atiende aspectos como la accesibilidad de los contenidos en un solo diseño se adapta según la pantalla, utiliza tamaños proporcionales, en lugar de valores fijos en píxeles y establece medidas en porcentajes. En la figura 4.66 se indica este diseño aplicado a un dispositivo móvil.
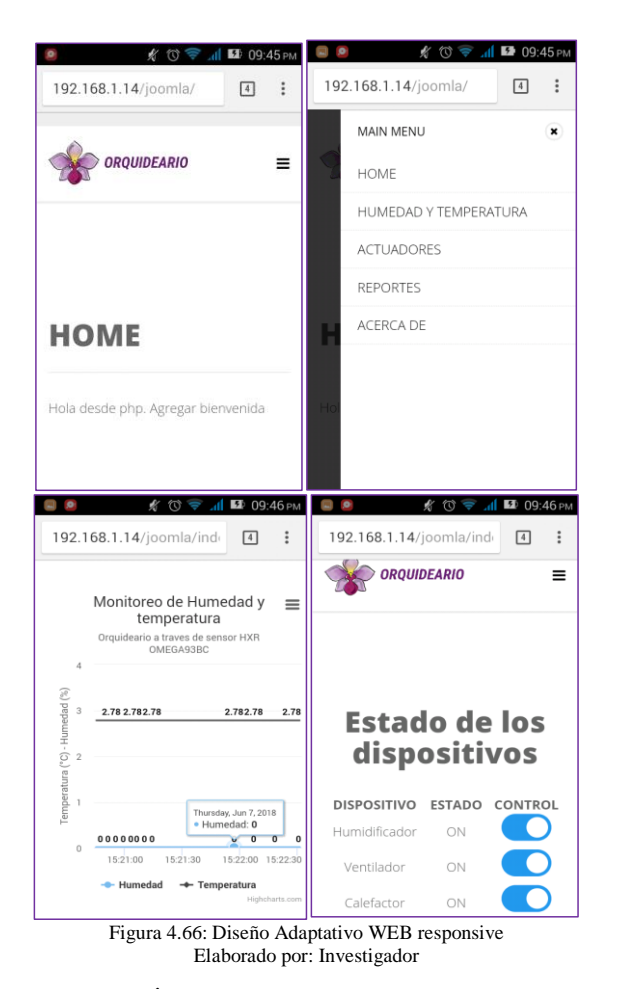

#### **4.13. IMPLEMENTACIÓN DEL PROTOTIPO**

Para la implementación del prototipo se toma dos aspectos importantes la estructura y el diseño de circuitos electrónicos, en este apartado se describe como se ensamblo y se implementó el sistema de control ya desarrollado.

## **4.13.1. ESTRUCTURA**

El Orquideario de clima cálido cubre un área de 11,80 m x 6,00 m; tiene su estructura metálica y paredes de piedra y cemento en su base; la cubierta es de policarbonato, está casi completamente cerrado excepto en la parte cenital del techo que cuenta con una gran apertura del túnel para la evacuación del exceso de calor. El piso es de

adoquín y cuenta con un sistema de drenaje y tubería para la colocación de un sistema de riego.

El invernadero de clima templado cubre un área de 11,80 m x 6,00 m; es de estructura metálica con paredes hechas de piedra y cemento también en su base; la cubierta es policarbonato con una abertura en la parte superior o cenital. Parte de la pared está cubierta de malla metálica. El piso es de cemento con tubería para riego y para desagüe.

Por tal razón se seleccionó el invernadero tipo túnel por su mayor capacidad para el control de los factores climáticos, y para el armado del invernadero a escala se utilizó como estructura vidrio por su resistencia al soportar al interior diversos elementos que requiere el sistema de control. Las dimensiones del prototipo son 70 cm de largo, 40 cm de ancho y 25 cm de altura como se indica en la figura 4.67

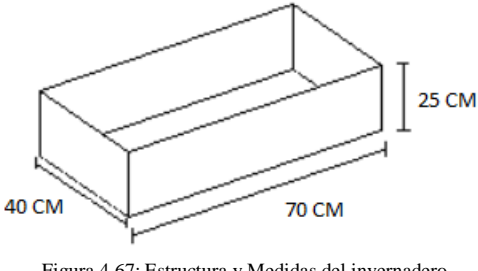

Figura 4.67: Estructura y Medidas del invernadero Elaborado por: Investigador

Para la parte superior que es semicilíndrica fueron las siguientes dimensiones de 40 cm de diámetro y 20 cm de radio como se indica en la figura 4.68 en la parte frontal y posterior se colocaron el ventilador y la resistencia secadora respectivamente. Adicional a esto se colocó dos bandas metálicas con una separación de 20 cm para el soporte del hule de cristal.

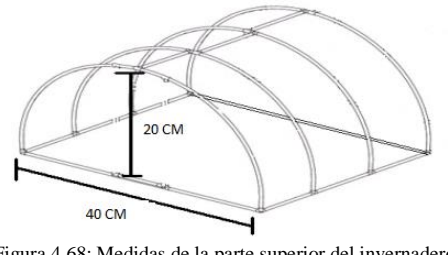

Figura 4.68: Medidas de la parte superior del invernadero Elaborado por: Investigador

En el diseño de la estructura del compartimiento donde se encontrará el Arduino la sección de control está ubicada en la parte inferior de la base del prototipo, que protegerá del agua o polvo que pueda afectar el sistema o deje de funcionar por completo. En la figura 4.69 la elaboración de la estructura del invernadero a escala.

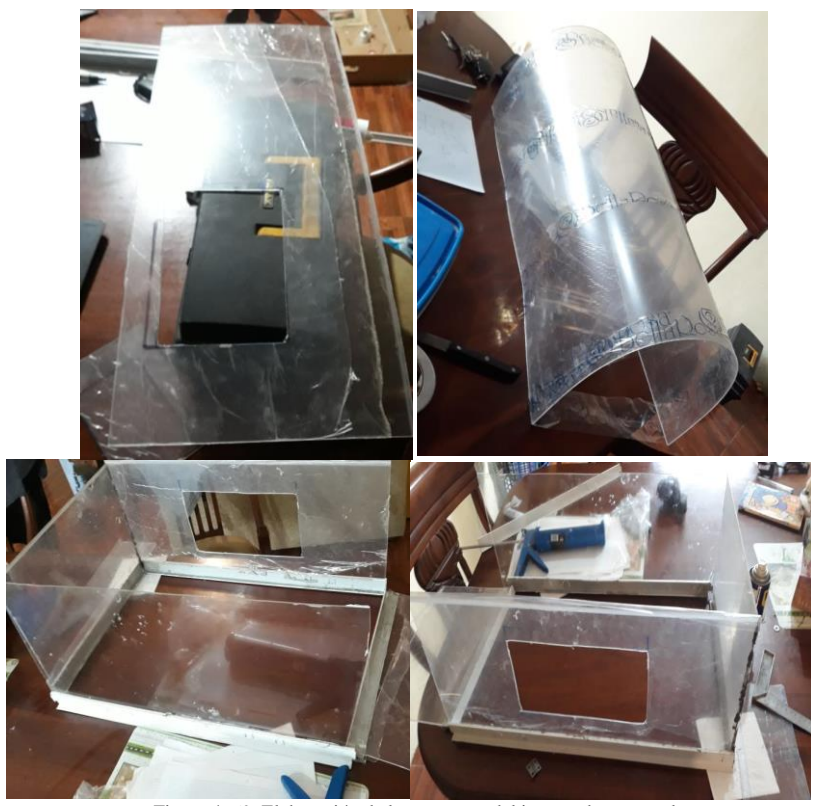

Figura 4. 69: Elaboración de la estructura del invernadero a escala Elaborado por: Investigador

En la siguiente figura se observa la estructura final del invernadero.

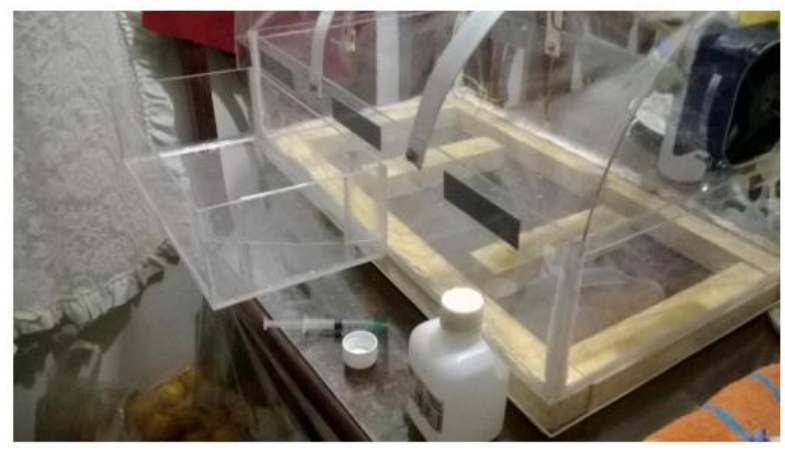

Figura 4.70: Estructura final del Invernadero Elaborado por: Investigador

# **4.13.2. DISEÑO DE CIRCUITO ELECTRÓNICO**

El diseño del circuito impreso para ensamblar todas las etapas del sistema se utilizó el software EAGLE, tomando en cuenta los cálculos de los componentes electrónicos a utilizarse y el tamaño de cada uno de los módulos. En la Figura 4.71, 4.72 se puede observar el esquemático completo del circuito del sistema de su etapa de acondicionamiento de actuadores y del sensor respectivamente

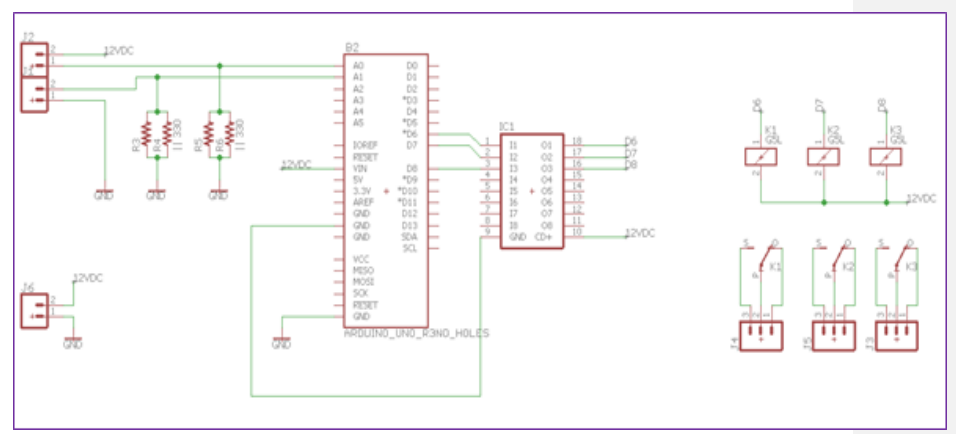

Figura 4.71: Esquemático del Sistema de Control Elaborado por: Investigador

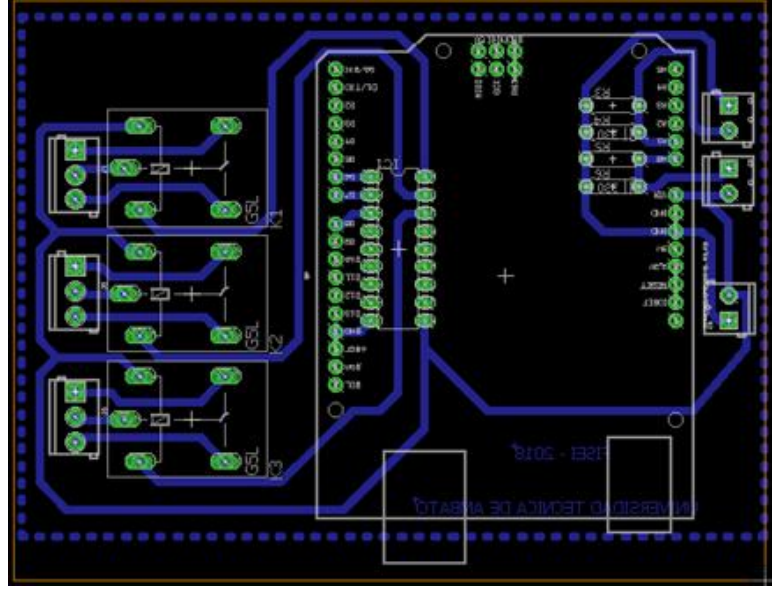

Figura 4.72: Diseño de las pistas de la placa Electrónica Elaborado por: Investigador

## **4.14. PRUEBAS DEL PROTOTIPO**

Una vez terminado el proyecto, fue necesario realizar pruebas de funcionamiento del prototipo del sistema electrónico de control, se lo realizo en base a los requerimientos que presentaron el personal encargado del cuidado de las orquídeas y la Presidenta del GAD Parroquial de Río Verde, por lo cual ellos ya tenían el conocimiento del sistema. Sin embargo se les informo la manera del funcionamiento y de los elementos con los que se construyó para su futura implementación. A continuación se explica de forma rápida el funcionamiento de todos los dispositivo: Se les indico los componentes electrónicos que formaban parte del sistema y posterior a esto se dio indicaciones del uso y manejo del sistema mencionando que: después del encendido del ordenador se debe abrir el acceso que enviara directamente la pantalla de visualización del sistema, al cual se debe esperar un tiempo prudencial para que se estabilice los valores de las variables, debido a que el sensor se demora un cierto tiempo hasta alcanzar su estabilidad.

# **4.14.1. PRUEBA DE ENVIO DE LOS VALORES SENSADOS MEDIANTE ARDUINO**

En la figura 4.73 se puede observar los datos obtenidos de temperatura y humedad del sensor al ejecutar el programa "Sensor\_corriente.ino" y se visualiza mediante el monitor serie los valores sensados, con lo que se puede determinar que los datos si están llegando con éxito al controlador para posteriormente ser almacenados.

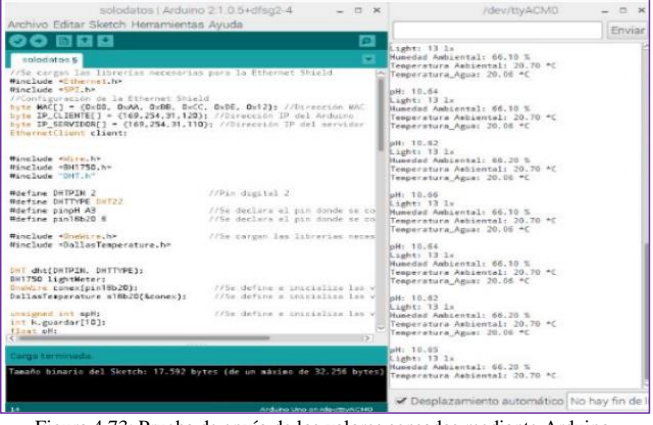

Figura 4.73: Prueba de envío de los valores sensados mediante Arduino. Elaborado por: Investigador

# **4.14.2. PRUEBA DE ENVIO DE LOS VALORES SENSADOS DESDE ARDUINO A LA BASE DE DATOS**

Una vez realizado el envío de los valores sensados mediante el controlador se realiza la conexión de red entre la placa Arduino y la shield Ethernet, se ejecuta el código correspondiente para el envío de los valores sensados a la base de datos, en la siguiente figura se indica los valores en phpMyAdmin cerciorándose de esta manera que la información obtenida es la misma obtenida de los sensores.

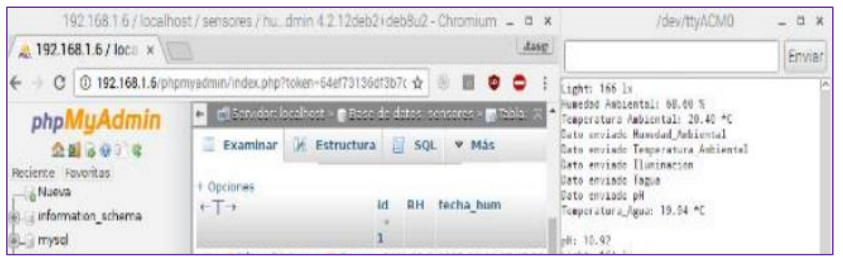

Figura 4.74: Prueba de envío de información desde arduino a la base de datos. Elaborado por: Investigador

El sistema de control está estructurado de la siguiente manera trabaja las 24 horas , en su etapa de floración requiere un control las primeras 12 horas del día la cual empieza a partir de las 6:00 am y finaliza a las 18:00 pm , en su etapa de crecimiento se controla a partir de las 18:01 pm y finaliza a las 6:01 am, todos estos datos se almacenan en la base de datos creados en mysql, cuyo servidor se almacena en el Arduino para obtener un registro continuo de datos y se visualiza en la página web, la cual tiene acceso a datos estadísticos del promedio de temperatura y humedad a lo largo del día.

#### **4.14.3. PRUEBAS DE LLAMADA A LA CENTRALITA TELEFONICA.**

Luego de realizadas las pruebas de obtención de datos y su correspondiente almacenamiento en la base de datos, se procedió a la prueba de la centralita telefónica, teniendo en cuenta que se creó tres IVR, el IVR- soporte, IVR-Bienvenida con prioridad "1" y el IVR-Control el que hace al llamado al script "arduino\_control.php" y envía las opciones creadas para control e información del estado del sistema.

#### **a) Prueba de llamada al IVR-Soporte**

Al momento de realizar la llamada a la extensión creada en el archivo de configuración al "999" automáticamente la central telefónica direcciona al IVR-Soporte se contesta la llamada y se reproduce el mensaje de bienvenida dando las respectivas indicaciones, en la siguiente figura se aprecia cómo se logra con éxito la petición solicitada en el ejecutable de asterisk.

| -- Executing [1@goip:1] Goto("SIP/gsm1-00000001", "ivr-soporte, s, 1") in new s |
|---------------------------------------------------------------------------------|
| tack                                                                            |
| -- Goto (ivr-soporte, s, 1)                                                     |
| -- Executing [s@ivr-soporte:1] Answer ("SIP/gsm1-00000001", "") in new stack    |
| -- Executing [s@ivr-soporte:2] Wait("SIP/gsm1-00000001", "0.5") in new stack    |
| -- Executing [s@ivr-soporte:3] BackGround("SIP/gsm1-00000001", "menu bienveni   |
| ia") in new stack                                                               |
| -- <sip gsm1-00000001=""> Playing 'menu bienvenida.gsm' (language 'es')</sip>   |
| > 0x76714250 -- Probation passed - setting RTP source address to 192.168.1      |
| .4:40012                                                                        |
| -- Invalid extension '7' in context 'ivr-soporte' on SIP/gsm1-00000001          |
| $==$ CDR updated on SIP/gsm1-00000001                                           |
| -- Executing [i@ivr-soporte:1] Playback ("SIP/gsm1-00000001", "pbx-invalid") i  |
| new stack                                                                       |
| -- <sip gsm1-00000001=""> Playing 'pbx-invalid.gsm' (language 'es')</sip>       |
| -- Executing [i@ivr-soporte:2] Goto("SIP/gsm1-00000001", "s,1") in new stack    |
| -- Goto (ivr-soporte, s, 1)                                                     |
| -- Executing [s@ivr-soporte:1] Answer("SIP/gsm1-00000001", "") in new stack     |
| -- Executing [s@ivr-soporte:2] Wait("SIP/gsm1-00000001", "0.5") in new stack    |
| Figura 4.75: Prueba de Menú de Bienvenida en Asterisk                           |

Elaborado por: Investigador

Al ejecutarse el IVR- Soporte se reproduce el mensaje dando paso al IVR- Bienvenida donde se expone las diferentes opciones para el control del sistema, si no se digita ninguna extensión después de reproducirse el mensaje de bienvenida en el lapso de 5 segundos la centralita telefónica cuelga la llamada reproduciéndose el mensaje "Gracias por llamar". Si se digitaliza una extensión que no corresponde al menú la centralita telefónica reproduce un mensaje de "intente nuevamente extensión no disponible" y nuevamente se reproduce el mensaje de bienvenida.

#### **b) Prueba de llamada al IVR-Bienvenida**

Una vez ejecutada la primera prioridad se da paso al IVR-Bienvenida, el mismo que contiene dos extensiones que despliega varias opciones, al marcar "1" corresponde a la lectura de los estados de las variables y consecuentemente se despliega dos opciones más, si se elige "1" se realiza la lectura del último dato almacenado en la base de datos correspondiente a la humedad, si se elige "2" realiza la lectura del último dato almacenado en la base de datos correspondiente a la temperatura y si se elige "0" retorna al menú principal, en la figura 4.76 se observa la prueba de marcación a la extensión "1" en el IVR-Bienvenida.

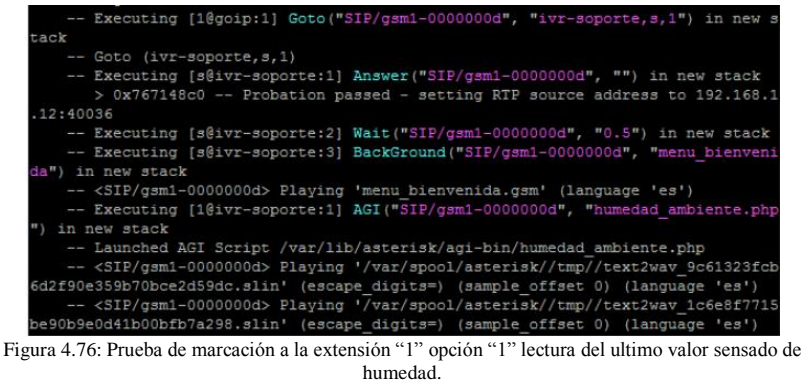

Elaborado por: Investigador

La centralita telefónica hace el llamado al archivo arduino\_control.php que contiene humedad\_ambiente.php, en donde se encuentra la programación para que la central telefónica interactúe con la base de datos e informe el ultimo valor sensado.

#### **c) Prueba de llamada al IVR-Control.**

En el sistema cuando vemos que algún parámetro no está dentro del rango, existe la opción de activar o desactivar los actuadores, para acceder a esta opción se marca "2" y se selecciona la extensión que permite acceder al ventilador, calefactor y humidificador y cambiar su estado de activo a inactivo y viceversa con la opción de 1 y 0. En la figura 4.77 se puede observar el llamado que realiza la central telefónica

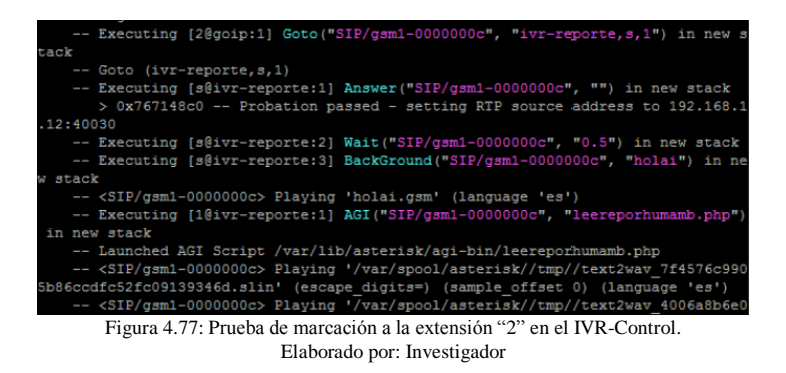

# **4.14.4. PRUEBAS DE FUNCIONAMIENTO DE LA PAGINA WEB**

El contenido de la página web está ajustado al objetivo, además se presenta gráficos de los valores de temperatura y humedad relativa, también se muestra datos históricos por fechas de registro, y adicional a esto se puede cambiar el estado del sistema a manual o automático de igual manera con los actuadores se puede cambiar su estado de activo a inactivo y viceversa. En la siguiente figura se muestra la página web en la cual se registran los datos transmitidos.

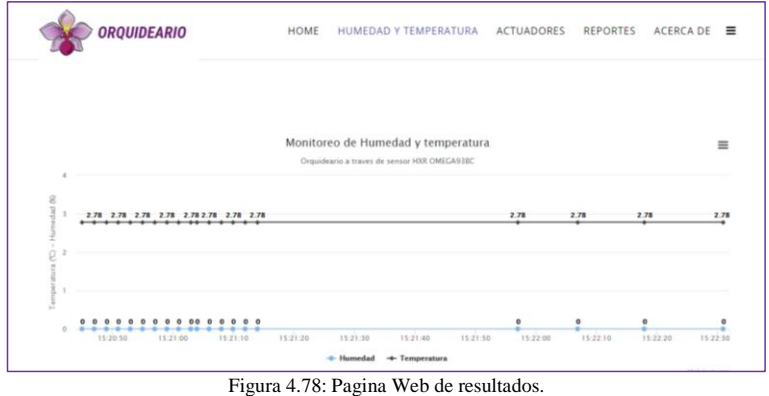

Elaborado por: Investigador

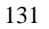

#### **4.15. TABLAS DE RESULTADOS**

Las pruebas de funcionamiento se realizaron por cinco días para obtener los datos y generar estadísticas de los valores reales. Se utilizó medidas de centralización, para obtener un valor representativo de los datos de las mediciones. Para los datos estadísticos se usó el dato de la media, el cual es el promedio aritmético de los datos. Los cálculos fueron realizados en el software de Excel.

## **4.15.1. TABLA DE RESULTADOS DE TEMPERATURA**

Los valores obtenidos del sensor de temperatura se almacenaron en la base de datos en el periodo de 24 horas para la obtención de información y generación de tablas estadísticas con el promedio de las variables físicas medidas, para una futura revisión de datos históricos.

#### **a) Fase de Floración**

Las primeras 12 horas del día se requiere una temperatura de 17°C a 20°C, como Rio Verde por su ubicación geográfica posee mayores niveles de temperatura por tener un clima tropical su temperatura oscila de los 20°C a 25°C una condición no apta para el florecimiento de las orquídeas. En la figura 4.79 se muestra los datos estadísticos de la temperatura tomados durante cinco días.

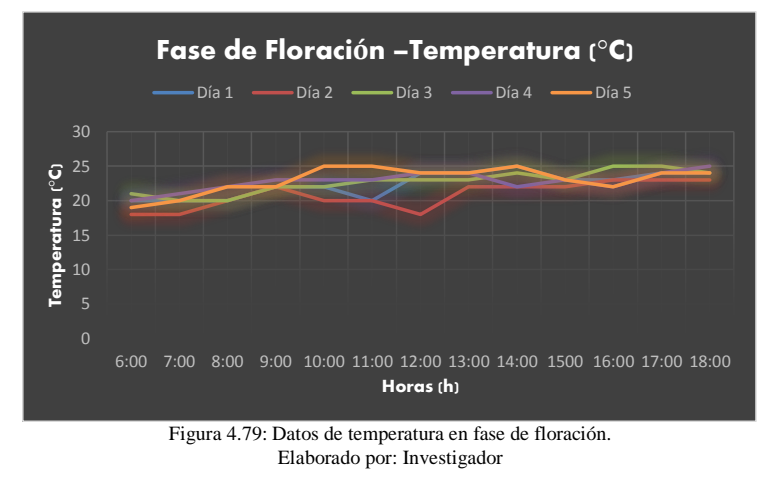

En los 5 días de toma de muestras de temperatura, en el día 2 fue cuando se obtuvo menores niveles de temperatura debido a que en su mayor parte estuvo lluvioso con vientos fuertes obteniendo una media de 20,84°C, en el día 5 se obtuvo una temperatura de 25 °C alcanzando su máximo obteniendo una media de 23°C. En los días 1, 3 y 4 se obtuvieron temperaturas promedio de 22,38°C, 22,69°C y 22,76°C, temperaturas que usualmente se tiene en Rio Verde. Mediante este análisis durante estos días generamos una media general de 22,33°C. En la tabla 4.27 se indica una muestra de los datos de temperatura durante las primeras 12 horas del día.

| Fase de Floración – Temperatura (°C) |       |       |       |       |       |
|--------------------------------------|-------|-------|-------|-------|-------|
| Horas                                | Día 1 | Día 2 | Día 3 | Día 4 | Día 5 |
| 6:01                                 | 20    | 18    | 21    | 20    | 19    |
| 7:00                                 | 20    | 18    | 20    | 21    | 20    |
| 8:00                                 | 20    | 20    | 20    | 22    | 22    |
| 9:00                                 | 22    | 22    | 22    | 23    | 22    |
| 10:00                                | 22    | 20    | 22    | 23    | 25    |
| 11:00                                | 20    | 20    | 23    | 23    | 25    |
| 12:00                                | 24    | 18    | 23    | 24    | 24    |
| 13:00                                | 24    | 22    | 23    | 24    | 24    |
| 14:00                                | 25    | 22    | 24    | 22    | 25    |
| 1500                                 | 23    | 22    | 23    | 23    | 23    |
| 16:00                                | 23    | 23    | 25    | 22    | 22    |
| 17:00                                | 24    | 23    | 25    | 24    | 24    |
| 18:00                                | 24    | 23    | 24    | 25    | 24    |
| <b>MEDIA</b>                         | 22,38 | 20,84 | 22,69 | 22,76 | 23,00 |
| <b>MEDIA TOTAL</b><br>22,33          |       |       |       |       |       |

Tabla 4. 27: Mediciones realizadas con el sensor de temperatura en su fase de floración.

Elaborado por: Investigador

# **b) Fase de Crecimiento**

Para que las orquídeas tengan buenas condiciones climáticas para su crecimiento deben estar en temperaturas de 18°C a 20°C en la noche, pero en Rio verde las temperaturas promedio que usualmente se encuentra son de 15°C a 20°C. En la figura 4.80 se muestra los datos estadísticos de la temperatura tomados durante cinco días en la noche.

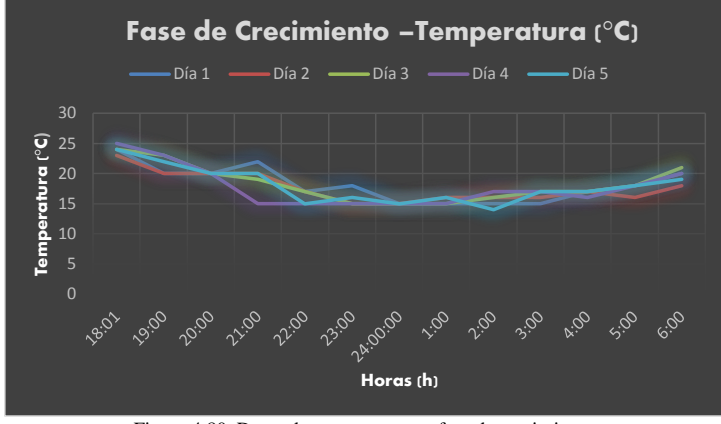

Figura 4.80: Datos de temperatura en fase de crecimiento. Elaborado por: Investigador

En los 5 días de toma de muestras de temperatura en la noche y parte de la madrugada, los días 2, 4 y 5 se obtuvieron temperaturas promedio de 17°C, y el día 1 y 2 temperaturas mayores a 18°C, temperaturas bajas se registraron alcanzando hasta los 15°C. Mediante este análisis durante estos días generamos una media general de 17,93°C. En la tabla 4.28 se indica una muestra de los datos de temperatura durante las 12 horas del día restantes.

| Fase de Crecimiento – Temperatura (°C) |       |       |       |       |       |
|----------------------------------------|-------|-------|-------|-------|-------|
| Horas                                  | Día 1 | Día 2 | Día 3 | Día 4 | Día 5 |
| 18:01                                  | 24    | 23    | 24    | 25    | 24    |
| 19:00                                  | 20    | 20    | 23    | 23    | 22    |
| 20:00                                  | 20    | 20    | 20    | 20    | 20    |
| 21:00                                  | 22    | 20    | 19    | 15    | 20    |
| 22:00                                  | 17    | 17    | 17    | 15    | 15    |
| 23:00                                  | 18    | 15    | 15    | 15    | 16    |
| 24:00                                  | 15    | 15    | 15    | 15    | 15    |
| 1:00                                   | 15    | 16    | 15    | 15    | 16    |
| 2:00                                   | 15    | 16    | 16    | 17    | 14    |
| 3:00                                   | 15    | 16    | 17    | 17    | 17    |
| 4:00                                   | 17    | 17    | 17    | 16    | 17    |
| 5:00                                   | 18    | 16    | 18    | 18    | 18    |
| 6:00                                   | 20    | 18    | 21    | 20    | 19    |
| <b>MEDIA</b>                           | 18,15 | 17,61 | 18,23 | 17,76 | 17,92 |
| <b>MEDIA TOTAL</b>                     |       | 17,93 |       |       |       |

Tabla 4. 28: Mediciones realizadas con el sensor de temperatura en su fase de crecimiento.

Elaborado por: Investigador

## **4.15.2. TABLA DE RESULTADOS DE HUMEDAD**

Los valores obtenidos del sensor de humedad se almacenaron en la base de datos en el periodo de 24 horas para la obtención de información y generación de tablas estadísticas con el promedio de las variables físicas medidas, para una futura revisión de datos históricos.

Para el control de la humedad se requiere de una humedad relativa de 60% a 70% en el día y en la noche en las dos fases de crecimiento y floración. En la figura 4.81 se muestra los datos estadísticos de la humedad tomados durante las 24 horas del día. La humedad oscila entre los 60% llegando a los 80% cuando los días son muy lluviosos.

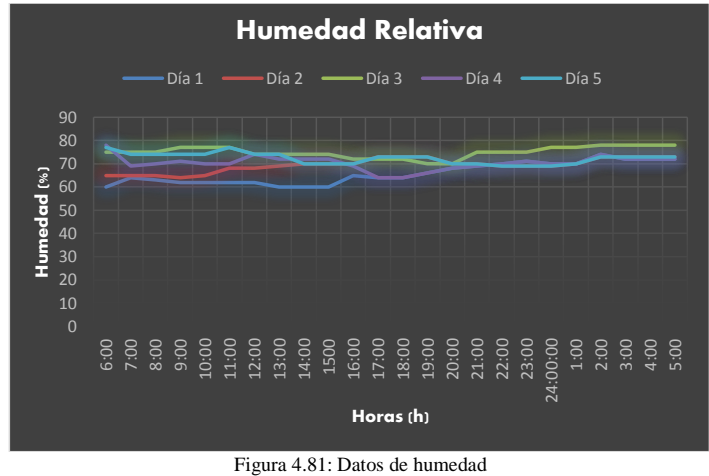

Elaborado por: Investigador

En los 5 días de toma de muestras de humedad en base a la tabla se puede determinar que el día 3 fue en el que hubo mayor presencia de lluvias debido a que su humedad llego a su máximo de 80% y se lo pudo determinar por la media que fue la mayor en los días muestreados de 75%, el resto de días se mantiene entre los 60% a 70%, en la tabla 4.29 se puede observar esta información.

Tabla 4. 29: Mediciones realizadas con el sensor de humedad.

| Humedad Relativa (%) |       |       |       |       |       |  |  |
|----------------------|-------|-------|-------|-------|-------|--|--|
| Horas                | Día 1 | Día 2 | Día 3 | Día 4 | Día 5 |  |  |
| 6:00                 | 60    | 65    | 75    | 78    | 77    |  |  |
| 7:00                 | 64    | 65    | 75    | 69    | 74    |  |  |
| 8:00                 | 63    | 65    | 75.   | 70    | 74    |  |  |

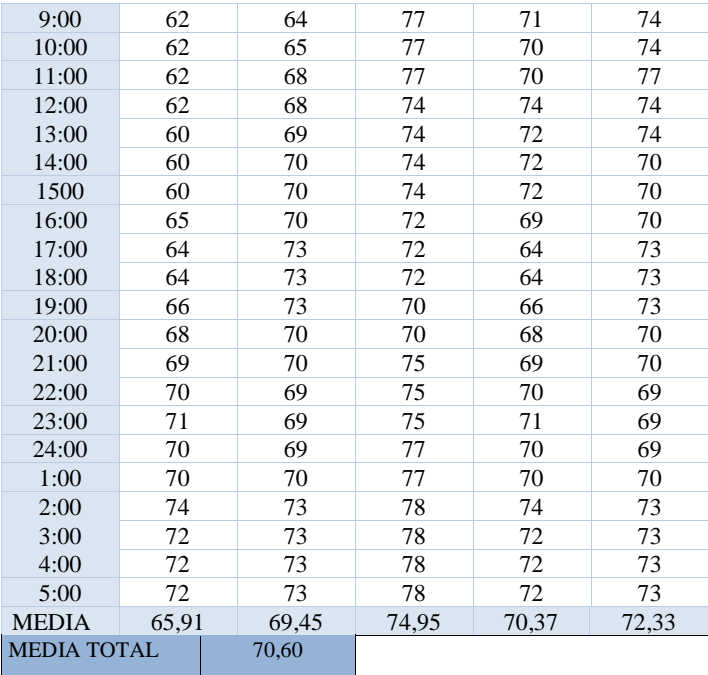

Elaborado por: Investigador

En la tabla 4.30, se muestra un resumen de los datos estadísticos de temperatura y humedad relativa, obtenidos en cada día, además se realiza el cálculo de la media de las variables.

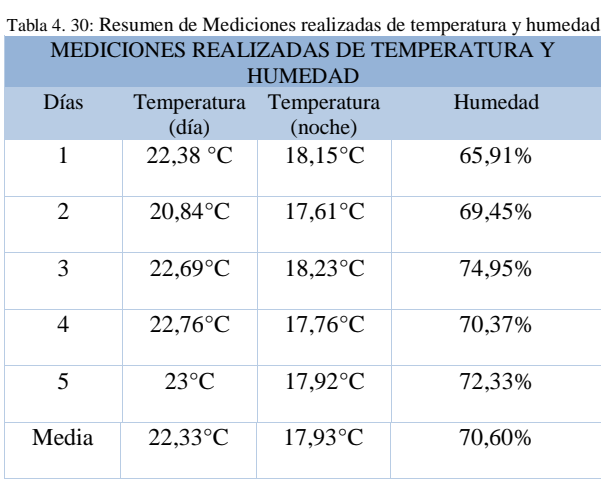

Elaborado por: Investigador

Luego de realizar las mediciones durante los cinco días, se obtuvo la media de temperatura de 22.33°C correspondiente al invernadero de floración, la cual indica un valor superior al que debe estar, pero existe periodos de tiempo en la cual la temperatura sobrepasa los 25°C lo cual está elevado para que se estimulen las plantas y haya la presencia de flores que ese es el objetivo. Para las condiciones de crecimiento de orquídeas y bajo las medidas tomadas se obtuvo una temperatura promedio de 17,93°C la cual muestra que dicho valor no sobrepasa el valor al que se debe encontrar el invernadero, lo que puede ocasionar enfermedades en las plantas. En el caso de la humedad se encuentra en una medida deseable de 70,60% condición óptima para el crecimiento y florecimiento de orquídeas.

# **4.16. ANÁLISIS ECONÓMICO DEL PROYECTO**

En el análisis económico se definió los costos de implementación del prototipo así como el presupuesto real en la implementación del sistema de control climatológico en el Orquideario Río Verde.

#### **4.16.1. COSTOS DEL PROTOTIPO**

En la tabla 4.31 se indica el gasto total de lo que se utiliza en la implementación del prototipo, los materiales fueron adquiridos localmente, excepto el sensor omega que fue importado, los valores expuestos ya está incluidos el IVA.

Para el desarrollo del prototipo el presupuesto fue financiado en su totalidad por el investigador.

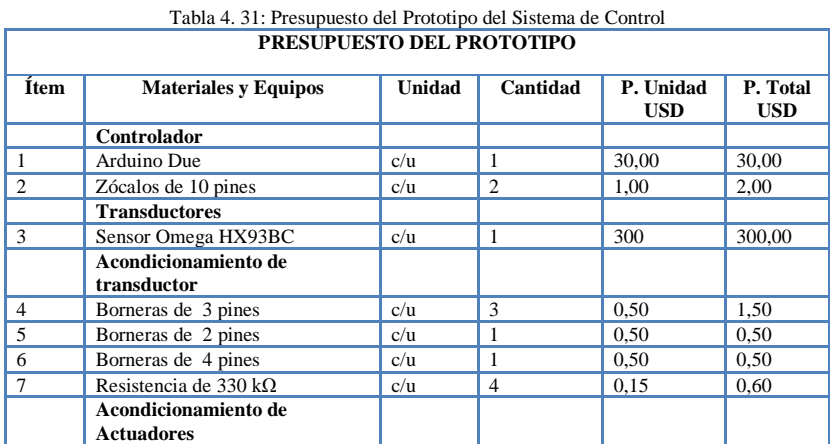

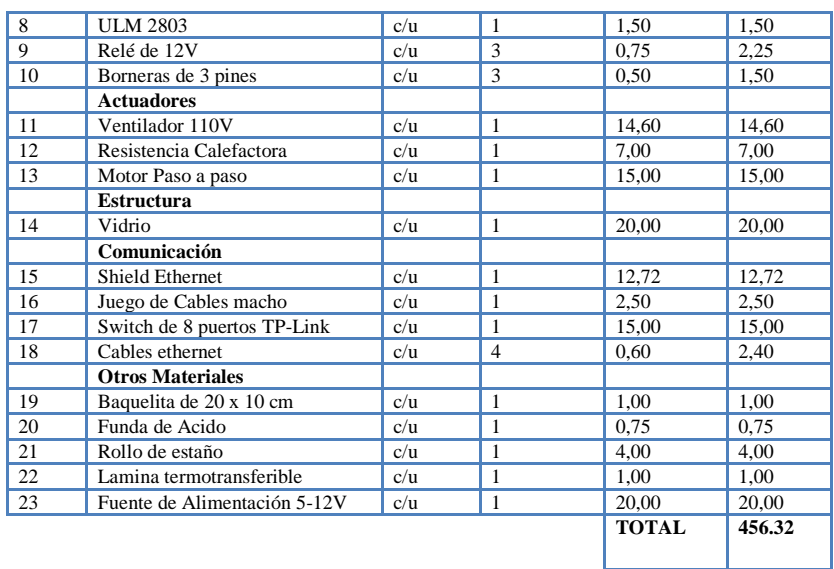

Elaborado por: Investigador

# **4.16.2. PRESUPUESTO REAL DEL SISTEMA DE CONTROL**

Para la implementación del Sistema de Control Climatológico se realizó el presupuesto de su respectiva instalación como se observa en la tabla 4.32.

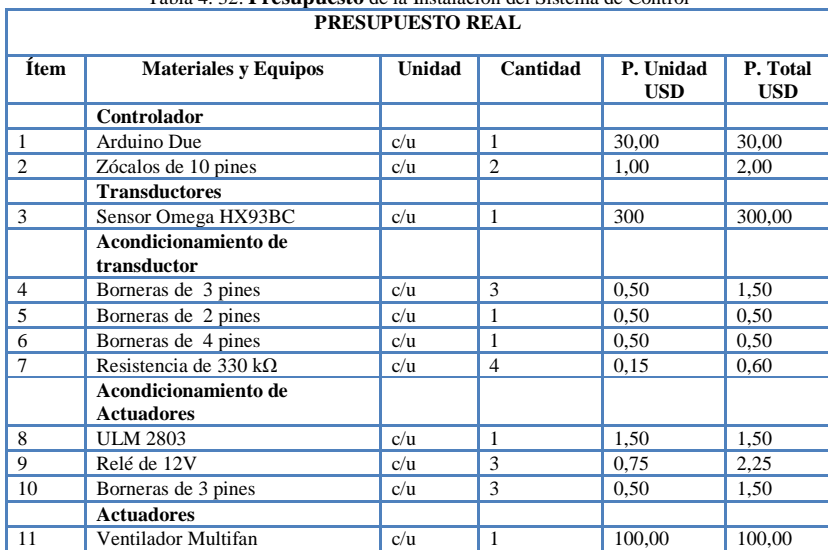

Tabla 4. 32: **Presupuesto** de la Instalación del Sistema de Control

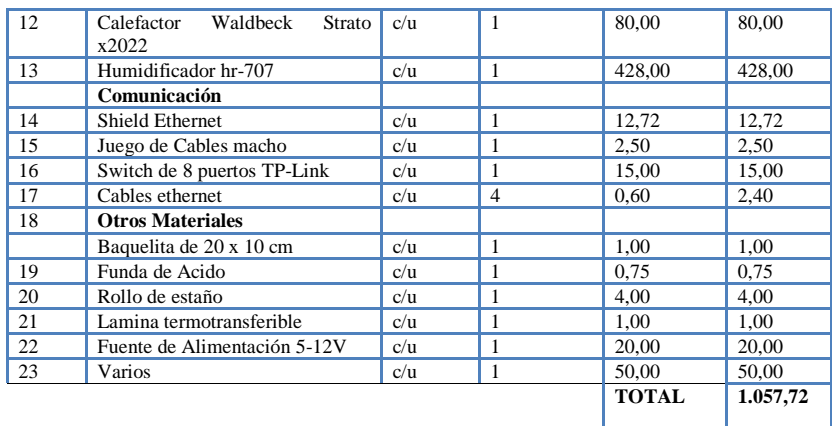

Elaborado por: Investigador

# **4.16.3. COSTO DEL DISEÑO.**

Para realizar el cálculo del costo por diseño, se tomó en cuenta el número de horas invertidas en la elaboración del proyecto, el cual se hace una estimación de 160 horas distribuidas, tanto en el diseño, construcción del prototipo y pruebas de funcionamiento. Otro punto que se debe analizar es el salario básico que corresponde a un Ingeniero en Electrónica y Comunicaciones establecido por el Ministerio de Trabajo, el cual corresponde a \$858 dólares mensuales, lo que equivale a un promedio de 20 días laborables.

Salario de Ingeniero en Electrònica y Comunicaciones =  $$858$ 

Salario Diario = 
$$
\frac{\text{Salario Mensual}}{\text{Días Laborables}}
$$

\nSalario Diario =  $\frac{\$ 858}{20}$ 

\nSalario Diario =  $\$ 42,90$ 

Debido a que el día laborable está constituido de 8 horas laborables, se procede a realizar el cálculo por hora de trabajo.

Salaria por hora = 
$$
\frac{Salario Diario}{Horas \text{ Laboratories} } = \frac{\$42,90}{8}
$$

\nSalario por hora = 
$$
\frac{\$42,90}{8}
$$

Salario por hora =  $$ 5,36.$ 

Después de haber conocido el salario por hora se procede a realizar el cálculo del costo del diseño, el cual corresponde a:

> Costo por Diseño = 160 horas  $*$  \$ 5,36 Costo por Diseño =  $$857,60.$

## **4.16.4. COSTO TOTAL DEL PROYECTO.**

Para conocer el costo total del Sistema Electrónico de Control y Monitoreo Remoto para el Orquideario de la Junta Parroquial Río Verde en la Provincia de Tungurahua, se realiza una sumatoria del presupuesto más el costo del diseño como se muestra en la tabla 4.33

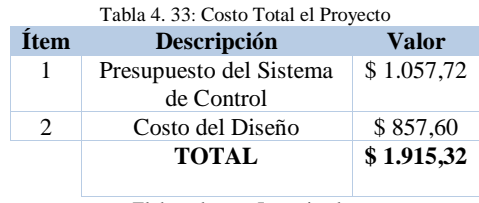

Elaborado por: Investigador

Realizado la sumatoria del costo total del proyecto, se obtiene que el presupuesto total para la implementación del Sistema Electrónico de Control y Monitoreo Remoto para el Orquideario de la Junta Parroquial Río Verde en la Provincia de Tungurahua es de \$ 1.915,32**.**

## **CAPITULO V**

## **CONCLUSIONES Y RECOMENDACIONES**

## **5.1. CONCLUSIONES**

- Se realizó el análisis de las características técnicas que intervienen en el Orquideario Río Verde, se concluyó que es necesario la creación de microclimas que ayuden a las orquídeas de variedad Miltoniopsis y Odontoglossum al desarrollo en su etapa de floración y Crecimiento, siendo las condiciones óptimas para esto las siguientes: en la fase de floración se requiere de una temperatura que oscile entre los 17°C -20°C en el día y de 16°C -18°C en la noche con una humedad entre 60% - 70% en el día y en la noche , y en la fase de crecimiento una temperatura entre los 18°C – 24°C con una humedad entre el 70% - 80% en el día y en la noche una temperatura de 18°C – 20°C y la humedad entre el 60% - 70%., temperaturas medias o altas para el crecimiento y temperaturas bajas para su floración.
- Para la futura implementación del sistema de monitoreo, el Orquideario de Río Verde requiere la utilización de 2 sensores de temperatura y humedad Omega HX93BC, los cuales disponen de un rango de temperatura de -20°C hasta 75°C y una precisión de ±0.6 °C y de humedad relativa de 3% hasta 90% y una precisión de ±2,5%, para el invernadero de floración y crecimiento respectivamente ya que el área de cada uno es de 150 m<sup>2</sup>, y es un sensor industrial con IP54 robusto ideal para entornos agrícolas.
- Las condiciones de cultivo de orquídeas que realizan en el Orquideario Rio Verde, no son las apropiadas debido a que no cuenta con ningún sistema de control que les indique los índices de temperatura y humedad que se encuentran, basándose en la intuición modifican estos parámetros con riego de agua mediante aspersión, o a su vez encendiendo el ventilador, teniendo mayor consumo de agua y energía eléctrica del que se requiere.
- Con el desarrollo de la aplicación web podemos monitorear en tiempo real, las condiciones climáticas y sólo cuando sea necesario se activan los mecanismos de climatización para garantizar el microclima adecuado en las instalaciones de cultivo, además la base de datos permite que el personal encargado del Orquideario tenga un registro histórico de las mediciones de temperatura y humedad acontecidas en las 24 horas la cual está protegida con una contraseña para el acceso a las tablas estadistas de las mediciones ocurridas en el tiempo.
- Con la implementación de la centralita telefónica en asterisk se concluyó que requiere un análisis y control de las variables al realizar la llamada telefónica que despliega una serie de opciones para llevar a cargo el control, caso contrario cierra la llamada.
- La implementación del prototipo del sistema de control y monitoreo brinda mayor confianza en el personal encargado del cuidado de las orquídeas al momento de realizar el trabajo asignado, debido a que se tiene un monitoreo constante de las variables físicas que son nocivas para el crecimiento y florecimiento de las orquídeas, mostrando cuando estas sobrepasan los valores límites establecidos.

## **5.2. RECOMENDACIONES**

- Revisar periódicamente los registros de las medias de los valores de temperatura y humedad relativa, almacenadas en la base de datos para tener un mejor control de las variables y evitar que los valores sobrepasen los límites que afectan el crecimiento y florecimiento de las orquídeas.
- Se debe tomar en cuenta que a pesar de todas las medidas de seguridad, existe un cierto riesgo al enviar los datos de manera inalámbrica, por lo que se recomienda que todos los componentes de la propuesta tenga varias seguridades para que no puedan ser falsificadas y que los datos puedan llegar al sistema de una manera segura.
- Al analizar las pruebas realizadas con el prototipo se obtienen valores exactos, lo que permite a dicho sistema no solo implementarse en el Orquideario, sino que se puede adaptar dicho sistema hacia otro tipo de cultivo que sea sensible a condiciones climáticas que afecten su producción.
- Para futuras investigaciones con enfoque al cultivo de orquídeas se recomienda el estudio de monóxido de carbono como incide al crecimiento y floración de dicha especie, ya que se encuentra el Orquideario junto a la vía y existe gran afluencia de vehículos.
- Se recomienda el uso del presente sistema de monitoreo en futuros proyectos investigativos gracias a que fue desarrollado en código abierto y diseñado con hardware libre, se tiene la libertad de agregarle nuevas funcionalidades según los intereses del investigador.

#### **BIBLIOGRAFÍA**

- [1] Agronegocios, «Ecuador Mayor Exportador y cultivador de orquideas.,» *Revista El Agro,* p. 65, 2016.
- [2] S. N. d. P. y. Desarrollo, «Agenda Zonal Centro Norte,» 8 Octubre 2017. [En línea]. Available: http://www.planificacion.gob.ec/wpcontent/uploads/downloads/2015/11/Agenda-zona-2.pdf. [Último acceso: 23 Septiembre 2017 ].
- [3] J. Peery, «PROMIX,» 12 Septiembre 2017. [En línea]. Available: http://www.pthorticulture.com/es/centro-de-formacion/como-influye-lahumedad-en-la-calidad-de-los-cultivos/. [Último acceso: 3 Octubre 2017].
- [4] D. d. Agricultura, «Organización de las Naciones Unidas para la Alimentación y la Agricultura,» 3 Enero 2016. [En línea]. Available: http://www.fao.org/docrep/005/s8630s/s8630s08.htm. [Último acceso: 23 Noviembre 2017].
- [5] G. C. Narváez Ortiz, «Repositorio de la Escuela Politécnica Nacional,» 4 Septiembre 2012. [En línea]. Available: http://bibdigital.epn.edu.ec/handle/15000/1308. [Último acceso: 5 Octubre 2017].
- [6] D. G. M. VILLAVICENCIO, «Sistema de Adquisición de Datos de Humedad y Temperatura utilizando Tecnología 1 WIRE y Labview,» 27 Julio 2011. [En línea]. Available: Available: http://www.dspace.espol.edu.ec/xmlui/bitstream/handle/123456789/41175/D-CD90954.pdf?sequence=-1&isAllowed=y. [Último acceso: 6 Septiembre 2017].
- [7] M. Rojas, «Repositorio Universidad Técnica de Ambato,» 3 Octubre 2015. [En línea]. Available: http://repositorio.uta.edu.ec/handle/123456789/10589. [Último acceso: 5 Octubre 2017].
- [8] G. R. T. Villón, «Sistema de Adquisición de Datos de Humedad utilizando Tecnología Bluetooth y desarrollo de Aplicación Android para su monitoreo mediante Smartphone,» 5 Enero 2014. [En línea]. Available: http://repositorio.uta.edu.ec/handle/123456789/105839. [Último acceso: 4 Octubre 2017].
- [9] M. A. Mazas, "Diseño e Implementación de una aplicación móvil para monitoreo de un Socket Autoajustable, México, 2016.
- [10] N. O. M. Clará, «Invernaderos automatizados para el desarrollo de la agricultura familiar en el Marco de la Seguridad Alimentaria,» *Revista Tecnológica Escuela Especializada en Ingeniería ITCA-FEPADE,* vol. 6, p. 16, 2015.
- [11] Ramón E.-Jaimez, Ronald Da-Silva, Andreía D' Aubeterre, Josu Allende, Fermín Rada y Rafael Figueiral., «VARIACIONES MICROCLIMÁTICAS EN INVERNADERO,» *Red de Revistas Científicas de América Latina, el Caribe, España y Portugal,* vol. 6, nº http://www.redalyc.org/pdf/302/30239105.pdf, p. 60, 2012.
- [12] S. H. Cess, «Invernaderos Automatizados,» 17 Octubre 2011. [En línea]. Available: http://www.harnois.com/es/control-climatico/control-climatico.html. [Último acceso: 7 Octubre 2015].
- [13] AbcAgro, «Climatización de Invernaderos,» 6 Enero 2012. [En línea]. Available: http://www.solerpalau.es/formacion\_01\_39.html. [Último acceso: 9 Octubre 2016].
- [14] A. Agroindustriales, «Sistemas de Control,» 23 Septiembre 2010. [En línea]. Available: http://www.isa.cie.uva.es/~felipe/docencia/ra12itielec/tema1\_trasp.pdf. [Último acceso: 6 Octubre 2015].
- [15] C. y. G. L. Kuan, Introducción al cultivo y manejo de las orquídeas., Mexico: Revista Redalyc, 1993..
- [16] J. Pahl, «Consejos Practicos para la Escogencia de Orquideas en Jardines Tropicales,» *Guia para cultivar Orquideas,* nº 15, 2015.
- [17] «Sistemas de Control,» 3 Septiembre 2012. [En línea]. Available: https://upcommons.upc.edu/pfc/bitstream/2099.1/3330/5/34059-5.pdf. [Último acceso: 15 Mayo 2013].
- [18] L. Reyes, «Tipos de Control,» 3 Junio 2013. [En línea]. Available: http://fisica.udea.edu.co/~labgicm/Instrumentacion/2014\_Control\_de\_lazo\_abiertos%20y%20cerrados.pdf. [Último acceso: 5 Julio 2014].
- [19] A. Caballero, «Lazo Abierto Y Cerrado,» 5 Noviembre 2012. [En línea]. Available: http://es.scribd.com/doc/19150402/Lazo-Abierto-y-Cerrado. [Último acceso: 18 Julio 2014].
- [20] S. P. Montes, «Buenas Tareas,» 4 Julio 2011. [En línea]. Available: http://www.buenastareas.com/ensayos/Clasificacion-De-Los-Sistemas-De-Control/4112926.html. [Último acceso: 6 Agosto 2013].
- [21] «Slideshare,» 20 Noviembre 2012. [En línea]. Available: http://www.slideshare.net/shuaranca/sistema-control-onoff. [Último acceso: 14 Septiembre 2013].
- [22] F. Forero, «Telematica y Redes,» 6 Julio 2014. [En línea]. [Último acceso: 7 Octubre 2017].
- [23] L. G. YAGUACHI., «UNIVERSIDAD CENTRAL DEL ECUADOR,» 9 Junio 2013. [En línea]. Available: http://www.dspace.uce.edu.ec/bitstream/25000/1916/1/T-UCE-0010-291.pdf. [Último acceso: 6 Octubre 2017].
- [24] U. d. l. S. A. ". d. I. y. D. A. G. A. 2012., «Telematica y redes 5,» 6 Enero 2012. [En línea]. Available: http://clasev.net/v2/pluginfile.php/5643/mod\_resource/content/1/comunicacion .pdf. [Último acceso: 6 Septiembre 2017].
- [25] Microsoft, «.NET Remoting,» 5 Febrero 2011. [En línea]. Available: https://docs.microsoft.com/es-es/previous-versions/dotnet/netframework-4.0/72x4h507(v=vs.100). [Último acceso: 24 Marzo 2017].
- [26] D. P. Valdés, «Maestros del Web,» 4 Febrero 2007. [En línea]. Available: http://www.maestrosdelweb.com/los-diferentes-lenguajes-de-programacionpara-la-web/. [Último acceso: 5 Marzo 2017].
- [27] C. l. p. v. d. l. H. y. s. d. c. e. a. HTML5, «Aula Formativa,» 11 Marzo 2017. [En línea]. Available: https://blog.aulaformativa.com/principales-versioneslenguaje-html-diferencias-html5/. [Último acceso: 5 Abril 2017].
- [28] L. M. M. Hernández, «PHP y NETWORKING,» 7 abril 2014. [En línea]. Available: http://www.upd.edu.mx/PDF/Libros/PhpNetwork.pdf. [Último acceso: 5 mayo 2017].
- [29] F. Minera, Desarrollo Web Profesional, Lomas de Zamora: Grandi, 2008.
- [30] A. Cobo, PHP y MYSQL Tecnologias para el desarrollo de aplicaciones web, España: Diaz de Santos, 2005.
- [31] V. V. P. Juan Calvopiña Morillo, «Repositorio ESPE,» 7 Enero 2016. [En línea]. Available: https://repositorio.espe.edu.ec/bitstream/21000/5362/1/AC-SISTEMAS-ESPE-033304.pdf. [Último acceso: 5 Junio 2017].
- [32] ¿. e. J. L. G. Definitiva, «Tropical Server,» 5 Mayo 2017. [En línea]. Available: https://www.tropicalserver.com/ayuda/que-es-joomla/. [Último acceso: 3 septiembre 2017].
- [33] C. Z. G, «Corredor Ecológico,» *Ambato Tungurahua,* p. 17, 2013.
- [34] Ecuagenera, «Productora de Orquideas en Latinoamerica,» 4 Marzo 2014. [En línea]. Available: http://www.explored.com.ec/noticias-ecuador/ecuagenera-lamayor-productora-de-orquideas-de-america-latina-562238.html. [Último acceso: 5 Septiembre 2014].
- [35] Infojardin, «La Casa de las Orquideas,» 4 Enero 2012. [En línea]. Available: http://www.lacasadelasorquideas.com/phalaenopsis-y-sushibridos/?fb\_comment\_id=701278229938576\_843369429062788#f2e0451301 5a27c. [Último acceso: 5 Septiembre 2017].
- [36] O. Jr., «Orquideas Jr.,» 5 Octubre 2015. [En línea]. Available: http://www.orquideasjr.com/2015/03/hibridos-de-cattleyas.html. [Último acceso: 7 Septiembre 2017].
- [37] O. Jr., «Orquideas Jr.,» 6 Octubre 2014. [En línea]. Available: http://www.orquideasjr.com/2017/02/oncidium-sharry-baby.html. [Último acceso: 7 Septiembre 2017].
- [38] Elicriso, «Elicriso,» 6 Enero 2014. [En línea]. Available: http://www.elicriso.it/es/orquideas/miltonia/miltonia/. [Último acceso: 22 Septiembre 2017].
- [39] S/N, «Floricultura Orchidaceae,» 28 Febrero 2014. [En línea]. Available: http://www.floricultura.nl/pdf/155%2001%20039%20FC%20Odontoglossum %20pot%20plant%20GB-oct%202012.pdf. [Último acceso: 28 Mayo 2014].
- [40] «Floricultura Orchidaceae,» 28 Febrero 2014. [En línea]. Available: http://www.floricultura.nl/pdf/155%2001%20039%20FC%20Miltonia%20pot %20plant%20GB-oct%202012.pdf. [Último acceso: 2014 Mayo 28].
- [41] C. Molina, «Sensores y transductores,» 4 Mayo 2013. [En línea]. Available: http://www.profesormolina.com.ar/tecnologia/sens\_transduct/que\_es.htm. [Último acceso: 6 Septiembre 2013].
- [42] Omega, «Series HX93,» 4 Febrero 2013. [En línea]. Available: http://es.omega.com/pptst/hx93a.html. [Último acceso: 18 Febrero 2014].
- [43] InfoJardin, «InfoJardin,» 5 enero 2014. [En línea]. Available: http://www.jshumidificadores.com.ec. [Último acceso: 22 Septiembre 2017].
- [44] h. TEK, «Calefacción Para Invernaderos,» 3 Agosto 2012. [En línea]. Available: http://www.invernaderosmexico.com.mx/calefaccion-invernaderos.htm. [Último acceso: 24 Junio 2014].
- [45] Arduino, «Arduino Home,» 6 Enero 2013. [En línea]. Available: http://www.arduino.cc/. [Último acceso: 2 Noviembre 2014].
- [46] ARDUINO, «OpenHacks,» 3 Marzo 2013. [En línea]. Available: http://www.openhacks.com/page/productos/id/202/title/Ar#.U6C-8LGzw1k. [Último acceso: 4 Marzo 2014].
- [47] R. Educativa, «WEB-ROBOTICA,» 3 marzo 2014. [En línea]. Available: http://www.web-robotica.com/arduino/como-funciona-el-modulo-arduinoethernet-shield. [Último acceso: 2 septiembre 2017].
- [48] S. Arduino, «Aprendiendo Arduino,» 6 enero 2015. [En línea]. Available: https://aprendiendoarduino.wordpress.com/category/ide/. [Último acceso: 5 Septiembre 2017].
- [49] SErvidores, «achetemele,» 4 abril 2013. [En línea]. Available: https://achetemele.wordpress.com/2013/04/10/que-tipo-de-servidor-utilizarwamp-mamp-xampp-lamp/. [Último acceso: 2 Septiembre 2017].
- [50] W. Server, «UPEA,» 6 Julio 2013. [En línea]. Available: http://ingenieross.wordpress.com/2013/11/19/que-es-wamp-server/. [Último acceso: 15 Octubre 2014].

# ANEXOS

Anexos

ANEXO 1: PARÁMETROS TÉCNICOS DE LOS EQUIPOS EMPLEADOS EN EL PROYECTO. a) Sensor Omega HX93AC

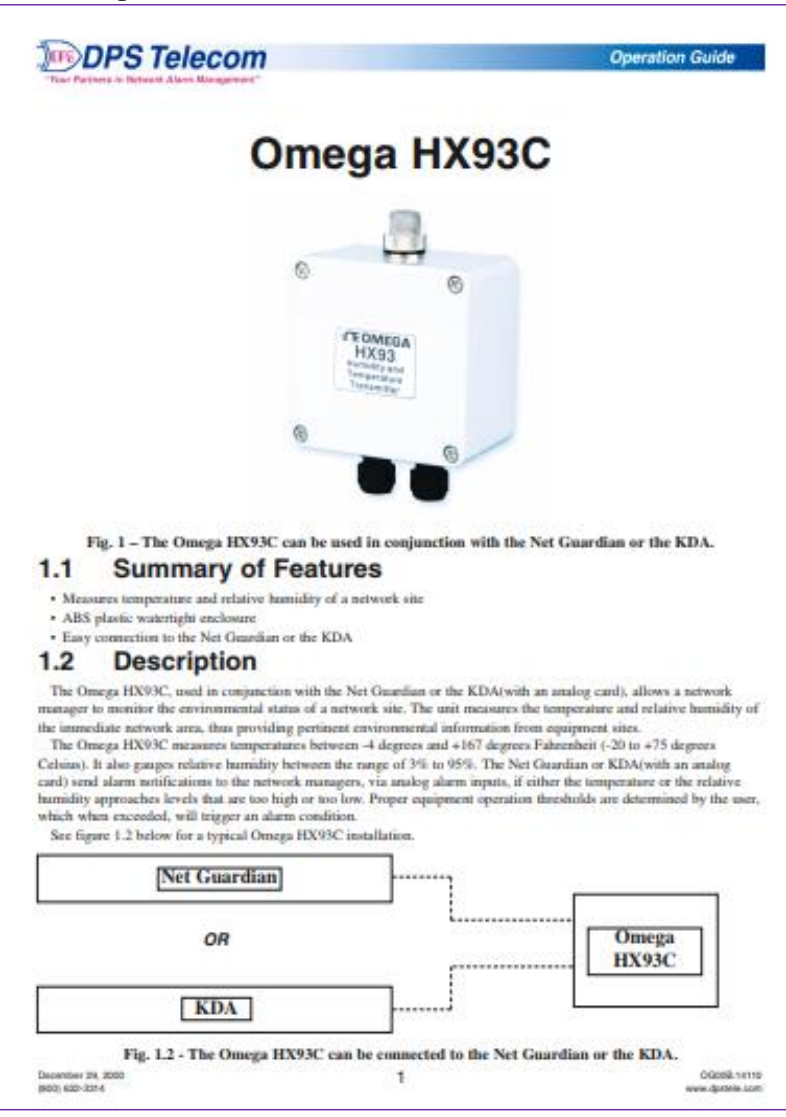

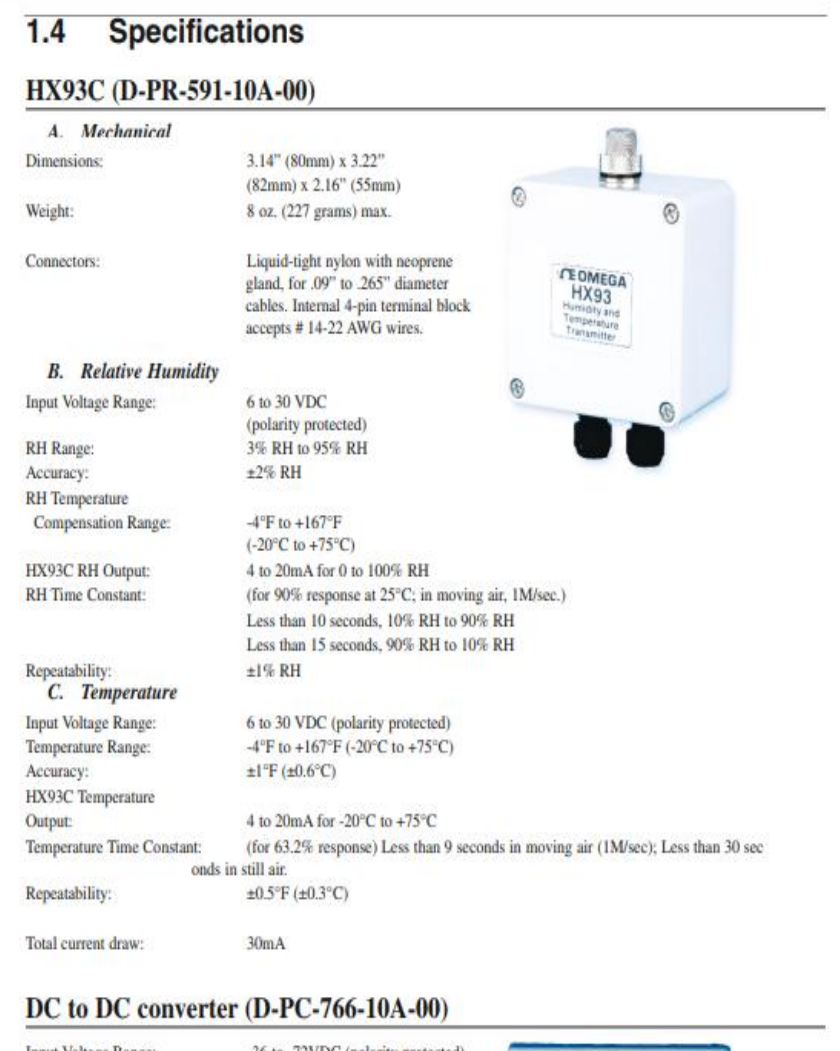

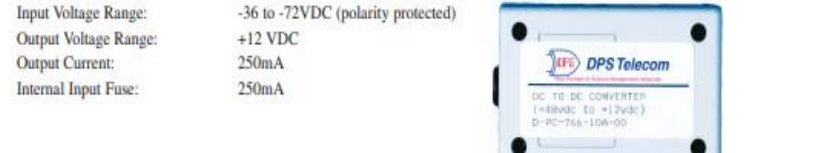

## **b) Humidificador HR-707**

# **HUMIDIFICADORES CENTRIFUGOS:** SERIE HI707.HRI5.HR50.CEZIO

#### CARACTERISTICAS:

Humidificadores centrifugos robustos y de fácil<br>mantenimiento. Instalación símple, basta una toma<br>de corriente y una conexión a la red de agua o a un<br>deposito. Aptos para desinfección química y desodorización. Libres de gotas ya que el pulverizador<br>centrífugo Proporciona una niebla que es rápidamente Absorbida por el ambiente. Bajo consumo de energía. HR15 Aplicaciones:

Laboratorios, cámaras de conservación, granjas, cultivo de setas y flores, imprentas industriales<br>de la pies y textil, etc.

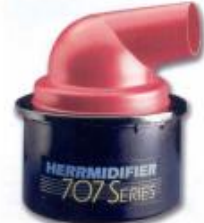

**HI707** 

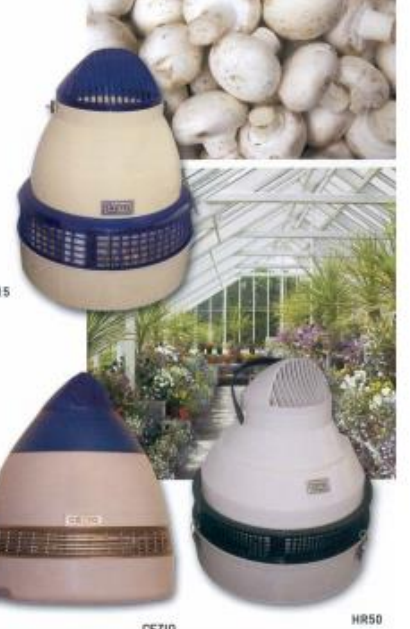

CEZIO

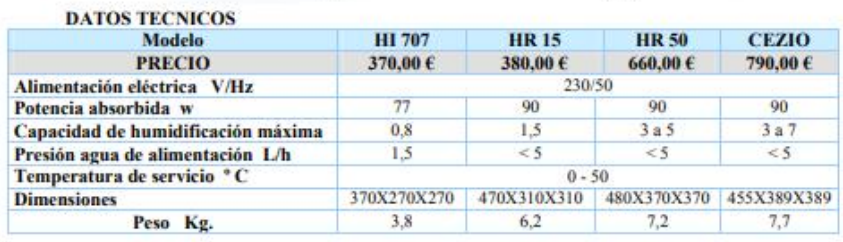

#### **ACCESORIOS**

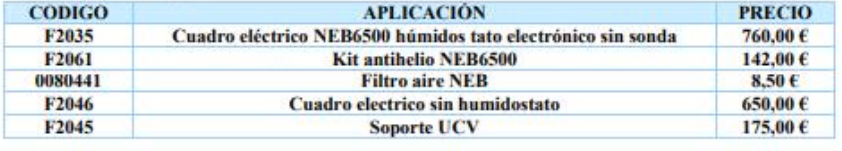

#### c) Calefactor Waldbeck Strato X2022

Waldbeck Strato · calefactor industrial eléctrico · calefactor ventilador

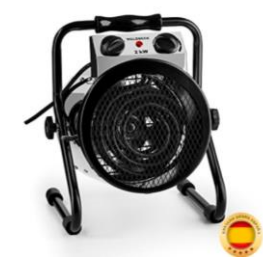

#### Características

- · TEMPERATURAS ÓPTIMAS: Para floridos retoños y para disfrutar la jardinería todo el año está el Waldbeck Strato. Ya sea verano o invierno - gracias al sistema de calefacción 2 en 1, las temperaturas óptimas de crecimiento siempre prevalecen en su invernadero.
- · RENDIMIENTO: Con una potencia máxima de 2000 W y circulación de aire de 210 m<sup>3</sup>/h, el aire caliente se distribuye rápida y uniformemente. Al alcanzar la temperatura ambiente deseada, la calefacción se apaga y el ventilador continúa funcionando por separado.
- · CONTROL POR TERMOSTATO: El termostato integrado controla la osilación térmica. Si la temperatura ambiente disminuye la calefacción se enciende automáticamente. El funcionamiento alternado de calefacción y ventilación garantiza temperaturas constantes.
- · PROTECCIÓN CONTRA SALPICADURAS: El robusto calefactor para invernaderos de acero inoxidable está a prueba de salpicaduras mediante IPX4, por lo tanto se puede mojar sin ningún peligro durante el riego. También podrá usarlo en sótanos, garajes o talleres.
- · UNIVERSALMENTE APLICABLE: Con su gran rendimiento y regulación de temperatura, el calefactor ventilador permite que el corazón de los jardineros lata más fuerte y ayuda a las plantas a crecer delicadamente. Pero también podrá calentar su sala de música.

## Calefacción para los primeros brotes: termoventilador de 2000 W de potencia calorífica y circulación de aire de 210 m<sup>3</sup>/h.

Sistema de calefacción 2 en 1 para los amantes de jardín durante todo el año: ventilador con calefactor proporcionan temperaturas cálidas y constantes.

Utilizable en múltiples lugares gracias a las compactas dimensiones, poco peso propio y práctica asa.

Para los primeros brotes y amantes de jardín durante todo el año: el termoventilador Strato de Waldbeck. Ya sea verano o invierno, gracias al sistema de calefacción 2 en 1 predominarán temperaturas cálidas y óptimas para el crecimiento de las plantas.

#### Características:

- · Termoventilador con potencia calorífica de 2000 W para invernaderos
- · 2 modos de calefacción de regulación continua: ventilador y ventilador concalefactor
- · Resistente a las salpicaduras de agua; ideal para zonas húmedas de acuerdo con IPX4
- · Gran rendimiento del ventilador con una circulación de aire de 210 m<sup>3</sup>/h

#### **Datos técnicos:**

- · Interruptor ON/OFF en la parte frontal
- · Luces de control
- · Potente todoterreno: se puede utilizar incluso en zonas húmedas como sótanos, garajes, talleres, almacenes, etc.
- Rango de temperatura: 0 °C 85 °C
- · Calefacción de regulación continua: 0 2000 W
- · Material del elemento calefactor/carcasa: acero inoxidable
- · Material de la carcasa: plástico/acero inoxidable
- · Patas de apoyo de gomaespuma para una posición estable y antideslizante
- · Rendimiento del ventilador: 30 W
- · Consumo eléctrico máx.: 10 A
- · Fuente de alimentación: 220-240 V~ 50/60 Hz

#### Envío:

- 1 x Termoventilador
- · Manual de instrucciones en inglés y alemán

#### **Dimensiones:**

- · Dimensiones: aprox. 26 x 23 x 34 cm (AnchoxAltoxLargo)
- · Longitud del cable: 160 cm
- · Peso: aprox. 3,8 kg

#### **d) Ventilador Multifan**

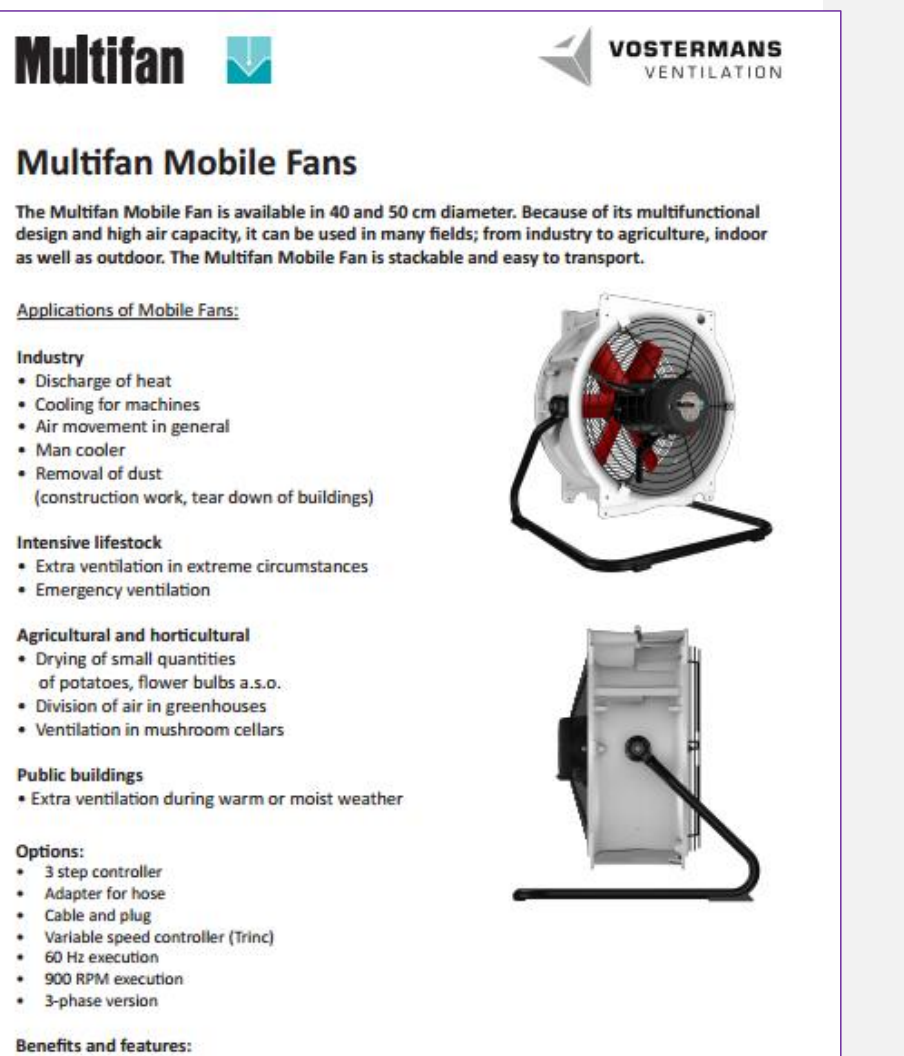

- · Stackable
- $\bullet$ Easy to transport
- Double wire-guard (option)<br>Motors with integrated thermal ٠
- ٠
- protection
- Vertical blowing direction possible

155

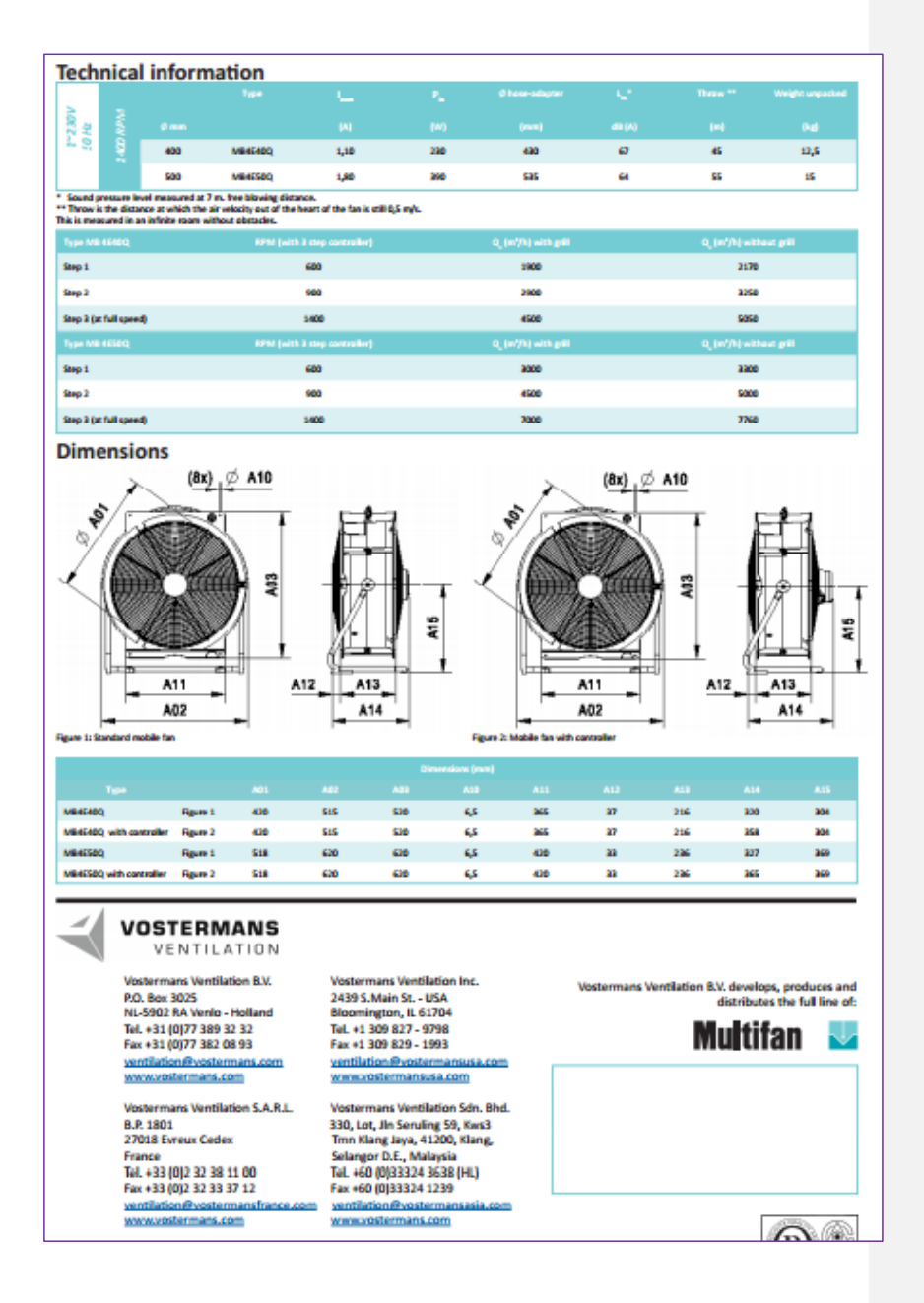

#### e) Arduino DUE

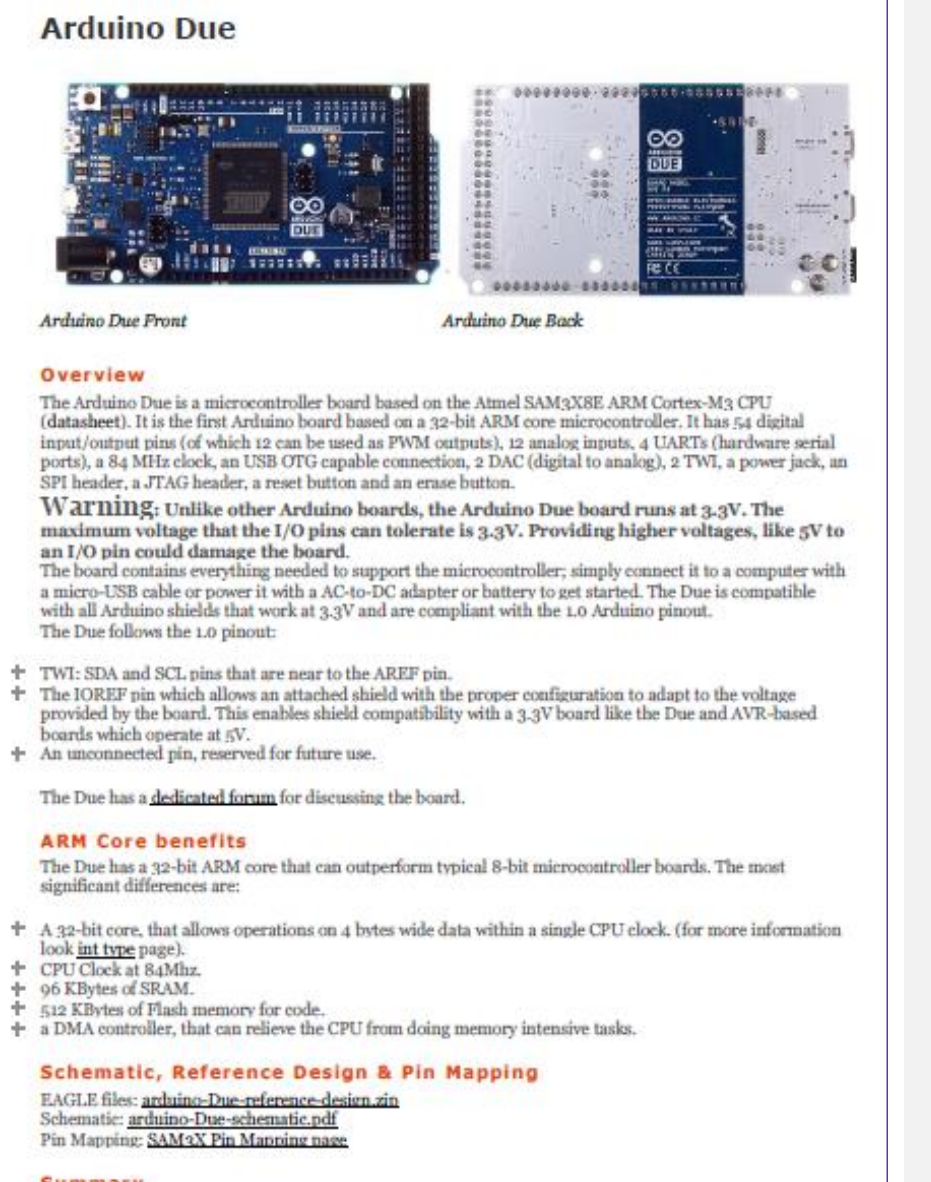

Summary

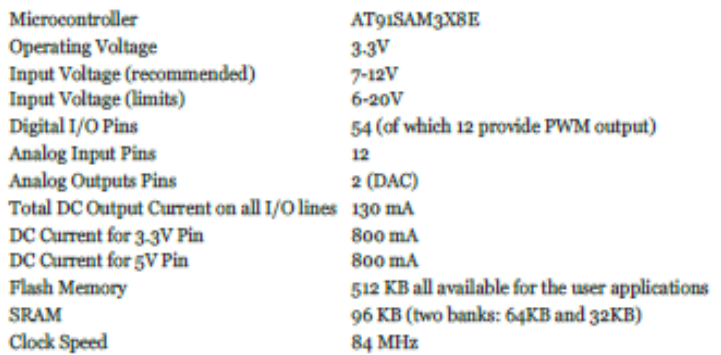

#### **Power**

The Arduino Due can be powered via the USB connector or with an external power supply. The power source is selected automatically.

External (non-USB) power can come either from an AC-to-DC adapter (wall-wart) or battery. The adapter can be connected by plugging a 2.1mm center-positive plug into the board's power jack. Leads from a battery can be inserted in the Gnd and Vin pin headers of the POWER connector.

The board can operate on an external supply of 6 to 20 volts. If supplied with less than 7V, however, the 5V pin may supply less than five volts and the board may be unstable. If using more than 12V, the voltage regulator may overheat and damage the board. The recommended range is 7 to 12 volts. The power pins are as follows:

- + VIN. The input voltage to the Arduino board when it's using an external power source (as opposed to 5 volts from the USB connection or other regulated power source). You can supply voltage through this pin, or if supplying voltage via the power jack, access it through this pin.
- + 5V. This pin outputs a regulated 5V from the regulator on the board. The board can be supplied with power either from the DC power jack (7 - 12V), the USB connector (5V), or the VIN pin of the board (7-12V) Supplying voltage via the 5V or 3.3V pins bypasses the regulator, and can damage your board. We don't advise it.
- ÷ 3.3V. A 3.3 volt supply generated by the on-board regulator. Maximum current draw is 800 mA. This regulator also provides the power supply to the SAM3X microcontroller.
- GND, Ground pins.
- + IOREF. This pin on the Arduino board provides the voltage reference with which the microcontroller operates. A properly configured shield can read the IOREF pin voltage and select the appropriate power source or enable voltage translators on the outputs for working with the 5V or 3.3V.

#### Memory

The SAM3X has 512 KB (2 blocks of 256 KB) of flash memory for storing code. The bootloader is preburned in factory from Atmel and is stored in a dedicated ROM memory. The available SRAM is 96 KB in two contiguous bank of 64 KB and 32 KB. All the available memory (Flash, RAM and ROM) can be accessed directly as a flat addressing space.

It is possible to erase the Flash memory of the SAM3X with the onboard erase button. This will remove the currently loaded sketch from the MCU. To erase, press and hold the Erase button for a few seconds while the board is powered.

#### **Input and Output**

+ Digital I/O: pins from 0 to 53

Each of the 54 digital pins on the Due can be used as an input or output, using  $\text{pinModel}$ . digital Write(). and digitalRead() functions. They operate at 3.3 volts. Each pin can provide (source) a current of 3 mA or 15 mA, depending on the pin, or receive (sink) a current of 6 mA or 9 mA, depending on the pin. They also have an internal pull-up resistor (disconnected by default) of 100 KOhm. In addition, some pins have specialized functions:
# **f) Shield Ethernet**

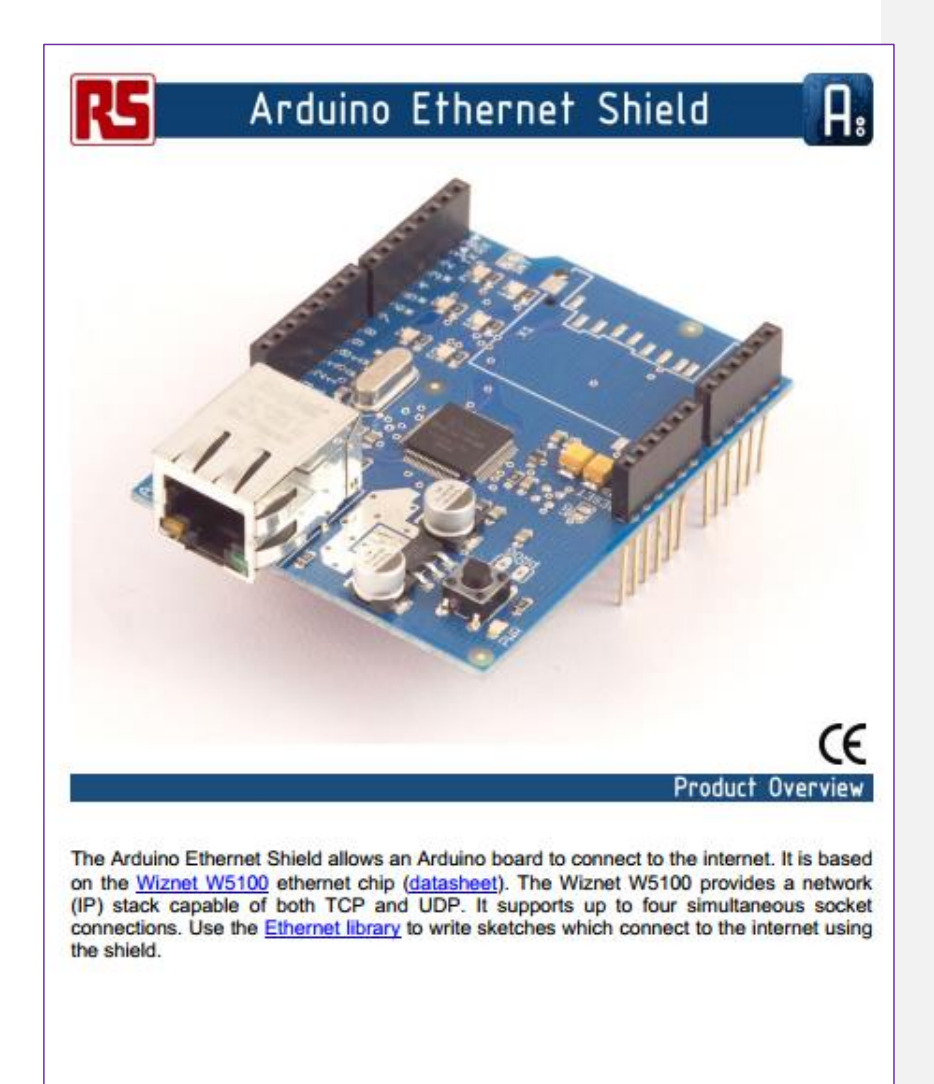

Please note that the current design of the ethernet shield is not compatible with the Arduino Mega.

# **Technical Specification**

A,

Download: arduino-ethernet-shield-schematic.pdf, arduino-ethernet-shield-reference-design.zip

The ethernet shield connects to an Arduino board using long wire-wrap headers which extend through the shield. This keeps the pin layout intact and allows another shield to be stacked on top.

Arduino uses digital pins 10, 11, 12, and 13 (SPI) to communicate with the W5100 on the ethernet shield. These pins cannot be used for general i/o.

The shield provides a standard RJ45 ethernet jack.

The reset button on the shield resets both the W5100 and the Arduino board.

The shield contains a number of informational LEDs:

- PWR: indicates that the board and shield are powered
- LINK: indicates the presence of a network link and flashes when the shield transmits or receives data
- FULLD: indicates that the network connection is full duplex
- 100M: indicates the presence of a 100 Mb/s network connection (as opposed to 10  $Mb/s$ )
- . RX: flashes when the shield receives data
- TX: flashes when the shield sends data
- COLL: flashes when network collisions are detected

The solder jumper marked "INT" can be connected to allow the Arduino board to receive interrupt-driven notification of events from the W5100, but this is not supported by the Ethernet library. The jumper connects the INT pin of the W5100 to digital pin 2 of the Arduino.

The SD card slot on the shield is not supported by the Arduino software.

See also: getting started with the ethernet shield and Ethernet library reference

## **ANEXO 2: CÓDIGO DE PROGRAMACIÓN EN ARDUINO**

#### **a) Código de programación en Arduino**

//IMPORTAR LIBRERIAS NECESARIA PARA TRABAJAR CON SHIELD ETHERNET #include <SPI.h> #include <Ethernet.h>

//VARIABLES ETHERNET GLOBALES

//DIRECCION MAC A ASIGNAR AL SHIELD byte mac[] = {  $0xDE$ ,  $0xAD$ ,  $0xBE$ ,  $0xEF$ ,  $0xFE$ ,  $0xED$  };

//SERVER EXTERNO(AL QUE SE LE ENVIA INFORMACION DE SENSORES) char server[] = "192.168.0.104";

//IP DEL ESCUDO ETHERNET IPAddress ip(192, 168, 0, 200);

//CLIENTE ETHERNET IPCXX EthernetClient client;

//SERVIDOR ETHERNET PARA TRABAJAR POR PUERTO 23 EthernetServer servidor(23);

//VARIABLES PARA SENSOR float voltajeT, voltajeH; float corrienteT, corrienteH; float temperaturaF,temperaturaC; float humedad;

//ENTRADAS DE ADC EN RANGO DE 0 A 4095 int adcT, adcH;

//VARIABLES PARA CONTROL DEL SERVIDOR LOCAL int LEDpin  $= 13$ ; int x; unsigned long contador;

//VARIABLES PARA CONTROL DE PERIFERICOS int humidificador = 8; int ventilador  $= 7$ ; int calefactor  $= 6$ ;

//VARIABLES FRONTERA

float limiteTemA = 20.0; //limite alto temperatura para DIA, 20 PARA LA NOCHE float limiteTemB = 17.0; //limite bajo temperatura para DIA, 18 PARA LA NOCHE float limiteHum =  $60.0$ ; //limite humedad  $60$  a 70

void setup() {<br>analogReadResolution(12); //Reconfigurar resolucion ADC para arduino DUE Serial.begin(9600); //Iniciar comunicaciones seriales a 9600 baudios Ethernet.begin(mac, ip); //Iniciar modulo ethernet con mac e ip estaticas servidor.begin(); //Arduino como servidor sobre local la IP 200

 //CONFIGURACION DE PINES ENTRADA Y SALIDA pinMode(LEDpin, OUTPUT); pinMode(humidificador, OUTPUT); pinMode(ventilador, OUTPUT); pinMode(calefactor, OUTPUT);

 Serial.println("Conectado..."); }

void loop()

{

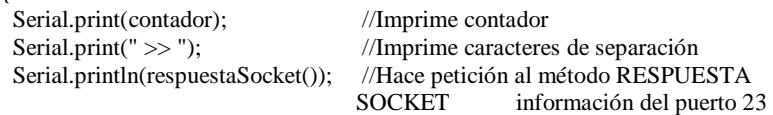

//CADA 10000 MEDIDAS O SE HABILITA EL MODO MANUAL PUBLICA EL ESTADO DE LAS VARIABLES Y DISPOSITIVOS

```
if(contador>=10000 \parallel consultar().indexOf("AUTO") < 0)
 {
```
//INVOCAR PUBLICAR QUE ES EL QUE SE ENCARGA DE ENVIAR LA INFORMACION DE LAS VARIABLES publicar();

```
contador = 0;
  }
  contador++;
  x=0;
}
void leerSensor()
{
 adcT = analogRead(A0);
```
 $adcH = analogRead(A1);$ 

voltaje $T = adcT * 3.3 / 4096.0$ ; corriente $T = \text{map}(\text{voltageT}, 0.66, 3.30, 4, 20)$ ; temperatura $F = \text{map}(\text{corrienter}, 4.0, 20.0, -22.0, 167.0);$ temperaturaC = (temperaturaF - 32 )\*5/9;

voltaje $H = adcH * 3.3 / 4096.0$ ;  $corrienteH = map(voltageH, 0.66, 3.30, 4, 20);$ humedad = map(corrienteH, 4.0 , 20.0, 0.0, 100.0);

//VERIFICAR SI ESTA ACTIVADO EL MODO MANUAL O AUTOMATICO int consulta = consultar().indexOf("AUTO");

//CONTROLAR LOS DISPOSITIVOS controlar(consulta);

Serial.println("TEMPERATURA"); Serial.print("voltaje: "); Serial.print(voltajeT); Serial.print(" V corriente: "); Serial.print(corrienteT); Serial.print(" mA Temperatura: "); Serial.print(temperaturaC); Serial.print(" oC Temperatura: "); Serial.print(temperaturaF); Serial.println(" oF");

 Serial.println("HUMEDAD"); Serial.print("voltaje: "); Serial.print(voltajeH); Serial.print(" V corriente: "); Serial.print(corrienteH); Serial.print(" mA Humedad: "); Serial.print(humedad); Serial.println(" % "); }

//REALIZAR PETICION HTTP PARA ENVIAR INFORMACION DEL SENSOR void publicar() {

//GUARDA EN VARIABLE GLOBALES LOS VALORES SENSADOS DE H Y T leerSensor();

 //CADENA DE PETICION PHP A TRAVES DEL METODO GET String datos = "?var1=" + (String)humedad +"&var2="+ temperaturaC+"&hum="+ digitalRead(humidificador)+"&ven="+ digitalRead(ventilador)+"&cal="+ digitalRead(calefactor);

```
164
//IMPRIMIR PARA VERIFICAR SI SE HA CONSTRUIDO LA TRAMA
  Serial.println(datos); 
  // SI EL SERVER RESPONDE ENVIAR PETICION
  if (client.connect("192.168.0.104", 80)) 
  {
   Serial.println("Publicando");
   client.print("GET /postear.php");
   client.print(datos);
   client.println(" HTTP/1.1");
   client.println("Host: 192.168.0.104");
   client.println("Connection: close");
   client.println();
  } 
  delay(100);
  while(client.connected() || client.available()) 
  {
   char c = client.read();
    //Serial.print(c);
  }
  client.stop();
  delay(1000);
}
//CONSULTA AL SERVIDOR EL MODO EN EL QUE SE ESTA TRABAJANDO
String consultar()//R1=AUTO o R2=HCV en bits
{
  String din;
  String respuesta;
  // SI EL SERVER RESPONDE ENVIAR PETICION
  if (client.connect("192.168.0.104", 80)) 
  {
   //Serial.println("Consultando");
   client.print("GET /consultar.php");
   client.println(" HTTP/1.1");
   client.println("Host: 192.168.0.104");
   client.println("Connection: close");
   client.println();
  } 
  delay(100);
  while(client.connected() || client.available()) 
  {
```

```
165
   char c = client.read();
//GUARDAMOS CADA CARACTER EN LA VARIABLE DIN -> CADENA DE 
DATOS DE ENTRADA
   \dim += c;
    //Serial.print(c);
  }
  //Serial.println(din);
  //BUSCAR DENTRO DE LA RESPUESTA DE DIN SI APARECE LA 
CONDICION T1 QUE DICE SI SE ESTA TRABAJANDO EN AUTOMATICO
 if(din.indexOf("<br/>tr&gt;T1") > 0) {
   respuesta = "AUTO"; 
  }
//COMO NO SE ENCONTRO T1 LEER EL ESTADO DE LOS ACTUDORES
  else 
  { 
   String estadoH;
   String estadoC;
   String estadoV;
  if(din.indexOf("<br>H1")>0)
   estadoH = "1"; else
   estadoH = "0";if(din.indexOf("<br/>br>C1")>0)
   estadoC = "1"; else
   estadoC = "0";if(din.indexOf("<br/>br>V1")>0)
   estadoV = "1"; else
   estadoV = "0";respecta = estadoH + estadoC + estadoV; }
  //Serial.println("Desconectando.");
  client.stop();
//DEVUELVE R1=AUTO O R2=HCV EN BITS
  return respuesta; 
}
```
//LEEMOS LA RESPUESTA DE CARACTER POR CARACTER

```
//LEER EL PUERTO 23 Y DEVUELVE UN INT (PARA TRABAJAR COMO 
ASTERISK)
int respuestaSocket() 
{
// CONEXION CLIENTE CON SERVIDOR INTERNO POR PUERTO 23
 EthernetClient client1 =servidor.available();
//SI APARECE INFORMACION POR EL PUERTO 23 QUE LE ENVIA EL 
SERVICIO DE ASTERISK
  if (client1) 
  {
// LEA EL DATO DE ENTRADA
  x = client1.read();//IMPRIME LA VARIABLE X
  Serial.println(x);
  } 
 if (x == 1) {
   Serial.println("Calefactor");
//CONDICION TOOGLE
   digitalWrite(calefactor,!digitalRead(calefactor)); 
   delay(500);
   publicar();
  } 
 else if (x == 2) {
   Serial.println("Ventilador");
   digitalWrite(ventilador,!digitalRead(ventilador));
   delay(500);
   publicar();
  }
 else if (x == 3) {
   Serial.println("Humidificador");
   digitalWrite(humidificador,!digitalRead(humidificador));
   delay(500);
   publicar();
  }
  return x;
}
//METODO QUE RETORNA UN ENTERO Y RECIBE UN ENTERO Y UNA
```
CADENA int convertir(int posicion, String datosentrantes)

```
posicion = 1;
 String auxiliar = "";
auxiliar += dataes[position]; return auxiliar.toInt();
}
//CONTROLAR LOS DISPOSITIVOS
void controlar(int consulta) 
{
//AUTOMATICO Y POR ARRIBA DE RANGO
 if(temperaturaC > limiteTemA && consulta >= 0) 
  {
   digitalWrite(ventilador, HIGH);
   digitalWrite(calefactor, LOW);
  }
//AUTOMATICO Y POR DEBAJO DE RANGO
  else if(temperaturaC < limiteTemB && consulta >= 0) 
 {
   digitalWrite(ventilador, LOW);
   digitalWrite(calefactor, HIGH);
  }
//AUTOMATICO Y EN RANGO
 else if(consulta >= 0)
  {
 digitalWrite(ventilador, LOW);
 digitalWrite(calefactor, LOW);
  }
//MODO MANUAL
  else if(consulta < 0) 
  {
   //Serial.println("trabajando en modo manual");
   digitalWrite(ventilador, convertir(3,consultar()));
   digitalWrite(calefactor, convertir(2,consultar()));
  digitalWrite(humidificador, convertir(1,consultar()));
  }
 //AUTOMATICO Y POR DEBAJO DE RANGO
 if(humedad < limiteHum && consulta > 0) 
  {
   digitalWrite(humidificador, HIGH);
  }
// AUTOMATICO Y POR ARRIBA DE RANGO
```
{

```
 else if(humedad > limiteHum && consulta > 0)
```

```
 {
   digitalWrite(humidificador, LOW);
  }
}
```
**b) Código de programación para la conexión con la Base de Datos**

#### **Conexión.php**

```
<?php
$servidor = "localhost"; localhost
$usuario = "root"; 
$contraseña = "passroot"; 
$BD = "webdata";
```

```
/*AQUÍ ABRIMOS LA CONEXIÓN EN EL SERVIDOR.
NORMALMENTE SE ENVIAN 3 PARAMETROS (LOS DATOS DEL 
SERVIDOR, USUARIO Y CONTRASEÑA) A LA FUNCIÓN 
MYSQL_CONNECT,SI NO HAY NINGÚN ERROR LA CONEXIÓN SERÁ UN 
ÉXITO
*/
```

```
$conexion = @mysql_connect($servidor, $usuario, $contraseña);
```

```
if (!$conexion) {
  die('<strong>No pudo conectarse:</strong> '.mysql_error());
}else{
echo 'Conectado satisfactoriamente al servidor <br/> <br/> x';
}
mysql_select_db($BD, $conexion) or die(mysql_error($conexion));
```
?>

## **c) Programación de modo de operación del sistema de control.**

## **Consultar.php**

```
<?php
```
\$con=mysqli\_connect("localhost","administrador","administrador","webdata");

```
 if (!$con)
```

```
 {
  echo "No se puede conectar:" . mysqli_error();
 }
 else
 {
  //echo "conexion exitosa";
 }
 if($control == "Automatico")
 {
```

```
$control = 1;
```

```
 }
  else if($control == "Manual")
   {
   \text{Scontrol} = 0;
   }
   $query = "SELECT * FROM acturadores WHERE 1";
  $result=mysqli_query($con, $query);
  $rawdata = array();$i=0; while($row = mysqli_fetch_array($result))
   {
//GUARDAMOS EN RAWDATA TODOS LOS VECTORES/FILAS QUE NOS 
DEVUELVE LA CONSULTA
    $rawdata[$i] = $row;$i++; }
  for($i = 0;$i<count($rawdata);$i++)
   {
     $ventilador= $rawdata[$i][1];
     $calefactor= $rawdata[$i][2];
     $humidificador= $rawdata[$i][3];
     $tipocontrol= $rawdata[$i][4];
   }
  echo "<br/>*/>V".$ventilador."<br/>*/>*;
  echo "C".$calefactor."<br/><br/>";
  echo "H".$humidificador."<br/>>br>";
   echo "T".$tipocontrol;
```

```
 //header("Refresh:5");
?>
```
#### **d) Programación de Envió de información recibida del sensor a la base de datos**

# **Postear.php**

mysqli\_free\_result(\$result); mysqli\_close();

<?php

 \$con=mysqli\_connect("localhost","root","passroot","webdata"); //Conector para base de datos

```
 if (!$con)
 {
      echo "No se puede conectar:" . mysqli_error();
 }
 else
```
 $\{$ echo "Conexion exitosa";  $\overline{\phantom{a}}$ 

// SE LEE LOS DATOS DE TEMPERATURA, HUMEDAD Y ESTADOS DE LOS **ACTUADORES**  $$v1 = $GET['var1']$ ;

 $$v2 = $_{\text{GET}}$ ["var2"];  $$hum = $GET['hum']$ ;  $\text{Sven} = \text{S}_\text{GET}$ ["ven"];  $\cal$ <br>Scal= $\cal$ <sub>S\_GET</sub>["cal"];

// SE GUARDA LOS VALORES PARA INSERTAR EN LA BASE DE DATOS  $\texttt{\$query} = \texttt{"INSENT}$  INTO variables (humedad, temperatura) VALUES (".\$v1.", ".\$v2.")";

 $Squeryl =$ "UPDATE actuadores **SET** ventilador=".\$ven.",calefactor=".\$cal.",humidificador=".\$hum." WHERE 1"; //echo "<br/>br> variables: ".\$v1." ".\$v2." <br>> <br/>speticion: ".\$query;

// SE INSERTA EL VALOR EN LA BASE DE DATOS mysqli\_query(\$con,\$query); mysqli\_query(\$con,\$query1); mysqli close(\$link); //echo "todo okey"; //header("Location: index.php");  $\rightarrow$ 

e) Programación para la lectura del último valor sensado que se encuentra en la base de datos mediante asterisk.

## Arduino-control.php

#!/usr/bin/php -q

 $<$ ?php

// SE LLAMA A LAS LIBRERIAS DE AGI] require("phpagi.php");

//SE CREA UNA INSTANCIA DE LA CLASE AGI  $\text{Sagi} = \text{new AGI}$ ;

// CONFIGURACIONES ARDUINO \$arduino\_ip = "tcp://192.168.0.200";  $\text{Sarduino\_port} = 23;$  $$ttsengine = 0;$ 

//OPCIONES DE RESPUESTAS

\$enter\_prompt = "Bienvenido. Menú principal. Seleccione. Uno. para leer estado de variables. O dos. Para controlar dispositivos.";

\$enter\_prompt1\_1 = "Variables. Seleccione. Uno. Para leer humedad. Dos. Para leer temperatura. O cero. Para retornar al menú.";

\$enter\_prompt2\_1 = "Controlar. Seleccione. uno. para calentar. dos. para frio. tres. para humedecer. o cero. Para retornar al menú.";

\$sending\_prompt = "enviando."; \$error\_prompt = "error, reintentar.";

//CONEXIÓN A LA BASE DE DATOS \$con=mysqli\_connect("localhost","administrador","administrador","webdata"); if (!\$con) {echo "No se puede conectar:" . mysqli\_error();}

```
//SELECCIONA LA TABLA ACTUADORES EN LA BD 
$query = "SELECT * FROM actuadores WHERE 1";
```

```
//MEDIANTE LA FUNCION HACE LA COMPARACION SI SE SELECCIONO 
LA OPCION 2 EN EL PROMPT
function actualizar($campo, $valor)
{
if (\text{Scampo} == 2) {
//UNA VEZ QUE HAY DATOS EN LA TABLA, SE MODIFICA CON EL 
ESTADO ACTUAL DE LOS ACTUADORES.
   $peticion = "UPDATE acturadores SET ventilador = ".$valor." WHERE 1";
  }
  elseif ($campo == 1)
 \mathcal{L} $peticion = "UPDATE acturadores SET calefactor = ".$valor." WHERE 1";
}
  elseif ($campo == 3)
 {
   $peticion = "UPDATE acturadores SET humidificador = ".$valor." WHERE 1";
  }
 elseif ($campo == 4)
 {
   $peticion = "UPDATE acturadores SET control = ".$campo." WHERE 1";
```

```
\{if (mysqli_query($con, $peticion))
 \{\}\mathcal{E}
```

```
//MEDIANTE ESTA SENTENCIA SE PIDE QUE SE CONVIERTA EL TEXTO
EN AUDIO
function leerVariables()
\{$result=mysqli_query($con, $query);
 \text{S}rawdata = array();
 $i=0;while($row = mysqli_fetch_array($result))
//GUARDAMOS EN RAWDATA TODOS LOS VECTORES/FILAS QUE NOS
DEVUELVE LA CONSULTA
   \text{Srawdata}[\$i] = \text{Srow};$i++;- 1
 for($i = 0 ;$i<count($rawdata);$i++)
   $ventilador = $rawdata[$i][1];\text{Scalefactor} = \text{Srawdata}[\text{Si}][2];$humidificador=$rawdata[$i][3];
   $tipocontrol = $rawdata[$i][4];\mathcal{E}mysqli_free_result($result);
 mysqli_close();
\overline{\phantom{a}}//ABRIENDO SOCKET DE COMUNICACION CON LA DIRECCION Y EL
PUERTO DEL ARDUINO
$fp = fsockopen($arduino_ip, $arduino_port, $errno, $errstr);
if (!$fp)\{//SI NO ABRE LA CONEXION, EMITIR MENSAJE DE ERROR
 speak($error_prompt);
 exit();\mathcal{E}//BUCLE INFINITO
\text{Scontinue} = \text{true}while($continue)
\{//HABLAR LO QUE DIGA EL PROMP
                                      172
```
speak(\$enter\_prompt);

```
//OBTENER LA SELECCION ENVIADA DESDE EL TELEFONO IP SEGUIDO 
DE UN BEEP
 $return = $agi->get_data("been", 10000, 1); // LEE VARIABLES DE TEMPERATURA Y HUMEDAD
//MEDIANTE LA FUNCION HACE LA COMPARACION SI SE SELECCIONO 
LA OPCION 1 EN EL PROMPT
 if(\$return['result'] == 1) {
  $bandera1 = true; while($bandera1)
   {
//HABLAR LO QUE DIGA EL PROMP
    speak($enter_prompt1_1); 
//OBTENER LA SELECCION ENVIADA DESDE EL TELEFONO IP SEGUIDO 
DE UN BEEP
   $return1 = $agi > get_data(<i>'been'</i>, 10000, 1);if($return1['result'] == 1) {
//FINALMENTE LEE EL ULTIMO VALOR SENSADO DE HUMEDAD EN LA 
BD 
     leerVariables();
     $cadena = "la humedad es. ".sprintf("%.2f",$humedad). " por ciento";
     speak($cadena);
     $bandera1=false;
}
    else if($return1['result'] == 2)
    {
//FINALMENTE LEE EL ULTIMO VALOR SENSADO DE TEMPERATURA EN 
LA BD 
     leerVariables();
     $cadena = "la temperatura es. ".sprintf("%.2f",$temperatura). ". grados";
     speak($cadena);
     $bandera1=false;
    }
    else
    {
     speak("saliendo de variables");
     $bandera1=false;
    }
   }
  }
```

```
174
  else if($return['result'] == 2)
   {
  \deltabandera3 = true;
   while($bandera3)
   {
//HABLAR LO QUE DIGA EL PROMP
    speak($enter_prompt2_1); 
//OBTENER LA SELECCION ENVIADA DESDE EL TELEFONO IP SEGUIDO 
DE UN BEEP
$return3 = $agi->get_data(<i>'been'</i>, 10000, 1);if (($return3['result'] > = 1) and ($return3['result'] < = 3))
     {
//ACTUALIZAR BASE DE DATOS
      actualizar($return3['result'], 0); 
//EMITIR COMUNICADO DE SELECCION
      speak($sending_prompt); 
//CONVERTIR EL NUMERO A CARACTER ASCII
      $ascii = chr($return3['result']); 
//ENVIAR INFORMACION A TRAVES DEL SOCKET ABIERTO
      fwrite($fp, $ascii); 
     }
\prime\prime SI EL DATO INGRESADO NO TIENE ASIGNACION, RETORNAR ERROR
    else 
     {
      //speak($error_prompt);
//HABLAR LO QUE DIGA EL PROMP
      speak("saliendo de control"); 
      $bandera3 = false;
      }
   }
  }
}
// CERRAR SOCKET
fclose($fp); 
//FUNCION PARA EMITIR COMUNICACDOS
function speak($text)
{
  global $agi;
  if ($ttsengine == 0)
```

```
\{// MEDIANTE LA SENTENCIA TEXT2 SE PIDE QUE CONVIERTA EL TEXTO 
EN AUDIO
 $agi->text2wav($text);
  }
  else
\{ $agi->swift($text);
 }
}
?>
```
# ANEXO 3: CÓDIGOS DE PROGRAMACIÓN PARA LA PÁGINA WEB

a) Programación de la gráfica indicadora de las variables sensadas.

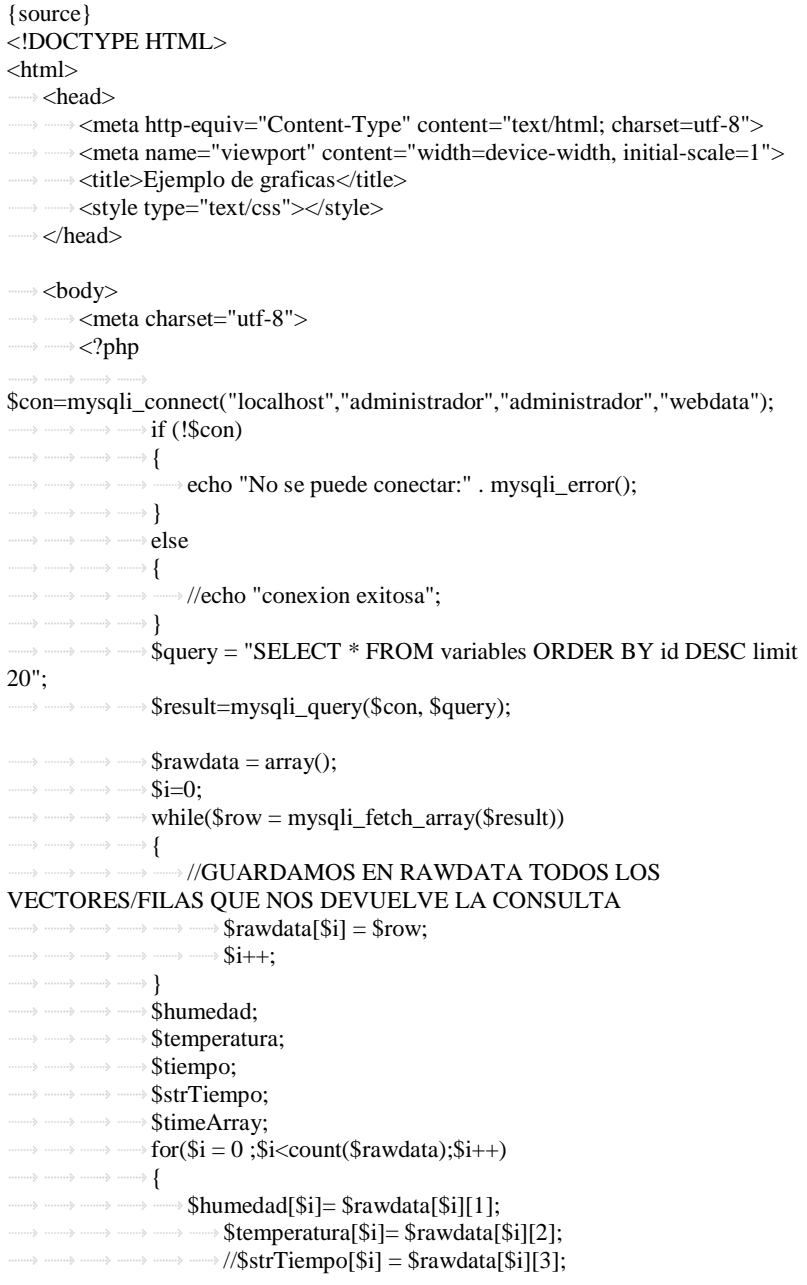

 $\longrightarrow \longrightarrow \longrightarrow \$   $\text{Kmp} = \text{Srawdata}[\$i][3];$  $\longrightarrow \longrightarrow \longrightarrow$  \$tiempo = new DateTime(\$tmp, new DateTimeZone('America/Guayaquil'));  $\longrightarrow \longrightarrow \longrightarrow$  \$timeArray[\$i] = (\$tiempo->getTimestamp()\*1000) -18000000; //\$timeArray[\$i] = date\_timestamp\_get(\$tiempo); -------> -------> -------> **} mysqli\_free\_result(\$result);** mysqli\_close(); **Arrows**  $\longrightarrow$  //print\_r(\$timeArray); //header("Refresh:5");  $\longrightarrow \longrightarrow \longrightarrow ?$ <script src="/fuenteGrafica/code/highcharts.js"></script> <script src="/fuenteGrafica/code/modules/exporting.js"></script> <script src="/fuenteGrafica/code/modules/export-data.js"></script> <div id="container" style="min-width: 310px; height: 400px; margin: 0 auto"></div> <script type="text/javascript"> Highcharts.chart('container', { chart: { type: 'line' },  $\longrightarrow$   $\longrightarrow$   $\longrightarrow$   $\longrightarrow$   $\text{title:}$ **text: 'Monitoreo de Humedad y temperatura'**  $\longrightarrow$   $\longrightarrow$   $\longrightarrow$   $\longrightarrow$   $\longrightarrow$   $\}$ subtitle: { **the sum of the sensor HXR OMEGA93BC'**  $\blacksquare$ }, xAxis: { type: 'datetime' //categories: ['Jan', 'Feb', 'Mar', 'Apr', 'May', 'Jun', 'Jul', 'Aug', 'Sep', 'Oct', 'Nov', 'Dec'] }, yAxis: { minPadding: 0.2,  $\dots$ ,  $\dots$ ,  $\rightarrow$   $\rightarrow$   $\rightarrow$   $\rightarrow$   $\rightarrow$   $\rightarrow$   $\rightarrow$   $\text{title: }$  { text: 'Temperatura (°C) - Humedad (%)',  $\longrightarrow$  margin: 10 } },  $\longrightarrow$   $\longrightarrow$   $\longrightarrow$   $\longrightarrow$   $plotOptions:$  { line: {  $\longrightarrow$   $\longrightarrow$   $\longrightarrow$   $\longrightarrow$   $\longrightarrow$   $\longrightarrow$  dataLabels: { enabled: true }, enableMouseTracking: true  $\begin{picture}(120,111){\label{fig:2} \put(120,111){\label{fig:2} \put(120,111){\label{fig:2} \put(120,111){\label{fig:2} \put(120,111){\label{fig:2} \put(120,111){\label{fig:2} \put(120,111){\label{fig:2} \put(120,111){\label{fig:2} \put(120,111){\label{fig:2} \put(120,111){\label{fig:2} \put(120,111){\label{fig:2} \put(120,111){\label{fig:2} \put$ 

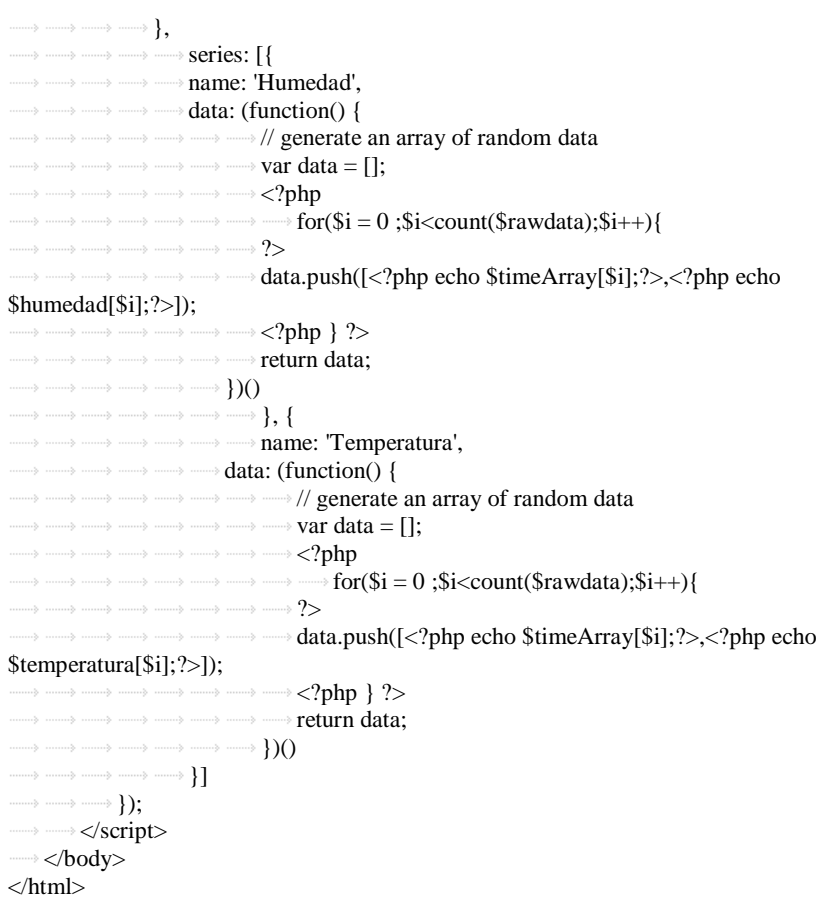

{/source}

## **ANEXO 4: MANUAL DE USUARIO E INSTALACIÓN**

# **ORQUIDEARIO RÍO VERDE**

**"Sistema Electrónico de Control y Monitoreo Remoto para el Orquideario de la Junta Parroquial Río Verde en la Provincia de Tungurahua"**

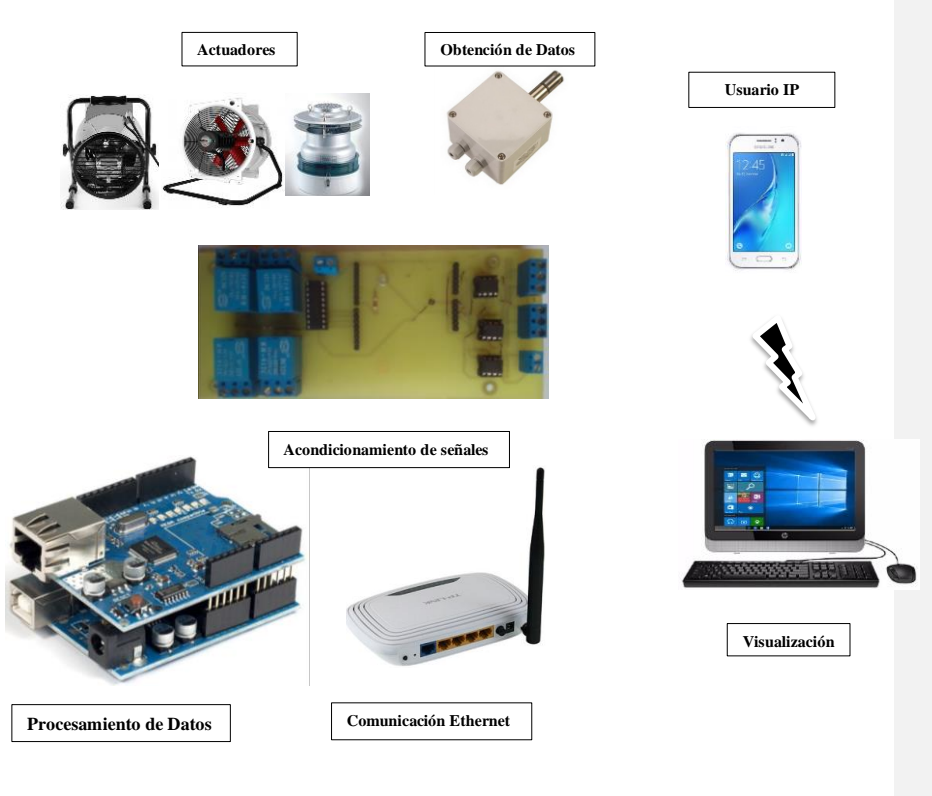

#### **Manual de Instalación**

- 1. Descargar el instalador de VirtualBox de su página oficial: <https://www.virtualbox.org/>
- 2. Descargar la imagen del sistema operativo Centos/7/isos/x86\_64/ de la página oficial de Centos. [http://isoredirect.centos.org/centos/7/isos/x86\\_64/CentOS-](http://isoredirect.centos.org/centos/7/isos/x86_64/CentOS-7-x86_64-Minimal-1804.iso)[7-x86\\_64-Minimal-1804.iso](http://isoredirect.centos.org/centos/7/isos/x86_64/CentOS-7-x86_64-Minimal-1804.iso)
- 3. Iniciar el proceso de instalación de VirtualBox, tomando en cuenta los parámetros como Red, General en este punto se elige la imagen del sistema

operativo Centros descargada previamente, y Sistema se configura el tamaño del disco de la máquina virtual creada.

- 4. Una vez creada la máquina virtual se inicializa y se procede a la creación de usuario y contraseña.
- 5. Instalar PHP, Servidor Apache, Base de Datos MySQL, PhpMyAdmin, Servidor FTP y Arduino.
- 6. Ingresar a PhpMyAdmin y crear la Base de Datos "webdata".
- 7. Crear la tabla para el sensor en la Base de Datos "webdata".
- 8. Programar el Arduino para la lectura de temperatura y humedad de igual manera para el envió de información a la Base de Datos "webdata".
- 9. Creación de Scripts para la conexión con PhpMyAdmin, configurado el nombre de usuario "administrador" su contraseña "administrador" y la respectiva Base de Datos "webdata"
- 10. Creación del Scripts "postear.php", para el envío de la información de los sensores a la base de datos "webdata"
- 11. Creación del Scripts "consultar.php" para controlar el modo de operación del sistema manual o automático.
- 12. Conectar el Arduino DUE con la Shield Ethernet para el envío de la información, a la base de datos "webdata" a través de la red Ethernet.
- 13. Instalación de Asterisk, Festival, Voces en Español para Asterisk y Festival, AGI.
- 14. Creación del Script "arduino\_control" para la lectura de la información almacenada de temperatura y humedad que se encuentra en la base de datos "webdata", y el modo de operación manual y automático mediante Asterisk.
- 15. Configuración de Asterisk el protocolo SIP, Dialplan en sus respectivos archivos de configuración sip.conf y extensions.conf.
- 16. Creación del IVR asignando extensiones para la comunicación y obtención de la información almacenada de temperatura y humedad en la base de datos "webdata"
- 17. Descargar el instalador de JOOMLA de su página oficial: <https://downloads.joomla.org/es/>
- 18. Mover el paquete descargado de Joomla al servidor, y se descomprime.
- 19. Crear una base de datos, tomando en cuenta, el nombre de la base de datos, el nombre de usuario de la base de datos, y la contraseña del usuario de la base de datos.
- 20. Iniciar el proceso de instalación web abriendo el navegador favorito y navegando al nombre de dominio del sitio. Si está instalando Joomla localmente, usará http://localhost/<ruta a los archivos de Joomla>, y debería ver la pantalla de instalación, y siga los pasos respectivos.
- 21. Descargar e instalar la plantilla adecuada, de acuerdo al contenido del sitio a crearse, platillas gratuitas se encuentran en la siguiente página: http://www.joomla24.com/
- 22. Implementar la estructura de contenido, sus categorías y crear artículos, mediante la pestaña Gestor de Artículos.
- 23. Implementar la estructura de menús en Administración de Menús, de acuerdo a las necesidades del proyecto se crean menús y submenús.
- 24. Diseñar una placa, con el circuito de acondicionamiento de sensores y actuadores del sistema
- 25. Conectar la placa electrónica del acondicionamiento del sensor y de los actuadores para la activación del ventilador, calefactor y humidificador, cuando el sistema lo requiera.

## **Manual de Uso**

#### *Asterisk*

- 1. Llamar a la extensión 9999.
- 2. Para consultar el ultimo valor almacenado que se encuentra en la base de datos "webdata" marcar "1"
- 3. Elegir la variable sensada que desea consultar:
	- Presione "1" para consultar el valor de la humedad.
	- Presione "2" para consultar el valor de la temperatura.
	- Presione "0" para retornar al menú principal.
- 4. Para controlar el estado de los dispositivos, marcar la opción "2"
- 5. Elegir el estado de operación de los diferentes actuadores:
	- Presione "1" para encender el ventilador.
	- Presione "0" para retornar al menú principal.

# *Página Web*

- 1. En el navegador se ingresa a la dirección del servidor web.
- 2. Ingresa el usuario y contraseña del sitio web.
- 3. Se encuentra los menús respectivos:
	- Home: breve presentación del proyecto implementado.
	- Humedad y Temperatura: gráfica de humedad y temperatura
	- Actuadores: modos de operación, manual y automático.
	- Reportes: historial de eventos del sistema.